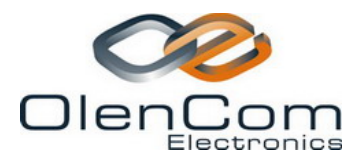

# *MG-iP-TDM Over IP Gateway*

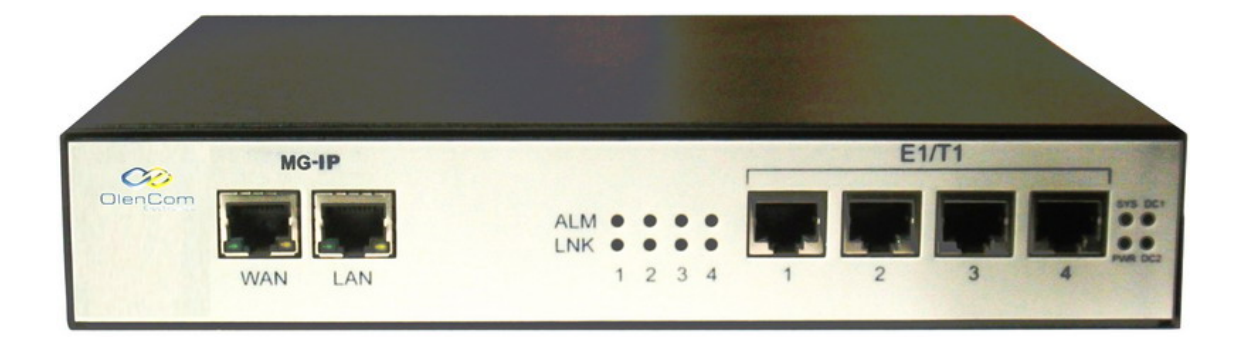

October 2006

**Copyright © 2006 OlenCom Electronics ltd.. All rights reserved.** 

**Specifications and information are subject to change without notice.** 

# **MG-IP Reference Manual**

# **Notice Page**

**Release Information** 

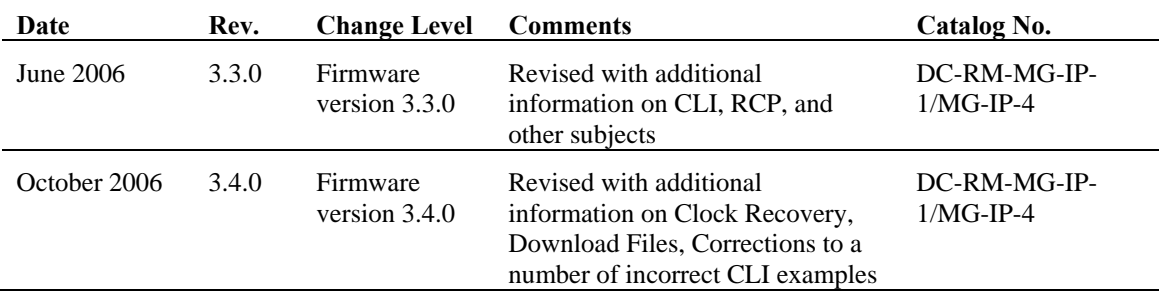

#### **Proprietary Notice**

No part of this publication may be copied in any form, by photocopy, microfilm, retrieval system, or by any means now known or hereafter invented without the prior written permission of Olencom Inc.

Olencom Inc. and the Olencom logo are trademarks of Olencom Inc.

All other trademarks used in this document are the property of their respective owners.

Olencom Inc. reserves the right to make changes to the product(s) or information contained herein without notice. No liability is assumed as a result of their use or application. No rights under any patent accompany the sale of any such product(s) or information.

#### **Contact Information**

**Technical Support** 

e-Mail: support@olencom.com

**OlenCom ltd. Web Site** 

www.olencom.com

# **About this Document**

The MG-IP-1 and MG-IP-4 units are fully integrated TDM over Packet (TDMoP) gateways that multiplex T1/E1 circuits and 100 Mbps user Ethernet data ports onto any standard Ethernet/IP network or link. The units support rapid design of standards-compliant TDM over packet circuit emulation equipment. They can be used in standalone applications or in hosted environments. The MG-IP-1, which supports a single E1/T1 port only, is targted as a CPE device and is limited to a single pseudowire session, while the MG-IP-4 provides support for 4 E1/T1 ports and may be configured as an aggregator, aggregating multiple pseudowires opposite multiple MG-IP-1 devices. This document describes the functionality, pinout, power requirements, and management of the MG-IP-1 and the MG-IP-4. Loopback mechanisms and troubleshooting suggestions are also provided.

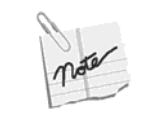

The MG-IP-1 and MG-IP-4 feature identical software and board layouts. All CLIs and management options are exactly the same on both modules. While many of the examples in this manual focus on the MG-IP-1, they are equally applicable to the MG-IP-4.

#### **Further Reading**

If you would like further information about the MG-IP-1 and MG-IP-4, or if you have questions not answered by these documents, please contact support@olencom.com or visit our web site at http://www.olencom.com.

#### **Feedback**

We welcome feedback on our products and our documentation.

If you have any comments or suggestions about this product, contact your supplier and give them the product name and a concise explanation.

Alternatively, you can send your feedback directly to us at support@olencom.com with the following information:

- The document title
- The document's catalog number
- $\blacksquare$  The page number(s) to which your comments refer
- Your comments

## **Table of Contents**

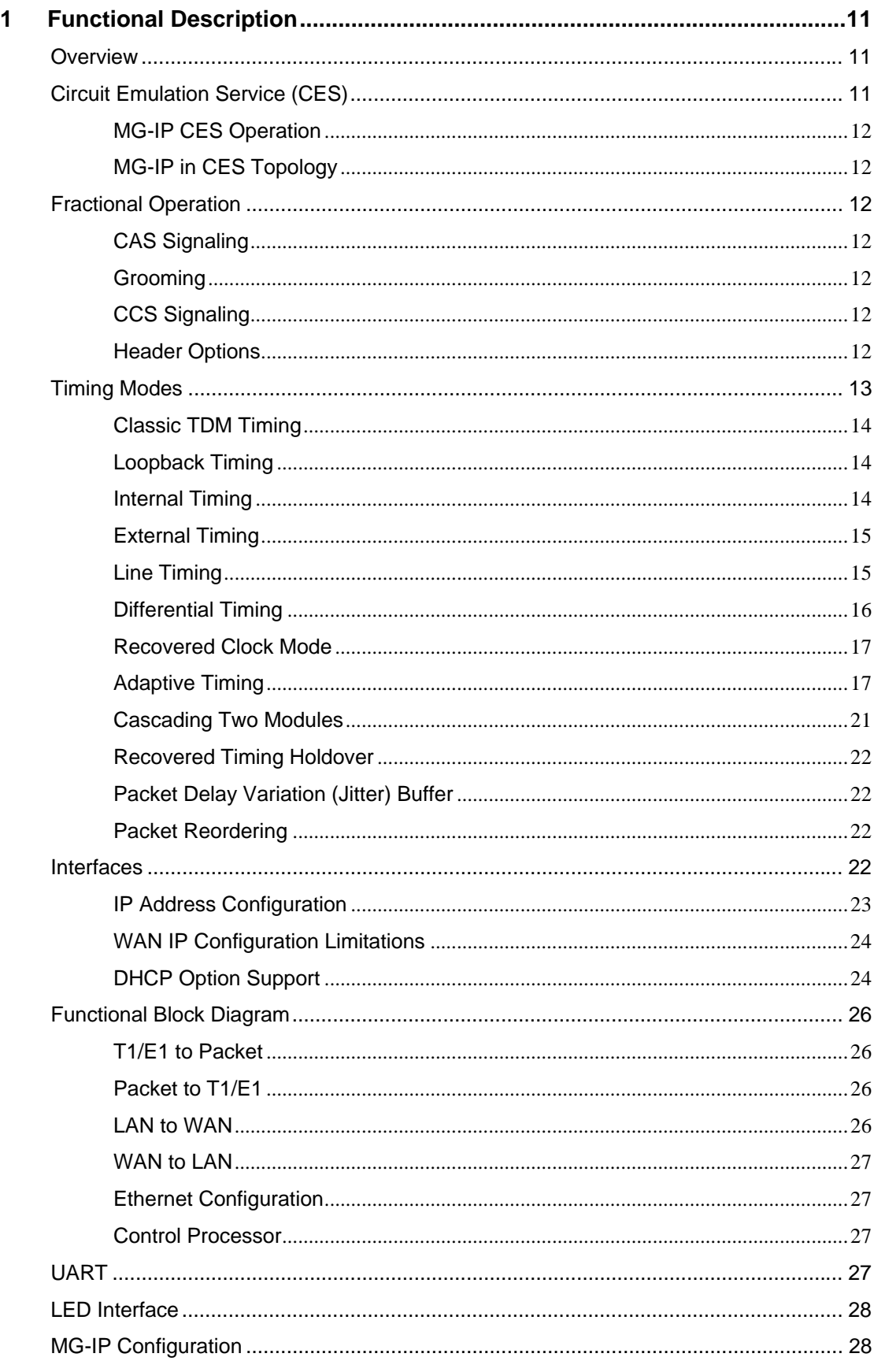

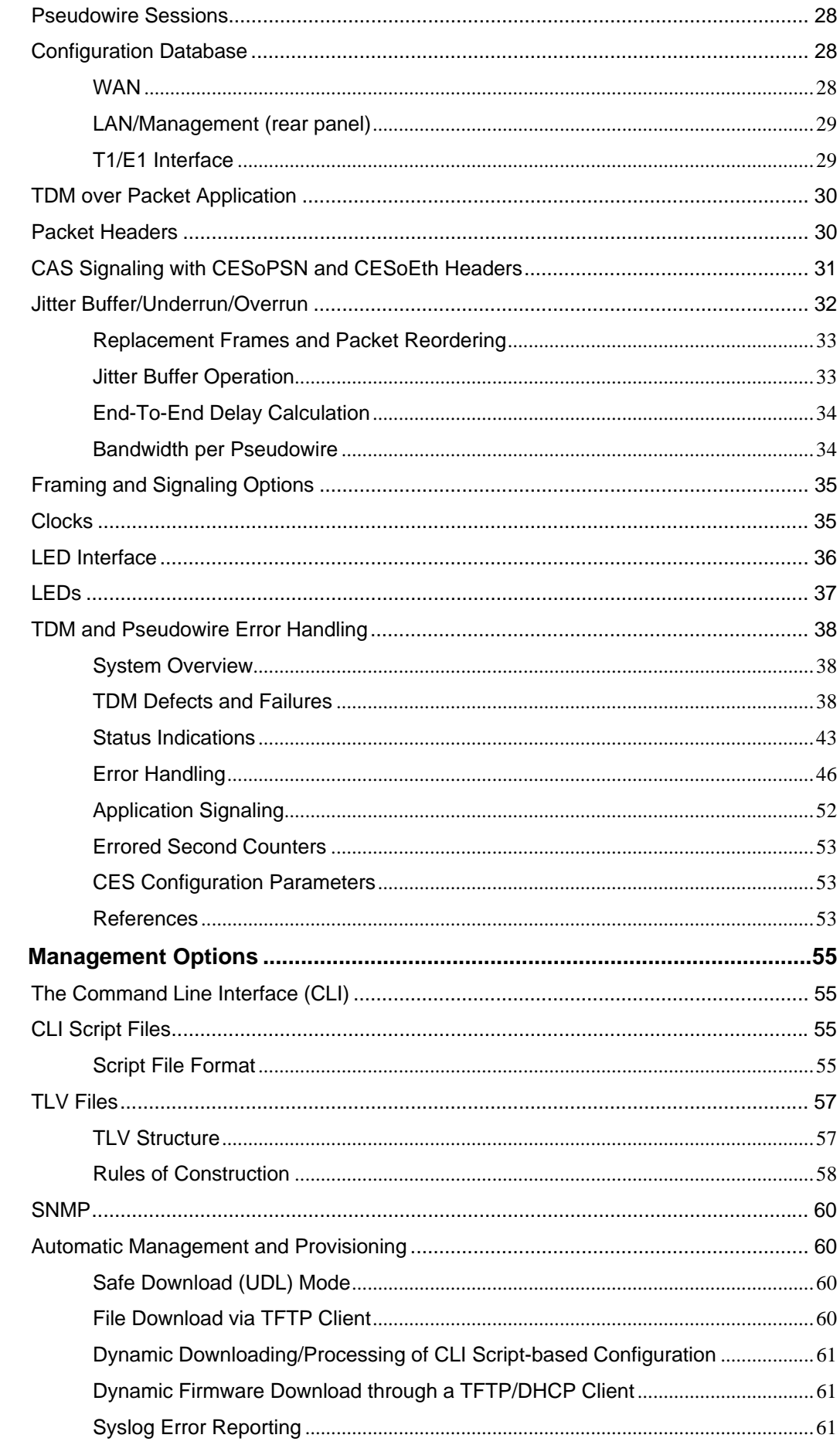

 $\overline{2}$ 

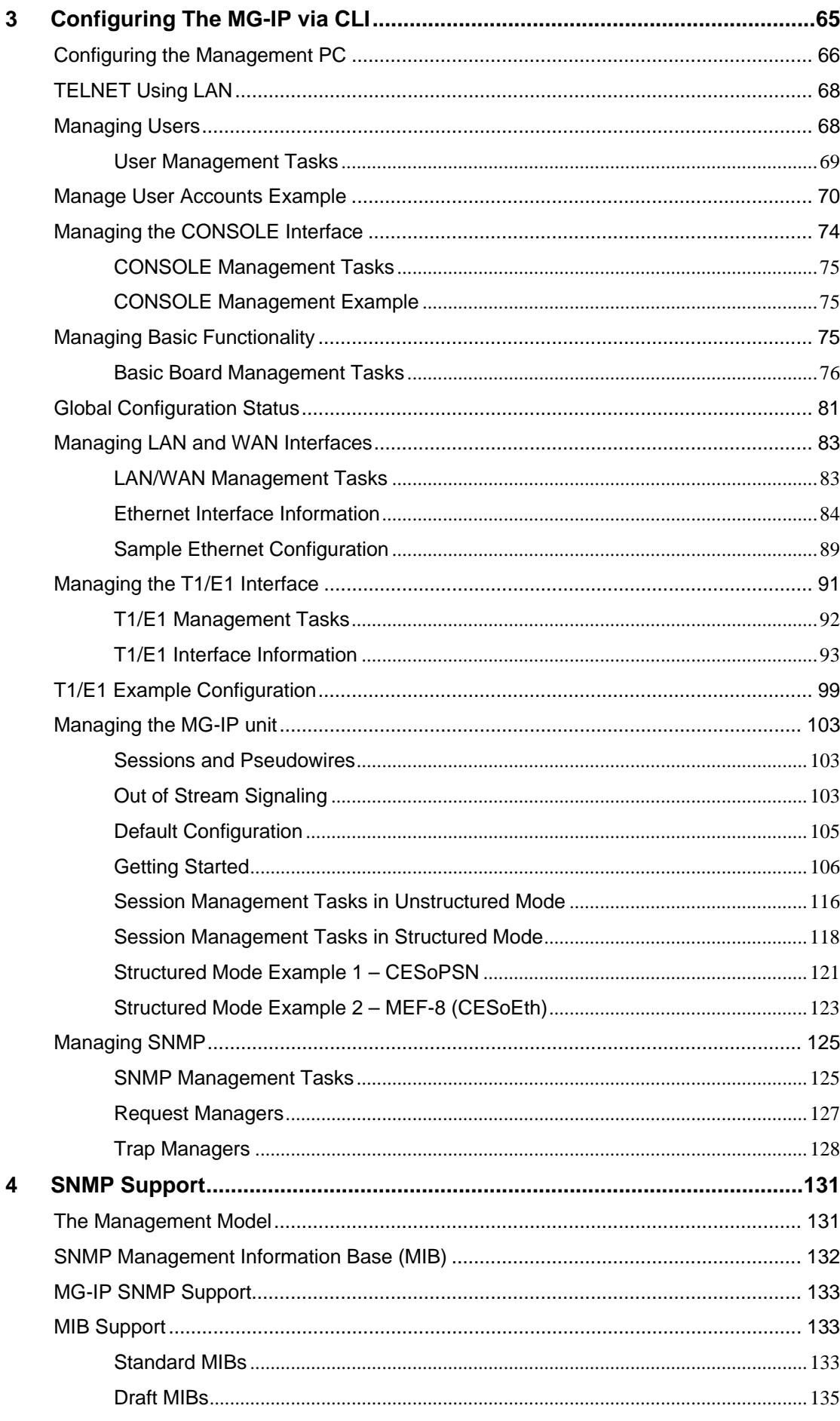

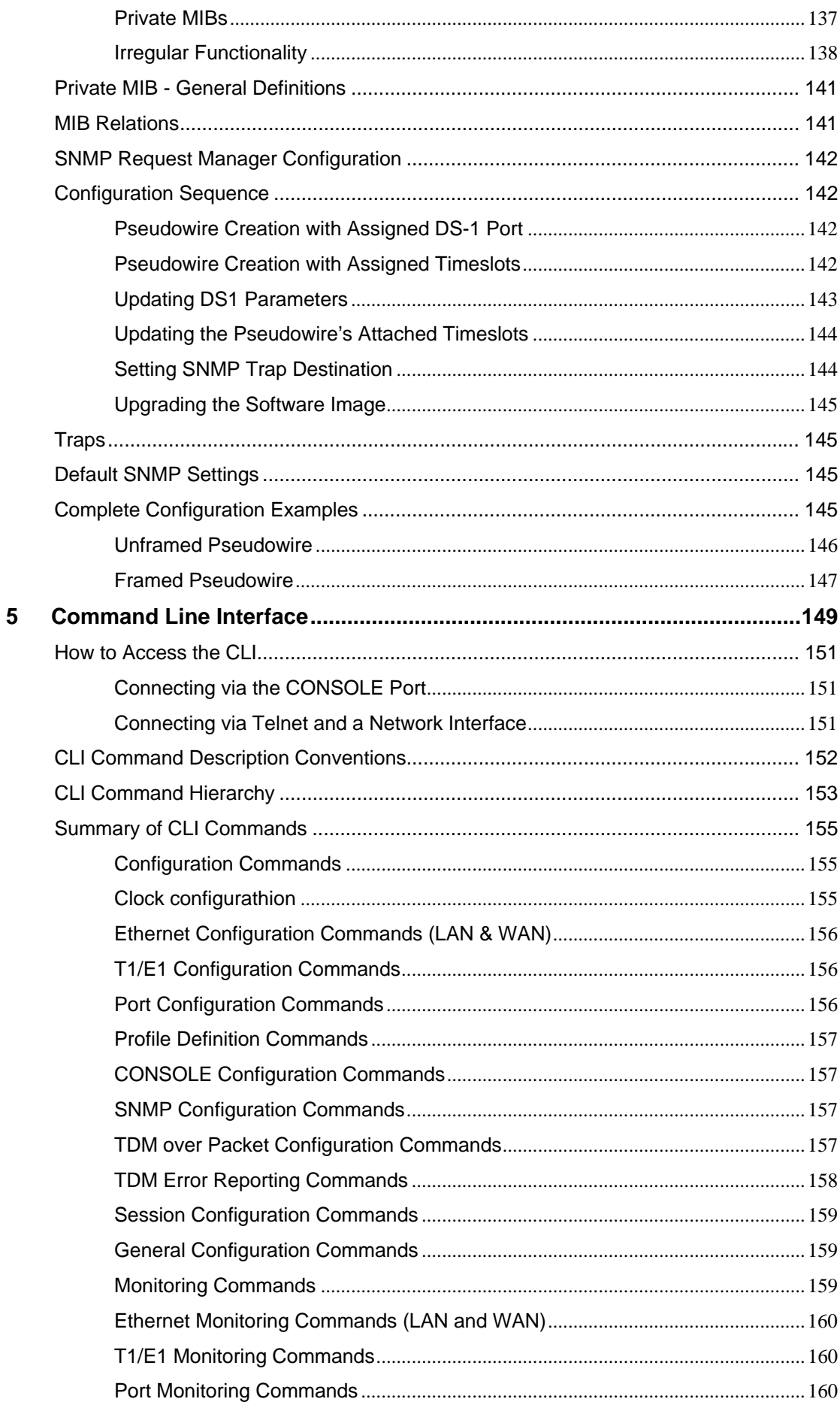

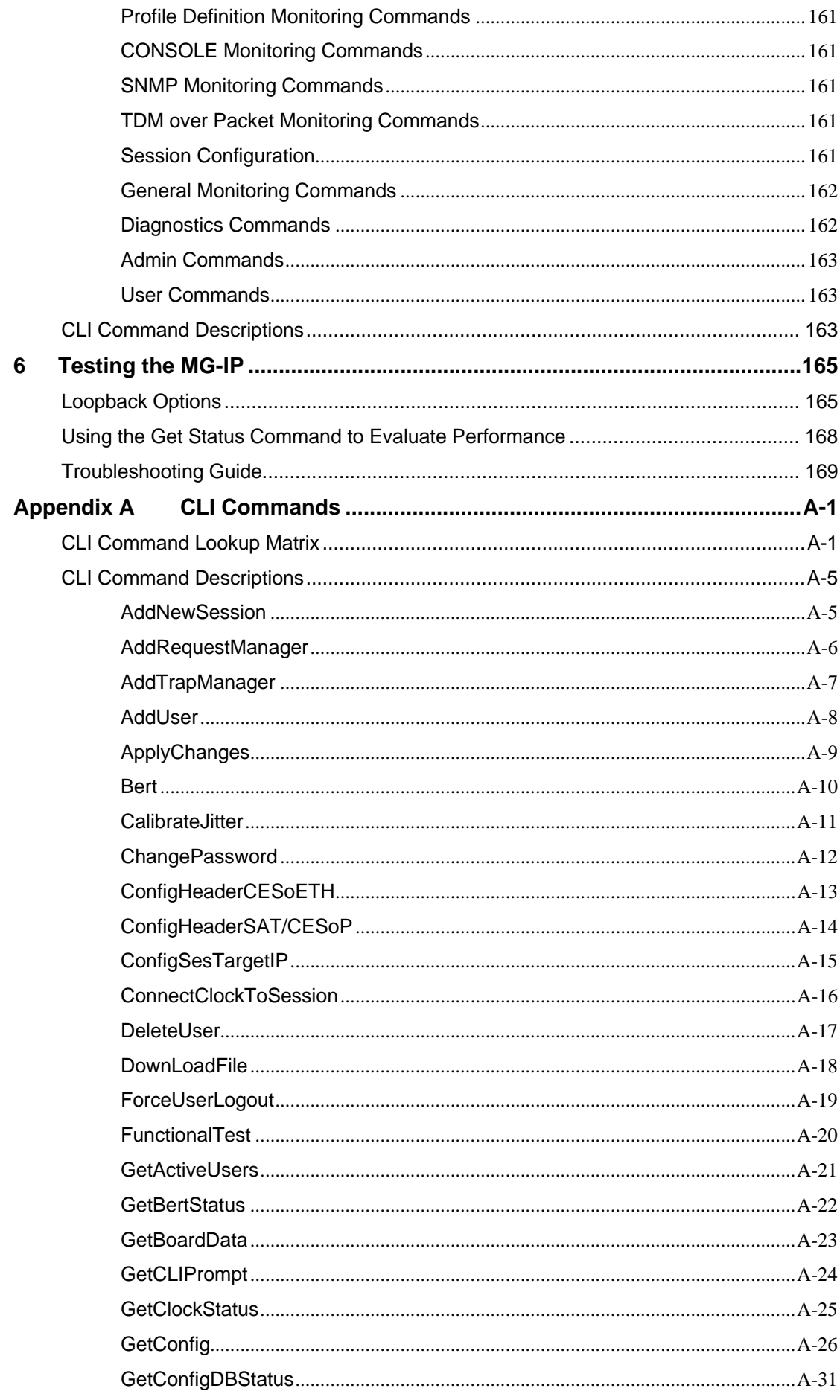

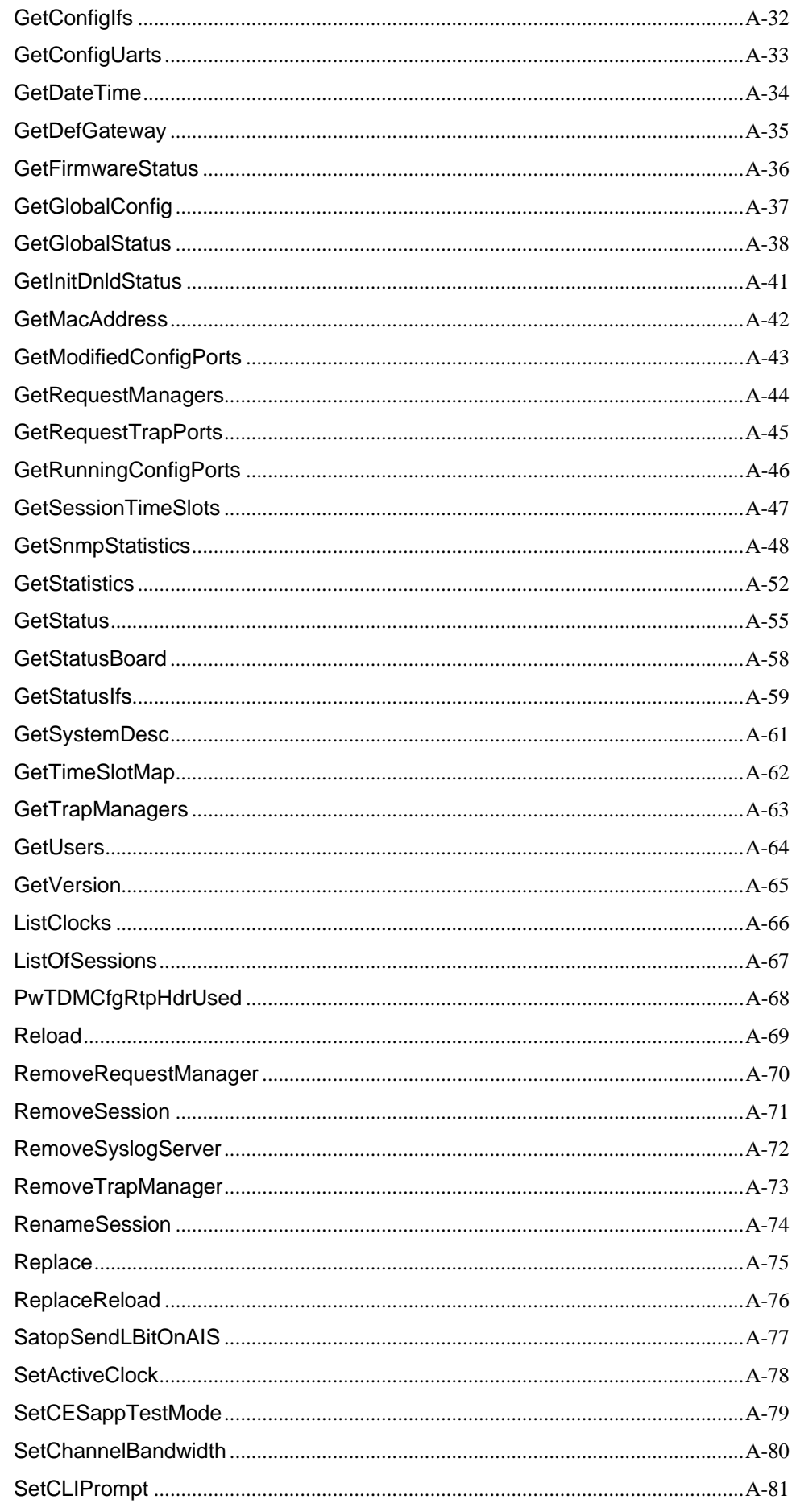

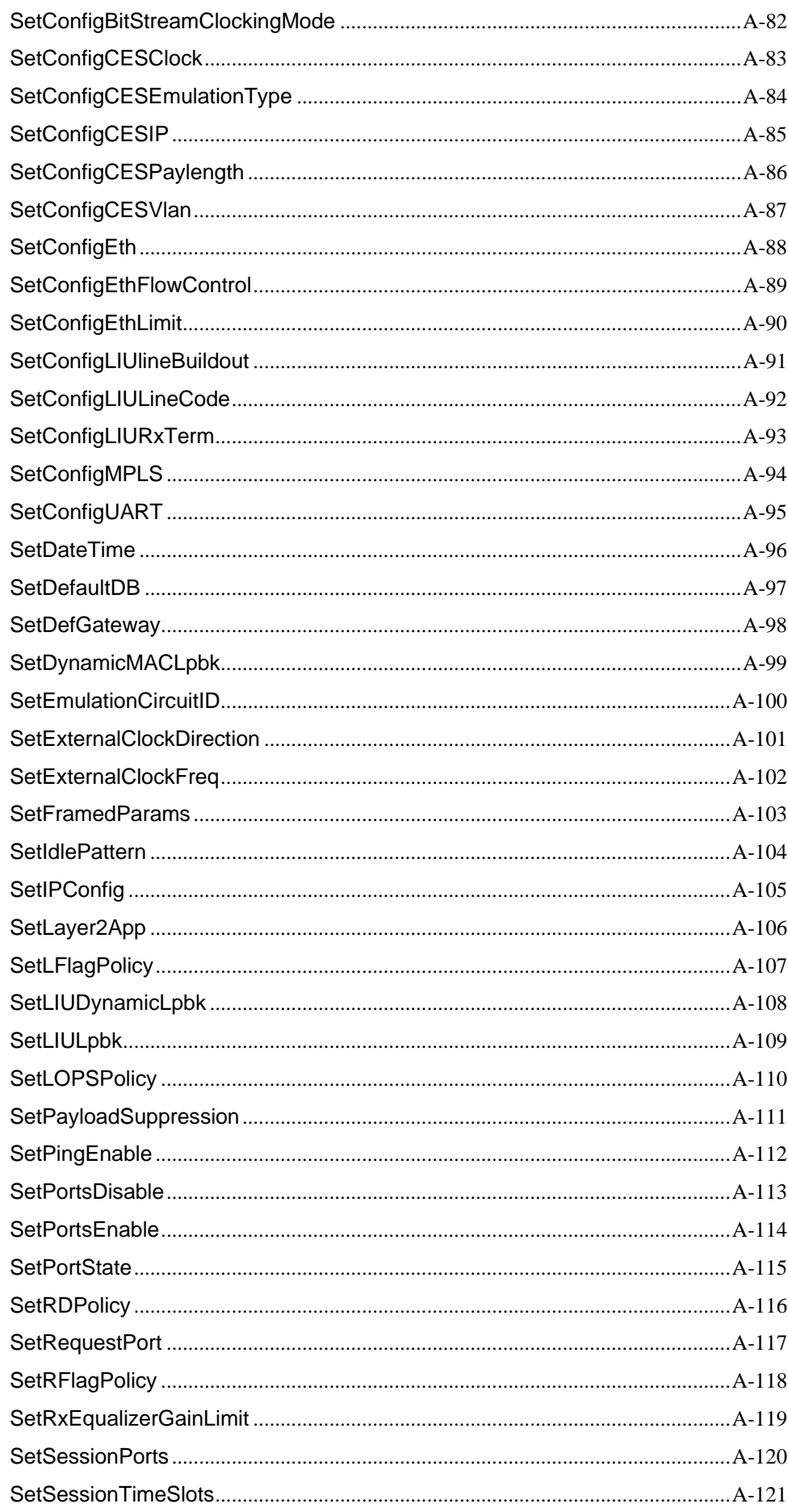

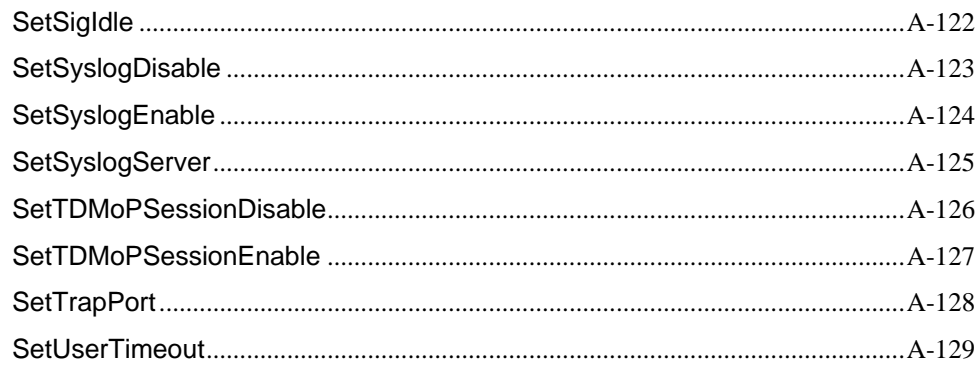

# **List of Figures**

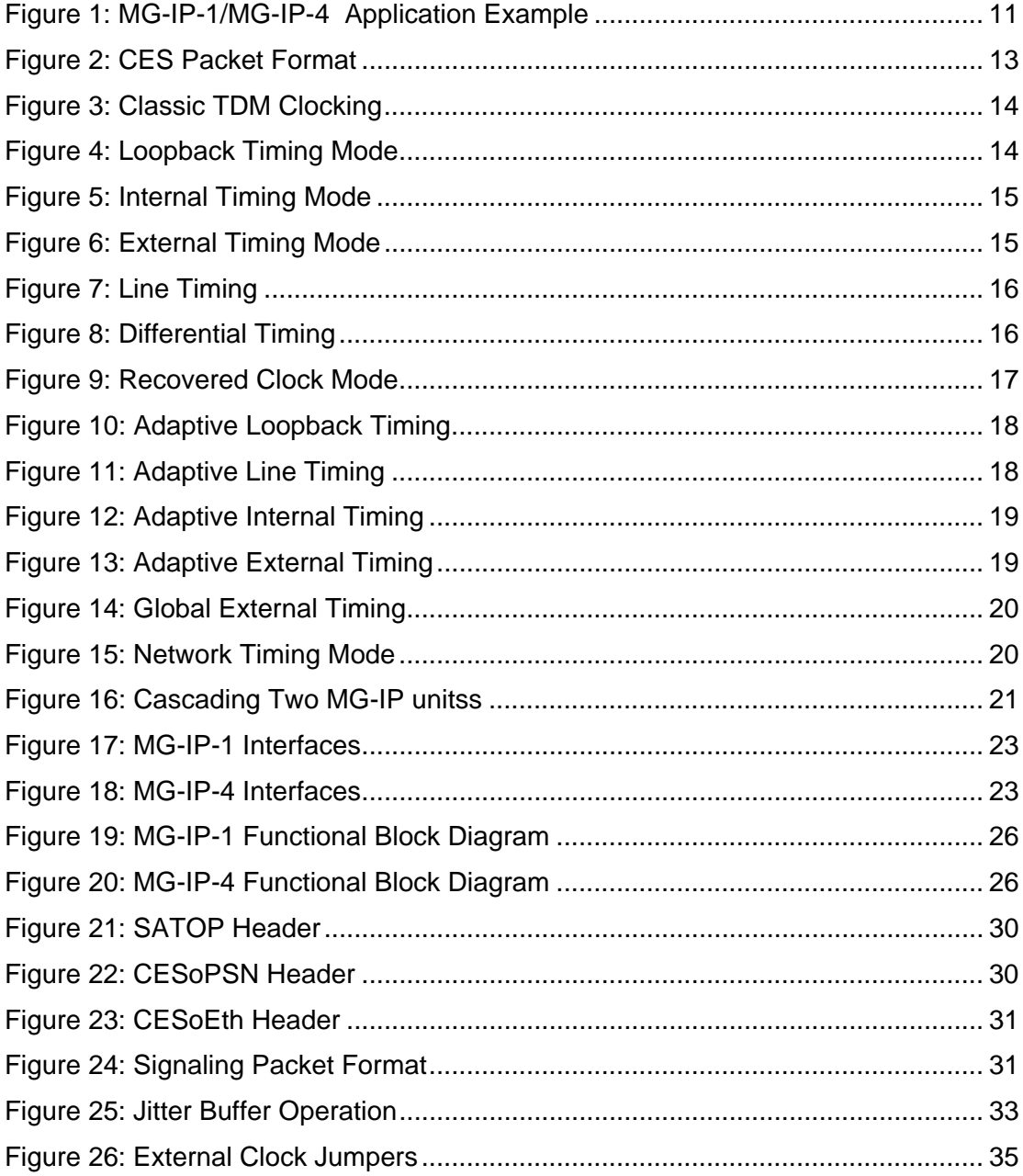

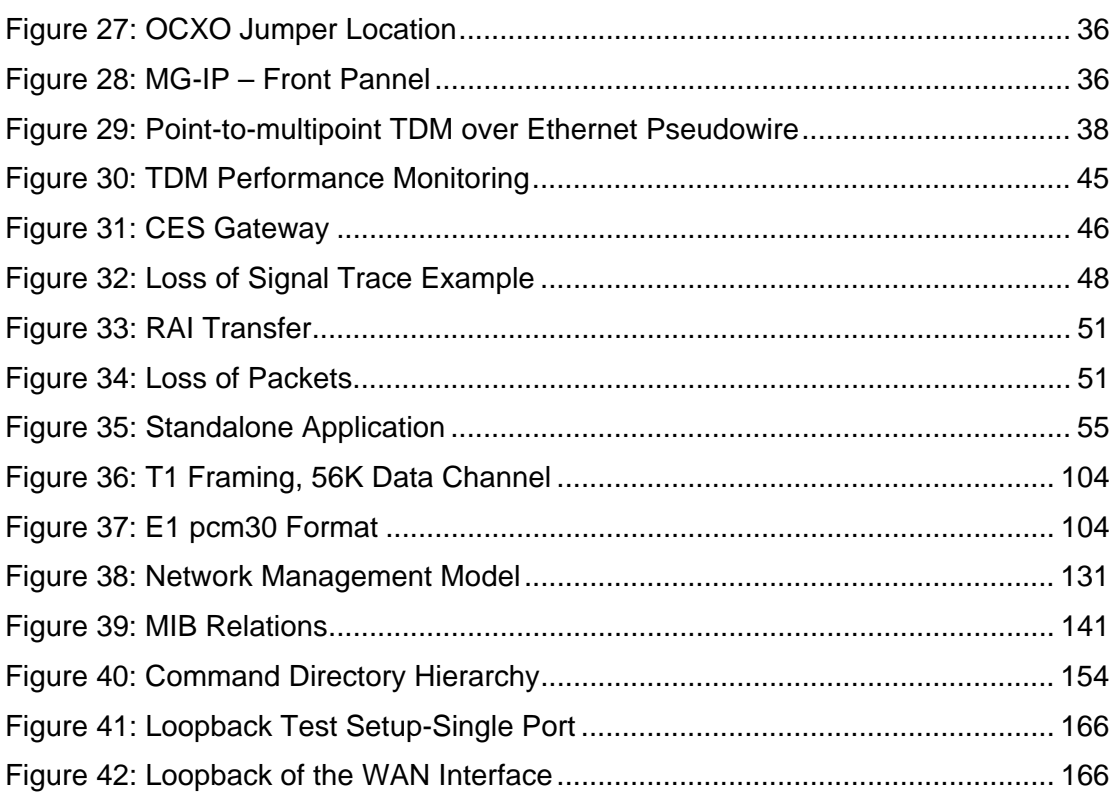

## **List of Tables**

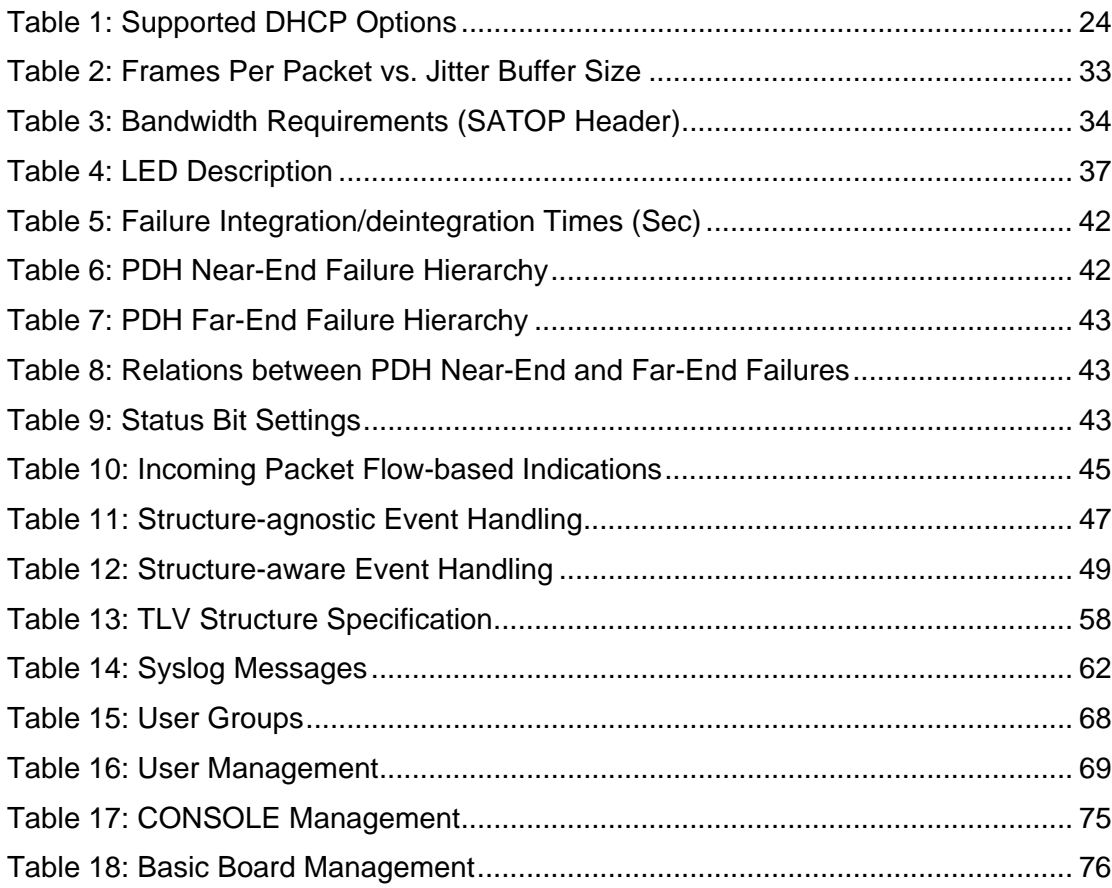

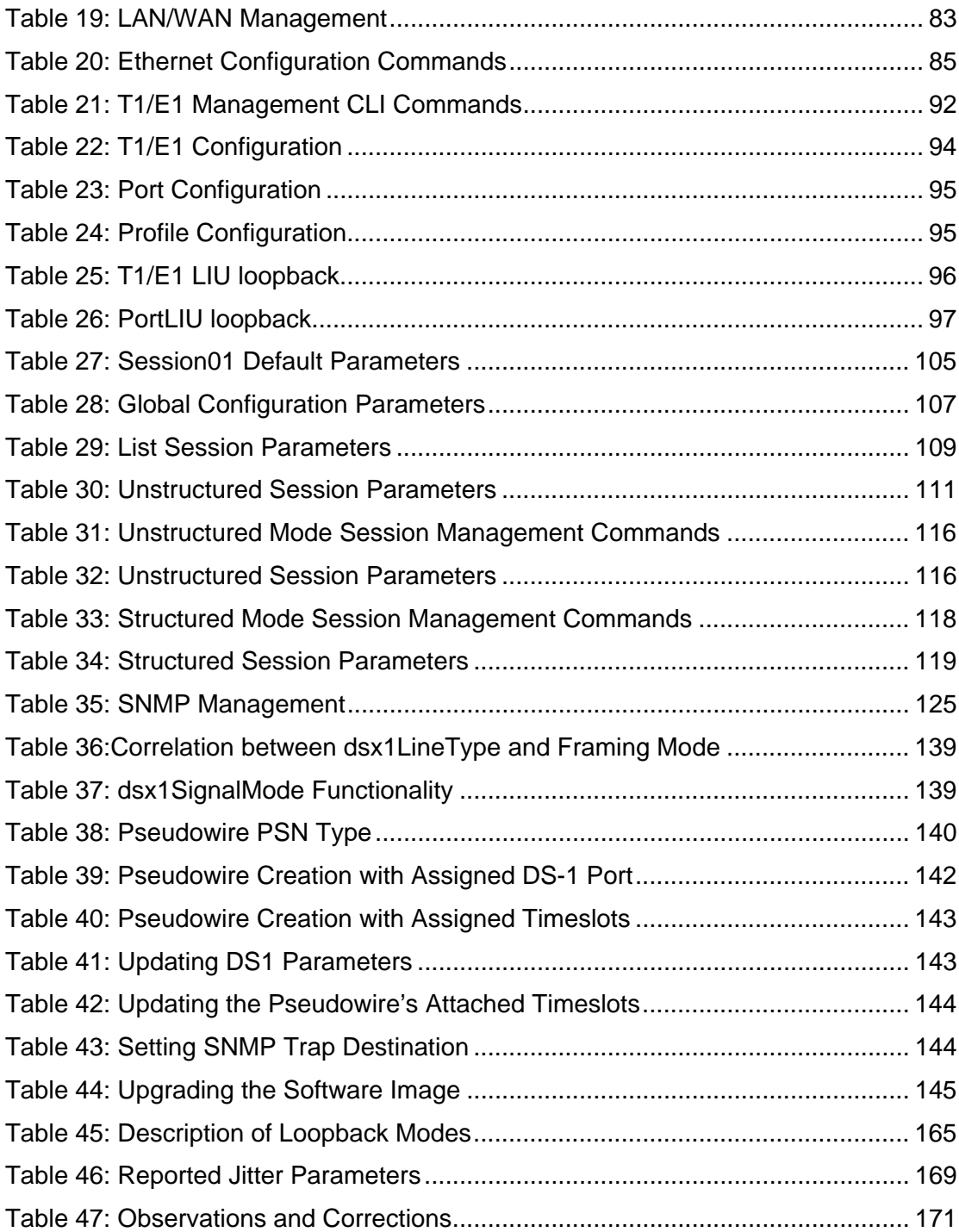

## **1 Functional Description**

#### **Overview**

The MG-IP-1 and MG-IP-4 are DTM Over IP gateway units for Ethernet/IP networks. They perform point-to-point (MG-IP-1) or point-to-multipoint (MG-IP-4) emulation of T1 or E1 synchronous circuits by incorporating TDM bitstreams into packets and transmitting them over packet-switched networks as streams of packets. These streams are referred to as pseudowires (PW). A pseudowire can transport a full TDM circuit or a bundle of time slots from a TDM circuit. A MG-IP unit at the opposite side of the network converts the pseudowires back into a TDM circuit. The TDM over-packet circuit emulation service (CES) that transforms the TDM circuit to a pseudowire and vice versa uses a dynamic jitter buffer and clock recovery to deliver consistent performance even over the variable timing of the packet network. See Figure 1 for a graphical view of a mixed MG-IP-1 and MG-IP-4 application.

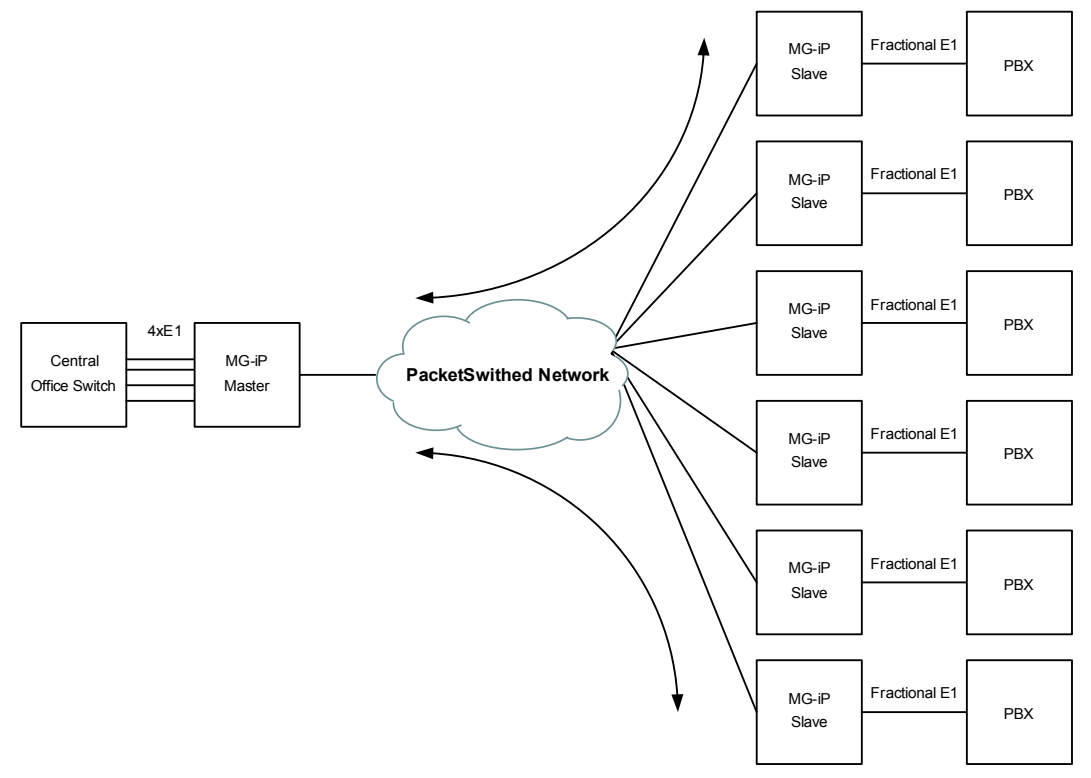

In this example, point-to-multipoint topology is used where the MG-IP-1 is the CPE device and the MG-IP-4 is configured as an aggregator, aggregating multiple pseudowire sessions opposite multiple MG-IP-1 modules. In the example, fractional T1 circuits, supporting six PBXs at different locations, are aggregated at a central location. Each pseudowire only uses the bandwidth necessary to support the needs of an individual customer, instead of a full T1. Adaptive timing is used, with clocking of the aggregator units based on the accurate timing of the Central Office. Each Slave MG-IP-1 unit performs adaptive clock recovery from the stream of packets in the pseudowire.

### **Circuit Emulation Service (CES)**

CES refers to the process of creating pseudowires that transport TDM circuits across a packet network. Since a TDM circuit is bi-directional, the pseudowire CES process is also bi-directional. For example, at one end of the pseudowire the TDM circuit is broken down into fixed size packets; a header is added to each packet and the packet is transmitted. At the other end of the packet network, the header is removed from the packet, and a TDM circuit is re-constructed.

 $4xE1$ 

**PacketSwithed** 

#### **MG-IP CES Operation**

The circuit emulation can be in either unstructured or structured mode. In unstructured mode, the entire T1/E1 circuit is transferred regardless of the structure of frame and time slot boundaries. This is called "structure agnostic". In structured mode, full or fractional frames can be packetized and transferred between MG-IP units. E1 and T1 data is structured as frames based on an 8 KHz frame sync. Each frame is divided into 8-bit time slots (32 slots for E1, 24 slots for T1). The traffic is depacketized on the other side of the packet network to recreate frames with the selected time slots in their corresponding time slot positions.

#### **MG-IP in CES Topology**

The MG-IP-1 can be configured to operate in point-to-point topologyopposite another MG-IP-1. It is limited to support a single pseudowire. The MG-IP-1 can also operate as a CPE device in point-tomulti point topology opposite a MG-IP-4 aggregator.

The MG-IP-4 can be configured to operate in point-to-point topology opposite another MG-IP-4, with support for four pseudowire sessions. It can also operate as an aggregator device in point-to-multipoint topology opposite MG-IP-4 or MG-IP-1 CPEs. The MG-IP-4 is capable of aggregating up to ten pseudowire sessions.

#### **Fractional Operation**

When a fractional TDM circuit is transported on a pseudowire only the selected time slots are sent. Even if all the voice channel time slots on a port are sent, frame synchronization is not transmitted with the voice channel data. E1 time slot 0 (zero) and the T1 F bit are not transmitted. Rather, frame synchronization is recreated at the receiving end of the pseudowire.

#### **CAS Signaling**

In structured mode, TDM circuits that use channel associated signaling (CAS) carry this information within the TDM stream. Circuits in E1 format carry this information in time slot 16. Circuits in T1 format carry channel signaling in one bit of each channel in one out of every six frames in a super frame. Signaling information can optionally be sent either through a separate pseudowire or within the same pseudowire in a separate stream so that the signaling can be inserted in the recreated TDM frame in the appropriate place according to the signal type. When fractional TDM is transported on a pseudowire, the MG-IP units utilize the minimal Ethernet WAN bandwidth required for transmitted time slots by transmitting only the selected time slots and by sending signaling out-of-stream.

#### **Grooming**

A single TDM circuit can be divided up into multiple pseudowires. A group of time slots can be sent to a port on one target MG-IP unit and another group of time slots from the same circuit can be sent to a port on the same or on a different MG-IP units.

This functionality is only applicable to the MG-IP-4 and grooming is supported only when the MG-IP-4 is configured as an aggregator.

#### **CCS Signaling**

Common Channel Signaling and other signaling methods that use a dedicated channel, such as PRI and BRI, are supported transparently by the MG-IP-1 and MG-IP-4. The dedicated channel is included in the list of time slots assigned to the pseudowire and is transmitted at all times with the voice channels. This approach assumes that each group of voice channels has its own signaling channel.

#### **Header Options**

Pseudowire packets have headers that are used to define the connection between a pair of MG-IP units. The MG-IP units support standard header encapsulation as specified in IETF-PWE3 SAToP/CESoP and MEF-8. Three packet header formats are supported: the SAToP (structureagnostic TDM over packet) header for unstructured data, the CESoPSN (circuit emulation service over packet switched network) header for structured data and the CESoEth (circuit emulation service over ethernet) header as defined by the Metro Ethernet Forum (MEF-8) format. The CESoEth header can be used for either structured or unstructured circuits. See Packet Headers section.

All standard protocol headers include control information to be exchanged between the pseudowire peer, and provide status information such as alarms and defects occurring on the TDM interface.

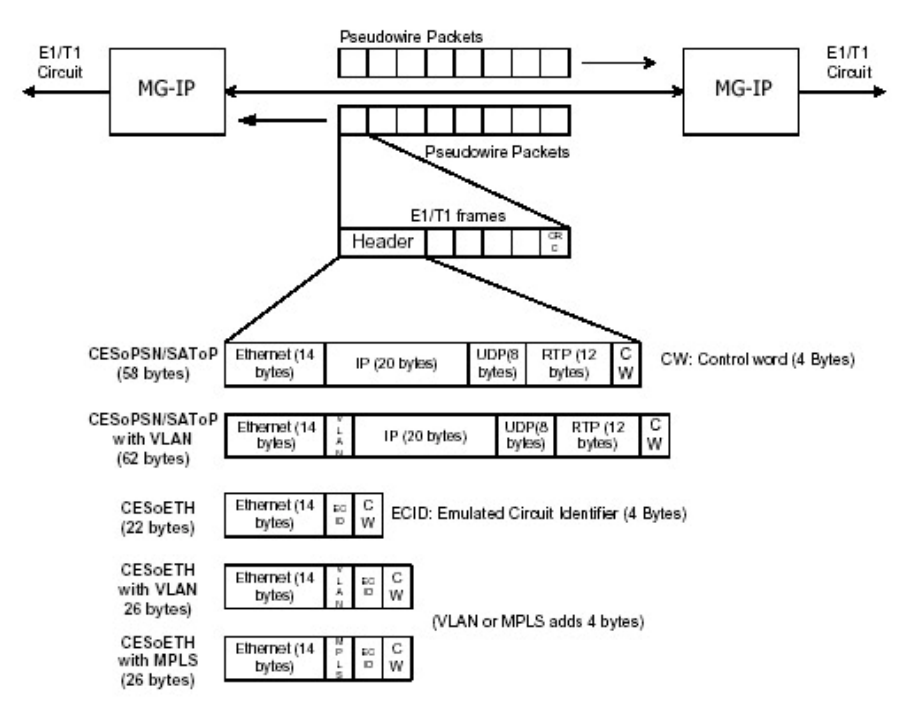

*Figure 2: CES Packet Format* 

#### **Timing Modes**

The Circuit Emulation Service enables convergence and transport of TDM circuits (E1/T1) over packet-switched networks. To do so, it must feature a mechanism capable of maintaining and keeping the TDM clock synchronized between peers of a pseudowire, in order to maintain E1/T1 circuit clock continuity across the packet network, and to meet the standards of ITU G.823 and G.824.

To achieve this requirement, Olencoms' products have been designed to support a variety of timing modes, including:

- Loopback timing
- **I**nternal timing
- **External timing**
- Line timing
- Recovered timing (adaptive/differential timing)
- Differential timing

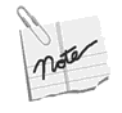

Changing the timing mode will require to reset the MG-IP unit.

MG-IP units only support a Single Clock Domain. It is the customer's responsibility to feed the CES device with TDM ports, all of which are timed by the same clock source (this applies to the MG-IP-4 only).

#### **Classic TDM Timing**

As shown in Figure 3, in classic TDM clocking, the TDM clock is contained in and recovered by the TDM data bit in the received bit.

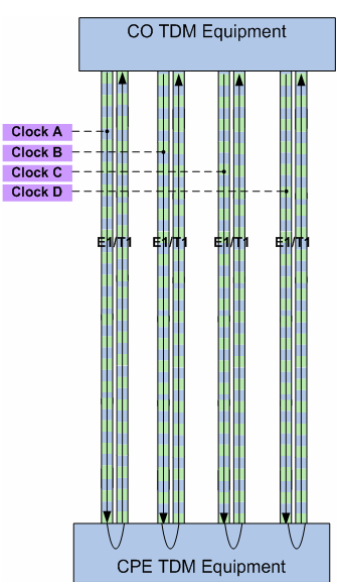

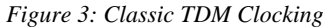

#### **Loopback Timing**

In loopback timing mode (see Figure 4), TDM ports on the MG-IP (CES device) use the clock received from the TDM equipment as a transmit clock to the TDM equipment.

In a multipe E1/T1 module (i.e. the MG-IP-4), it is the customer's responsibility to feed the MG-IP device with TDM ports, all of which are timed by the same clock source.

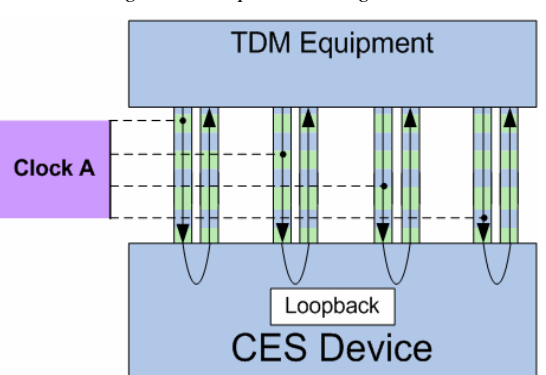

*Figure 4: Loopback Timing Mode* 

#### **Internal Timing**

In internal timing mode (see Figure 5), TDM ports on the MG-IP (CES device) use the on-board internal clock (Stratum-4 compatible local oscillator OCXO or TCXO) as a transmit clock to the TDM equipment.

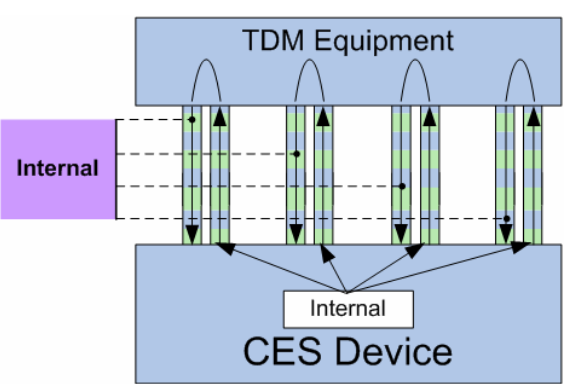

#### *Figure 5: Internal Timing Mode*

#### **External Timing**

In external timing mode (see Figure 6), TDM ports on the MG-IP (CES device) use the external clock (received through the external clock pin) as a transmit clock to the TDM equipment. The frequency of the external clock may differ from that of the T1/E1 clock, in which case the units translates and derives the TDM clock from the external clock frequency received.

If the external clock is disconnected, the MG-IP automatically switches to the onboard TCXO/OCXO.

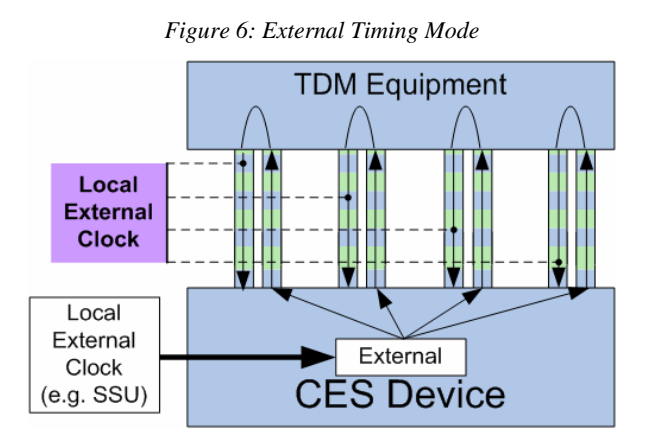

#### The folowing clock ferquencies are supported:

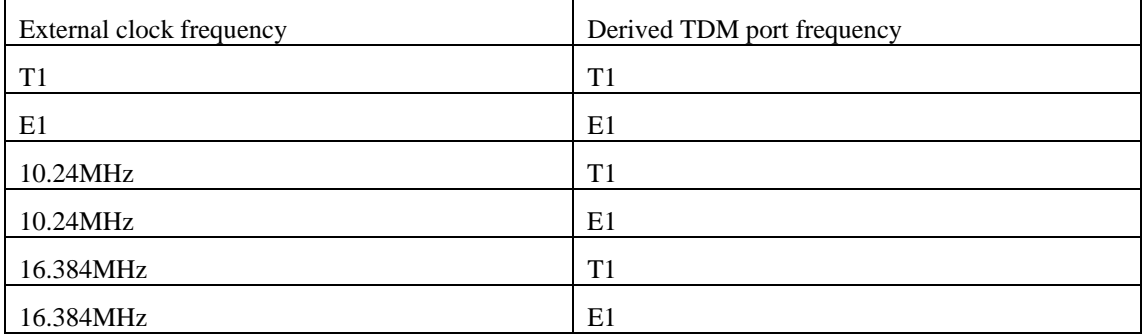

#### **Line Timing**

In line timing mode (see Figure 7), TDM ports on the MG-IP (CES device) use the clock received on *port 1* as a transmit clock for all ports. The clock is also exported to the external clock pin (if so configured). Should the clock on port 1 fail or the port be disabled, automatic switchover to the Free Running clock 1ppm (TCXO/OCXO) occurs. As soon as the failure condition ends, the MG-IP device

will revert to the original clock source (line timing mode is not applicable to the MG-IP-1 as it features only a single E1/T1 port).

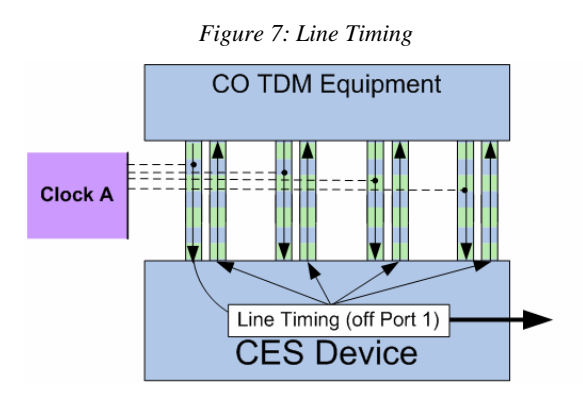

#### **Differential Timing**

Differential timing (see Figure 8) is designed to deliver the phase variations of the service clock relative to a common reference clock, so that the receiver can reconstruct the service clock by replicating these variations. This scheme assumes the availability of stratum-1 traceable common reference clock on both ends.

The sender generates an RTP timestamp based on a common reference clock, and sampled every fixed number of service clock cycles (normally equivalent to one packet size). The RTP timestamp delivers the phase information about the TDM service clock, compared to the common reference clock.

The receiver captures and analyzes the RTP timestamp, and detects the sender's frequency and phase shift.

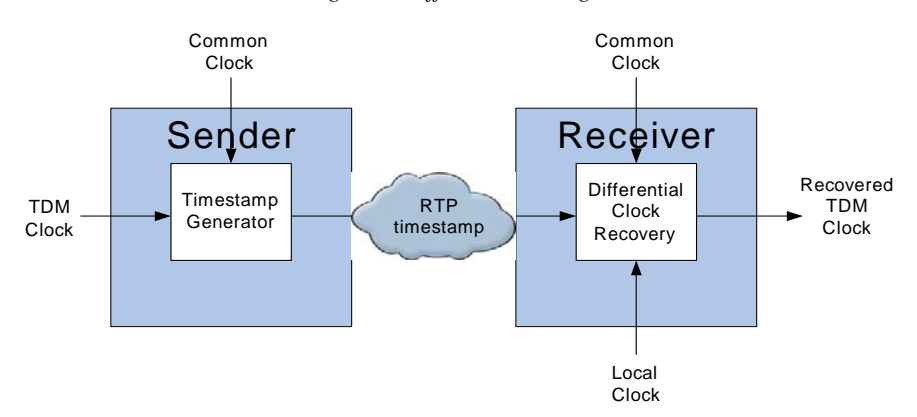

*Figure 8: Differential Timing* 

In differential timing mode, there are no logical master and slave entities. Each side of the pseudowire is a sender of a pseudowire packet carrying the RTP timestamp and performing diferrential timing clock recovery (DCR) on the pseudowire received with the RTP time stamp. As such, the limitation of a single session per port (on the "slave") is no longer valid.

The following common clock/RTP time stamp frequencies are supported:

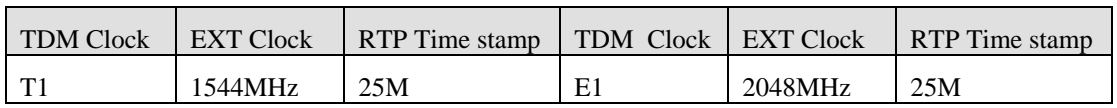

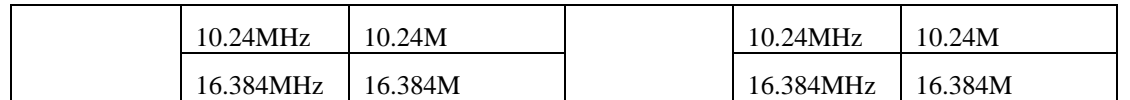

#### **Recovered Clock Mode**

In recovered clock mode (see Figure 9), the clock is recovered from the CES packet stream received from the packet-switched network using two mechansims: *adaptive timing algorithm* or *differential timing algorithm*.

The mechanisms differ as follows: in adaptive timing, the recovery mechanism is based on the rate of the packets received from the PSN, while in differential timing, it is based on the RTP time stamp included within the packet and the existance of a reference clock on both sides of the pesudowire.

All ports are clocked according to the recovered clock of one of the sessions (PWS).

It is possible to configure a primary/secondary pesudowire. The clock recovery mechanism uses the primary pseudowire for the clock recovery algorithm and may manually be switched to the secondary pseudowire either if the primary one fails or autmatically, when the primary pseudowire is manually disabled.

The defaults primary and secondary pseudowires are the first and second created sessions, respectively. A configuration option enables switching from the primary to the secondary and vice versa.

It is possible to change the configuration of either the primary or secondary pseudowire when it is the currently active clock recovery channel. Clock recovery first switches to the backup pseudowire and, once the active pseudowire becomes the new backup pseudowire, it can be modified.

If the active pseudowire is manually disabled, clock recovery automatically switches to the alternate pseudowire, if configured and enabled (if the active pseudowire is the primary one, it will attempt to move to the secondary pseudowire, while if the active pseudowire is the secondary one, it will attempt to switch to the primary pseudowire). If no alternate pseudowire is enabled, it will switch to the internal clock.

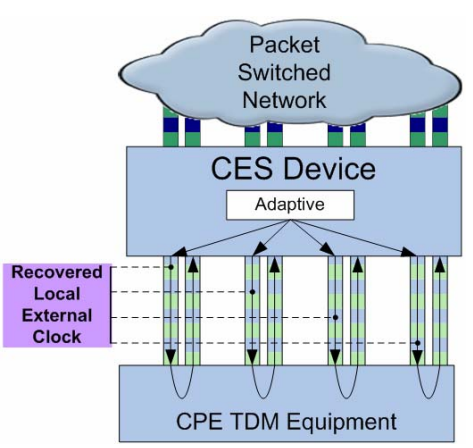

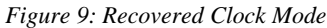

Figure 9 presents an example of a clock recovered through adaptive timing.

#### **Adaptive Timing**

Adaptive timing is applicable to point-to-point and to point-to- multipoint (aggregation) topologies. This mode defines two logical CES device configurations, as follows:

- Master can be configured to line, external and internal timing
- Slave is always configured to "recovered timing"

In PTMP topology, the aggregator is always the master, while in PTP topology, one MG-IP unit is the master and the other is a slave (this is arbitrarily selected).

#### **Adaptive Timing Applicaton Configuration**

The folowing sections describes possible MG-IP adaptive timing application configurations (adaptive timing is always set on the slave).

#### **Adaptive Loopback Timing Application Configuration**

In adaptive loopback timing mode (see Figure 10), the master is configured to loopback timing only if all ports are locked to the same source clock (this is the customer's responsibility and is only applicable to the MG-IP-4).

The slave is configured to recovered timing.

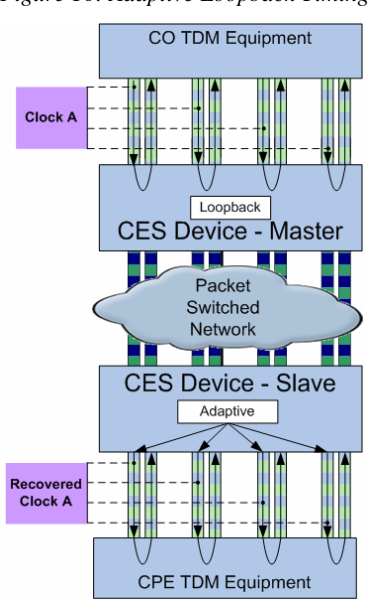

*Figure 10: Adaptive Loopback Timing* 

#### **Adaptive Line Timing Application Configuration**

In adaptive line timing mode (see Figure 11), the master is configured to line timing, while the slave is configured to recovered timing.

*Figure 11: Adaptive Line Timing* 

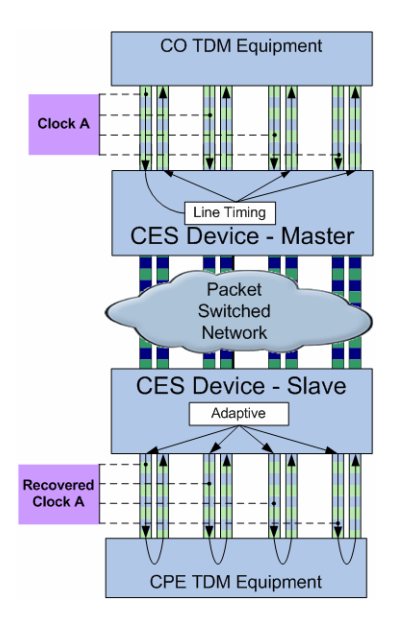

#### **Adaptive Internal Timing Application Configuration**

In adaptive internal timing mode (see Figure 12), the master is configured to internal timing, while the slave is configured to recovered timing.

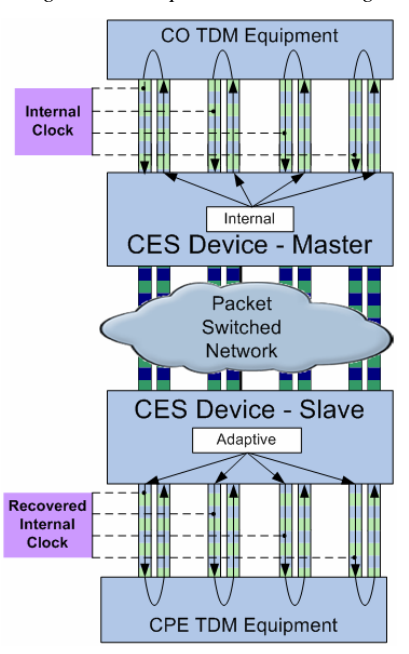

*Figure 12: Adaptive Internal Timing* 

#### **Adaptive External Timing Application Configuration**

In adaptive external timing mode (see Figure 13), the master is configured to external timing, while the slave is configured to recovered timing.

*Figure 13: Adaptive External Timing* 

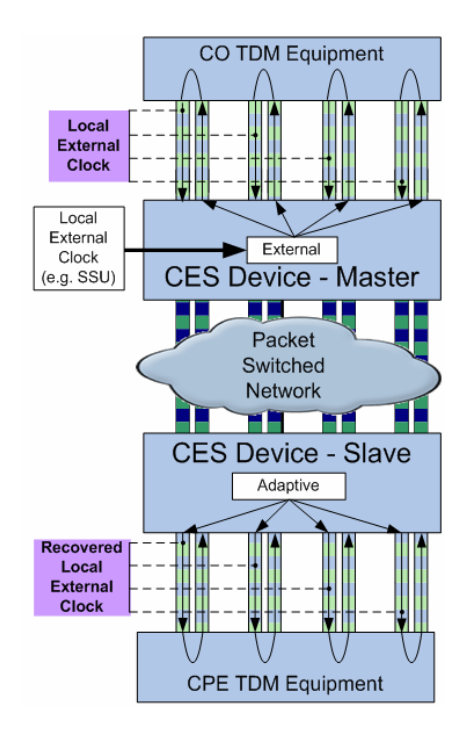

#### **Global External Timing (Also Called Direct Timing) Application Configuration**

In global external timing mode (see Figure 14), both sides acquire an accurate external clock and the TDM equipment needs be locked to this timing mode (i.e. work in loopback timing mode).

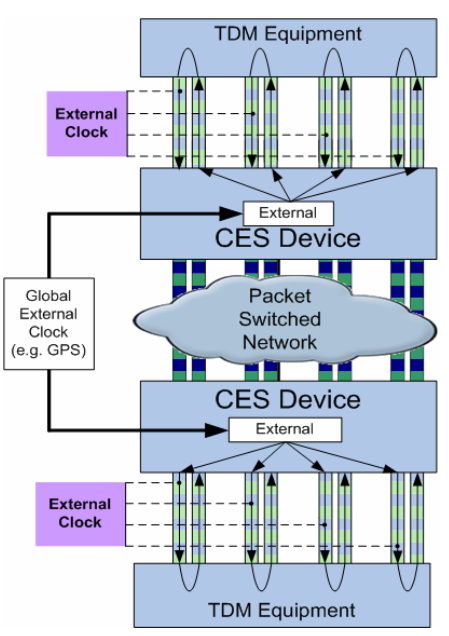

*Figure 14: Global External Timing* 

#### **Network Timing Application Configuration**

In network timing mode (see Figure 15), it is assumed that both sides of the TDM equipment are synchronized through an accurate external clock. Both sides are configured to loopback timing.

*Figure 15: Network Timing Mode* 

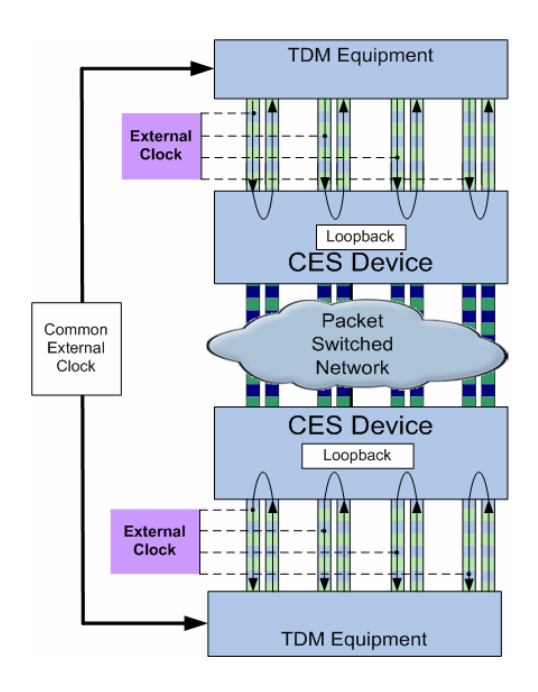

#### **Cascading Two Modules**

The MG-IP units supports "external clock in" and "external clock out" via its dedicated mini-BNC connector. Therefore, it can be configured as a TDM clock source (External Clock In). It may be used as the TDM Tx clock for all connected TDM circuits. However, it may also be configured to export the unit's clock (Clock Out). This could be used to cascade two units in a system (see Figure 16) when, for example, line timings are used.

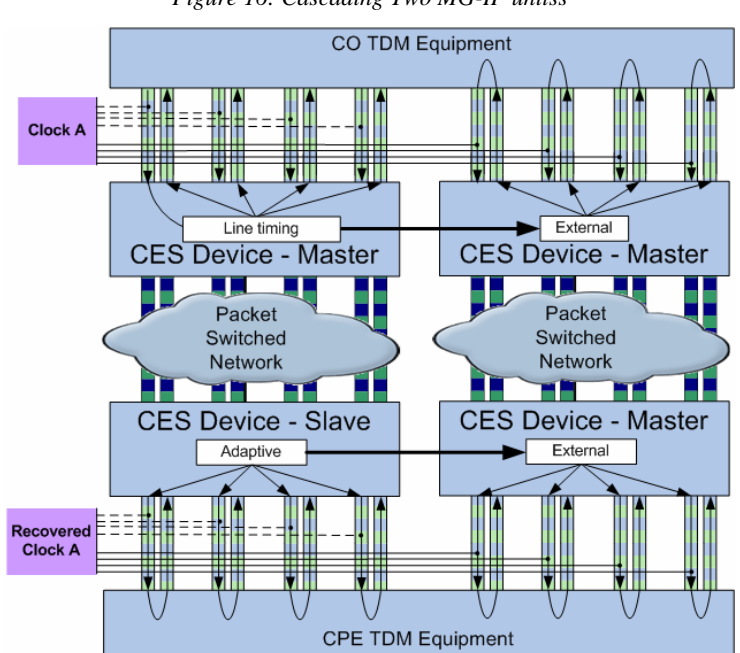

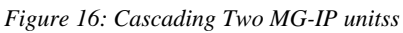

#### **Output Clock Options**

The external clock connnector may be configured to output theMG-IP's clock. For example, this may be used when cascading two units.

The exported clock depends on the mode of operation as follows:

- In case of internal timing the onboard TCXO/OCXO clock is exported
- In case of external timing clock export is not possible, as the same connector is used for external input
- In case of line timing the Port 1 clock is exported
- In case of loopback timing the Port 1 clock is exported
- $\blacksquare$  In case of adaptive recovered timing the recovered clock is exported

#### **Recovered Timing Holdover**

The holdover mechanism provides the following:

- Rapid recovery after a short service interruption/impairment (i.e. the clock is maintained until service is resumed)
- Compliance under traffic modulation (this will be supported in future releases of the product)

The following are examples of possible triggers to adaptive timing holdover:

- Link disconnects
- Remote TDM disconnects
- Protection switching on TDM
- Protection switching on PSN
- PSN network route change: (delay changes)
- Adding switch/router to the network
- Remove switch/router from the network
- **•** Dynamic flow route change (i.e. bandwidth-related)

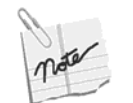

This holdover is only applicable on recovered mode.

#### **Packet Delay Variation (Jitter) Buffer**

As pseudowire packets traverse the packet network, the delay varies from packet to packet. This is especially evident in wireless networks that may forward packets in bursts. To compensate for this packet delay variation (PDV), the MG-IP uses a jitter buffer, which can be sized according to the maximum PDV of the network in order to avoid underrun and overrun conditions. A high network PDV requires a long jitter buffer, which translates to delay of the T1/E1 stream. The module status displays the current jitter buffer length as well as its maximum and minimum values.

#### **Packet Reordering**

A pseudowire packet sent over a complex network with different routes to the destination may arrive ahead of a previous packet. The MG-IP-1 and MG-IP-4 reorder the received pseudowire packets automatically, based on a sequence number in the received packets. If a packet arrives so late that it misses its transmission time to the TDM circuit, a filler packet will be sent to the T1/E1 circuit and the late packet will be dropped. Module status reports the number of filler packets and dropped packets.

#### **Interfaces**

The MG-IP-1and MG-IP-4 has the following interfaces:

Two network interfaces, WAN and LAN, located on the front panel.

- LAN/Management Port for out-of-band management, and bandwidth control LAN interface.
- One or Four T1/E1 interface.
- One console interface.
- One External Clock interface.
- One power jack, either AC (external power adapter) or DC single/redundant (Block Terminal)

The MG-IP has a built-in T1/E1 framer/LIU. The T1/E1 interface can be connected to standard T1/E1 equipment via the external connectors.

The MG-IP multiplexes the LAN Ethernet traffic and the pseudowire for transmission to the WAN. The traffic is transmitted so that the pseudowire has priority over forwarded LAN traffic (default priority is 0x5). The maximum bandwidth of the LAN and the WAN interfaces are configurable to support limited bandwidth applications. Pseudowire and other traffic received on the WAN interface is demultiplexed and output through the LAN interface and the T1/E1 interface. Certain data packets, such as management packets, are processed locally on the MG-IP, and therefore are not forwarded to other interfaces.

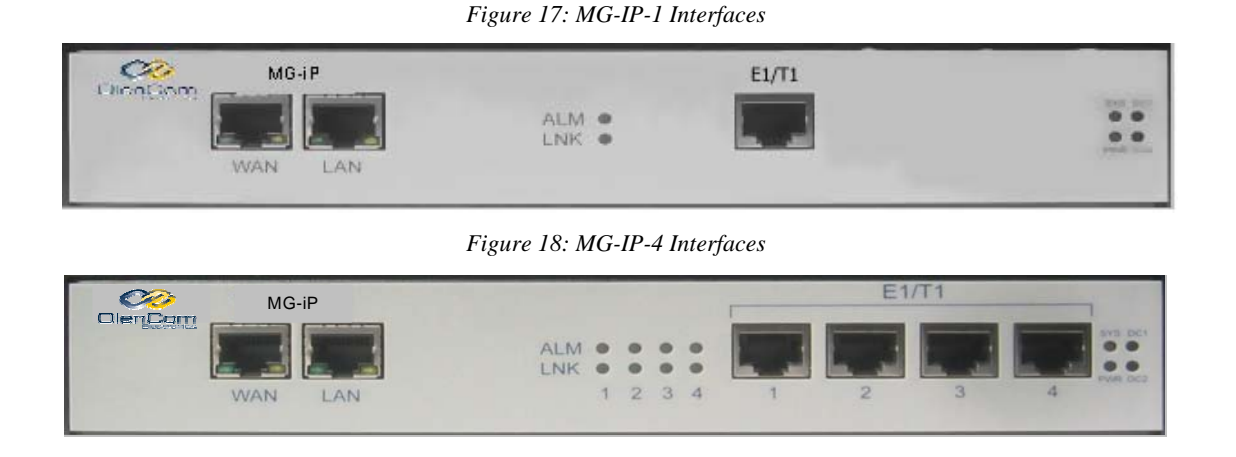

#### **IP Address Configuration**

MG-IP units offer three options for configuring IP addresses for the two Ethernet ports (WAN, LAN/Management (located on the rear side):

- **Static IP address: (This is the factory default setting**) the user defines the IP address for each port. The IP address can be
- The same value for both ports
- Different values if the ports are on different sub-nets, and for out of band management
- **TCP/IP Disabled**: The port does not support IP traffic at all. This will be the case, for example, when using CESoETH headers on pseudowire streams.
- **IP configured Dynamically**: The IP address for a port is configured dynamically at power up using a DHCP client. At power on, the embedded DHCP client sends a request for an IP address and default gateway for each dynamically configured port. TDM traffic will not start to flow until IP addresses are received for the dynamically configured ports. The user must ensure that there is a DHCP server available to respond to the DHCP client request for an IP address.

Each Ethernet port can be configured independently, using the sic command line interface (CLI) command. This command selects the option and sets the IP address and sub-net mask if the static IP option was chosen.

The "set default gateway" CLI command is effective only if the static option was chosen.

The LAN and WAN GetConfiguration (gc) CLI command shows the selected mode. When the dynamic configuration option is selected, the LAN and WAN GetStatus Command shows whether the product is waiting on receipt of an IP address from a DHCP server before starting operations

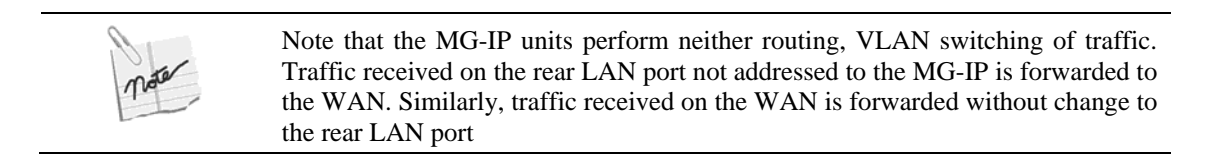

#### **WAN IP Configuration Limitations**

When DHCP is active on the WAN port, LAN port and WAN port IP addresses must belong to different subnets. However, a configuration option is provided that allows both IP addresses to be identical (shared IP).

When attempting to configure a LAN port IP address after DHCP is answered, the LAN IP address configuration will be checked against the DHCP IP address. If they belong to the same subnet and are not identical, a warning is printed yet the command will succeed.

If the LAN IP address is already configured on boot, when the DHCP answer is received, it will be checked against the LAN IP address. If they are not identical and reside on the same subnet, the system will reboot.

#### **DHCP Option Support**

The DHCP protocol allows the DHCP client running on MG-IP units to request additional information beyond the IP address. MG-IP units utilize numerous DHCP options to automatically acquire CLI script configuration files or new firmware.

Table 1 describes the DHCP options supported and system behavior in case of missing/illegal options or failures during the use of these options.

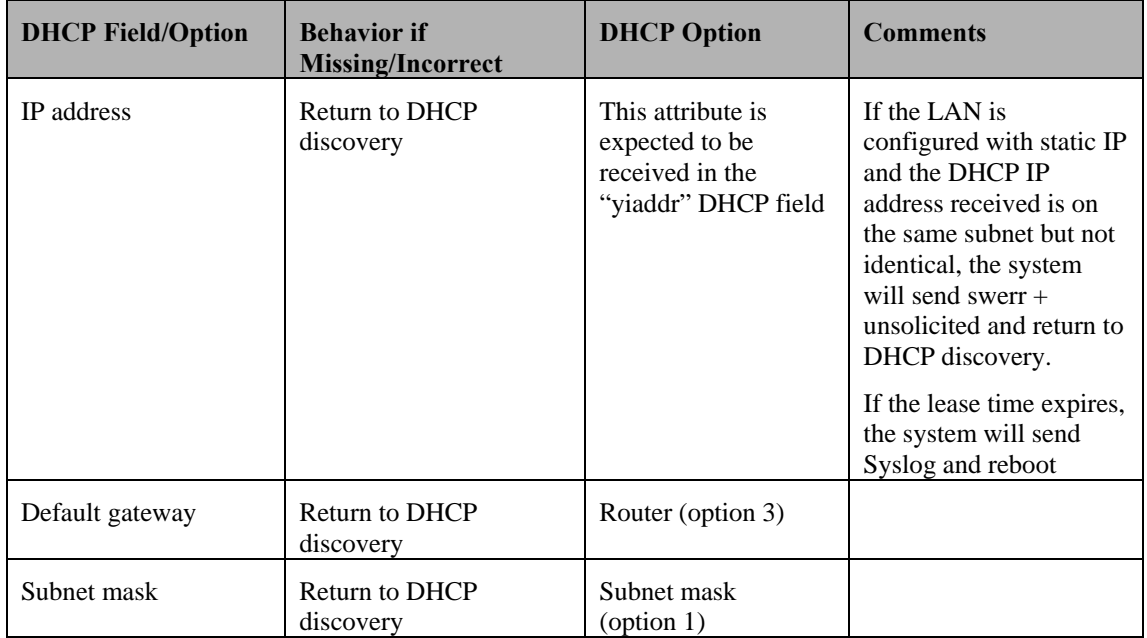

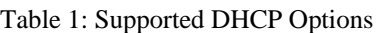

#### **MG-IP TDM Over IP Gateway Reference Manual**

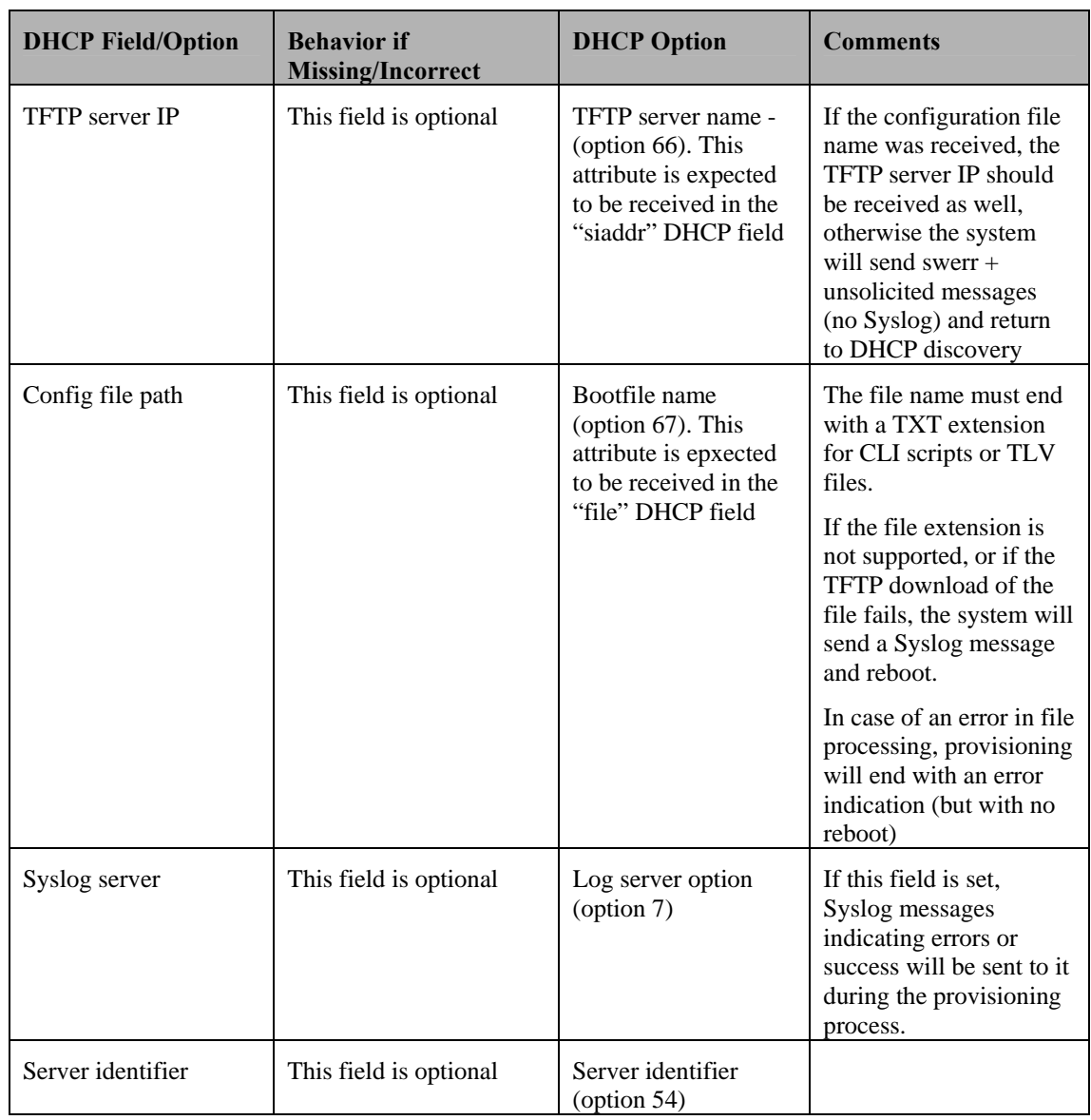

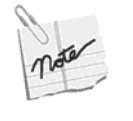

Reboot due to problems associated with DHCP or DHCP option processing will occur after a delay of a few seconds, and a periodic error message (unsolicited) will be displayed with a description of the error and the time left until the imminent reset.

#### **Configuring the DHCP Server**

To support the above options, the DHCP server should be configured as follows:

- Router Option specifies default gateway IP address (option 3)
- **Log Server Option specifies Syslog server ip address (option 7)**
- Server Identifier specifies DHCP server IP address (option 54)
- Subnet Mask specifies host's subnet mask (option 1)
- Bootfile name (option 67)
- TFTP server name specifies the TFTP IP address (option 66)

#### **Functional Block Diagram**

The following figures present functional block diagrams of the MG-IP-1 and of the MG-IP-4.

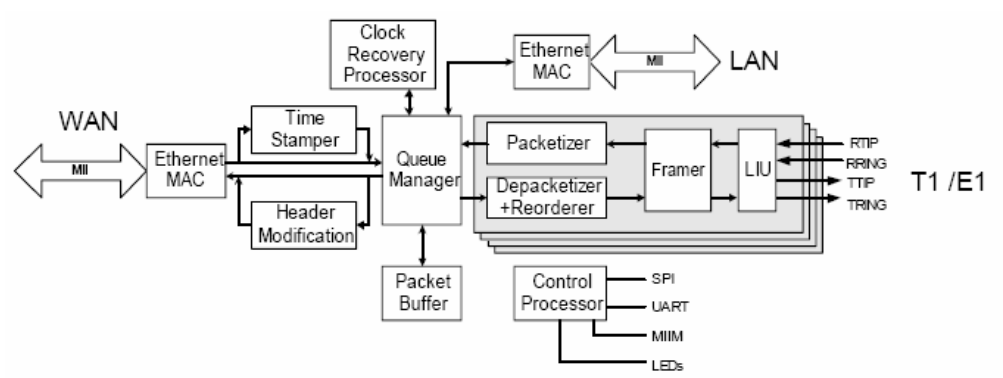

*Figure 19: MG-IP-1 Functional Block Diagram* 

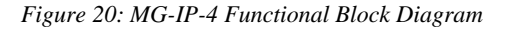

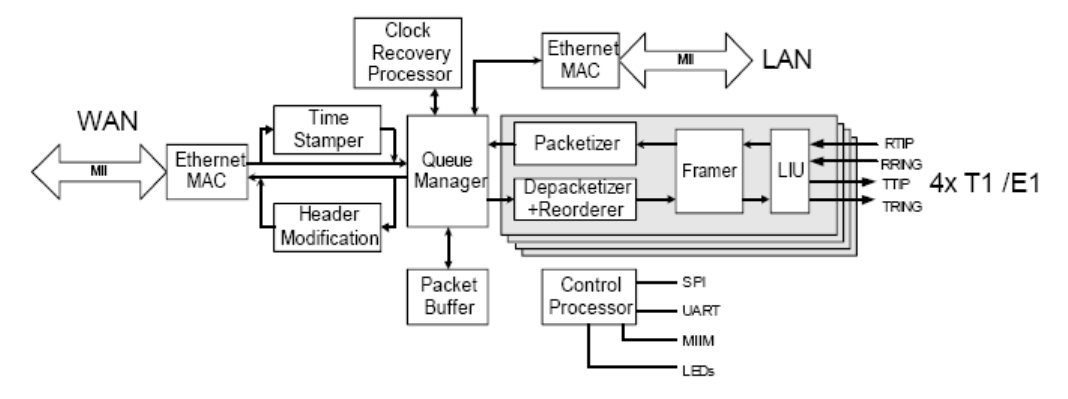

#### **T1/E1 to Packet**

The T1 or E1 circuit is detected by the LIU and converted from an analog to a digital bitstream. The framer detects frame boundaries and passes complete frames to the packetizer. The packetizer accumulates bytes until the defined pseudowire packet size is reached. The packet is then queued for transmission. When the packet is ready for transmission, a special header is added and the packet is transmitted via the WAN interface.

#### **Packet to T1/E1**

Packets received on the WAN interface with special headers are placed on a queue, where the depacketizer/reorderer extracts T1/E1 frames from the packets in the order they were sent. The queue serves as a jitter buffer to adjust for varying arrival times of the incoming pseudowire packets. Frames are sent to the framer for transmission under control of a transmission clock either derived from the local Rx clock (Master) or recovered from the received packetized data (Slave).

#### **LAN to WAN**

Packets received from the rear LAN/Managemet interface are queued for transmission and sent with a lower priority than pseudowire data. The bandwidth of LAN traffic transmitted via the WAN interface can be limited by setting a limit on the LAN traffic bandwidth transmitted through the WAN port.

#### **LAN Bandwith Management Guidelines**

Given the network bandwidth limit of the PSN (packet-switched network) connected to the WAN port, LAN port bandwidth should be calculated and limited (using the **cel** CLI command) so as not to affect CES flow. For example, if the PSN bandwidth is assumed to be 10 Mbps and the MG-IP-4 uses four full E1/T1 connections (which add up to 9 Mbps required for CES flow), the LAN port bandwidth limit should be set to 1 Mbps.

To calculate the exact bandwidth required for the TDM CES flow (after the port and sessions have been configured), use the Config\TDM\_Over\_Packet>ggc CLI command and observe the "Enable session BW" and the "Disable session Bandwidth" fields. Add 1.8 Mbps overhead to their values. LAN limitation is available only on the REAR LAN interface which marked as "LAN/Management". In case you need to limit the front LAN interface it can be done only via the EEPROM.

The flow of pseudowire packets between two MG-IP units requires a dedicated bandwidth guarantee to maintain an error-free circuit emulation service. MG-IP units provide several methods of prioritizing pseudowire traffic:

- The bandwidth limitation of LAN traffic through the WAN as described above
- Assignment of VLAN 802.1p and VLAN priority to the traffic transmitted through the WAN, which can be used by the PSN network to provide a higher priority to the pseudowire

However, it is the network manager's responsibility to configure the network in such way that each pseudowire has the necessary bandwidth and priority to ensure timely arrival of CES packets.

#### **WAN to LAN**

Packets without special headers received on the WAN interface are queued for transmission on the LAN/Management interface. In case you don't need any bandwidth limitation, use the front LAN interface which is not passed via the main proccessor, and transferred via internal switch directly to the LAN interface.

#### **Ethernet Configuration**

The MG-IP Ethernet ports may be configured as specified by the 802.3xx standard. However, although WAN configuration can be performed in various modes, the user should always configure the WAN port with 100Mbps Full duplex and not any other configuration, as these options conflict with internal switch requirements and may couse performance degradation. Also WAN port PHY mode should be OFF. LAN port configuration can be changed, but must have PHY address set to 5 at all time.

#### **Control Processor**

The control processor detects activity on the UART and processes CLI commands received from the UART. Telnet sessions addressed to the module IP address are also processed by the control processor. The control processor reports status via the LED interfaces. It also sends unsolicited messages to report alarms or changes in interface status and manages SNMP communications.

#### **UART**

The UART is used for management and control information. The application firmware can be reprogrammed and the configuration database can be modified through the UART.

#### **LED Interface**

Interface activity and system status can be monitored using the LED interfaces.

#### **MG-IP Configuration**

The following section provides an overview of MG-IP configuration. There are a number of ways to define or modify the unit configuration:

- The Command Line Interface (CLI) is accessible using the UARTs or via Telnet over either the LAN or WAN interface. The CLI can modify the parameters in the module configuration database.
- CLI script files CLI commands grouped into a CLI script file, a text file edited and located offline on the user's PC. The script file is aumatically copied and processed via TFTP (see CLI Script Files section)
- SNMP standard SNMP V2 is used for Get/Set and Trap operations (see SNMP Support section)
- TLV files TLV files comply with the CableLabs standard and are binary files (type, length, value) containing SNMP commands. TLV files are located remotely, copied via the TFTP protocol and activated on MG-IP startup (see TLV Files section).

#### **Pseudowire Sessions**

The pseudowire between two MG-IP units is defined with a TDM over packet session. A session defines the source TDM port, the format of the pseudowire packet, the maximum jitter, the header format, and the address of the target MG-IP. The target MG-IP requires a corresponding session definition.

#### **Configuration Database**

MG-IP units are configured using a configuration database that is stored in on-board Flash memory.

Many database parameter changes take effect only when a modified database is saved as the new startup database and the module is restarted. Session definitions are an exception to this. After changing the parameters of a session and saving them, the session can be disabled and then re-enabled. The session will resume using the new parameters.

Many port configuration parameters can also be changed without requiring a module reset. The following is a list of the configurable parameters contained in the configuration database:

#### **WAN**

- Interface IP mode (Static, DHCP or none)
- **IDED** Interface IP and subnet mask
- Auto-negotiation enable/disable
- Auto-negotiation advertising values
- MII Clock source (DTE, DCE)
- Flow control on/off
- Bandwidth limit (0 to 100 Mbps or unlimited)

#### **LAN/Management (rear panel)**

- Interface IP mode (Static, DHCP or none)
- **IDED** Interface IP and subnet mask
- Auto-negotiation enable/disable
- Auto-negotiation advertising values
- **MII Clock source (DTE, DCE)**
- Flow control on/off
- Bandwidth limit (0 to 100 Mbps or unlimited)

#### **T1/E1 Interface**

- Line format: T1/E1
- Clock selection (Loopback/Recovery/Internal/External)
- **Transmit clock polarity**
- Receive clock polarity
- **LIU** Line code
- **LIU** Line buildout
- **LIU** Receive equalizer gain limit
- **LIU** Internal receive termination
- Signaling mode
- Per-interface SNMP enable/disable line status trap
- **Target IP address**
- **Maximum** jitter
- Payload length
- Clock accuracy
- Clock locking range
- Selected time slots for  $n \times 64$  operation
- **Header format SAToP/CESoPSN, or CESoEth**
- Header port numbers, Ethertype, IP TOS
- VLAN ID
- **Target MAC address**
- **ECID**
- **MPLS** labels

#### **Serial Connection (UART)**

- **Baud rate**
- **Mode of operation**

#### **SNMP**

- Request manager port number.
- **Request managers**
- **Trap destination port number**
- **Trap manageres**
- MIB2 system object parameters: name, description, contact, and location

#### **TDM over Packet Application**

The TDM over Packet CES application takes the E1 or T1 circuit received on the T1/E1 port, packages it into pseudowire packets, adds a special header, and transmits the packets via the WAN, according to the session definition. The application also receives the pseudowire packets, unpacks the data and transmits it to the E1 or T1 circuit via the T1/E1 ports.

#### **Packet Headers**

There are three packet header formats: the SATOP (structure-agnostic TDM over packet) header for unstructured data, the CESoPSN (circuit emulation service over packet switched network) header for structured data, and the CESoEth (circuit emulation service over Ethernet) header as defined by the Metro Ethernet Forum (MEF-8).

**SATOP** 

The header format complies with the IETF PWE3 SAToP standard for unstructured TDM over packet switched networks (Figure 21). The protocol is routable and can be configured to use a VLAN to improve priority of the tunnelled traffic. The figure shows only the RTP portion of the header plus the SATOP control word. The header requires 62 bytes per packet, Ethernet, IP, UDP and RTP headers and the SAToP control word.

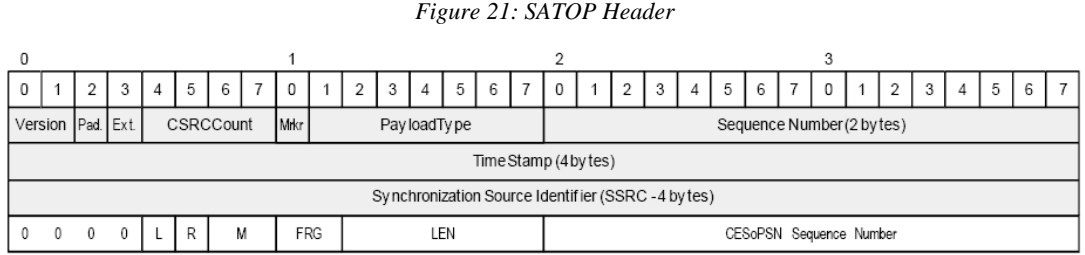

**CESOPSN** 

The header format complies with the IETF PWE3 CESoPSN standard for structured TDM over packet switched networks (Figure 22). The protocol is routable and can be configured to use a VLAN to improve priority of the tunnelled traffic. The figure shows only the RTP portion of the header plus the CESOP control word. The header requires 62 bytes per packet, including Ethernet, IP, UDP and RTP headers and the CESoPSN control word.

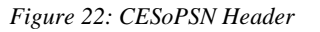

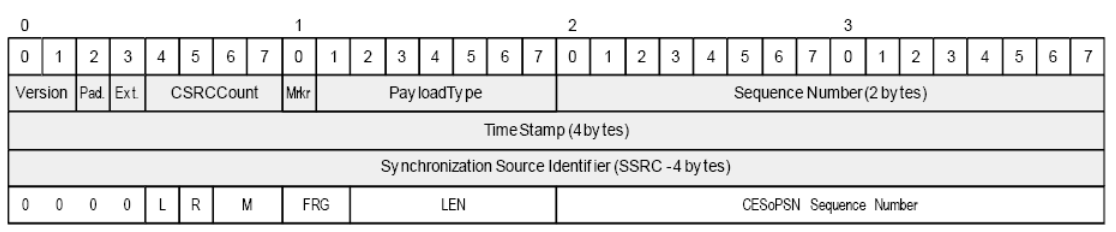

**CESoEth** 

The header complies with MEF-8: "Implementation Agreement for the Emulation of PDH Circuits over Metro Ethernet Networks" (Figure 23). It supports both unstructured and

structured pseudowires. The header consists of an Ethernet header, an emulated circuit identification (ECID), and a CESoEth control word, for a total of 22 bytes. A VLAN or an MPLS label can be added in front of the header. Since MEF communications assumes only layer 2 operations, an ARP (address resolution protocol) message cannot be used to locate peer MG-IP units based on their IP address. Therefore, sessions defining pseudowires using the CESoEth need to have the destination MAC address defined explicitly using the appropriate CLI or RCP command. Similarly, ECIDs and MPLS labels are user-provided. The product does not communicate directly with an MPLS label server.

#### *Figure 23: CESoEth Header*

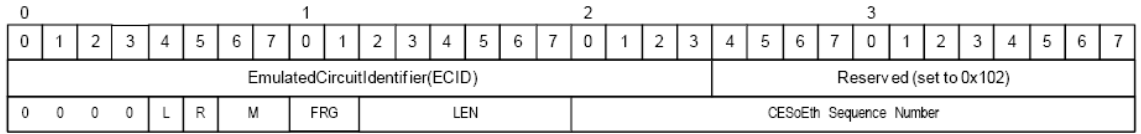

- 
- The RTP header is optional in all encapsulations
- Backwards compatibility issues:
- The behavior of RTP header existence differs from that of former versions
	- In previous versions, RTP was always on (CESoP/SAToP), while in this release, it is disabled by default. As such, when working with this release opposite earlier releases, the RTP header must be enabled
	- In differential timing mode, the default is "enabled"

#### **CAS Signaling with CESoPSN and CESoEth Headers**

CAS signaling is performed out-of-stream from the remainder of the data. It may be sent via a separate pseudowire or within the same pesudowire, but in a separate stream.

MG-IP units implement the IETF PW3 draft standard for out of stream CAS signaling. When MG-IP units detect a signaling change in time slot 16 (E1) or in the robbed bit of a time slot  $(T1)$ , they send an additional packet to peer MG-IP units receiving the pseudowire containing that time slot. The message contains the current state of the signaling bits for each time slot included in the pseudowire. The signaling message is sent three times on approximately 5 msec intervals. If another signaling change is detected for one of the timeslots included in a particular pseudowire before three messages were sent, additional messages are sent until three identical messages in a row have been sent. A signaling packet is sent every five seconds when no signaling changes are detected.

When sent in a separate stream, the signaling message has the same header as packets containing TDM data, except that both M bits are set, indicating that it is a signaling packet. The payload of a signaling packet is four bytes for each time slot included in the pseudowire. The first byte of the four contains a hex 9 followed by the ABCD bits for the corresponding timeslot. The rest of the bytes have a value of zero. See Figure 24. The packet is padded out to the minimum packet length of 64 bytes if necessary.

*Figure 24: Signaling Packet Format* 

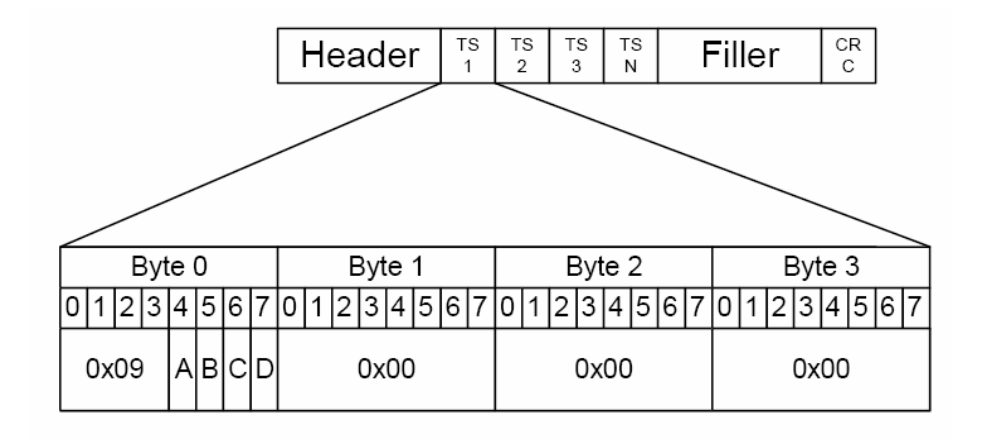

MG-IP configuration supports one protocol at a time and mixing of PSN headers is not allowed. In other words, CES sessions may be either SAToP, CESoPSN or CESoETH sessions, with no mixing allowed

#### **Jitter Buffer/Underrun/Overrun**

As packets traverse the packet network, the arrival delay varies from packet to packet. To accommodate this packet delay variation (PDV), the MG-IP uses a jitter buffer, whose main purpose is to smooth out variation in CES frame arrival time. Data is played out of the jitter buffer onto the TDM service at constant rate. The delay through this buffer needs to be as short as possible, in order to reduce TDM service latency, but long enough to absorb known variation in the network packet delay (PDV).

The MG-IP supports a jitter buffer that can be sized according to the maximum PDV expected for the specific network in order to avoid under run and overrun conditions.

- An "overrun" condition occurs when the jitter buffer cannot accommodate the newly arrived packet due to insufficient storage space. Packets are then discarded and counted as overrun packets.
- An "underrun" condition occurs when there is no correctly received CES payload ready to be played out on the TDM interface, and filler packets are played out instead. This may occur due to a frame getting lost on the Ethernet network, or discarded due to error conditions.

Typically, in order to minimize end-to-end delay, the maximum jitter is set to the lowest value possible, given the conditions of the network. Based on this value, a number of packets received over the network are buffered before bitstream transmission begins.

The number of packets in the jitter buffer is calculated based on the maximum jitter in milliseconds and the packet payload length. For example, with a packet payload of three frames on an E1 circuit, one packet is transmitted every 375 microseconds. If the maximum jitter setting is 10 milliseconds, the MG-IP will create an initial 27-packet backlog (10 msec/.375 msec = 26.6).

While setting the jitter buffer size, the user configures the normal jitter buffer operating point. This configuration should correspond to the previously measured PDV of the network.

The entire size of the jitter buffer will actually be larger than that, to accommodate larger latencies that occur from time to time. However, this situation is not recommended as, should the delay last longer than the total size of the buffer, it will eventually lead to discarded packets that will overflow this size.

In a low-PDV environment, the jitter buffer will vary in length by only one or two packets. If the maximum jitter setting matches the network PDV, the maximum and minimum jitter may vary by a larger span. Underrun and overrun occurrences indicate that the MG-IP parameters should be adjusted. See Using the Get Status Command to Evaluate Performance on page 168.

To support the clock recovery calculation, the application buffers a minimum of 1.5 packets. With the three-frame-per-packet example above, this represents less than 1 millisecond of delay, which falls within the minimum jitter setting.

It is possible to configure the Jitter Buffer to a minimum of  $1 *$  packet length. However, to guarantee error-fee flow, we recommend a minimum settingg of 1.5 \* packet\_length.

Table 2 shows the relationship between frames per packet and the valid jitter buffer size.

| <b>No. of Frames in Payload</b> | <b>Max. Jitter Range (msec)</b> |
|---------------------------------|---------------------------------|
| $2$ to 5                        | 1 to 200                        |
| 6 to 10                         | 2 to 200                        |
| 11 to 16                        | 3 to 200                        |
| 17 to 21                        | 4 to 200                        |
| 22 to 26                        | 5 to 200                        |
| 28 to 32                        | 6 to 200                        |
| 34 to 36                        | 7 to 200                        |
| 38 to 42                        | 8 to 200                        |
| 44 to 46                        | 9 to 200                        |

*Table 2: Frames Per Packet vs. Jitter Buffer Size* 

#### **Replacement Frames and Packet Reordering**

Another cause for "underrun" is due to a packet getting delayed or lost in the packet network. This condition is detected based on sequence numbers in the packet headers. If a packet with the right sequence number is not available at the right time, a packet's worth of TDM frames made up of a filler pattern is sent in its place. If the packet eventually arrives late, it will be discarded. "Late" in this context means later than twice the maximum jitter setting. MG-IP units perform packet reordering automatically.

#### **Jitter Buffer Operation**

Figure 25 describes jitter buffer operation.

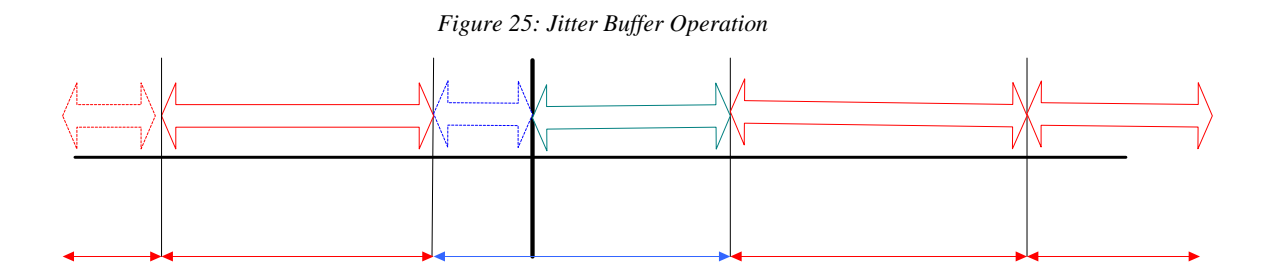

 Late Ethernet packets: the number of packets that arrived after their scheduled playout time, although the jitter buffer may not necessary be full. By the time they arrived, a filler packet was already delivered instead. These packets are effectively discarded. See MEF-8 Section 6.6.3.
- Underrun Ethernet packets: the jitter buffer underrun condition occurs when there is no correctly received ToP payload ready to be played out on the TDM interface, and filler packets are played out instead. This may occur due to frames getting lost on the Ethernet network, or discarded due to error conditions.
- Overrun Ethernet packets: the jitter buffer overrun condition occurs when the jitter buffer cannot accommodate the newly arrived packet in its entirely (e.g. due to insufficient storage space).
- Invalid Sequence Ethernet Packets: packets with sequence numbers completely outside the expected range. These packets are automatically discarded.

### **End-To-End Delay Calculation**

The end-to-end delay of a CES frame can be calculated as follows:

End-to-End delay = (Packetization Delay + Tx Processing Delay) + Constant Network Delay + (Maximum Jitter Buffer Delay + Rx Processing Delay)

- Packetization Delay 0.125 milisecond \* number of frames configured (payload size)
- Tx Processing Delay depends on the configuration and will always be shorter than 1 ms.
- Constant Network Delay Constant delay of the network. Varying delay (or delay variation) will be absorbed by the jitter buffer.
- Maximum Jitter Buffer Delay The size of the preset maximum jitter buffer
- Rx Processing Delay depends on the configuration and will always be shorter than 1 ms.

### **Bandwidth per Pseudowire**

The amount of bandwidth required by a pseudowire drops as a function of the number of frames encapsulated in each packet. More frames per packet payload means fewer packets per second, and therefore fewer packet headers.

Table 3 lists sample network bandwidth requirements for different packet payload sizes when the data is unstructured.

| <b>Line Format</b> | <b>No. of Frames Per Packet</b> | Packets/Sec. | <b>Bandwidth Required (Mbps)</b> |
|--------------------|---------------------------------|--------------|----------------------------------|
| E1                 | 2                               | 4000         | 4.032                            |
|                    | 4                               | 2000         | 3.040                            |
|                    | 8                               | 1000         | 2.544                            |
|                    | 16                              | 500          | 2.296                            |
|                    | 32                              | 250          | 2.172                            |
| T1                 | 2                               | 4000         | 3.538                            |
|                    | 4                               | 2000         | 2.541                            |
|                    | 8                               | 1000         | 2.042                            |
|                    | 16                              | 500          | 1.793                            |
|                    | 32                              | 250          | 1.668                            |

*Table 3: Bandwidth Requirements (SATOP Header)* 

# **Framing and Signaling Options**

MG-IP units support two framing options each for E1 and T1 ports:

- E1: PCM30 or PCM31
- $T1: D4$  or ESF

E1 frames are transmitted from a MG-IP to its peer without time slot 0. Time slot 16 can be assigned to a session unless the TDM port is defined as PCM30. In that case, time slot 16 is used for CAS signaling and cannot be assigned to a specific session.

 A T1 frame consists of 193 bits: 8 x 24 time slots plus the F-bit. The F-bit is not sent in a pseudowire. When the MG-IP is configured for T1 and the channel bandwidth is 64Kbps, all eight bits of a time slot are used for data. If the channel bandwidth is configured for 56Kbps, the robbed bit is used for channel associated signaling and is transmitted out-of-stream.

# **Clocks**

### External Clock:

Input: 1.544 MHz or 2.048 MHz clock (**LVTTL ONLY** for BNC connector). The device uses this as the TDM Tx clock (configured as input using CLI). Used either via the BNC connector, or via one of the E1/T1 interfaces. When using the BNC connector, a jumper on the internal board is used to select this external clock input. Jumper No J30 must be shorted.

Output: 1.544 MHz or 2.048 MHz TDM Tx clock used by the device loopback, or internal clock on the Master, or the recovered clock on the Slave (configured as output using CLI). Used either via the BNC connector, or via on of the E1/T1 interfaces. When using the BNC connector, a jumper on the internal board is used to select this external clock output. Jumper No J31 must be shorted.

*Figure 26: External Clock Jumpers* 

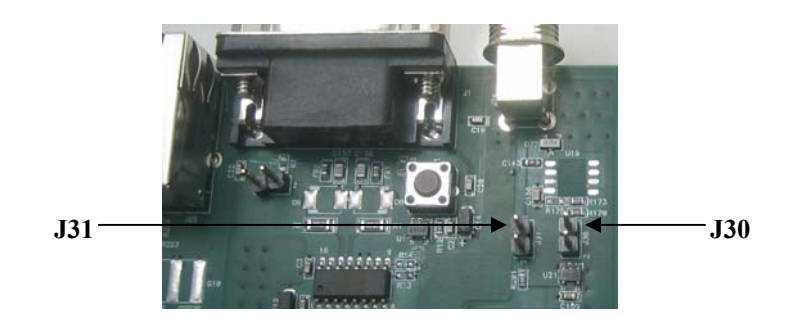

#### Internal Clock:

System Clock Reference: 1ppm system clock provided by the device temperaturecompensated crystal oscillator (TCXO). The TCXO is sufficiently accurate to meet the ITU standards for jitter and wander.

If a more stringent standard is required, a more accurate and stable clock source can be provided by the user application. This could be an oven-controlled crystal oscillator (OCXO) with 0.05ppm (25MHz) precision or better installed on the internal board for use in systems requiring extra precision clock recovery. A jumper on the internal pigitailed board is used to select this internal clock source. See the bellow picture for PIN settings.

### *Figure 27: OCXO Jumper Location*

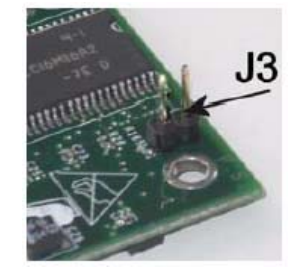

# **LED Interface**

Led indicators are according to the following table:

*Figure 28: MG-IP – Front Pannel* 

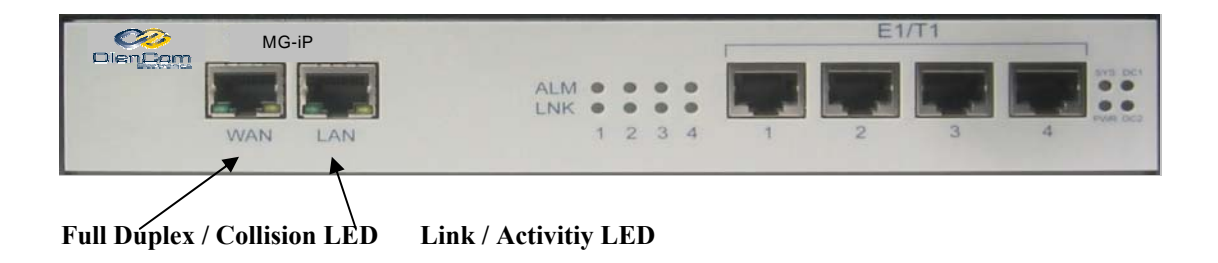

# **LEDs**

The MG-IP comes with the following LEDs that provide status information about traffic activity and performance of the unit.

The bellow tables describes the functionality of the LEDs

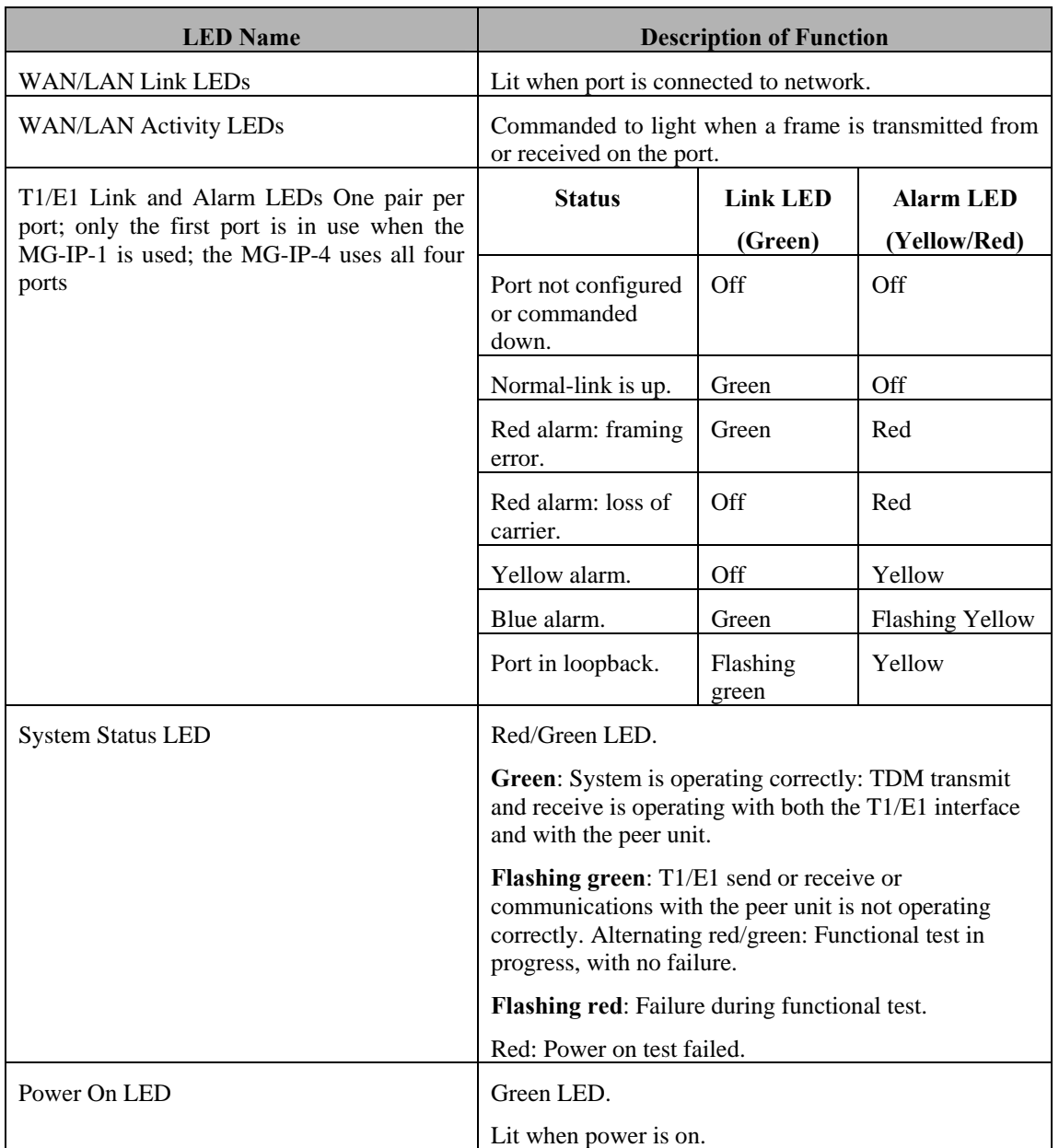

### *Table 4: LED Description*

### **TDM and Pseudowire Error Handling**

This section describes the implementation of error handling in Olencom products' TDM and pseudowire interfaces. The document summarizes the requirements of relevant T1 and E1 standards, as well as the Circuit Emulation IETF CESOP/SATOP drafts, the Docsis BSoD and the MEF-8 PDH Implementation Agreement.

This section covers:

- TDM defects and failures
- Pseudowire defects
- Failure reporting and transfer across the network

#### **System Overview**

A simplified system diagram is shown in Figure 29 below. A pseudowire is depicted as it heads towards the TSP (TDM Service Processor) and is converted into a packet flow by the IWF (Interworking Function). At the peer device, packets are received by the IWF and converted back to the TDM interface at the TSP. A TSP may support one or more TDM interface ports (e.g. 4 x E1/T1 are supported by the MG-IP-4). Similarly, an IWF may support one or more pseudowires. A description of the mapping of TDM interfaces and pseudowires is beyond the scope of this document.

Defects and failures are detected on the TSP and IWF RX interfaces. Error conditions are signaled to the peer TDM device on the TDM TX interface by transmission of AIS, RAI or idle signaling patterns. Error conditions are signaled to the peer IWF across the PSN (Packet Switched Network) via the L, R and M bits of the pseudowire packet flow's Control word.

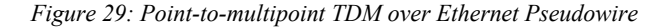

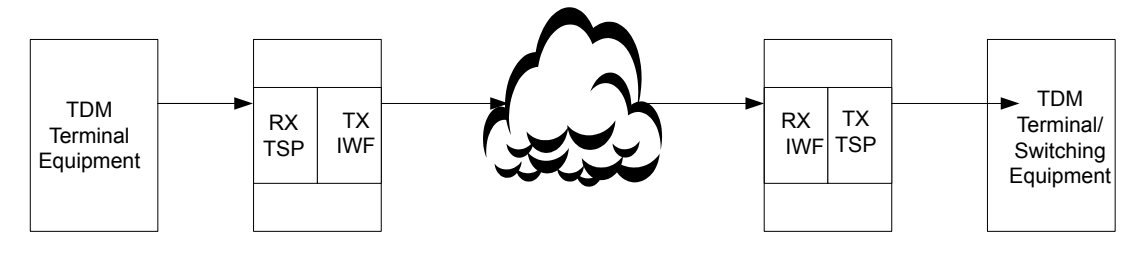

Not all of the functionality described in this section will initially be implemented in Olencom products. Some may be implemented gradually.

### **TDM Defects and Failures**

The following defect definitions are specified in RFC3895, based on corresponding standard documents.

#### **TDM Defects**

#### **AIS Defect**

AIS defect- for D4 and ESF links, the "all ones" condition is detected at a DS1 line interface upon an unframed signal with a "ones" density of at least 99.9% being observed for a time equal to or greater than T, where 3 ms  $\leq T \leq 75$  ms (in the Dallas framer, this is set to 3 ms and is not configurable)

The AIS is terminated upon observation of a signal not meeting the configured "ones" density or the unframed signal criteria for a period equal to or greater than T.

For E1 links, the "all ones" condition is detected at the line interface as a string of 512 bits containing fewer than three zero bits.

#### **OOF (Out-Of-Frame) Defect**

This defect occurs whenever errors in the incoming framing pattern are discovered. This can occur when 2 of 4, 2 of 5, or 3 of 5 framing bits are in error. A reframe clears the OOF defect. OOF is not declared when AIS is present.

For T1 links, an Out of Frame defect is declared when the receiver detects two or more framing errors within a 3 ms period for ESF signals and within a 0.75 ms period for D4 signals, or two or more errors out of five or fewer consecutive framing-bits.

For E1 links, an Out Of Frame defect is declared when three consecutive frame alignment signals have been received with an error.

Once an Out Of Frame Defect is declared, the framer starts searching for a correct framing pattern. The Out of Frame defect ends when the signal is in frame.

In-frame occurs when there are fewer than two frame bit errors within a 3 ms period for ESF signals and within a 0.75 ms period for D4 signals.

For E1 links, the Out of Frame defect is cleared when:

- In frame N, the frame alignment signal is correct, and
- in frame N+1, the frame alignment signal is absent (i.e., bit 2 in TS0 is a one), and
- in frame N+2, the frame alignment signal is present and correct

#### **LOS Defect (Line Defect)**

A LOS (Loss Of Signal) defect is declared when no pulses have been detected during a defined period of time, as follows:

- For DS1, the Loss Of Signal defect is declared upon observation of  $175 + (-75)$  contiguous pulse positions with no pulses of either positive or negative polarity. The LOS failure is cleared upon observation of an average pulse density of at least 12.5% over a period of 175 +/- 75 contiguous pulse positions, starting with the receipt of a pulse.
- For E1 links, the Loss Of Signal failure is declared when 255 consecutive zeroes are detected  $(E1RCR2.RCLA=0)$

#### **RDI Defect**

While ANSI T1.231.02-2003 does not define the RDI defect and defines only the RAI failure, ITU-T G.0775 and G.0705 distinguish between the RDI defect and RAI failure. RAI definitions will be made using the ITU-T terminology so that the final behavior of the system will comply with both ANSI T1.231.02-2003 and G.0705/G.0775.

- **RDI defect for T1 lines** RDI definitions for DS1 lines are adopted from ANSI T1.231.02- 2003, 9.1. For DS1 links, RDI defect is declared as soon as a DS1 terminal determines that it is receiving an RAI signal from the Far-End. The RDI defect is cleared as soon as the DS1 terminal determines that it is no longer receiving an RAI signal from the Far-End
- For T1 SF (D4) links, the RAI signal is sent by setting bit 2 of all DS0 channels to "0" for the entire duration (and at least for 1 second) of an LOS, LOF or AIS failure
- For T1 ESF links, the RAI signal is sent by a repeating 16-bit pattern consisting of eight "ones" followed by eight "zeroes" for the entire duration (and at least for 1 second) of an LOS, LOF or AIS failure
- RDI defect for E1 lines RDI definitions for E1 lines are taken from G.0775, 6.1 and 6.2
- For E1 links carrying basic frame structures, a Remote Defect Indication (RDI) defect at 2048 kbit/s path termination functions is detected when the incoming signal has the "Remote alarm indication" bit set to binary ONE ("1") for z consecutive double frame periods, where  $z = 2$ ... 5 and is not provisionable

 The RDI defect is cleared when the incoming signal has the "Remote alarm indication" bit set to binary ZERO ("0") for z consecutive double frame periods

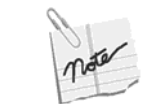

The "Remote alarm indication" bit is the "A bit" in the 2048 kbit/s frame defined in 2.3.2/G.704.

#### **TDM Failures**

The following line failure definitions are specified in RFC3895, based on T.231, T.403 and G.775.

#### **LOS Failure**

An LOS failure is declared when an LOS defect persists for 2.5 (for T1) or 0 (for E1) +/- 0.5 seconds. The LOS failure is cleared when the LOS defect is absent for  $10 + (-0.5$  seconds (see 4.3.1.1.1/ANSI T1.231-2003).

#### **AIS Failure**

An AIS Failure is present when an AIS defect is detected at the input for 2.5 +/- 0.5 seconds and the AIS defect still exists. The AIS failure is cleared when there have been no LOS, AIS or OOF defects for 10 seconds.

#### **LOF Failure**

A Loss of Frame Failure is present when an OOF defect is detected at the input for 2.5 +/- 0.5 seconds. The LOF failure is cleared when OOF defects are absent for 10 seconds.

#### **RAI Failure**

Remote Alarm Indication is also known as a Yellow Alarm, a Far End Alarm and a Distant Alarm. When detected, it indicates that a Red Alarm is present at the opposite link.

For T1 D4 links, the RAI failure is declared when an RDI defect is present for at least 335 ms and is cleared when bit 6 of at least one channel is not set to zero for a period of T, where T is typically less than one second and always less than 5 seconds. This rule is adopted for all other T1/E1 modes as follows: the RAI failure is present when an RDI defect is detected at the input for 0.5 +/- 0.1 seconds. The RAI failure is cleared when there have been no RDI defects for 0.5+/-0.1 seconds.

For ESF links, the Yellow Alarm failure is declared if the Yellow Alarm signal pattern occurs in at least seven out of ten contiguous 16-bit pattern intervals and is cleared if the Yellow Alarm signal pattern does not occur in ten contiguous 16-bit signal pattern intervals.

For E1 links, the Far End Alarm failure is declared when bit 3 of time slot zero is received set to one on two consecutive occasions. The Far End Alarm failure is cleared when bit 3 of time slot zero is received set to zero.

#### **Multi-Frame Failures**

For E1, multi-frame failures are detected when operating with CAS. Note that while ITU-T standards define the faults listed below as failures only, this document follows standard defect/failure terminology. This allows introduciton of integration/deintegration logic without changing the default behavior of default actions (Multiframe Remote Alarm Indication, etc.). These failures are reported in the appropriate dsx1 MIB.

#### **Loss Of Multi-frame Failure**

The Loss Of Multi-frame (LOM) defect is declared when two consecutive multi-frame alignment signals (bits 4 through 7 of TS16 of frame 0) have been received with an error. It is cleared when the first correct multi-frame alignment signal is received. The failure is also declared when CRC is enabled and the framer has lost CRC alignment.

Immediately upon detection of the LOM defect, the system should send the MRAI bit in the outgoing (to the TDM) direction to indicate that it has lost multi-frame synchronization. The MRAI bit is cleared immediately after the LOM defect is cleared.

The Loss Of Multi-Frame (LOM) failure is present when a LOM defect passes the stabilization filter of 0 seconds. The LOM failure is cleared when there have been no LOM defects for 10 seconds.

This failure is reported in the dsx1 MIB as object dsx1LineStatus bit dsx1XmtFarEndLOMF.

### **Far End Loss of Multi-frame Failure**

The Far End Loss of Multi-frame (RLOM) defect is declared when bit 2 of TS16 of frame 0 is received set to one on two consecutive occasions. It is cleared when bit 2 of TS16 of frame 0 is received set to zero.

The Far End Loss Of Multi-Frame (RLOM) failure is present when an RLOM defect passes the stabilization filter of  $0.5 +1$  0.1 seconds. The RLOM failure is cleared when there have been no RLOM defects for  $0.5 +/- 0.1$  seconds.

This failure is reported in the dsx1 MIB as object dsx1LineStatus bit dsx1RcvFarEndLOMF.

TS16 Alarm Indication Signal Failure (Currently Not Supported)

The TS16 Alarm Indication Signal defect (AIS-TS16) is declared when time slot 16 is received as "all ones" for all frames of two consecutive multi-frames (see G.732 Section 4.2.6). This condition only applies to E1 operating in CAS (TS16) multi-frame framing.

The AIS-TS16 failure is present when an AIS-TS16 defect passes the stabilization filter of 0.5 +/- 0.1 seconds. The AIS-TS16 failure is cleared when there have been no AIS-TS16 defects for 0.5 +/- 0.1 seconds.

The failure is reported in the dsx1 MIB as object dsx1LineStatus bit dsx1T16AIS. No other actions are taken as a result of this event.

### **Failure Integration/Deintegration Time**

Table 5 specifies integration/deintegration time in seconds for failure declaration and clearance.

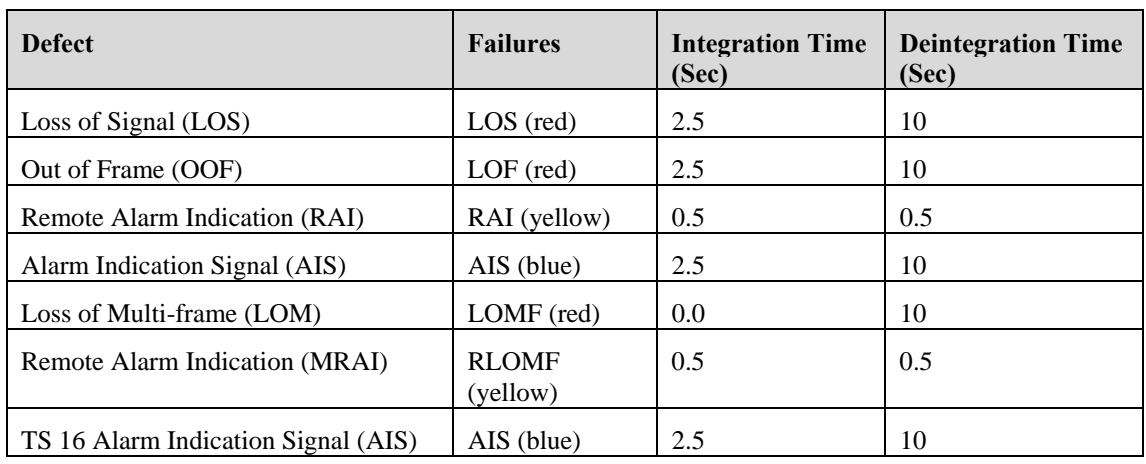

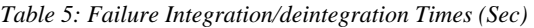

#### **PDH Fault Correlation**

According to Bellcore/ITU-T requirements, any single failure (or root cause of incoming signal problems) must result in a single alarm output message only. Non-traffic-related failures may be exceptions to the "single failure/single message" criteria.

Fault correlation logic is a software filter that filters out all "non-root-causing problem" alarms and relies on the fact that most alarms are related to each other and are organized hierarchicaly.

For the purpose of alarms reporting, traffic-related failures can be divided into Near-End (i.e. LOS, LOF, AIS, etc.) and Far-End failures (i.e. RAI, RLOMF).

In general, the following rules need be applied:

- Declaration of a failure will immediately clear any existing failure from a lower level. It should also disable further declaration of any lower-level failure
- Clearing of a failure will allow declaration of lower-level failures, if conditions warrant such declaration

Table 6 defines the hierarchy of Near-End failures, while Table 7 defines the hierarchy of Far-End failuresTable 8 defines the relations and hierarchy of both Near-End and Far-End failures.

To avoid reporting of multiple traps for a single event (as a result of numerous "correlation" actions), simple stabilization logic can be implemented (for example, a trap sending routine can be scheduled to accumulate alarms for periods of 100 milliseconds). This will avoid a typical scenario of a single LOS clearance resulting in declaration and clearing of the LOF trap (inhibited by LOS).

| Failure    | <b>Fault Correlation Action</b>                                                                                                    |
|------------|----------------------------------------------------------------------------------------------------|
| LOS        | "Declared" state will clear and inhibit declaration of all failures listed below.<br>"Cleared" state will enable declaration and declare all relevant failures listed below. |
| <b>AIS</b> | "Declared" state will clear and inhibit declaration of all failures listed below.<br>"Cleared" state will enable declaration and declare all relevant failures listed below. |
| LOF        | "Declared" state will clear and inhibit declaration of all failures listed below.<br>"Cleared" state will enable declaration and declare all relevant failures listed below. |

*Table 6: PDH Near-End Failure Hierarchy* 

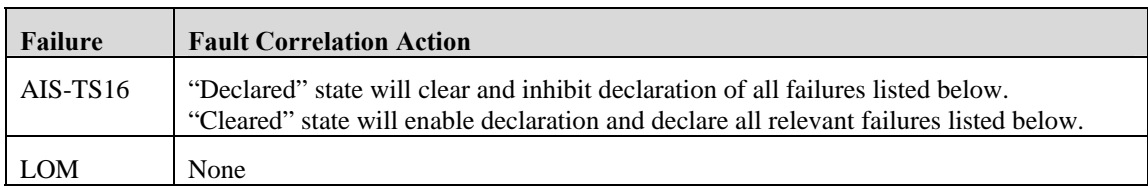

#### *Table 7: PDH Far-End Failure Hierarchy*

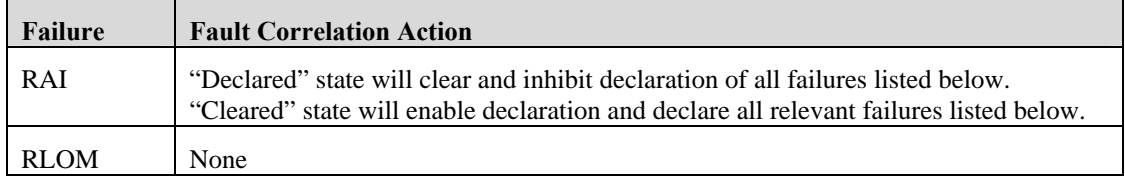

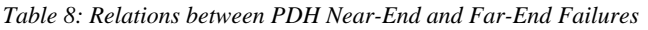

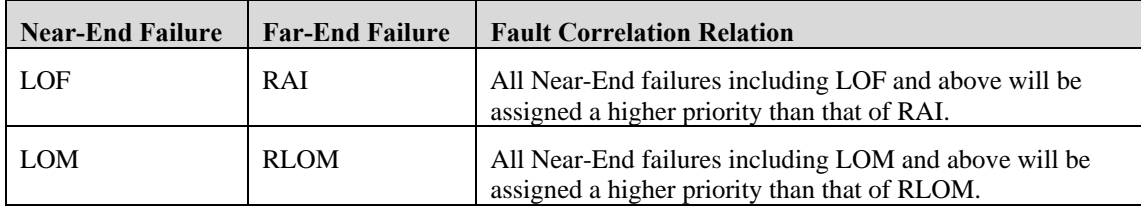

### **Status Indications**

This section describes interface line and CES status reporting.

### **TDM Status Reporting**

The status of the TDM interfaces is reported via the DS1 MIB line status object.

The dsx1LineStatus object reports the status of the line. Changes in line status result in SNMP traps. This variable indicates the line status of the interface. It contains loopback, failure, received alarm and transmitted alarm information. The dsx1LineStatus is a bit map represented as a sum. It can therefore simultaneously represent multiple failures (alarms) and a LoopbackState.

dsx1NoAlarm must be set if and only if no other flag is set. If the dsx1loopbackState bit is set, the loopback in effect can be determined from the dsx1loopbackConfig object. The various bit positions are presented in Table 9.

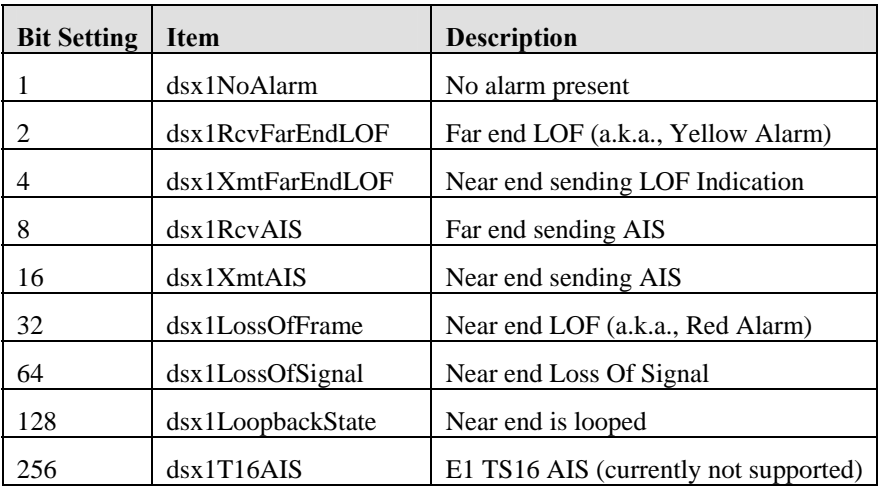

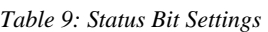

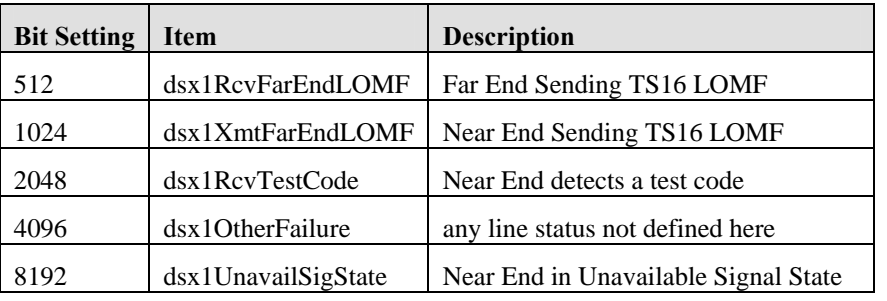

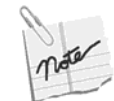

The following events are not supported:

- dsx1NetEquipOOS
- dsx1RcvPayloadAIS
- dsx1Ds2PerfThreshold

#### **TDM Performance Monitoring**

Performance parameters are raw counts derived by the processing of performance primitives within 1 second time intervals.

The following are examples of counters:

- **Errored Seconds (ESs) count of seconds containing one or more anomalies and/or defects** (for lines and paths)
- Severely Errored Seconds (SESs) count of seconds containing more than a particular quantity of anomalies and/or defects (for lines and paths)

Generally, PM parameters are normally accumulated at quarter-hourly intervals (i.e., every 15 minutes) and are maintained in designated storage registers.

There are 96 storage registers termed:

- Current 15-minute
- 96 previous 15-minute storage registers

At the end of every accumulation interval, the current value of the performance parameter register is saved in its corresponding "previous period" register, and the current register is reset to zero.

If the time of day setting in the NE is changed, the collection of parameter counts in each of the current 15-minute interval registers continues uninterrupted, and the time associated with the current 15-minute register is changed to the new time. If this change of time lengthens or shortens the current 15-minute or current day register by more than 10 seconds, the invalid flag is set. All counts saved in the previous and recent 15-minute or daily registers are not affected by the changing of the time of day.

Previous (15-minute or day) registers, together with the corresponding recent history registers, if any, form a data structure/buffer. That is, when a new value is stored at the most recent position in the storage structure, every existing value is shifted down to the next most recent position, and the least recent (oldest) value in the structure is discarded.

Each entity has an invalid data flag for each current and stored interval, both for 15-minute and daily intervals for each direction of transmission. A flag is set to indicate that the data stored in the associated group of registers is incomplete or invalid (for that interval).

When any register capacity is exceeded, the register should not roll over but should be pegged at the maximum value and reinitialized after the data is saved in the appropriate storage register, or upon receipt of an explicit instruction from the OS or operations staff.

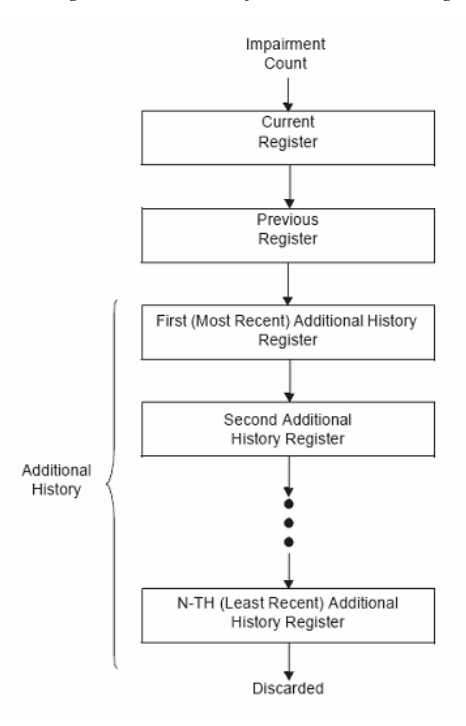

*Figure 30: TDM Performance Monitoring* 

#### **CES Status Reporting**

The IWF (circuit emulation Interworking Function) detects several conditions based on arriving pseudowire packet flows. These indications are reported in the pseudowire TDM MIB as PwTDMCurrentIndications. They may lead to defects, may be counted in statistic counters and may lead to alarms.

The only currently defined CES defect failure is LOPS (Loss Of Packet Synchronization) state. When in LOPS state, the pseudowire's state is considered to be "down". When it acquires packet synchronization, the pseudowire's state is considered to be "up".

Table 10 below describes the indications (specified in the pseudowire MIB) detected by the IWF for each pseudowire based on the incoming packet flow.

| Indication           | <b>Description</b>                                                                                                    |
|----------------------|----------------------------------------------------------------------------------------------------|
| strayPacket          | Stray packets may be detected by the PSN and multiplexing layers. Stray<br>packets must be discarded by the IWF and their detection must not affect<br>packet loss detection mechanisms.                                                                                                    |
| malformedPacket      | Malformed packets are detected by a mismatch between the expected packet<br>size (taking the value of the L bit into account) and the actual packet size<br>inferred from the PSN and multiplexing layers. Malformed in-order packets<br>MUST be discarded by the IWF and replacement data must be generated as<br>for lost packets. |
| excessivePktLossRate | Excessive packet loss rate is detected by computing the average packet loss<br>rate over the value of pwVcTDMAvePktLossTimeWindow and comparing it<br>with a preconfigured threshold.                                                                                                    |
| bufferOverrun        | Buffer overrun is detected when the jitter buffer cannot accommodate newly<br>arrived packets.                                                                                                    |
| bufferUnderrun       | Buffer underrun is detected when no packets are present in the jitter buffer.                                                                                                    |

*Table 10: Incoming Packet Flow-based Indications* 

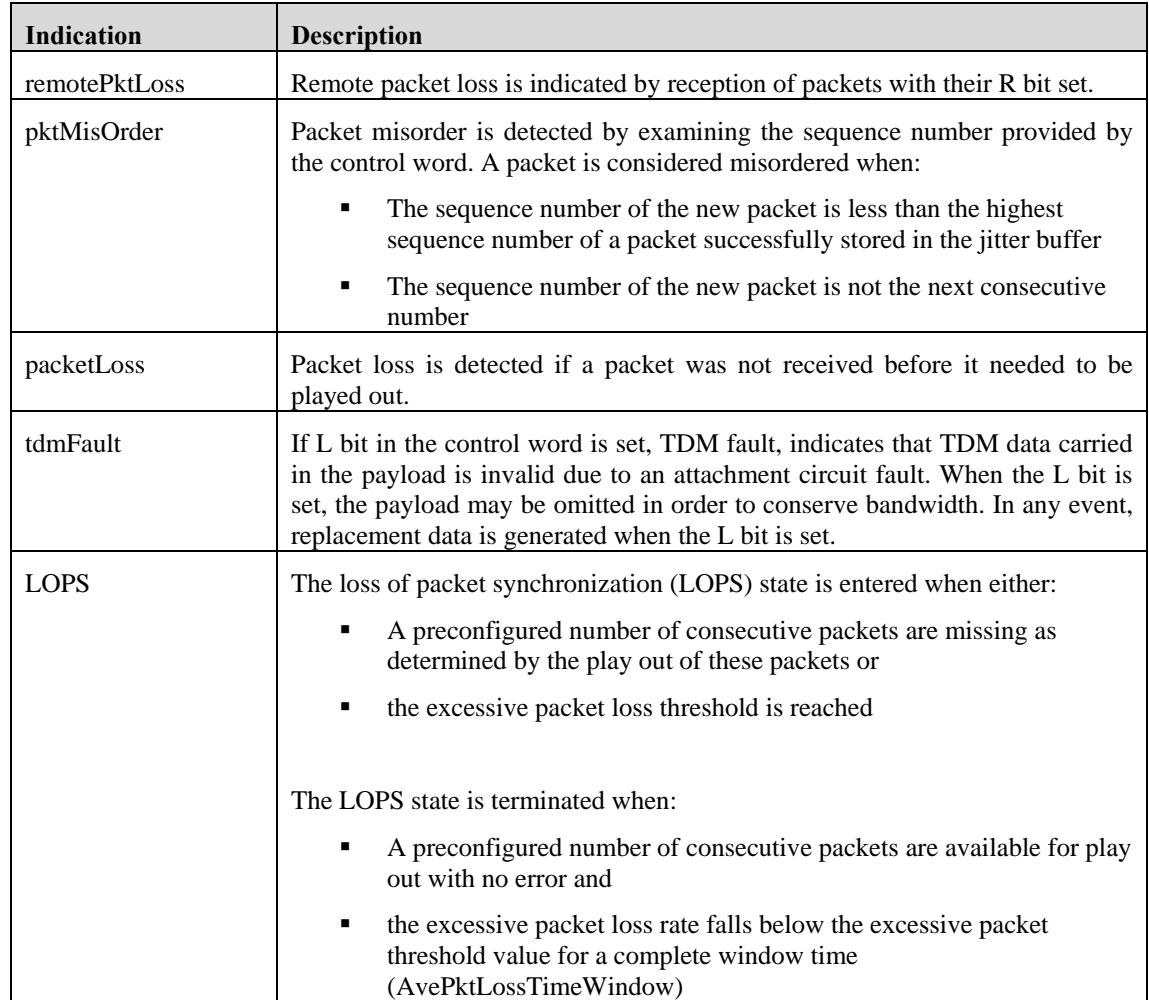

### **Error Handling**

This section describes how defects and failures are handled for structure-agnostic and structure-aware transport on the TDM-bound and PSN-bound (packet) interfaces.

Each CES gateway contains a defined mapping between TDM circuits and pseudowires (see Figure 31). Events detected in the TSP RX affect the IWF TX and perhaps the TSP TX. Similarly, events detected in the IWF RX affect what is transmitted by the TSP to the TDM circuits.

The data and signaling transmitted during error conditions is governed by a set of configuration settings and policies. The configuration options for both the TSP and IWF are described in detail in CES Configuration Parameters on page 53.

*Figure 31: CES Gateway* 

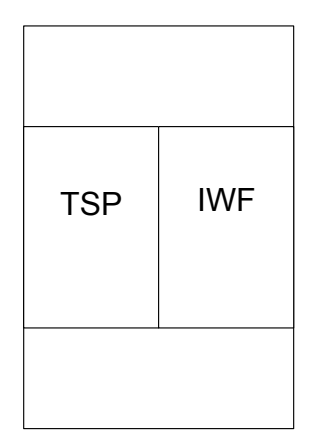

Until a pseudowire is started, the IdlePattern pattern is sent by the TSP on the TDM circuits. Once a pseudowire is operational, TDM data is regenerated based on the incoming pseudowire packet flow and is transmitted on the associated TDM circuit.

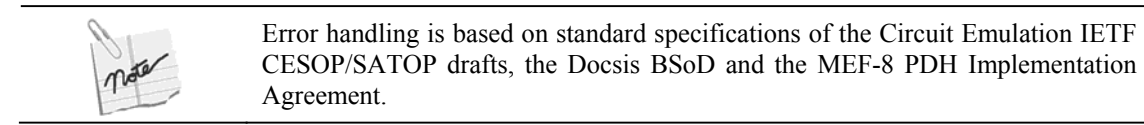

### **Structure-agnostic Mode**

Table 11 below describes the events and actions taken when operating in structure-agnostic mode.

| Event                         | <b>Actions</b>                                                                                        |
|-------------------------------|----------------------------------------------------------------------------------------------------|
| TSP RX: LOS defect or         | IWF TX:                                                                                               |
| TSP RX: AIS defect (optional) | Sends the packet with the L bit set to 1<br>п                                                         |
|                               | The packet payload may be omitted<br>٠<br>according to PaySupPolicy in order to<br>conserve bandwidth |
|                               | If there are no defects, the L bit must be<br>$\blacksquare$<br>cleared, and the proper payload sent  |
|                               | <b>TSP TX:</b>                                                                                        |
|                               | "All ones" pattern will be inserted into<br>$\blacksquare$<br>received E1/T1 payload on LOS detection |

*Table 11: Structure-agnostic Event Handling* 

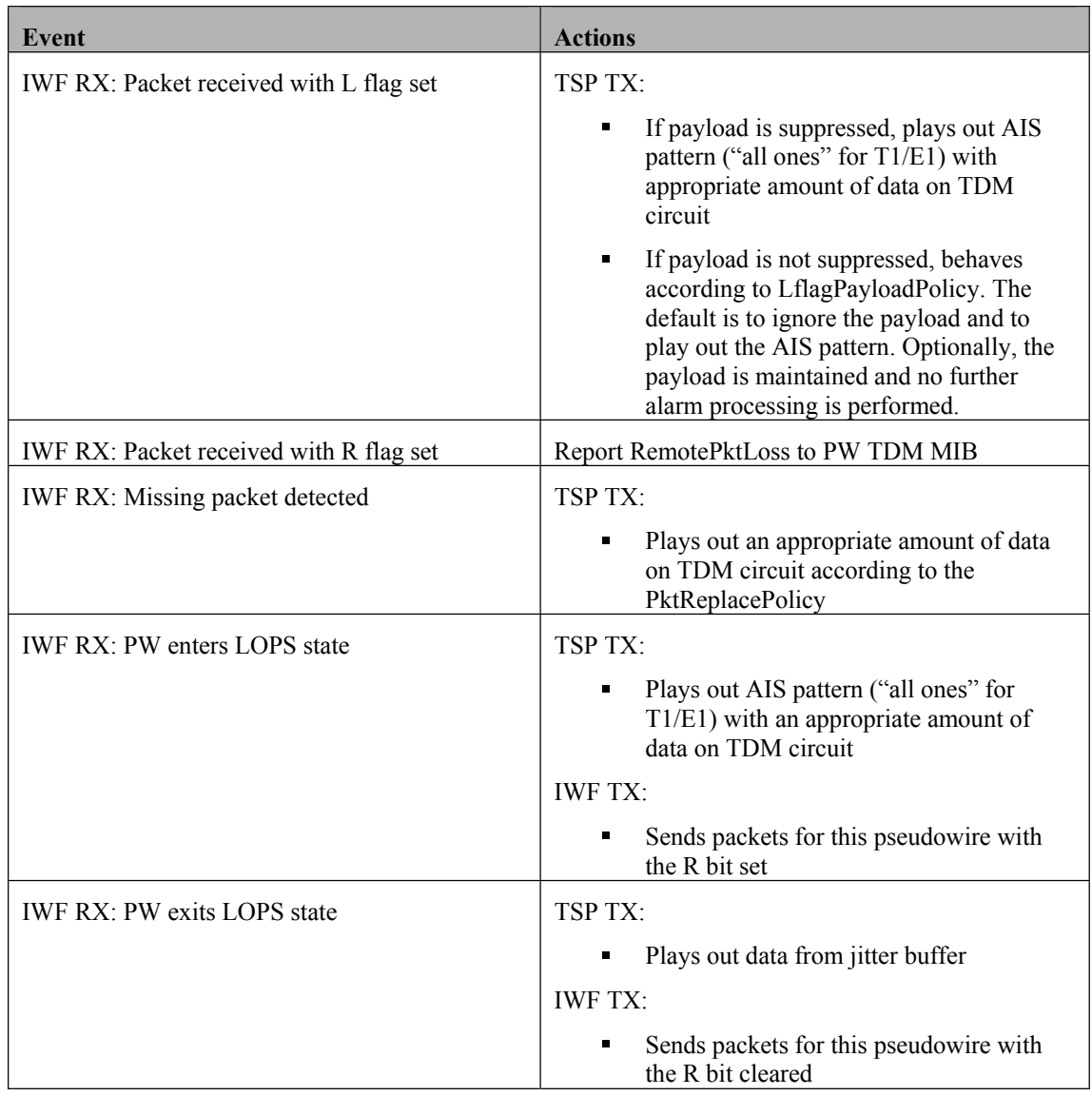

Figure 32 below illustrates a sample LOS defect case.

*Figure 32: Loss of Signal Trace Example* 

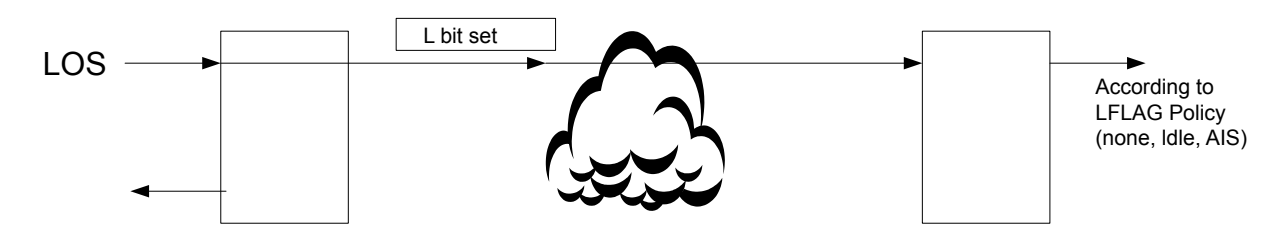

Description of events:

- 1. An LOS defect is detected at the TSP RX, causing a packet with the L bit set to be generated. This is received by the IWF RX, which in turn, causes the TSP TX to generate a packet according to the L flag policy.
- 2. At the IWF TX, it is possible to have both the L and R bits set simultaneously. This represents no conflicts.
- 3. At the TSP TX, the AIS pattern is played out.
- 4. The R flag does not affect the data to be played out.

### **Structure-aware Mode**

Table 12 describes the events and actions taken when operating in the structure-aware mode.

| Event                                                                               | <b>Actions</b>                                                                                                    |
|-------------------------------------------------------------------------------------|----------------------------------------------------------------------------------------------------|
| TSP RX: LOS defect or<br>TSP RX: AIS defect or<br>TSP RX: OOF defect                | <b>IWF TX:</b><br>Sends the packet with the L bit set to 1 (if there are no<br>٠<br>defects, the L bit must be cleared and the proper payload<br>sent)<br>The packet payload may be omitted according to<br>٠<br>PaySupPolicy, in order to conserve bandwidth                                                            |
|                                                                                     | TSP TX:<br>Sends RAI, if configured for E1 operation<br>٠<br>"All ones" pattern will be inserted into the E1/T1 payload<br>٠<br>received on LOS detection. No insertions are required on<br>OOF or AIS defects                                                                                                    |
| T1 only:<br>TSP RX: LOS failure or<br>TSP RX: AIS failure or<br>TSP RX: OOF failure | TSP TX:<br>Sends RAI on attached T1 interface, if configured for T1<br>٠<br>operation<br>RAI is sent for the duration of the failure, and for at least 1<br>٠<br>second (see t1.231.02-2003 section 4.5.1). In T1 D4<br>operation, RAI for T1 should be sent by setting the S bit of<br>frame 12 of the multi-frame to 1 |
| TSP RX: RAI defect                                                                  | <b>IWF TX:</b><br>Sends packets with the M bits set to b10 (bit 6, bit 7) and<br>the L bit set to $0$                                                                                                    |
| TSP RX: LOMF defect<br>$(E1 \text{ only})$                                          | TSP TX:<br>The distant multi-frame alarm is transmitted to the far end<br>by setting the bit in position 2 of time slot 16 in frame 0 to<br>1. This is often referred to as the Y bit (E1 in CAS framing<br>only)                                                                                                    |

*Table 12: Structure-aware Event Handling* 

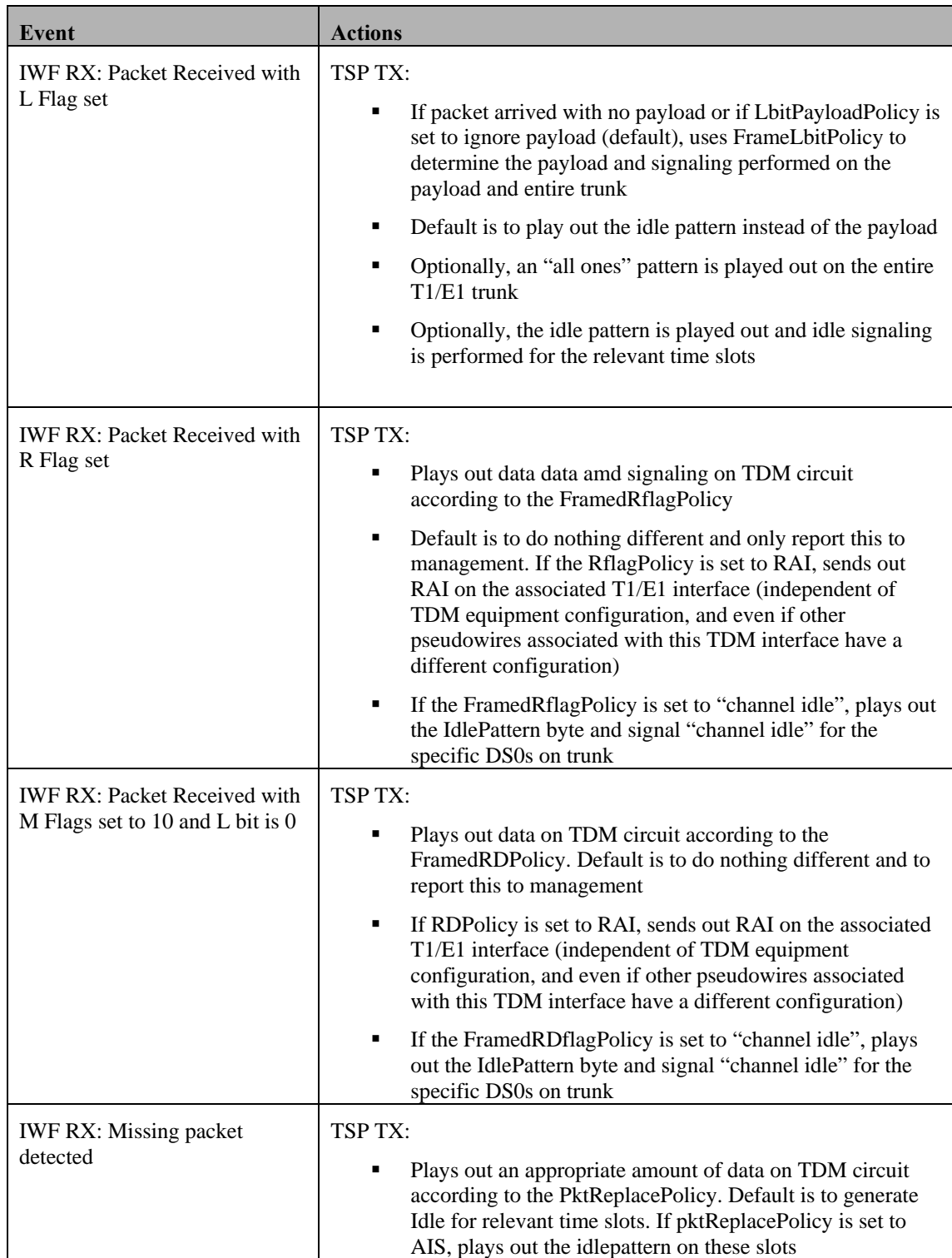

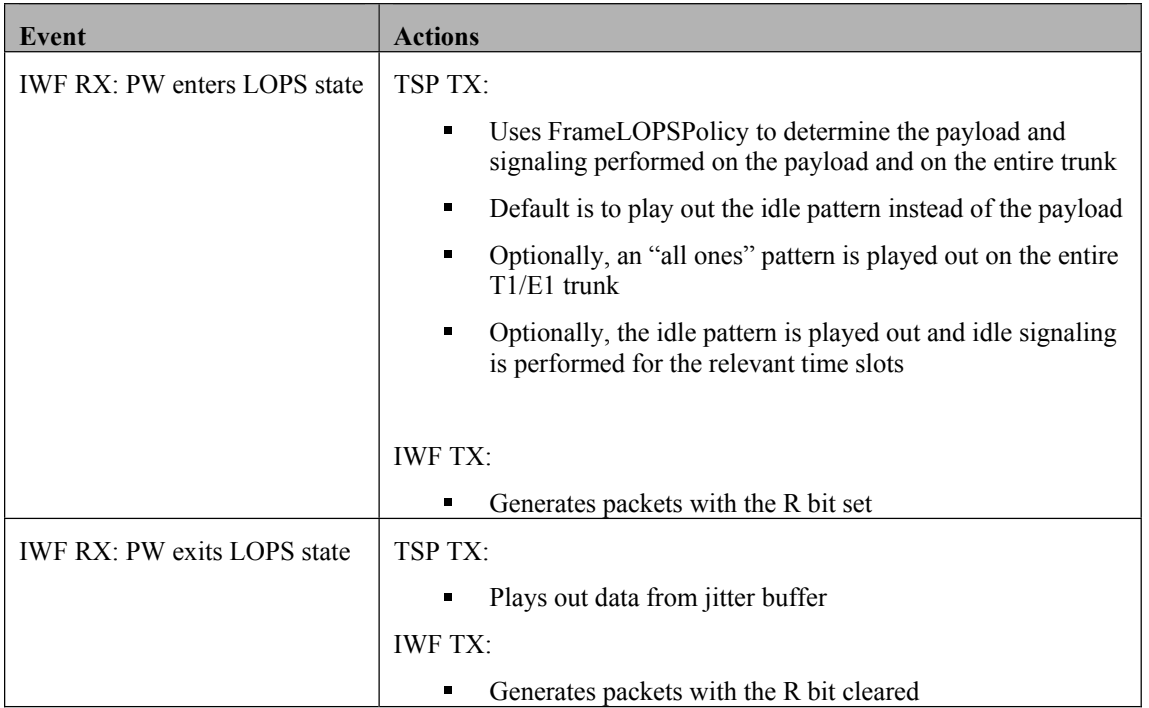

The following figures present examples of transferring events across the network. Figure 33 shows the transfer of the RAI failure across the network, while Figure 34 demonstrates a case of loss of packets.

*Figure 33: RAI Transfer* 

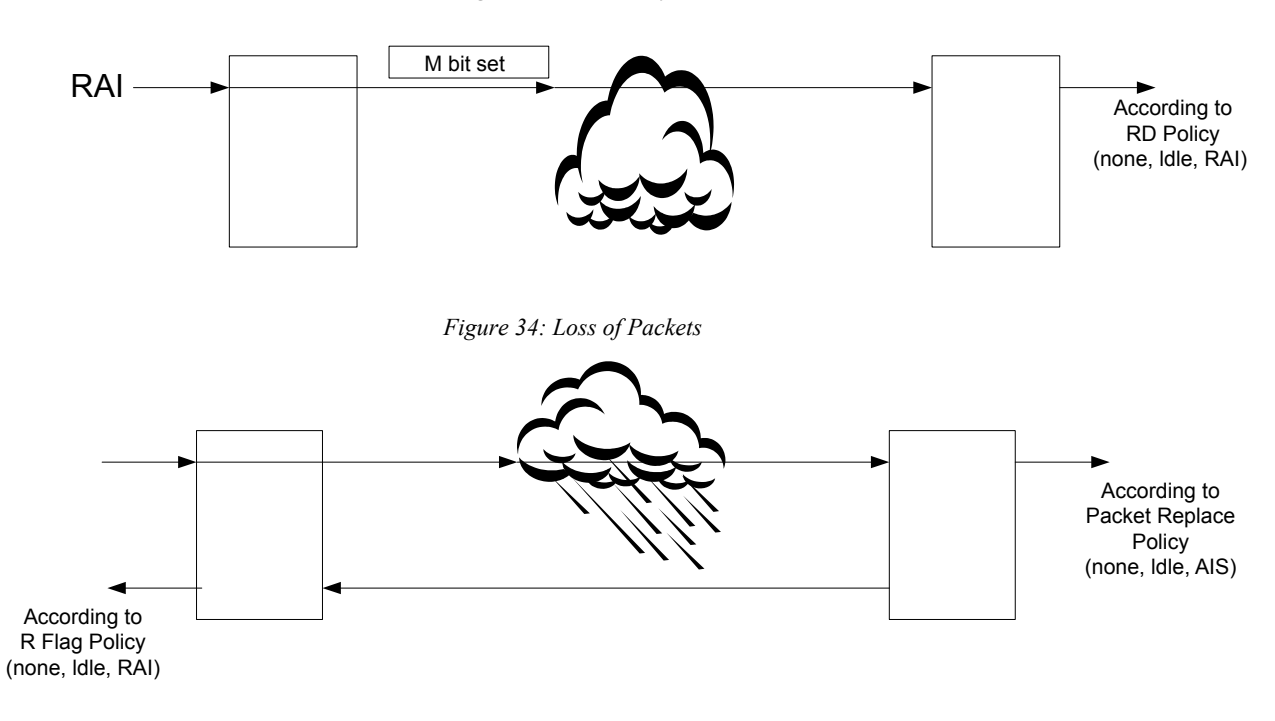

At the IWF TX, it is possible to have the R flag set to 01, together with either the L flag or the M flag. If for some reason, the TSP RX detects L flag setting defects simultaneously with M flag setting defects, priority is given to the L flag defects, the L flag is set to 1, and M is sent as 00.

At the TSP TX, several conflicting framed policy instructions may occur. For example, a packet received with the L bit set while in LOPS state, packets can be received with the L and R bits set, etc. Operation hierarchy is determined in the following order:

- 1. FramedLOPSpolicy
- 2. FramedLbitPolicy
- 3. FramedRbitPolicy
- 4. FramedRDbitPolicy

This hierarchy is set to make sure that operations on the TSP TX will be consistent and will not fluctuate. In particular, while in the LOPS state, occasional receipt of a packet with the L bit or the R bit set should not change the indication on the wire.

Conflicts between AIS and RAI IWF indications and RAI detected by the framer due to an incoming defect on the T1/E1 are determined according to the standard TDM (framer) behavior, as per the following priority:

- 1. AIS
- $2. RAI$
- 3. Idle pattern

This hierarchy is also applicable when two or more sessions introduce conflicting policies on the outgoing T1/E1 circuit. In particular, configuration of AIS on the entire T1/E1 should not be set as a policy when more than one CESoPSN pseudowire is aggregated to the same trunk.

### **Application Signaling**

When Out of Stream CAS signaling is used with structure-aware emulation, care must be taken in handling application signaling during error conditions as shown below:

- Application signaling must be frozen to the peer IWF once the local TDM interface indicates any of the following defects:
- LOS
- OOF
- AIS

The idle signaling pattern should be sent to the peer IWF when any of the following failures persist:

- LOS
- **LOF**
- $-$  AIS
- **LOMF**

The idle signaling pattern should also be sent locally to the TSP TX when the IWF RX detects that packets for a particular pseudowire are received with the L, R or M bits set and the corresponding policy is set to "channel idle".

The idle signaling pattern should also be sent locally to the TSP TX when the IWF RX has entered the LOPS state for a particular pseudowire and the LOPS policy is set to "channel idle".

The idle signaling pattern is defined in the parameter SigIdle.

As soon as new packets are received and the defect(s) that caused the idle pattern to be sent is (are) cleared:

- Signaling sent on the TSP TX should be updated
- Signaling packets should be sent three times to update the peer's TSP TX

### **Errored Second Counters**

For each TDM interface and for each pseudowire, the TSP must detect and count:

- **Errored seconds**
- Severely errored seconds
- **Unavailable seconds**

The IWF must detect an error defect whenever filler data is played out of the jitter buffer. For structureagnostic operation, a filler packet is considered a single error defect.

The IWF must count:

- An errored second as any second in which one or more error defects are detected
- A severely errored second as a second in which the number of error defects is equal to or greater than the configurable severely errored second threshold
- An unavailable second when ten consecutive seconds qualify as severely errored seconds. This condition will last until ten consecutive seconds occur that do not qualify as severely errored seconds

### **CES Configuration Parameters**

See TDM Error Reporting Command on page 158.

### **References**

Supported standards include:

- **ANSI: T1.231, T1.403**
- $\blacksquare$  ITU: G.706, G.732 (E1) G.733 (T1), G.775

Unsupported standards:

**ETSI** 300 233 - this standard defines how ISDN primary rate works

# **2 Management Options**

MG-IP units feature multiple management options that support unit use in a range of applications.

In a standalone application, the TDM over packet functionality of the MG-IP is the primary application. The processor on the MG-IP is the only processor, so there is no other processor to manage the MG-IP. Management will need to be performed from an external processor such as a PC or a craft terminal. See Figure 35.

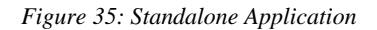

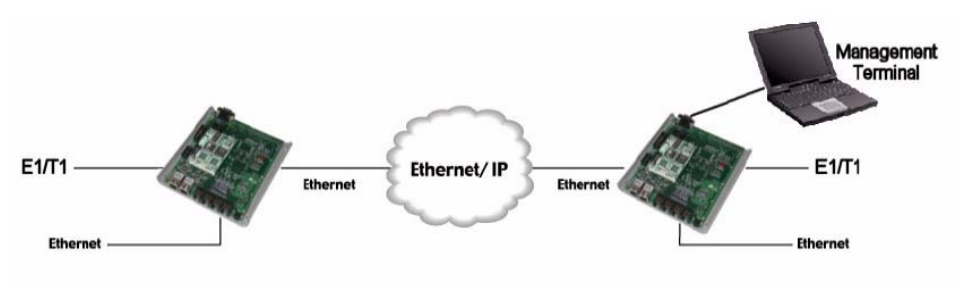

# **The Command Line Interface (CLI)**

The **Command Line Interface** (CLI) provides access to all of the user modifiable parameters of the module. There are commands for displaying configuration and status information as well as performance statistics. The CLI can be run from a serial terminal or a PC via a serial interface or via a network connection by using Telnet application.

See Appendix A for CLI command descriptions.

# **CLI Script Files**

Users may create textual configuration files comprising text lists representing CLI commands.

CLI script files may prove useful for customers using the product in standalone mode under the following scenarios:

- Statically as input to the CLI command ("**dlf**" download file)
- Dynamically as input to a DHCP option for customers using a DHCP client to configure their IP addresses

### **Script File Format**

The script file contains CLI commands, with each command listed on an individual line separated by \r\n (cr/lf) characters. Blank lines and spaces are allowed.

- The "**;**" character represents the start of a comment, which is terminated by an EOL (end-ofline) character
- The file must start with a username and password, as follows:
- admin
- admin (the "admin" string must not be followed by spaces, or it will be treated as an invalid login/password)
- $\bullet$  \a\dlf <IP> cfg <file path> (download CLI script). This CLI is forbidden in the script. It is treated as an error command (failure is returned).
- **\a\dlf <IP> img <file path>** (download software image).This CLI command with an "img" parameter is relevant only in "safe" download mode (also referred to as UDL mode), the only mode in which a software image can be downloaded. In non-UDL mode, this parameter is treated as invalid.

In "safe" download (UDL) mode, when the command appears in a CLI script, a download request is sent to the TFTP server and the remaining commands in the script are ignored.

However, if a software image with this filename has already been downloaded, no download request is sent and the script continues to run.

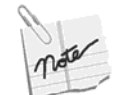

Image files are customer specific and are included in a dedicated ZIP file provided by Olencom. This ZIP file's name must not be changed.

- Progress messages following success/failure: unsolicited messages are sent to all CLI users (connected through UART/Telnet)
- If a command succeeds:

*Command completed. Line: <line number>, Command: <command name>* 

If the command fails:

*CLI script file processing failed.. Line: <line number>, Command: <command name>* 

Description:

*<Description returned from CLI>* 

The script stops and the system restarts.

An identical failure message is sent to the Syslog server.

### **Guidelines to Writing CLI Script File**

CLI scripts used in DHCP mode have a very specific format and comply with specific guidelines, as follows:

Boot with the default configuration, which has NO associated sessions

The CLI script should be composed in the following format:

- User name and password
- dlf command for image file (if required)
- Disable TDM ports
- Configure TDM ports and, if required, TDM hardware profiles
- Enable TDM ports
- Add all sessions
- Configure all sessions
- **Enable all sessions**

The order of the commands bears significance. Olencom recommends it not be changed.

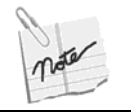

If you use the  $\c\rrr$  and  $\c\rrr$  commands in the CLI script file, the configuration contained in the script file will be saved to the database statically.

### **A Sample Script File**

*admin admin \a\dlf 169.254.1.1 img MG-IP-1-R03.04.00\_D001.zip \c\top\spod all \c\top\cet struct p1*   $\c\tilde{l}\$  *\c\t1\p1\sfp d4 \c\top\spoe all \c\top\adds s01 s01 \c\top\ccpl s01 8 5 \c\top\scfg\ccip s01 169.254.1.119 \c\top\sse all* 

## **TLV Files**

This section describes TLV11 rules of construction. TLV11 is an object used to set arbitrary SNMP objects it contains within an SNMP Varbind.

TLV is a binary file format. A TLV file consists of type, length and value elements. They appear as a stream of octets (with no delimiters between them).

- Length is a single octet containing the length of the value field in octets (not including type and length fields)
- The type is a single octet
- value ranges from one to 255 octets. The value is treated according to its type

The value may contain additional TLV elements. Several containment levels are supported. An element whose value contains additional elements is referred to as a "container" in this section and the elements contained in its value are referred to as "nested elements". An element whose value does not contain additional TLV elements is referred to as a "single element".

The nested element type depends on the container TLV type. For example, a nested TLV of type 1 contained within a TLV of type 2 is treated differently than a TLV of type 1 contained within a TLV of type 3. In the first case, the type of the nested TLV is treated as 2.1 and in the second case, it is treated as 3.1.

The TLV file ends with type 0xFF, without length and value elements.

### **TLV Structure**

TLV11 is a container of the following structure (its specification is listed in Table 13).

- TLV11
- TLV48 (Varbind TLV)
	- **TLV6 (OID TLV)**

**value TLV** 

| Type     | Container      | Length (bytes) | Value                            |
|----------|----------------|----------------|----------------------------------|
| 11       | Yes            | Variable       | SNMP MIB object                  |
| 11.48    | Yes            | Variable       | Varbind                          |
| 11.48.2  | N <sub>0</sub> | $\overline{4}$ | Integer value (signed)           |
| 11.48.4  | N <sub>0</sub> | Variable       | Octets                           |
| 11.48.6  | N <sub>0</sub> | Variable       | OID (e.g. 1.3.6)                 |
| 11.48.64 | N <sub>0</sub> | $\overline{4}$ | IP address                       |
| 11.48.65 | N <sub>0</sub> | $\overline{4}$ | Counter (unsigned integer)       |
| 11.48.70 | N <sub>0</sub> | 8              | 64 Counter (unsigned<br>integer) |

*Table 13: TLV Structure Specification* 

### **Rules of Construction**

### **Maximum Length Constraint**

The maximum length of the VarBind TLV value is limited to 249.

 $249 = 255-6$ . 255 is the maximal length of the TLV11 value and 6 is the sum of the VarBind TLV type and length fields (2 bytes), OID type and length fields (2 bytes) and value TLV type and length (2 bytes).

SNMP allows values longer than 255 bytes (for example, strings). However, they cannot be represented in TLV format due to length limitation.

### **TLV6 (OID)**

TLV6 may be used in the two following cases:

- The OID representing the relevant MIB variable  $+$  index (the  $1<sup>st</sup>$  part of the Varbind pair)
- A value (the  $2<sup>nd</sup>$  part of the Varbind pair)

### **Encoding Rules**

TLV6 (OID) encoding rules are not defined in standards. However, there a de-facto standard is in common use, as follows:

 Every OID starts with 1.3. In order to conserve space, this prefix is presented in a single byte instead of two. The prefix is presented as  $X^*40+Y$ , where  $X=1$ ,  $Y=3$  and the result is 43  $(=0x2B)$ . Similarly, the TLV of OID=1.3.6.1 will look like the following:

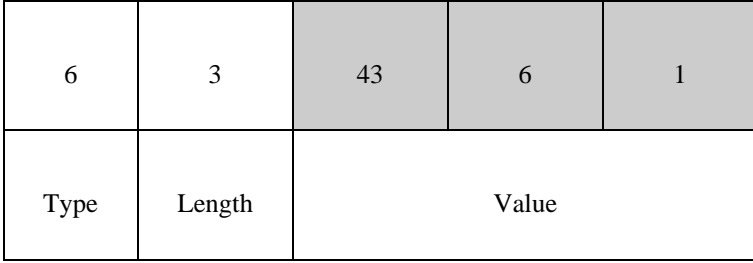

- When a sub-identifier of OID is greater than or equal to 128 (for example 1.3.6… **24222** the Olencom assigned number), it is divided into numerous octets as follows:
- Only seven bits in each octet are used to represent the value
- The most significant bit (MSB) of the last octet is 0
- The most significant bit of other octets is 1
- Example1: sub-identifier  $128 = 0x80 = 10000000$ 
	- Last (least significant) 7 bits form the last octet with  $MSB = 0:00000000$
	- The first octet is  $10000001 MSB = 1$  and LSB is the remaining bit from the original sub-identifier
	- Result:  $1000000100000000 = 0x8100$ . This sub-identifier takes up 2 bytes in the TLV file
- Example2: sub-identifier 24222 = 0x5E9E = 101 1110 1001 1110
	- Last 7 bits from the last octet. The MSB of the octet is 0: 00011110
	- Next 7 bits from the next octet with 1 in MSB: 10111101
	- The remaining bit forms the first octet. The MSB of the octet is 1, the rest of the bits are zeros: 10000001.
	- Result: 10000001 10111101 00011110 = 0x81BD1E. This sub-identifier takes up 3 bytes in the TLV file
- Example3: for additional clarification, sub-identifier  $127 = 01111111$ 
	- This sub-identifier is not encoded, as its MSB is 0
	- Result:  $01111111 = 0x7F$ . This sub-identifier takes up 1 byte in the TLV file
- When an octet with 1 as its MSB is encountered while parsing OID in a TLV file, it means that this is a first octet of an encoded sub-identifier. This encoded sub-identifier ends with an octet that has 0 in its MSB.

### **TLV Examples**

The following TLV contains the Varbind of dsx1LineCoding (OID = 1.3.6.1.2.1.10.18.6.1.6), index 1 and value  $AMI = 5$  (integer type).

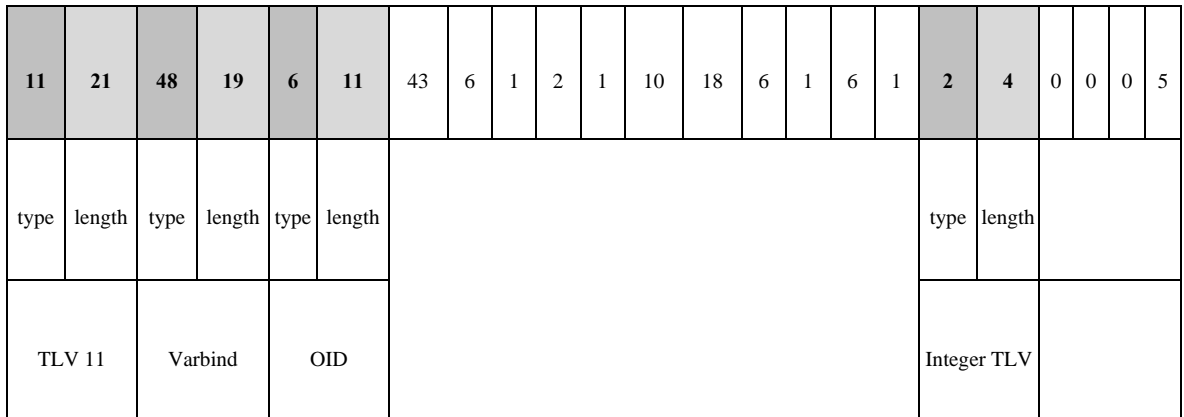

The following TLV contains the Varbind of OlencomPwAdminStatus (OID = 1.3.6.1.4.1.24222.3.3.1.2.1.37), index 1 and value UP = 1 (integer type). The sub-identifier 24222 is encoded to 3 bytes (129, 189, 30 = 0x81BD1E).

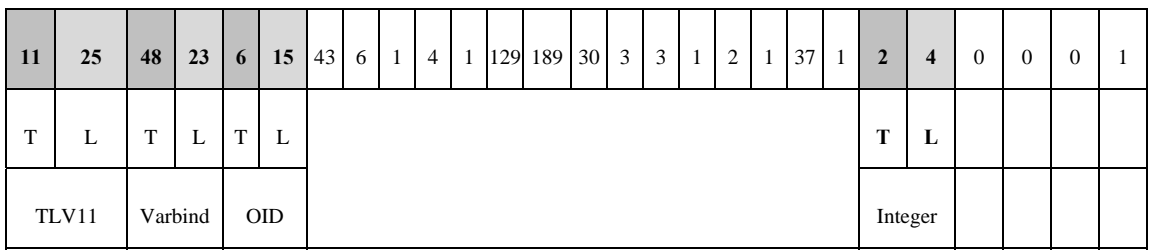

### **SNMP**

Please refer to SNMP Support on page 131.

## **Automatic Management and Provisioning**

### **Safe Download (UDL) Mode**

The MG-IP supports a "safe" remote image download mode (this mode is also referred to as UDL mode), in which a new image is copied to the MG-IP (for example, when a remote software upgrade is required). The MG-IP will switch to the new copied image *only* if the download process was completed successfully. Note that the MG-IP can be produced either with or without this mode. Availability of this mode is set during MG-IP production and may not be configured online.

### **File Download via TFTP Client**

This mechanism allows firmware/configuration data to be downloaded to the target using a new CLI. This mechanism is applicable mainly to customers using the module in standalone mode, or when using the module on an evaluation platform.

A CLI command has been developed for file downloads. This command can be used to download:

- Configuration/CLI script files
- Image files. This is only applicable when the "safe dowload" (UDL) option is used (note that all standalone-purpose modules are produced and released with the UDL option)

The CLI command is **\admin\dlf**

- Mandatory parameters:
- TFTP server IP address
- Downloaded file type image/configuration file
- File path a string no longer than 70 characters. The file path includes the file name, which must have a TXT extension for CLI script files.
- Optional parameter:
- Force indicates whether the given filename should be compared to the saved filename of the image, and can determine whether a download is performed in any case or only if they differ (this only applicable to software image file)

### **Dynamic Downloading/Processing of CLI Script-based Configuration**

In DHCP mode, the system has the option to acquire a TFTP server IP address and configuration file path using DHCP options. After setting the WAN IP address, if the TFTP option exists in the DHCP response, a TFTP process is initiated to download the configuration file.

If the download fails, the system will restart itself.

In case of successful file download, the CLI script configuration file received is processed and used to configure the system.

A success/fail message is sent to the Syslog server (if it exists in the DHCP option) following the configuration file process.

### **Dynamic Firmware Download through a TFTP/DHCP Client**

This process is identical to dynamically downloading CLI-script based configuration files. If the CLI script configuration file includes the "**dlf <IP> img <file path>**" command, a download request is sent to the TFTP server and the remaining commands in the script are ignored.

However, if a software image with this filename already exists on the target, no download request is sent and the script continues to run.

Note that image upgrade using a TFTP client is supported in "safe download" (UDL) mode only. System behavior following the image download is based on UDL implementation.

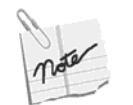

Image files are customer specific and are included in a dedicated ZIP file provided by Olencom. This ZIP file's name must not be changed.

## **Syslog Error Reporting**

The device supports Syslog error reporting (see Table 14). This is currently limited to the startup session, when dynamic provisioning is used. See Syslog CLI commands in Appendix A for further information on Syslog configuration.

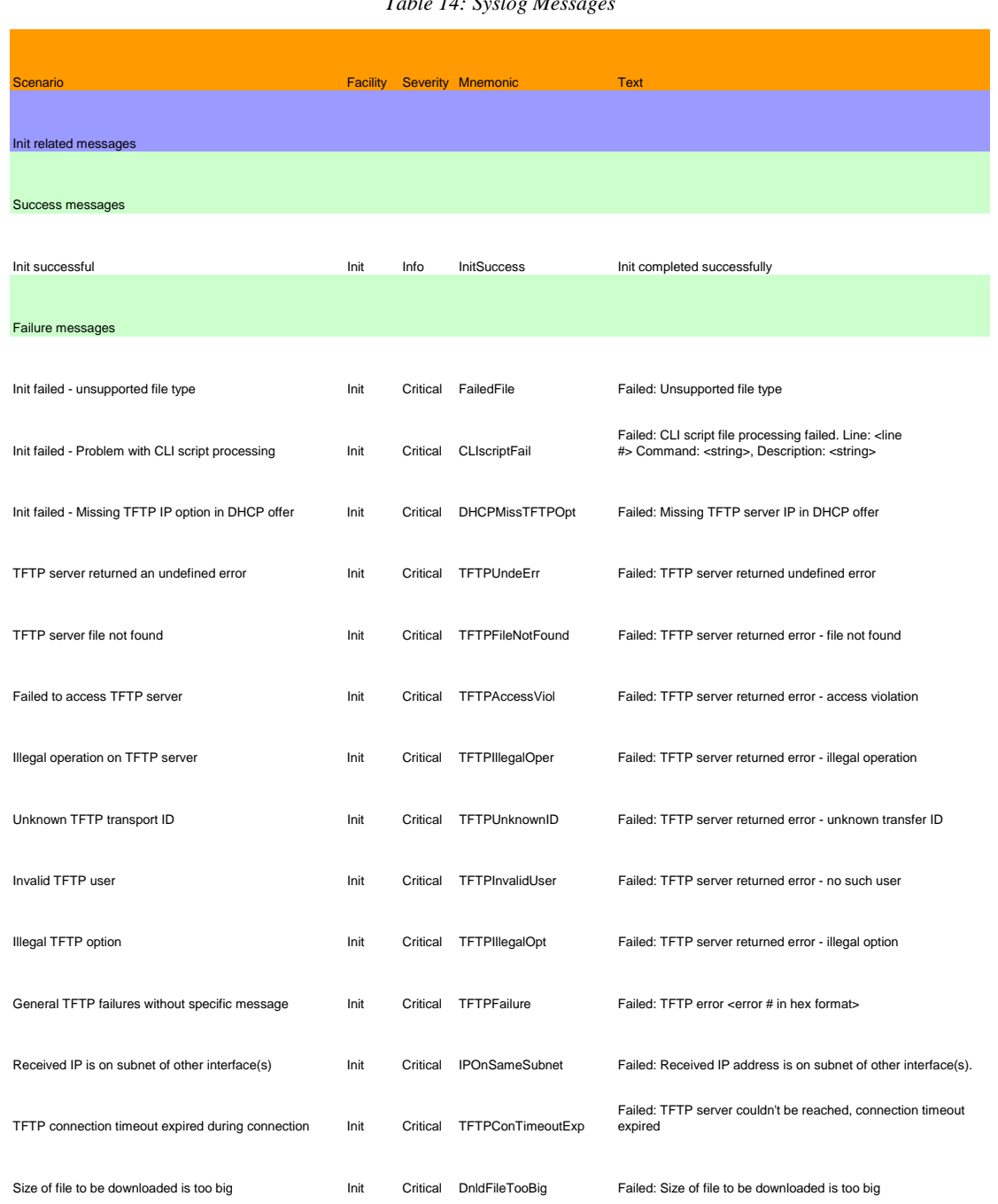

*Table 14: Syslog Messages* 

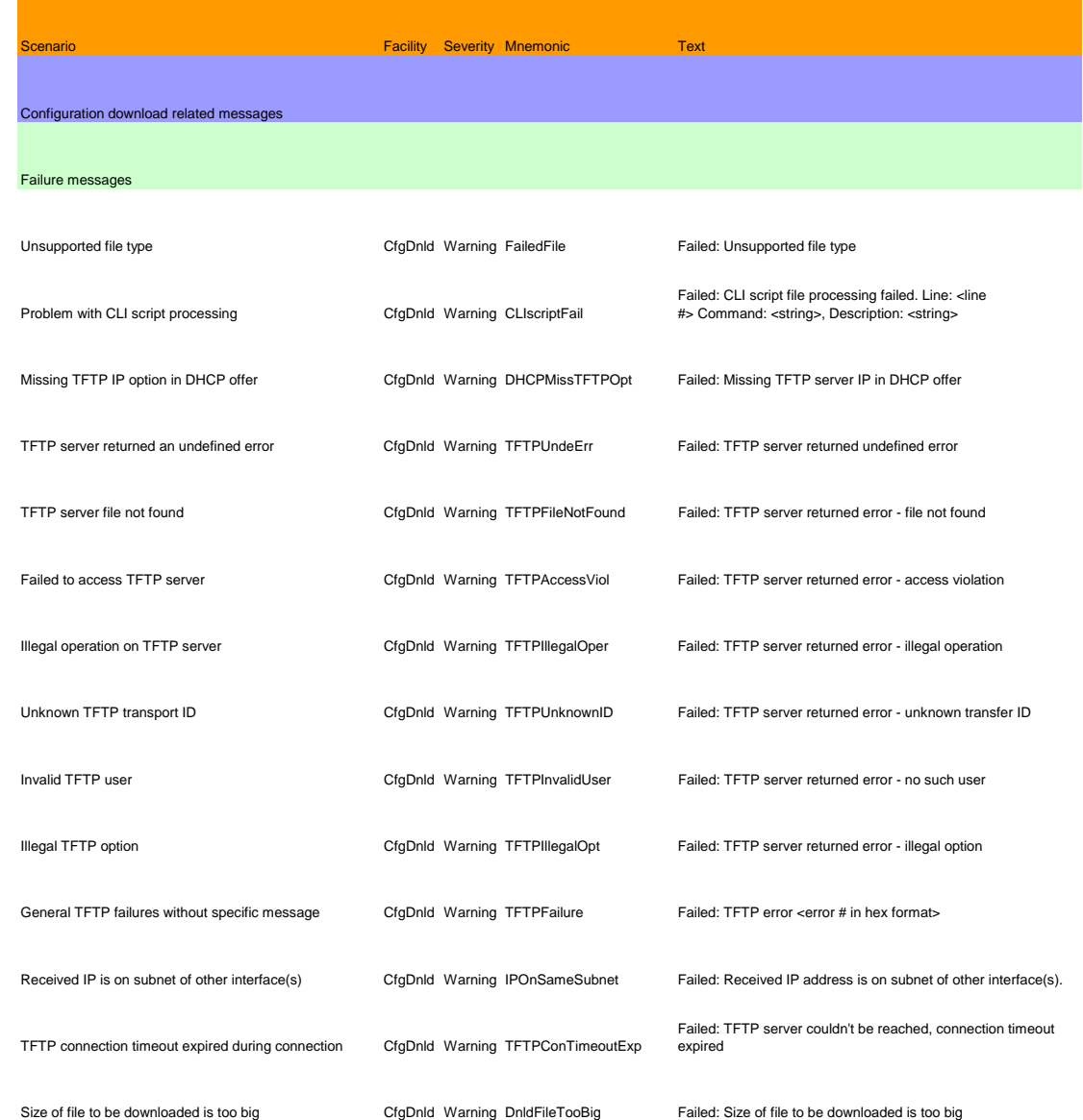

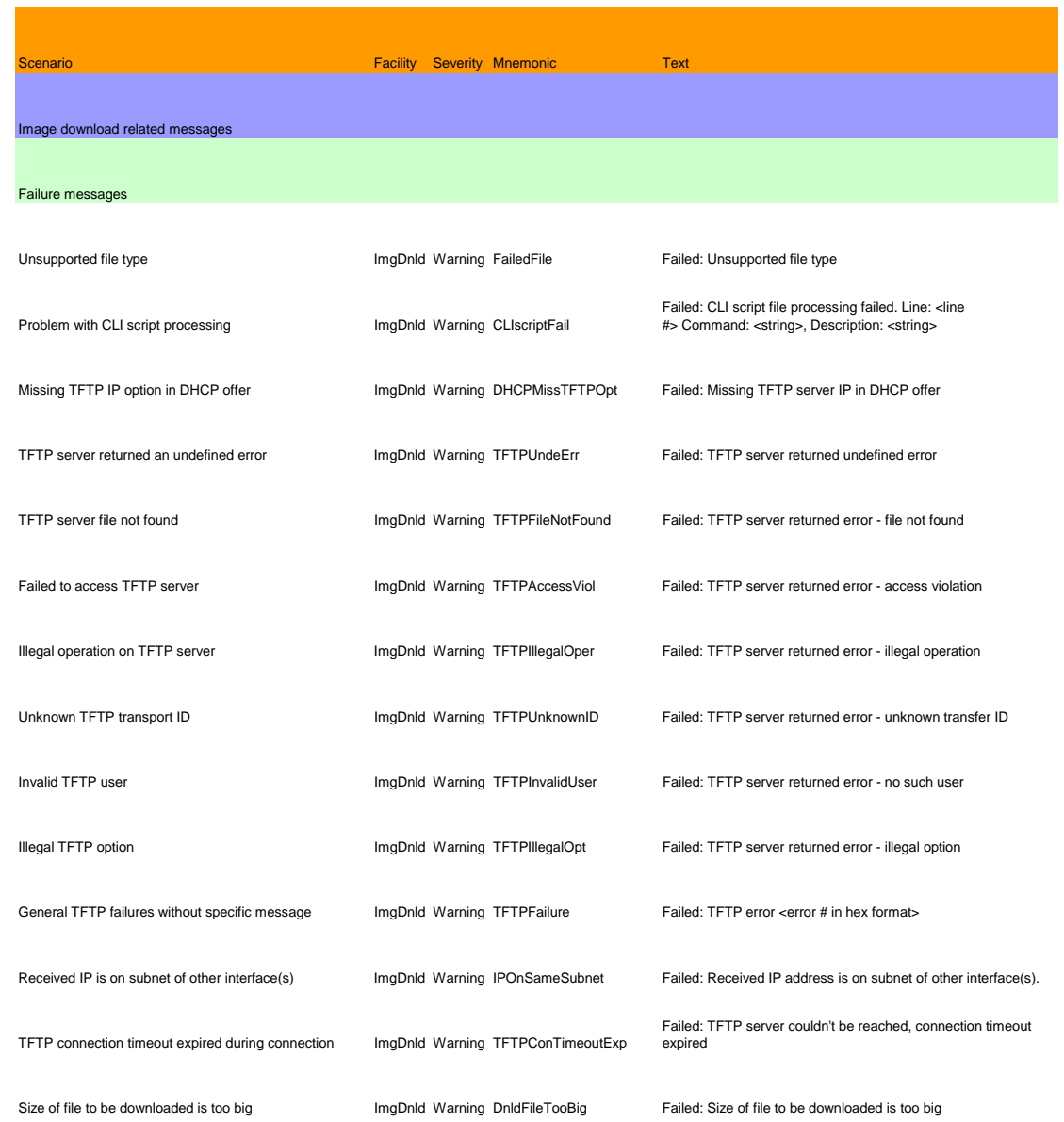

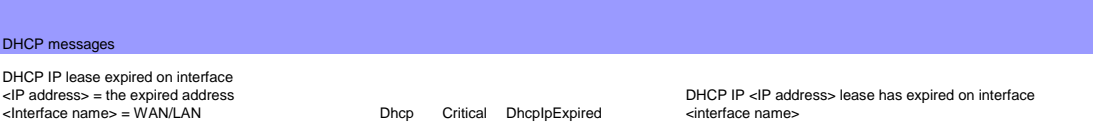

#### TLV messages

Problem with TLV script processing parsing problem or wrong OID. CfgDnld Warning TLVFail

Failed: TLV file processing failed. {Problems in parsing.} | {OID: <OID>.}

# **3 Configuring The MG-IP via CLI**

This chapter describes the tasks that need be performed to configure MG-IP units.

Each section builds upon the previous section: the console must be configured before operating the CLI interface; the WAN and the T1/E1 circuit must be configured before managing the module; the module management must be understood before using SNMP to gather MIB information and other status. Each section gives an overview of how to configure the module using the CLI interface and demonstrates simple configurations. The section **Ошибка! Источник ссылки не найден.** on page **Ошибка! Закладка не определена.** contains an explanation about how traffic moves from the T1/E1 circuit through the system to the WAN, the special configuration of the T1/E1 circuit to reflect structured or unstructured mode, and how the information stream is packetized using headers and then moved out of the system to the Packet Switched Network (PSN). The section Session Management Tasks in Structured Mode on page 118 discusses the concept of a session and Out-of-Stream Signaling (OOS).

For maximum use of this chapter, first set up the hardware and all required network connections, and turn the power on.

For an introduction to the CLI, refer to the chapter Command Line Interface on page 149. The configuration tasks are described in the following sections:

- Configuring the Management PC on page 66
- Managing Users on page 68
- Managing the CONSOLE Interface on page 74
- Managing Basic Functionality on page 75
- Global Configuration Status on page 81

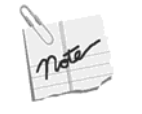

It is possible to set all Ethernet and MAC layer configuration options dynamically using the ac (ApplyChanges) CLI command, without the need to perform Replace & Reload ( $\langle c \rangle$ rr). However, one must make sure that no pesudowire sessions are active when using this command.

- Managing the T1/E1 Interface on page 91.
- **Ошибка! Источник ссылки не найден.** on page **Ошибка! Закладка не определена.**.
- Managing SNMP on page 125.

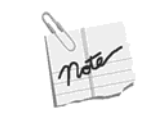

The MG-IP-1 and MG-IP-4 feature identical software and board layouts. All CLIs and management options are exactly the same on both units. While this section focuses on the MG-IP-1, it is equally applicable to the MG-IP-4.

# **Configuring the Management PC**

Connect an RS-232 null modem cable to the unit and to a COM port of the management PC. Open HyperTerminal (found on Programs/Accessories/ Communications menu on Windows 2000 or Windows XP). The opening screen allows the user to define a connection. Select an icon and enter a name for the connection.

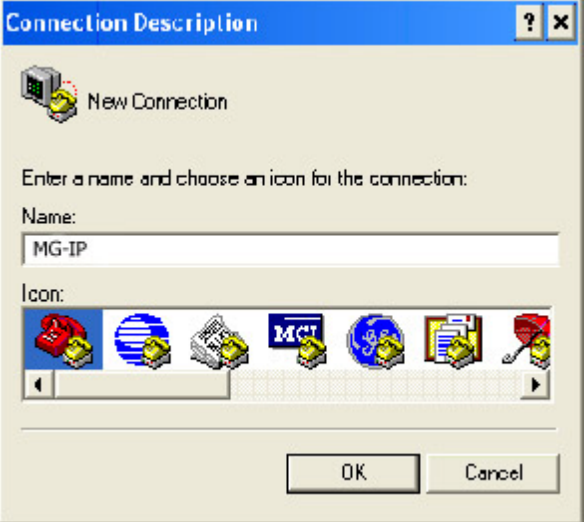

On the "Connect to" panel in the "Connect using" drop-down selection, pick the COM port you are using.

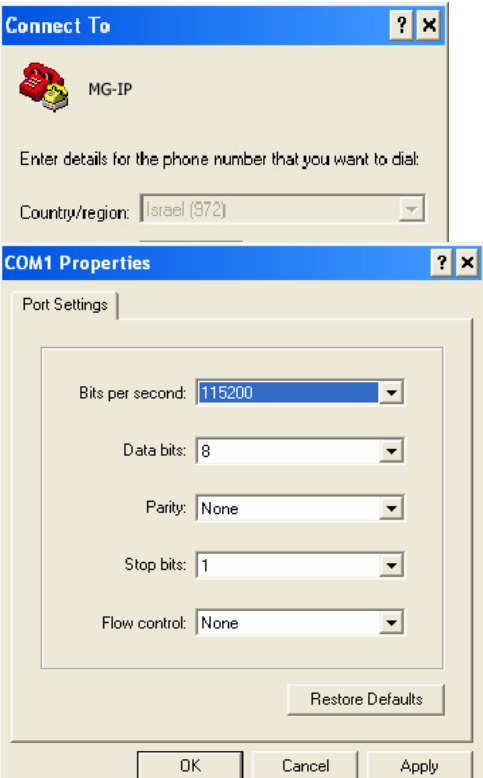

On the COM properties pane, set the following:

- $-115200$  bps
- $\blacksquare$  8 bits
- no parity
- $\blacksquare$  1 stop bit
- $\blacksquare$  no flow control

The Hyper terminal now opens. Press "Enter" to get the CLI login prompt.

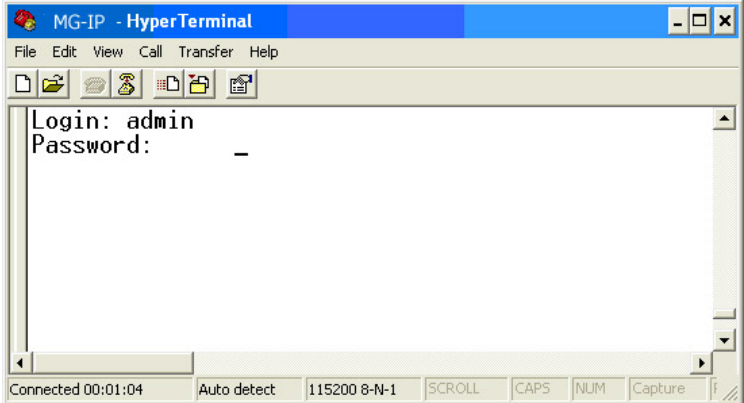

At the login prompt type "admin". At the password prompt type "admin", and you will get the loging prompt.

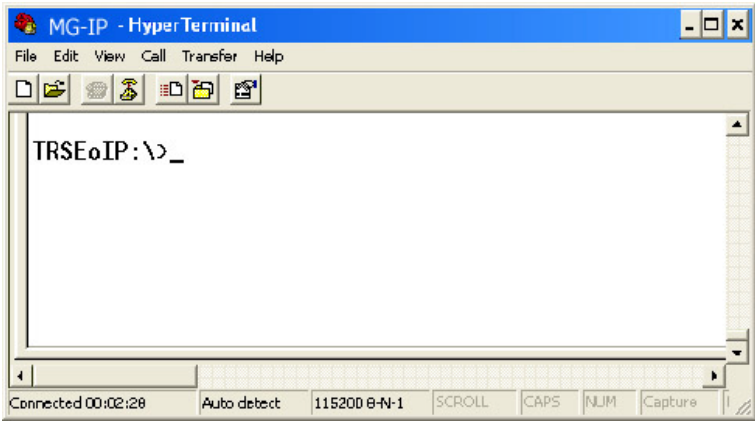

# **TELNET Using LAN**

To establish a Telnet connection with the MG-IP, connect to one of the Ethernet ports with a PC. The factory default IP address of a master unit is 169.254.1.100 (the slave is 169.254.1.101) . The default subnet mask is 255.255.255.0. If you need to change the IP address in the module before connecting to them via a LAN, see Managing LAN and WAN Interfaces on page 83.

Select Windows Start button, then "Run..." then type "telnet nn.nn.nn.nn", where the n's are the module lan IP address.

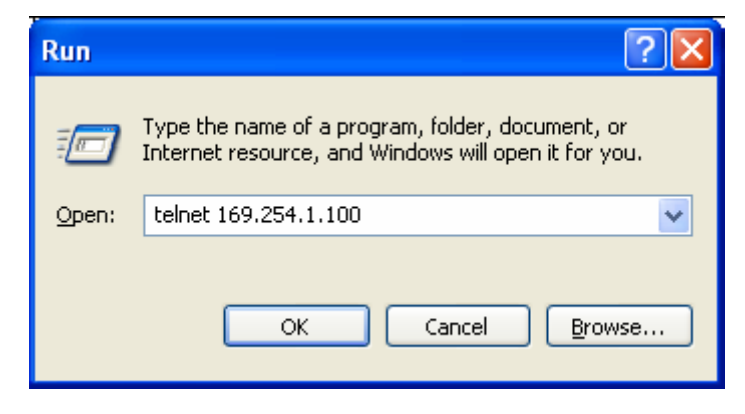

The MG-IP's product prompt will be displayed. Note that if a reset command such as  $\c\$ r is used, the Telnet session will need to be reestablished to reconnect to the CLI.

### **Managing Users**

MG-IP units allow for creation of additional users beyond the default admin user. Additional users may have full administrator privileges like admin or may be assigned to a user group with limited administrative privileges. The different user groups to which to assign users are as follows:

| <b>User Group</b> | <b>Description</b>                                                                                                    |
|-------------------|----------------------------------------------------------------------------------------------------|
| Viewer            | Users assigned to the Viewer user group may only run monitoring commands in the<br>\Config and \Monitor directories, as well as the cp (change password) command in the<br>Admin\Users directory. |
| Oper              | Users assigned to the Oper user group may run all commands in the Monitor and<br>\Config directories, as well as the cp (change password) command in the<br>Admin\Users directory.                |

*Table 15: User Groups* 

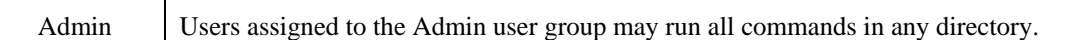

Users can be configured to have access only from the CONSOLE, or also from the LAN interface using Telnet.

### **User Management Tasks**

The user management commands are executed from the \Admin\Users directory, unless noted otherwise. The following user management tasks are available:

| Action                                  | Command                            |
|-----------------------------------------|------------------------------------|
| Add a user                              | au (see page A-8 in Appendix A)    |
| Delete a user                           | du (see page A-17 in Appendix A)   |
| Display active users                    | gau (see page A-21 in Appendix A)  |
| Display all users                       | gu (see page A-64 in Appendix A)   |
| Set a user's password                   | cp (see page $A-12$ in Appendix A) |
| Set an inactivity time out for the user | sut (see page A-129 in Appendix A) |
| End a user's login session.             | ful (see page A-19 in Appendix A)  |
| Log out at any time from any directory  | Lo                                 |

*Table 16: User Management* 

### **Manage User Accounts Example**

### **Change directory to the Admin directory from the root:**

 $MG-IP-1$ : $\geq a\u$ 

MG-IP-1:\Admin\Users>

### **Display all users in the system:**

MG-IP-1:\Admin\Users>gu

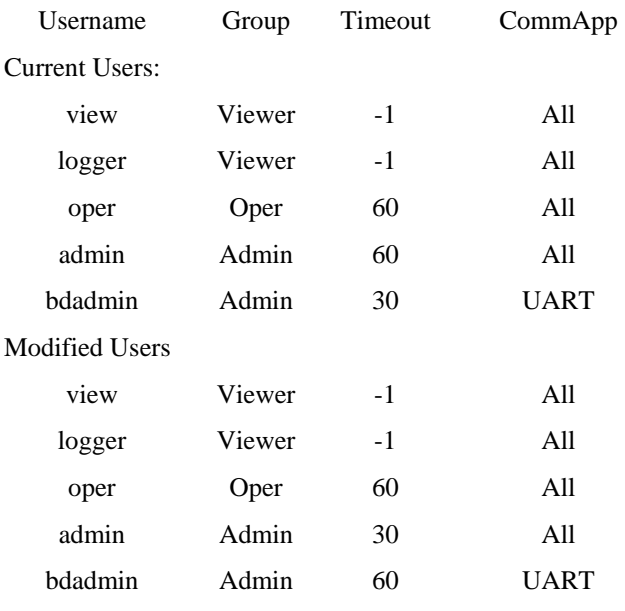

### **Find out how which users are currently active:**

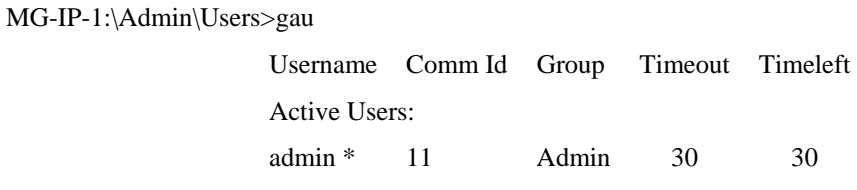

### **Add several users to the system:**

### MG-IP-1:\Admin\Users>**au user1 viewer 10 all**

The command completed successfully.

Use  $\c{c}{rp}$  to save the modified running config

MG-IP-1:\Admin\Users>au user2 oper -1 all

The command completed successfully.

Use  $\c$ rp to save the modified running\_config

MG-IP-1:\Admin\Users>au user3 admin 100 uart

The command completed successfully.

Use  $\c$ rp to save the modified running\_config
MG-IP-1:\Admin\Users>au user4 viewer 5 all

The command completed successfully.

Use  $\c$ rp to save the modified running\_config

MG-IP-1:\Admin\Users>**gu**

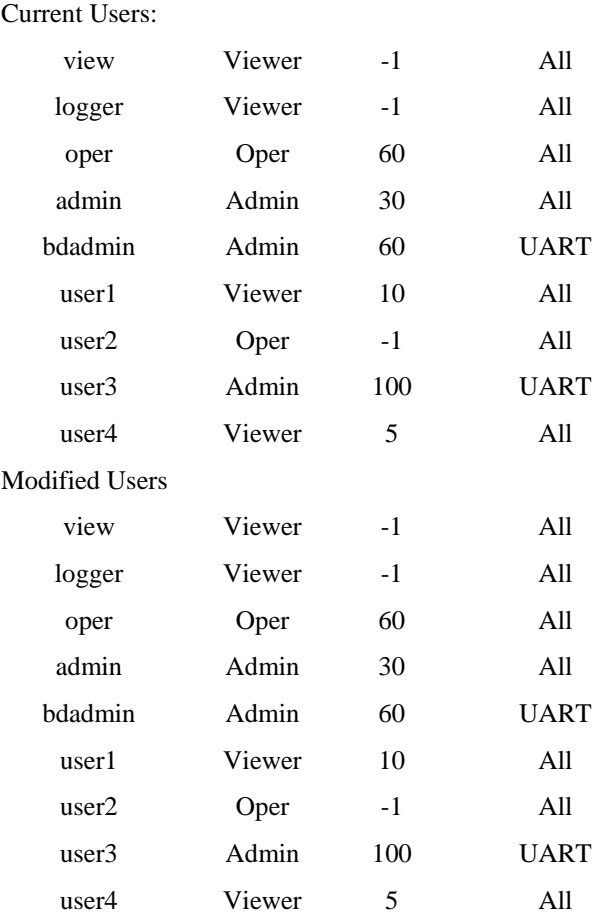

### **Set each user's password**

MG-IP-1:\Admin\Users>**cp user1**

Administrator password:**admin**

New Password:**xxxx**

Confirm New Password:**xxxx**(the typed password is not echoed)

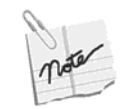

Only a user with Admin privileges may change all passwords. One may typically only change one's own password.

### **Set the inactivity timeout for each new user**

A value was set on creation of the user. This task is only repeated if the timeout is no longer relevant.

Set user1 to a 10 minute timeout.

MG-IP-1:\Admin\Users>**sut user1 10** The command completed successfully. Use  $\c{c}{rp}$  to save the modified running config

## Set user2 to an unlimited timeout.

MG-IP-1:\Admin\Users>**sut user2 -**1

The command completed successfully.

Use  $\c$ rp to save the modified running\_config

Set user3 to a two minute timeout.

MG-IP-1:\Admin\Users>**sut user3 2**

The command completed successfully.

Use  $\c{r}$  to save the modified running\_config

## Set user4 to a five minute timeout.

MG-IP-1:\Admin\Users>**sut user4 5**

The command completed successfully.

Use  $\c{c}{rp}$  to save the modified running config

View the changes by issuing a gu command.

MG-IP-1:\Admin\Users>**gu** 

Current Users:

### Current Users:

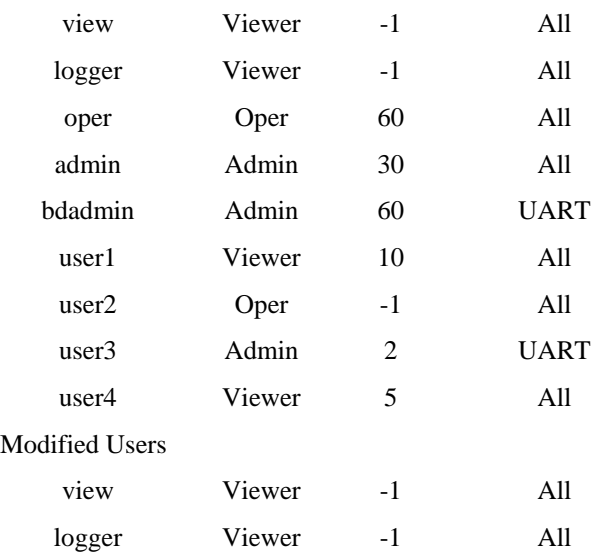

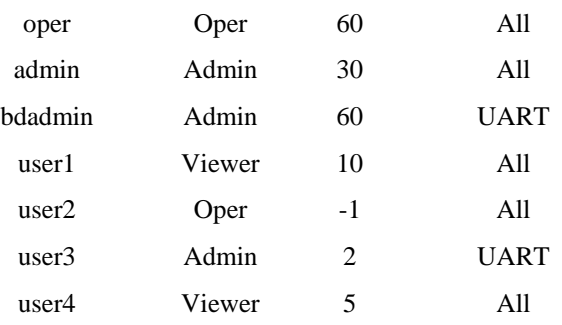

Log out using the lo command. Then log back in as user1.

MG-IP-1:\Admin\Users>lo

MG-IP-1 R03.01.01\_D001-202

Login: user1 Password: MG-IP-1 R03.01.01\_D001-202  $MG-IP-1$ :\>

User1 has view only privileges. Traverse the directories and notice that the only available commands are those to display information. This user is not privileged to set any parameters. Log out and log back in as user2. This time the directories will display more functionality available to the operator, but certain functions, such as setting user characteristics, will be restricted.

### **Display active user**

Change directory to the Admin\Users directory. Type in gau to display the list of active users.

MG-IP-1:\Admin\Users>**gau** 

Username Comm Id Group Timeout Timeleft Active users user  $2 * 12$  Oper  $-1$   $-1$ 

Log out from user2 and log back in as admin.

MG-IP-1:\Admin\Users>**lo** 

Login: admin Password: MG-IP-1 R03.01.01\_D001-202  $MG-IP-1$ :\>

### **Delete a user from the system**

Change directory to \Admin\Users. Delete user4 from the system.

MG-IP-1:\Admin\Users>**du user4**

The command completed successfully.

Use  $\c$ rp to save the modified running\_config

Verify that user4 is removed from the system with the gu command.

MG-IP-1:\Admin\Users>**gu**

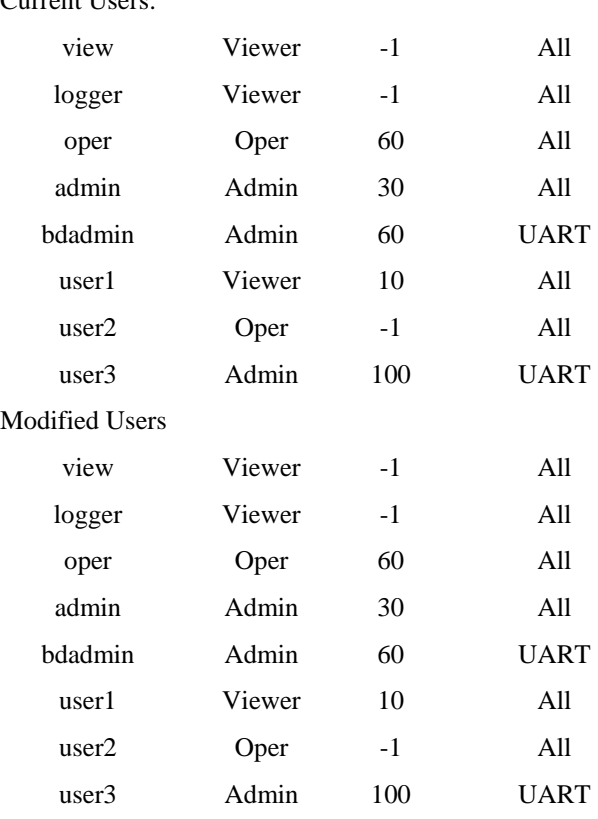

## Current Users:

## **Managing the CONSOLE Interface**

MG-IP units can be exclusively managed using the CONSOLE interface, or configured for access through the LAN interface via Telnet.

## **CONSOLE Management Tasks**

Perform the following tasks to configure the CONSOLE. The CONSOLE management commands are run from the \Config\CONSOLE directory, unless noted otherwise.

| Action                                    | Command                                                                       |
|-------------------------------------------|-------------------------------------------------------------------------------|
| Configure the CONSOLE interface baud rate | scu (see page A-95 in Appendix A)                                             |
| Display CONSOLE interface information     | gc (see page A-26 in Appendix A)<br>\Config\gcu (see page A-33 in Appendix A) |

*Table 17: CONSOLE Management* 

## **CONSOLE Management Example**

Change directory to config\**console**:

MG-IP-1:\>config\**cons**

MG-IP-1:\Config\**CONSOLE**>

Get the current console configuration:

MG-IP-1:\Config\CONSOLE>**gc**

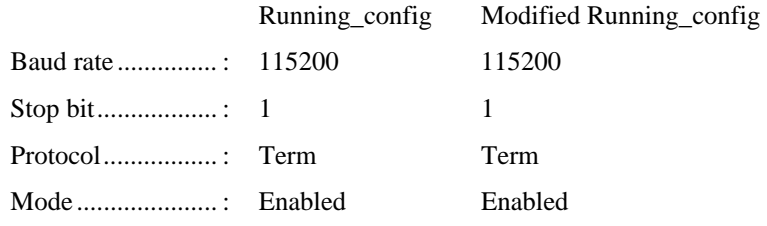

Reconfigure the baud rate:

MG-IP-1:\Config\CONSOLE>**scu 57600**

The request was updated successfully in modified running\_config.

The configuration change will be activated after the next Replace&Reload  $(\c cr)$ 

If you change the baud rate for the module, make sure it reflects the configuration of the management PC COM port before saving the changes.

Change the baud rate back to the desired baud rate if you don't want to make any changes at this time.

To permanently change the configuration, issue the replace and reload command. The MG-IP restarts.

MG-IP-1:\Config\CONSOLE>\**c\rr** MG-IP-1 R03.01.01\_D001-202 Login:

# **Managing Basic Functionality**

This section describes the tasks associated with viewing or configuring basic MG-IP functionality. The tasks include displaying basic status and statistics about the board, changing the CLI prompt, and saving configuration changes and restarting the board.

## **Basic Board Management Tasks**

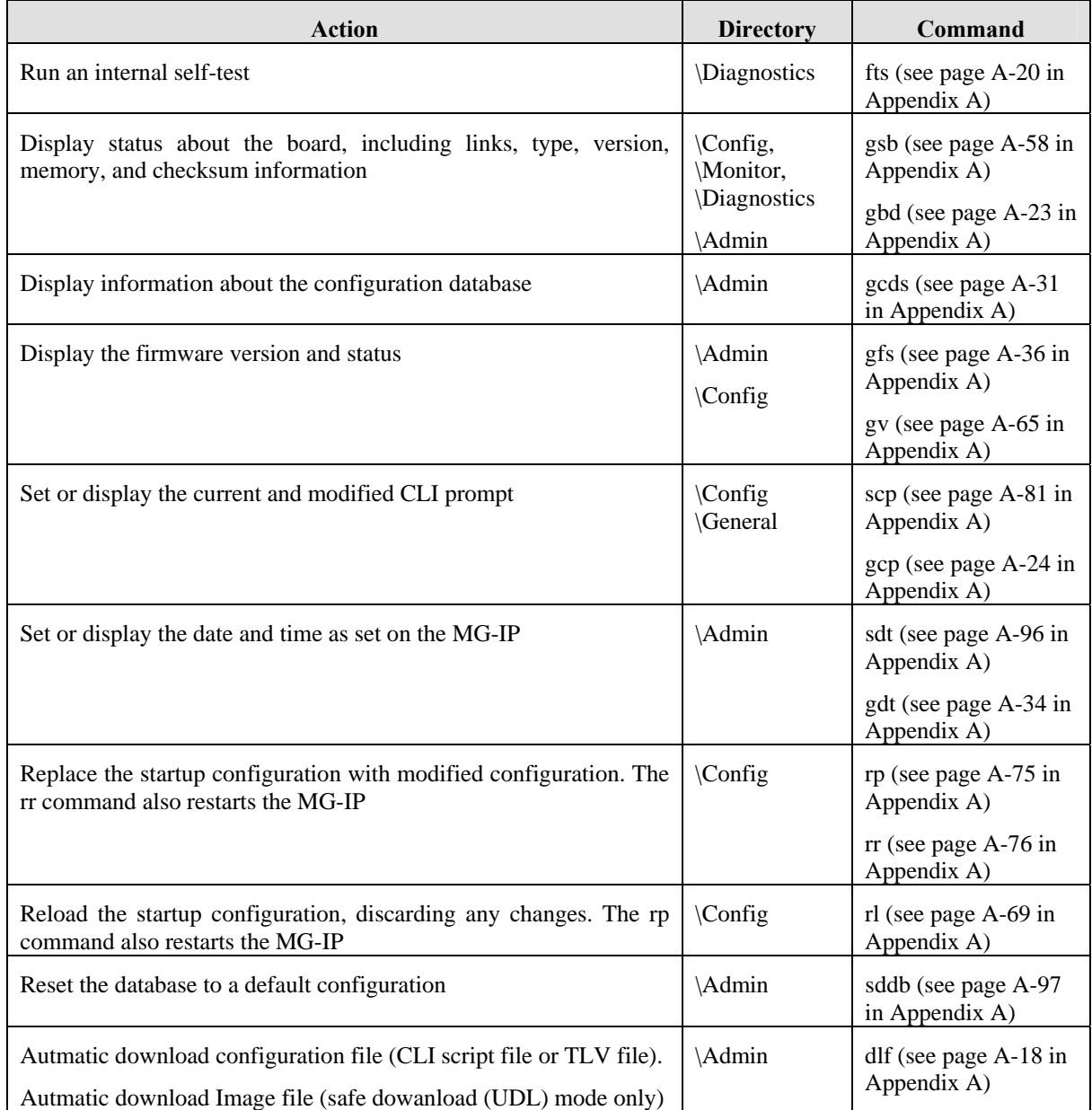

#### *Table 18: Basic Board Management*

### **Initialize the System**

In order to re-initialize the system back to the default configuration, run the sddb command to reset the database.

sddb requires the line format, whether E1 or T1 (J1 is for future use), and the clock source. The optional model template defaults to the predefined Olencom model or to the customer specification model. After issuing the sddb command the system restarts. Change directory to \Admin.

MG-IP-1:\Admin>**sddb t1 internal**

The request was updated successfully in startup-config.

MG-IP-1 R03.01.01\_D001-202

After the Restart follow the bellow command line:

```
MG-IP:\c\top\ssd all
```
(Disable all running sessions)

### MG-IP:**\c\wan\sce 100 full**

(Set internal WAN interface to work 100 FDX)

### MG-IP:**\d\d\scep wan off**

(Disable the PHY on WAN port)

### MG-IP:**\d\d\scep lan on 5**

(Set PHY address to 5 on the LAN port)

#### MG-IP:**\c\g\scp MG-IP-1**

(Optional, Change your CLI Prompt to your Prompt)

### MG-IP:**\c\top\scfg\ccip all 169.254.1.100 0x5** –

(Set all sessions to Priority 5, to get highest priority on the internal switch, and best QoS settings for E1/T1 ports. IP address is changed according to your settings.)

### MG-IP:**\c\top\sse all**

(Set all sessions to enable mode)

MG-IP:**\c\rr**

(Replace Reload)

### **Internal Testing**

The diagnostics directory contains the fts command to run the internal test. This test exercises the MG-IP by routing traffic through all the device interfaces and checking for correct performance. The command performs a device reset, both before and after the test.

The following setup must be done for the function to operate successfully:

- Connect the LAN/Management (rear) interface to the WAN interface using an Ethernet crosscable.
- Connect an external loopback connector to all four T1/E1 connectors.

While the command is running, the MG-IP's SYS OK LED displays the status:

- Alternating red/green indicates the test is proceeding without error.
- Flashing red indicates the test has detected a failure.

If the test was set to run continuously or for a long interval, the user can cycle the power to stop the test. When the test completes, the device is reset and the version string is sent to the CONSOLE.

MG-IP-1:\Diagnostics>**fts 2** Self test will start for 2 seconds. Board Test: successful iteration: 0 Board Test: successful iteration: 1 Board Test: ENDED SUCCESSFULLY MG-IP-1 R03.01.01\_D001-202

The second example below was run with no loopback set.

MG-IP-1:\Diagnostics>**fts 2** Board Test: successful iteration: 0 Failed interface: 2, in-frames=0, frames-discards=0, bytesdiscards=0 \*\*\*\* SELF TEST FAILED \*\*\*\* (continue scan) : 1 Board Test: TEST FAILED!!!!!!!: MG-IP-1 R03.01.01\_D001-202

After the test completes the system resets.

### **Hardware Status**

Various hardware features report status back to the console. As noted in Table 18, the commands are spread throughout the directory structure for the convenience of the user.

gsb may be run from the \config, \monitor, and \diagnostics directories. gbd may only be executed from the \admin directory.

MG-IP-1:\Config>**gsb** Power up test succeeded Interface LAN link......: DOWN Interface WAN link......: DOWN

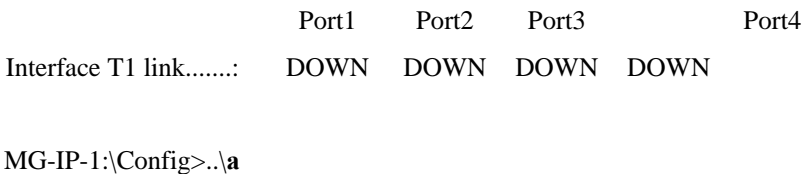

MG-IP-1:\Admin>**gbd** 

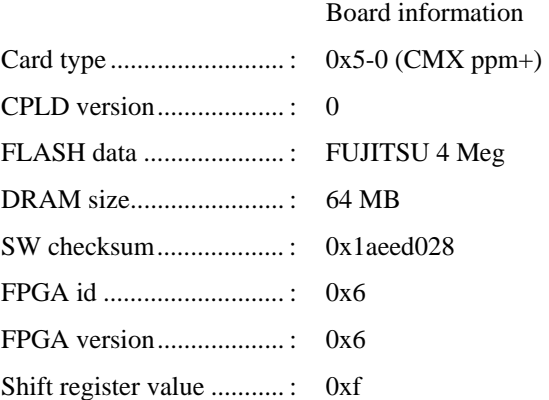

### **Firmware Status**

The firmware information may be displayed only from the \admin directory using gfs, Get Firmware Status.

MG-IP-1:\Admin>**gfs** 

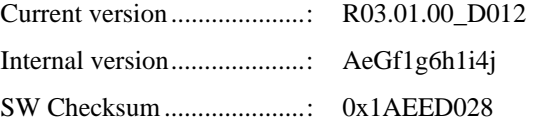

The firmware version may be displayed from the \config or \monitor directories:

MG-IP-1:\Config>**gv** MG-IP-1 R03.01.01\_D001-202

"R" is for "Release". The first two digits after "R" represent the major portion of the release number. The next two digits represent the minor release number. The remaining numbers are restricted use only.

### **Database Configuration**

gcds is only run from the \admin directory. It displays the current database name and

version number, sizing information, and the model template.

MG-IP-1:\Admin>**gcds** 

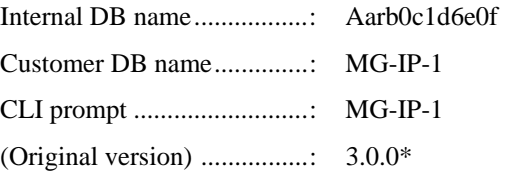

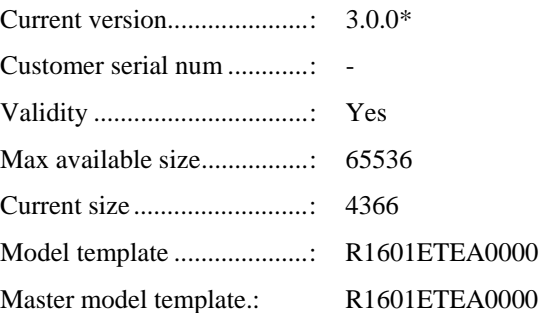

To reload the database and discard all changes made to the modified running configuration, change directory to the \config directory. Then run rl. rl returns the system to the state since the previous restart or replace.

MG-IP-1:\Config>rl MG-IP-1 R03.01.01\_D001-202

In order to replace the startup configuration with the modified running configuration issue an rp, Replace, command.

MG-IP-1:\Config>rp

The command completed successfully.

The rl and rp commands are conveniently grouped together in the rr command, Replace and Reload, which performs them both in a single step.

MG-IP-1:\Config>rr MG-IP-1 R03.01.01\_D001-202 Login:

### **Date and Time**

Time is set on the MG-IP from the \Admin directory. Note that the date is day, then month, then year. The default date is January 1, 1970.

MG-IP-1:\Admin>**gdt**  Current date: 1 Jan 1970 Current time: 00:07:00 System uptime: 0 days, 00:07:00 (930 ms)

Set the date using the sdt command. Again, note that the format is days first (dd), followed by the month (mmm) in character format, followed by a four digit year (yyyy).

The time fields are optional and take the form of hours (hh):minutes (mm):seconds (ss).

MG-IP-1:\Admin>**sdt 19/Jul/2006 03:28**

Date and time set successfully.

Current date: 19 Jul 2006

Current time: 03:28:00

System uptime: 0 days, 00:11:03 (970 ms)

### **Current CLI Prompt**

The CLI prompt may be customized using the scp, Set CLI Prompt, command from the \Config\General directory. To see the current prompt use the gcp, Get CLI Prompt, command.

MG-IP-1:\Config\General>**gcp**

 Running\_config Modified Running\_con CLI prompt.........: MG-IP-1 Test1

Go back to the \Config directory and run rr to replace and reload. Upon log-in the new prompt is evident.

MG-IP-1:\Config>rr MG-IP-1 R03.01.00\_D012-202 Login: admin Password: MG-IP-1 R03.01.00\_D012-202 Test1:\>

## **Global Configuration Status**

Two commands show the configuration and status of the Ethernet (LAN and WAN) and the T1/E1 interfaces: gci, and gsi. gci and gsi both run from the \Config or \Monitor directories, display a quick glance subset of the configuration and status of the interfaces.

Refer to Managing LAN and WAN Interfaces on page 83, Managing the T1/E1 Interface on page 91 and **Ошибка! Источник ссылки не найден.** on page **Ошибка! Закладка не определена.** for configuration and more defined status of each interface and the module application.

MG-IP-1:\Config>gci

LAN interface configuration

LAN interface configuration

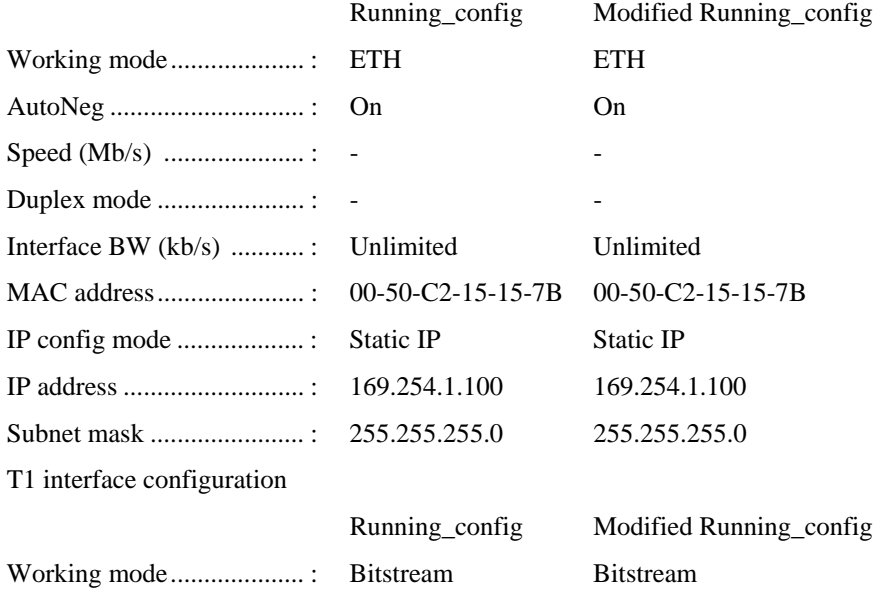

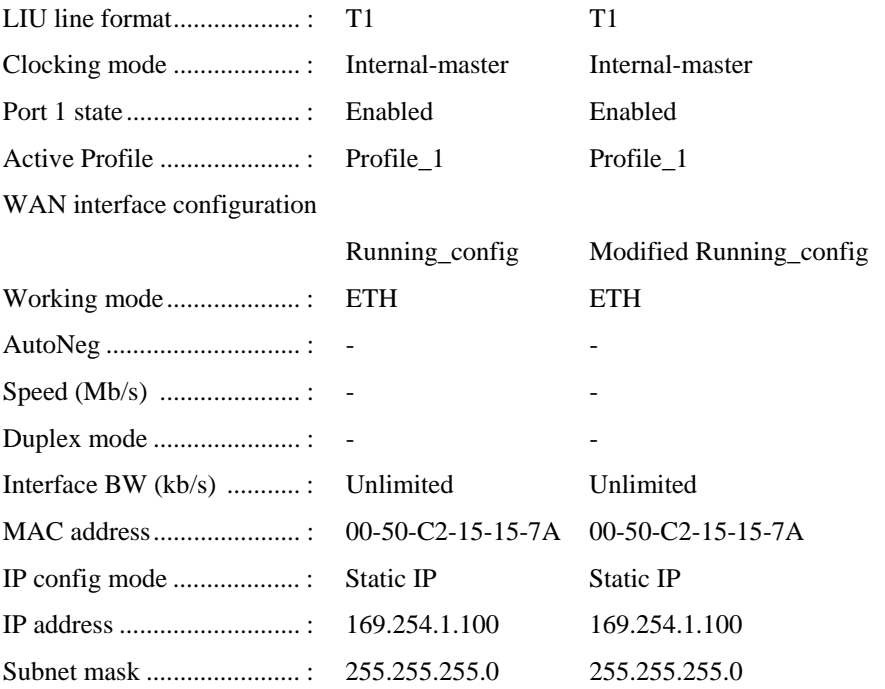

## MG-IP-1:\Config>**gsi**

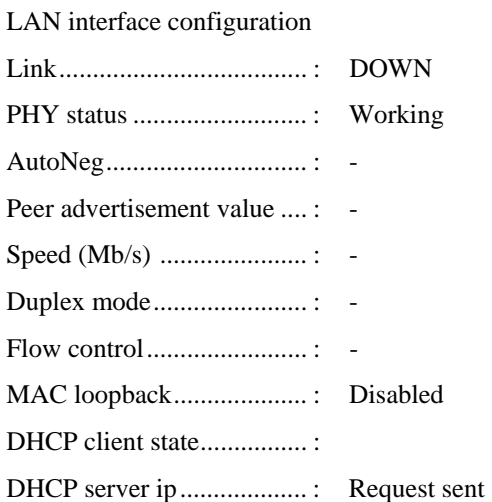

## T1 interface configuration

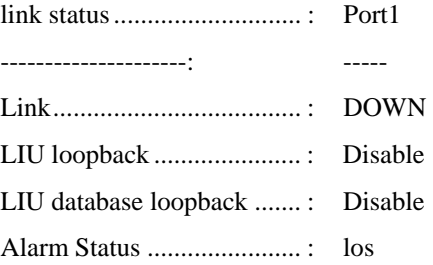

## WAN interface configuration

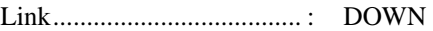

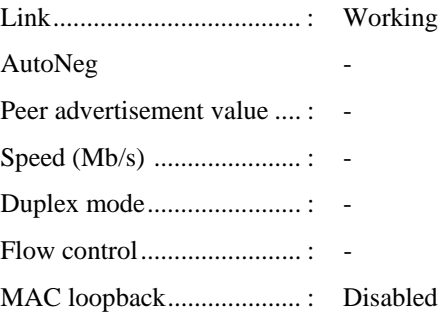

## **Managing LAN and WAN Interfaces**

This section covers configuring the WAN interface and the LAN/Management (rear) interface.

The MG-IP is designed to stream data from the T1/E1 circuit to the WAN interface, which in turn connects over a network to other receiving devices. Data traffic from the LAN interface can be multiplexed with the packetized TDM data and sent to the packet network via the WAN. This section describes how to configure the LAN/Management and WAN interfaces. For information on configuring the T1/E1 port, refer to Managing the T1/E1 Interface on page 91 and **Ошибка! Источник ссылки не найден.** on page **Ошибка! Закладка не определена.**.

The same configuration commands are used to configure the LAN and the WAN, although the directory is different. While this discussion focuses on the LAN, the system administrator can apply the same actions in the WAN directory.

The first connection to the MG-IP is through the CONSOLE. Upon configuration of the LAN it is then possible to perform all management monitoring and configuration tasks using the LAN.

## **LAN/WAN Management Tasks**

The LAN/Management (rear) interface commands are found in the \Config\LAN directory, and the WAN interface commands are found in the \Config\WAN directory, unless otherwise noted. Refer to Appendix A for an alphabetical list of commands (page A-1).

| Action                                                              | Comand                                       |
|---------------------------------------------------------------------|----------------------------------------------|
| Display configuration information about the interface               | gc (see page A-26 in Appendix A) or<br>WAN   |
|                                                                     | \Config\gci<br>(see page A-32 in Appendix A) |
|                                                                     | \Config\gsi<br>(see page A-59 in Appendix A) |
| Display and/or reset the status and statistics for the<br>interface | gs (see page A-55 in Appendix A)             |
|                                                                     | gst (see page A-52 in Appendix A)            |
|                                                                     | gss (see page A-48 in Appendix A)            |
| Configure the Ethernet settings                                     | sce (see page $A-88$ in Appendix A)          |
|                                                                     | scef (see page A-89 in Appendix A)           |
|                                                                     | cel (see page A-90 in Appendix A)            |

*Table 19: LAN/WAN Management* 

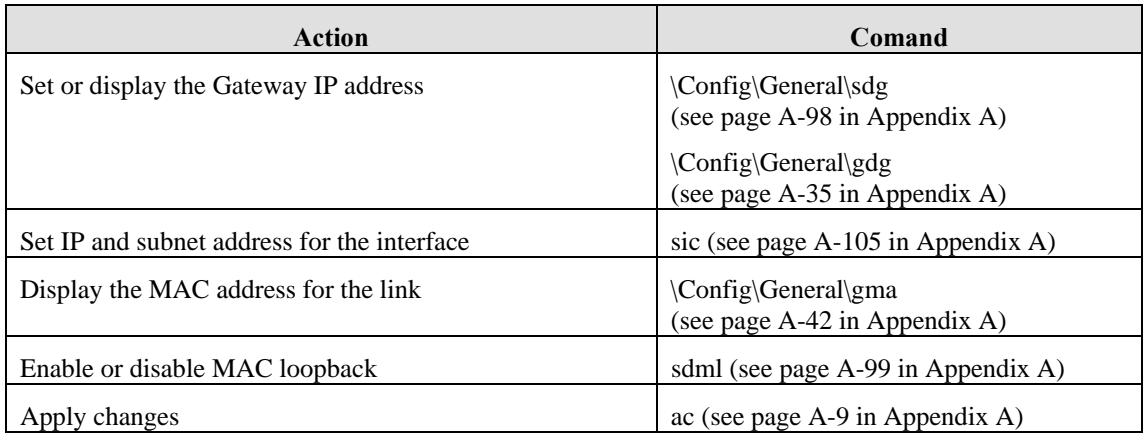

## **Ethernet Interface Information**

The \Config\LAN directory, and the identical \Monitor directory, contains the gc, gs, gss and gst commands. Both gc and gs give more detailed information about the particular interface than gci and gsi. gss and gst provide statistical information regarding the interface.

### **gc Command**

The GetConfiguration command in the \Config\LAN directory shows five parameters not displayed with gci: Interface type, MAC loopback, PHY configured, PHY number and advertisement. The parameters highlighted in this list are configurable. Each configurable parameter is further discussed below this list.

MG-IP-1:\Config\LAN>**gc**

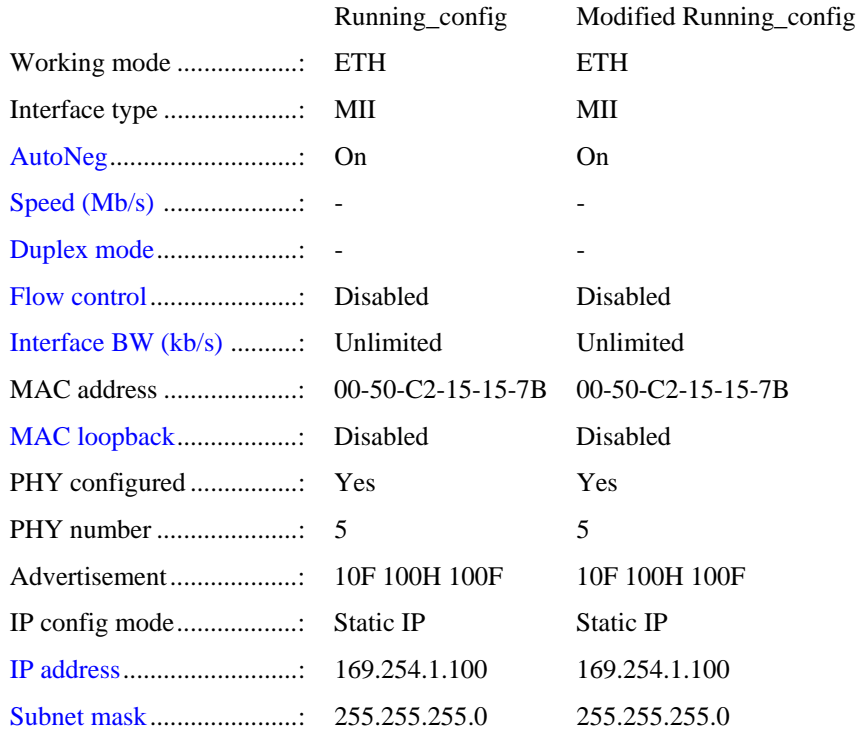

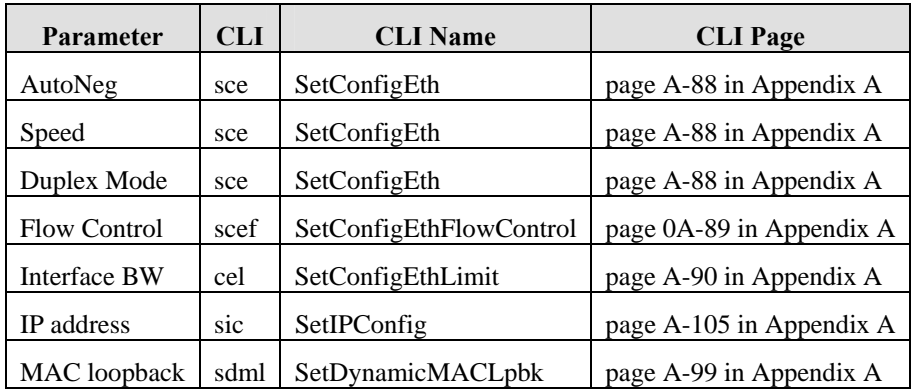

#### *Table 20: Ethernet Configuration Commands*

### **gs Command**

The Get Status command in the \Config\LAN displays the same information as the gsi command run from the \Config directory. See Global Configuration Status on page 81.

### **gss Command**

Another status command is the GetMibStatistics command. The four possible status reports are for the IP statistics, TCP statistics, UDP statistics and the ICMP statistics.

Display Mib statistics for IP:

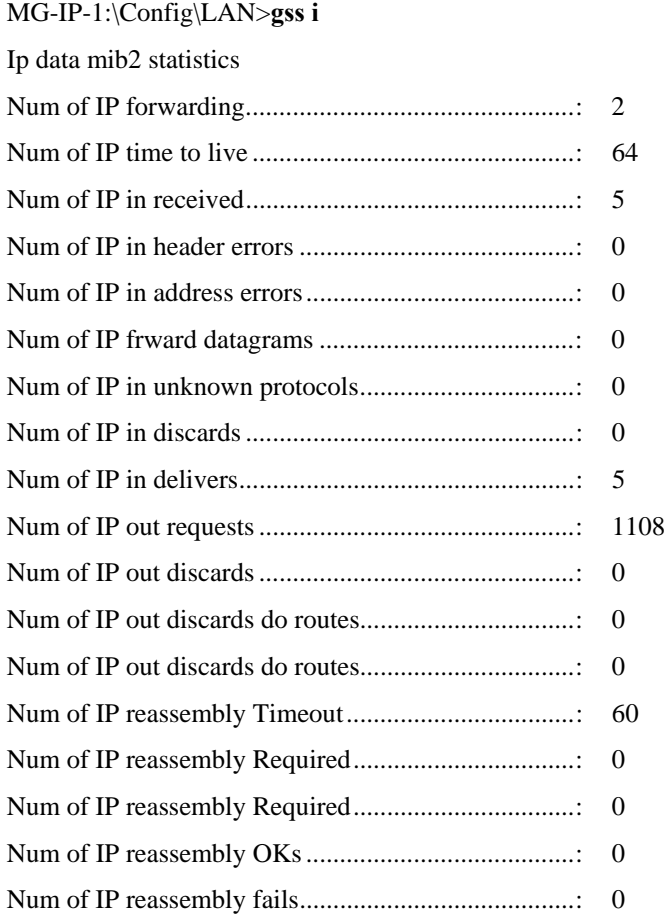

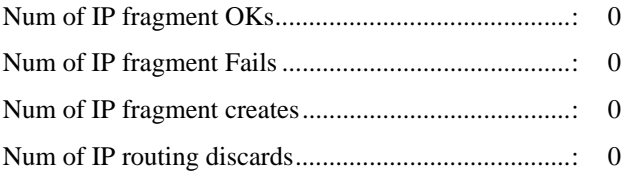

Display Mib statistics for TCP:

## MG-IP-1:\Config\LAN>gss t

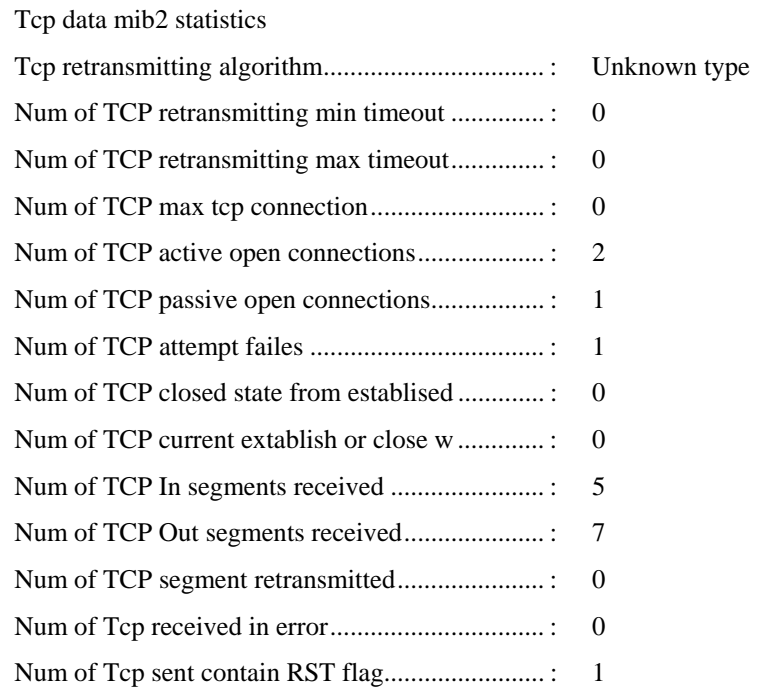

## Tcp data mib2 connections

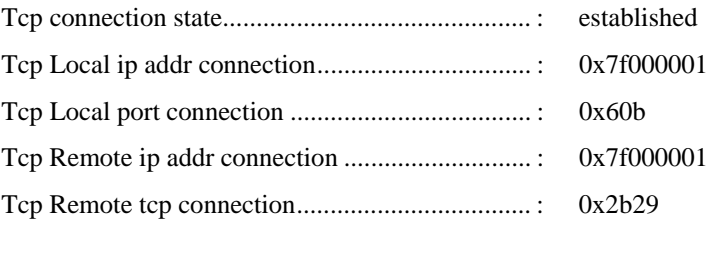

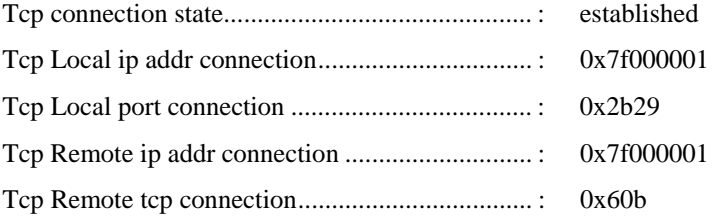

Display Mib statistics for UDP: MG-IP-1:\Config\LAN>gss u

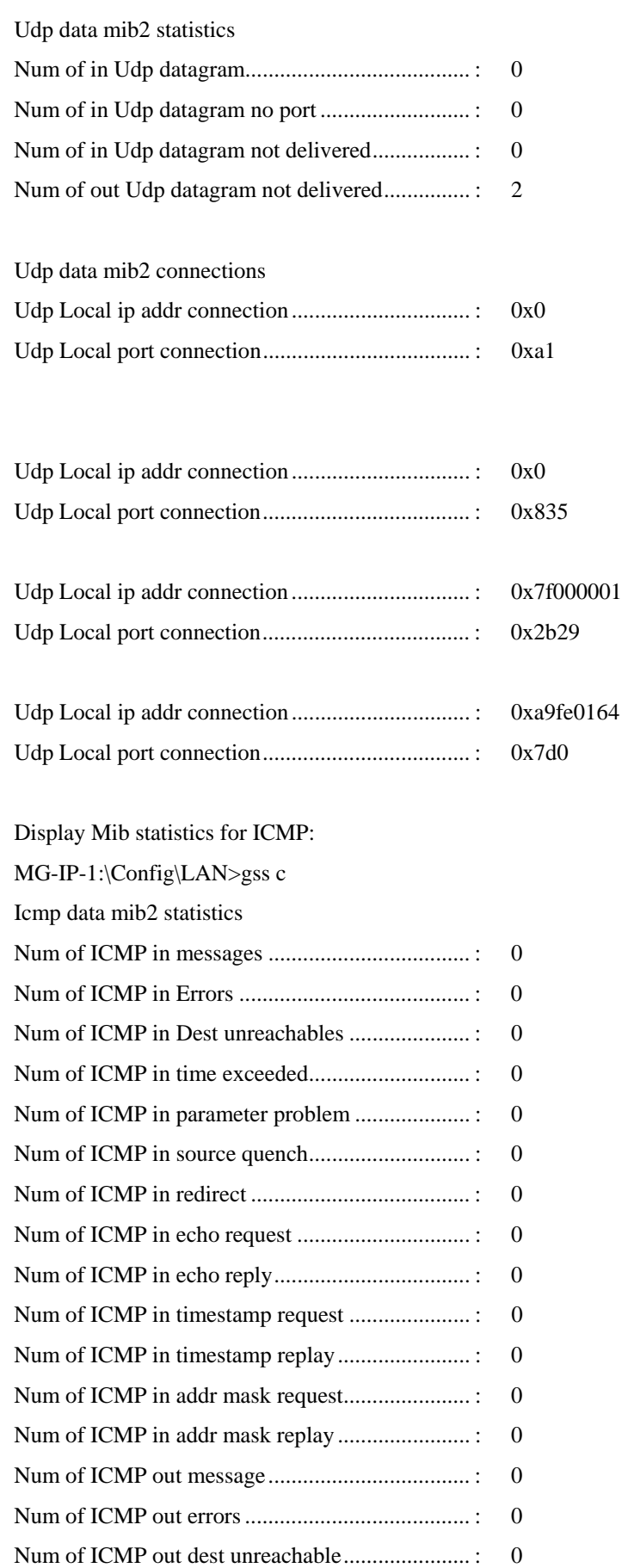

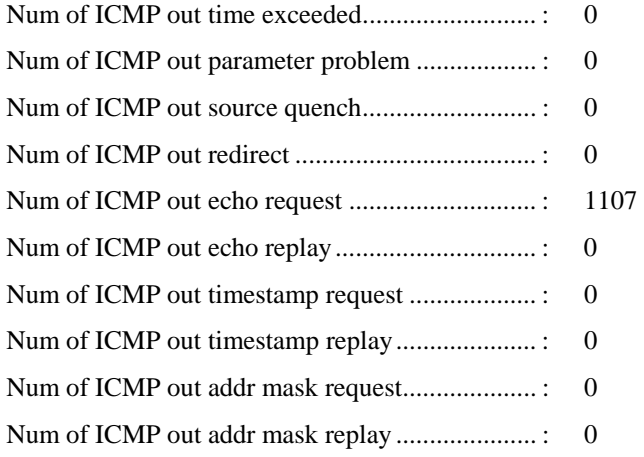

### **gst Command**

gst displays the ethernet statistics for the LAN interface.

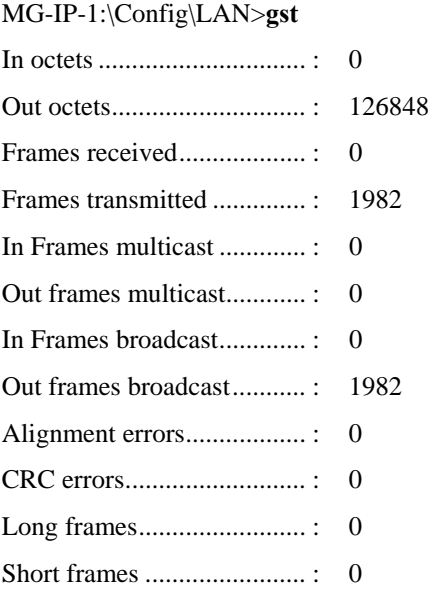

MG-IP units support limited RMON statictics that may be displayed using this cli command. The folowing RMON counters are supported:

- **EXECUTE:** etherStatsTable
- etherStatsDropEvents
- **EXECUTE:** etherStatsOctets
- **Exercise Extending Contracts**
- etherStatsCRCAlignErrors
- etherStatsUndersizePkts
- etherStatsOversizePkts
- etherStatsFragments
- **EXECUTE:** etherStatsCollisions

### **cel command**

This CLI is used to set the bandwith of the LAN/Management (rear interface) tarfic . Given the network bandwidth limit of the PSN (packet-switched network) connected to the WAN port, LAN port bandwidth should be calculated and limited (using cel CLI command) so as not to affect CES flow. For example, if the PSN bandwidth is assumed to be 10 Mbps and the MG-IP-4 uses four full E1/T1 connections (which add up to 9 Mbps required for CES flow), the LAN port bandwidth limit should be set to 1 Mbps.

To calculate the exact bandwidth required for the TDM CES flow (after the port and sessions have been configured), use the Config\TDM\_Over\_Packet>ggc CLI command and observe the "Enable session BW" and the "Disable session Bandwidth" fields. Add 1.8 Mbps overhead to their values.

The **cel** command is available only at the WAN directory.

MG-IP-1:\Config\WAN>cel 4000

The request was updated successfully in modified running config.

Use  $\c\rrr$  to restart the system.

## **Sample Ethernet Configuration**

This is an example of setting the parameters for the LAN interface. Change directory to  $\Config\LAN$ . Execute the gc command to see the current status. Then change parameters using the commands listed in Table 20. After making the desired changes in the modified configuration database run gc again. The changes will be listed under the righthand header, "Modified Running Configuration." If these changes are correct, run rr to replace the startup configuration and the restart the device.

MG-IP-1:\Config\LAN>gc

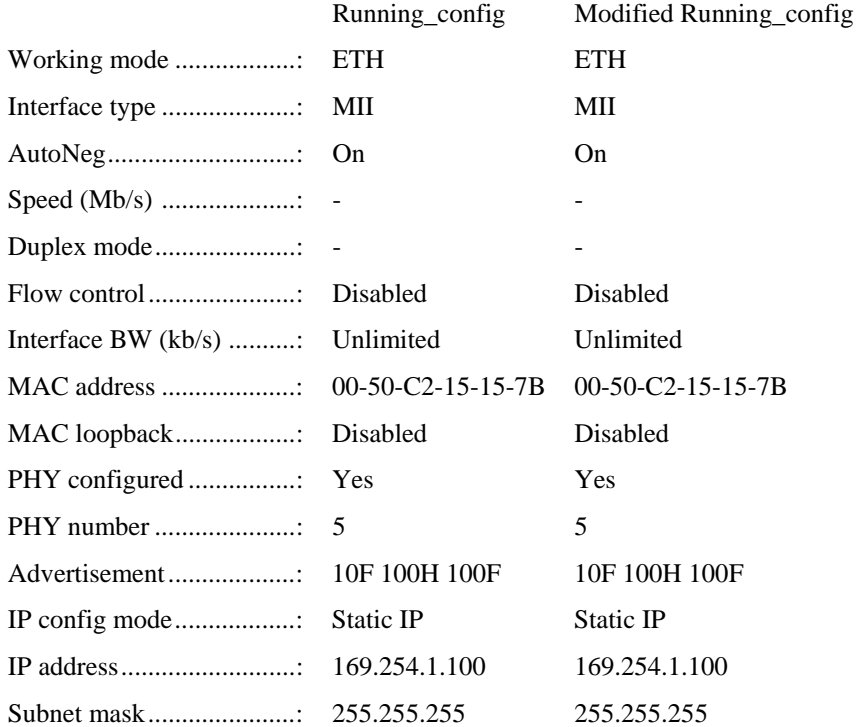

Set the interface speed and enable full duplex mode:

MG-IP-1:\Config\LAN>**sce 100 full**

The request was updated successfully in modified running\_config. Use ac to apply changes

Enable the flow control:

MG-IP-1:\Config\LAN>**scef on** The request was updated successfully in modified running\_config. Use ac to apply changes

Enter a new IP address and sub-net mask:

MG-IP-1:\Config\LAN>**sic static 10.100.1.5 255.255.255.128** The request was updated successfully in modified running\_config.

The configuration change will be activated after the next Replace & Reload ( $\langle c \rangle$ rr)

Display the configuration changes. Notice that only the modified configuration database contains the changes.

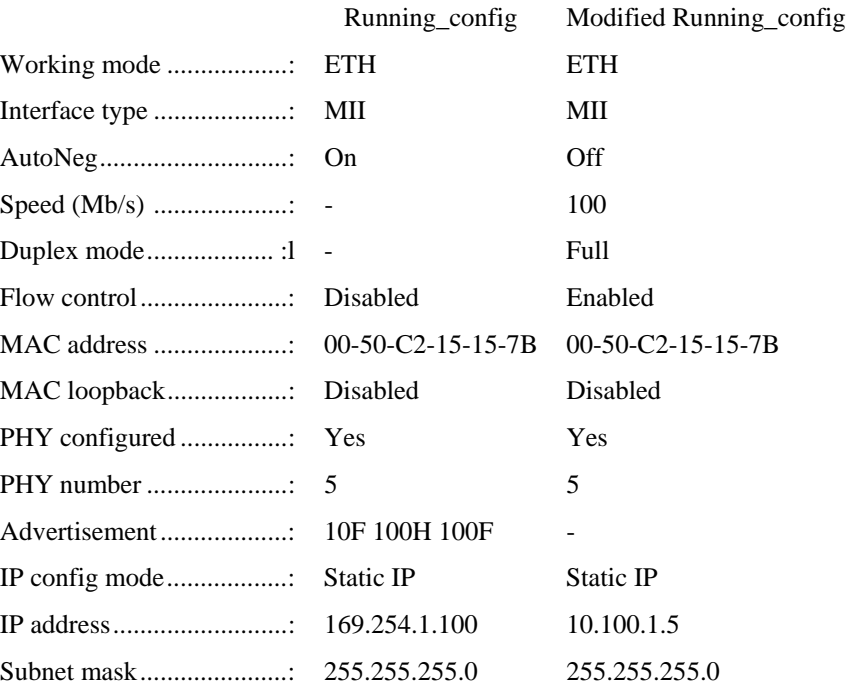

MG-IP-1:\Config\LAN>**gc**

Change directory to \Config and run rr to replace the startup configuration and restart the MG-IP:

MG-IP-1:\Config>rr MG-IP-1 R03.01.01\_D001-202 Login: admin

## Password:

MG-IP-1 R03.01.01\_D001-202

Change directory to \Config\LAN and run **gc**. The new values are now part of the running configuration database.

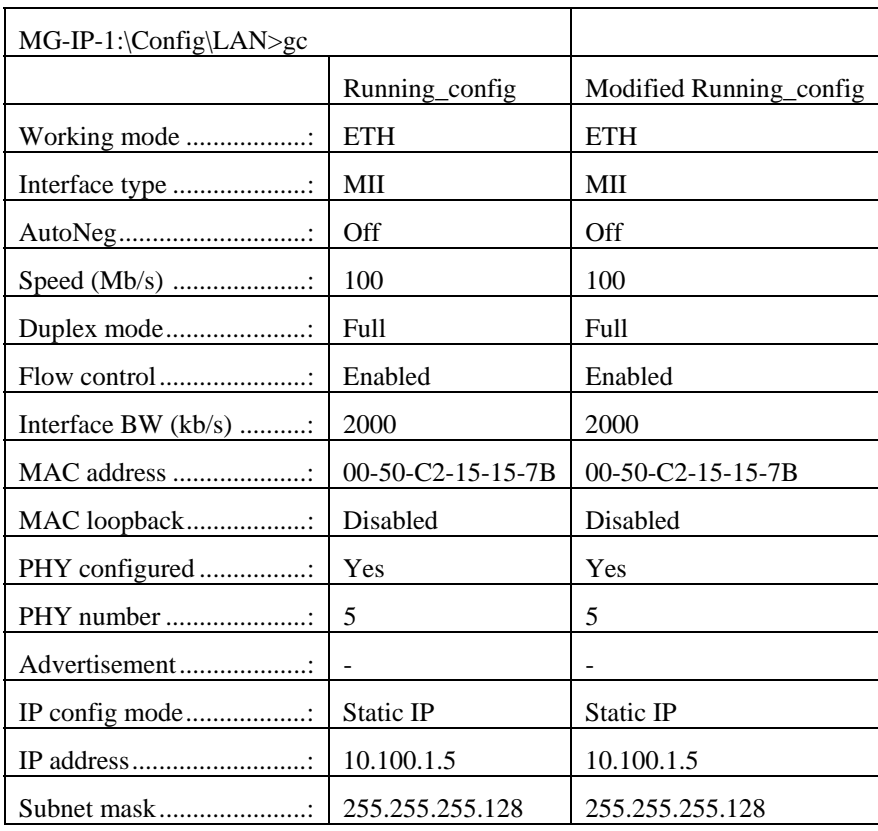

It is possible to set all Ethernet and MAC layer configuration options dynamically using the ac (ApplyChanges) CLI command, without the need to perform Replace & Reload (\c\rr). However, one must make sure that no pesudowire sessions are active when using this command.

## **Managing the T1/E1 Interface**

This section describes how to manage the T1/E1 port on the MG-IP. This section describes only the configuration performed prior to, and in preparation for, running the TDM over Packet application on the port. For more information about TDM over Packet and Sessions, refer to **Ошибка! Источник ссылки не найден.** on page **Ошибка! Закладка не определена.**.

The port is primarily configured by setting the parameters in Profile\_1. The Profile configuration can be viewed from the \Config\T1\Profile\_1 directory. The port configuration is available through the gc command in the \Config\T1\Port\_1 directory. The configuration information may also be obtained from the corresponding \Monitor directories.

Due to the nature of the port-session relationship, and in order not to disrupt port traffic intentionally, any changes made to the port, such as a change in session management, require disabling and enabling of the session and/or disabling and enabling the port.

## **T1/E1 Management Tasks**

The following commands to manage the T1/E1 interface are found in the \Config\T1 (or \Config\E1) directory, or in a subdirectory of this directory (profile definition or port definition), unless otherwise noted. Commands are listed alphabetically in Appendix A.

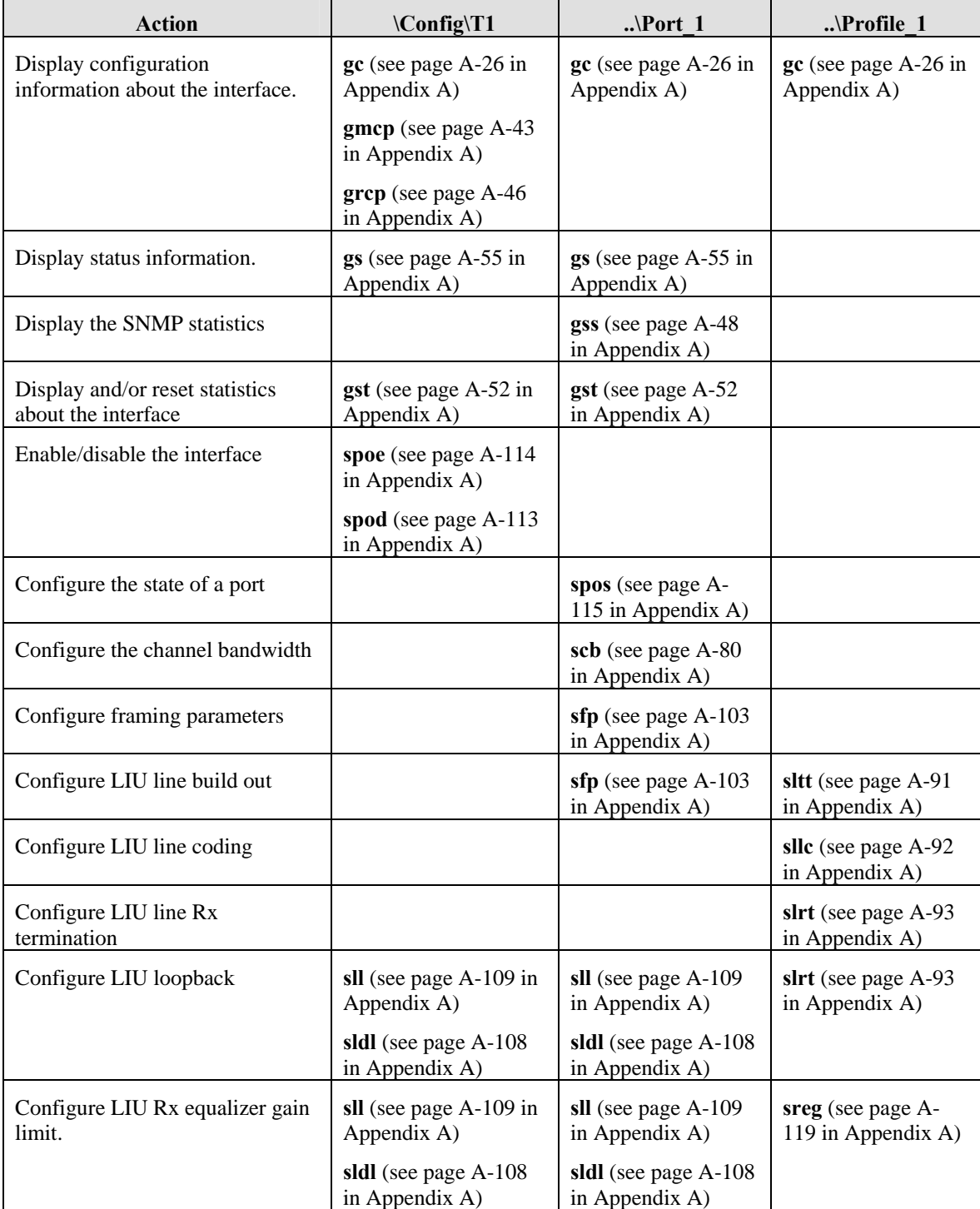

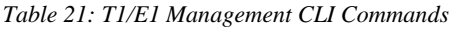

### **Clocking Mode Configuration**

The folowing CLIs are located in the \Config\clk directory and are used to configure and monitor the clocking mode on the system.

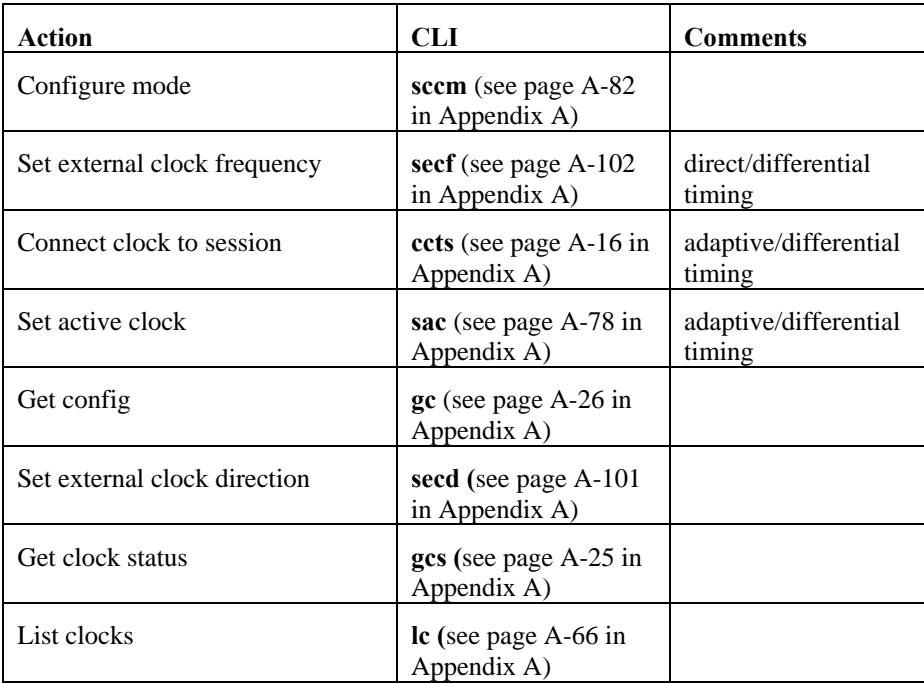

To configure differential timing:

- Use the **sccm** CLI to set the mode to differential
- Use the **secf** command to set external clock frequency
- Use the **ccts** command to select primary/secondary sessions as the source for the differential clock recovery algorithm

To configure adaptive timing:

- Use the **sccm** CLI to set the mode to adaptive
- Use the **ccts** command to select primary/secondary sessions as the source for the differential clock recovery algorithm

To configure external timing:

- Use the **sccm** CLI to set the mode to external
- Use the **secf** command to set the external clock frequency

## **T1/E1 Interface Information**

Information about the T1/E1 circuits is made available through five "get" information commands. Two commands, gc, and gs, show the configuration and status of the T1/ E1 interface. Both execute from the \Config\T1 (or E1) or \Monitor\T1 (or E1) directories. In addition gst, Get Statistics, displays statistical information about the port. grcp and gmcp, Get Running Config Ports and Get Modified Running Config Ports, display the current running configuration and the modified configuration for all ports. An additional status command, gss, Get SNMP Statistics, is only valid in the port directories.

For clarity the following sections are divided by major "get" information commands. Each section is further divided between the T1/E1 level, the port level and the profile level. Even though there are parameters listed within a configuration report that are configurable, only those that are configurable at the current level are discussed within the section. For example, LIU line format is a configurable

parameter from the \Admin directory using the sddb command. However, it is not highlighted in the T1/E1 level because it cannot be configured from the T1/E1 level.

### **gc Command**

From the \Config\T1 directory the gc command displays high level port and profile information.

### **\Config\T1 Directory**

MG-IP-1:\Config\T1>**gc**

|                                             | Running config | Modified Running config. |
|---------------------------------------------|----------------|--------------------------|
|                                             |                | <b>Bitstream</b>         |
|                                             |                | T1                       |
| Frame size (bytes) : $100$                  |                | 100                      |
| Underrun value $\dots \dots \dots$ : $0xFE$ |                | 0xFE                     |
|                                             |                | Line 1                   |
|                                             |                | Rising                   |
|                                             |                | Falling                  |
|                                             |                | Enabled                  |
|                                             |                | Profile 1                |

*Table 22: T1/E1 Configuration* 

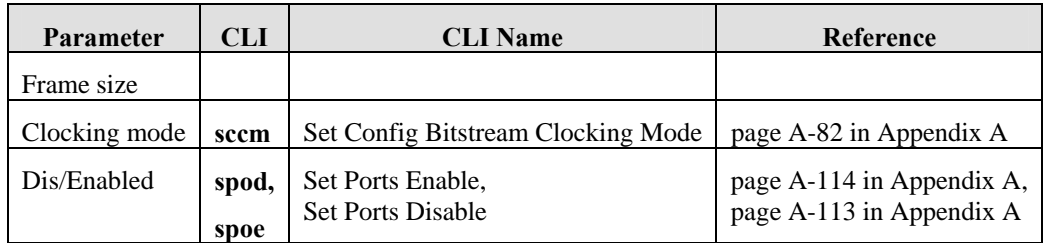

### **\Config\T1\Port\_1 Directory**

Transitioning to the Port\_1 directory, the gc command displays the current port configuration. In the following example, please note the difference between the running config and the modified running config regarding the parameter "Framed mode". "Framed mode" is set from the TDM over Packet directories and will be further discussed in the emulation context. The "Channel bandwidth" parameter depends on a structured mode setting in "Framed mode". Therefore, the example shows the modified running config "Framed mode" parameter as structured.

MG-IP-1:\Config\T1\Port\_1>**gc**

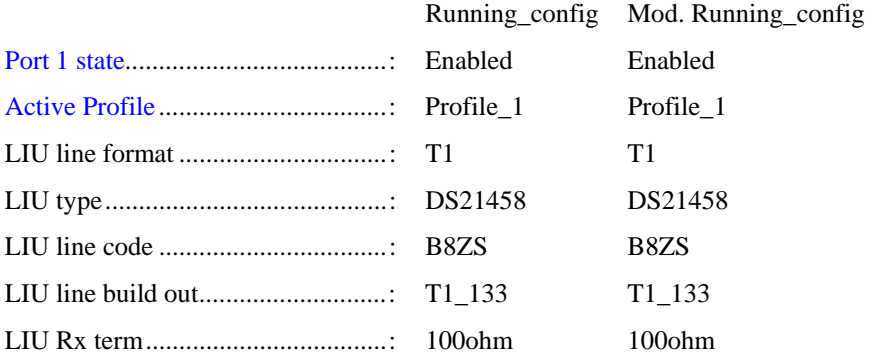

|                                     | Norm         |
|-------------------------------------|--------------|
| LIU Rx equalizer gain limit : Short | <b>Short</b> |
|                                     | Rx-path      |
|                                     | Disabled     |
|                                     | <b>ESF</b>   |
|                                     | 56K          |
|                                     | $OOSF + CAS$ |

*Table 23: Port Configuration* 

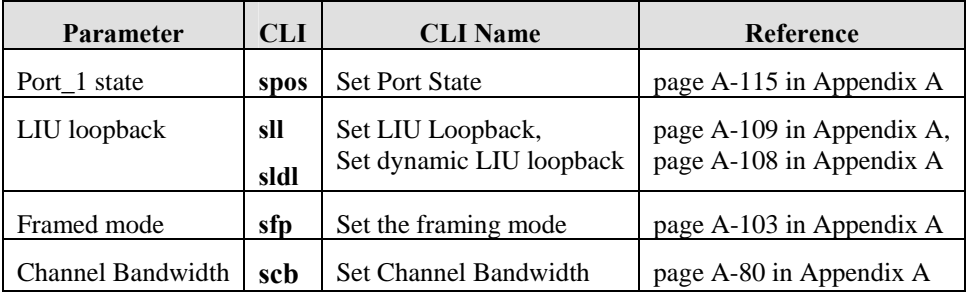

## **\Config\T1\Profile\_1 Directory**

Transitioning to the Profile\_1 directory, the gc command displays the current profile configuration.

## MG-IP-1:\Config\T1\Profile\_1>**gc**

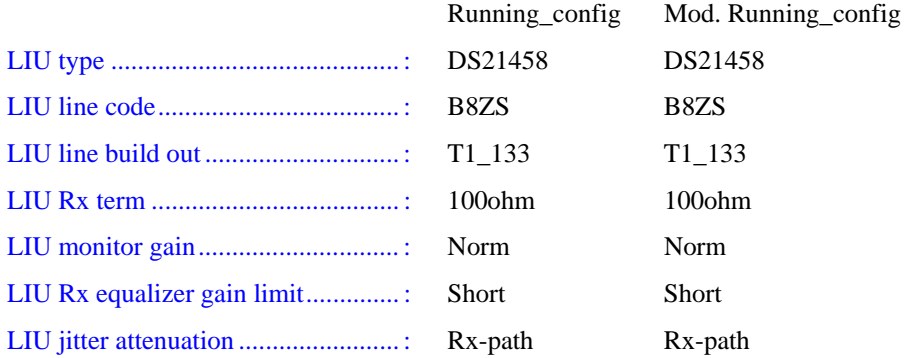

### *Table 24: Profile Configuration*

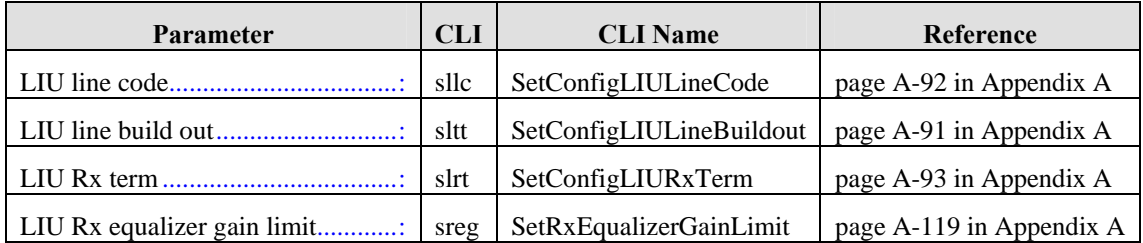

## **gs Command**

### **\Config\T1 Directory**

From the \Config\T1 directory the gs command displays port information for each port.

| $MG-IP-1:\Config\T1>gs$ |             |
|-------------------------|-------------|
| Status of interface     |             |
| link status  :          | Port1       |
| ----------------------  |             |
|                         | <b>DOWN</b> |
| LIU loopback  :         | Disable     |
| LIU database loopback : | Disable     |
|                         |             |
| TDM Tx Clock Source:    | LoopBack    |
| dsx1NoAlarm:            |             |
| dsx1RcvFarEndLOF:       |             |
| dsx1RcvAIS:             |             |
| $dx1Xm1AIS$             |             |
| dsx1LossOfFrame:        | los         |
| dsx1LossOfSignal        |             |
| dsx1LoopbackState:      |             |
| dsx1RcvFarEndLOMF:      |             |
| dsx1XmtFarEndLOMF:      |             |

*Table 25: T1/E1 LIU loopback* 

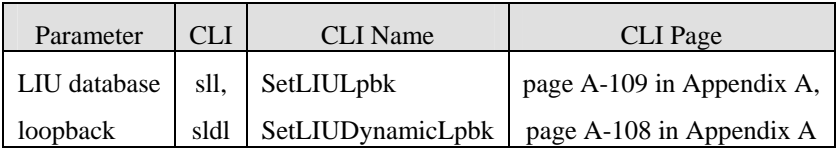

### **Config\T1\Port\_1 Directory**

From the \Config\T1\Port\_1 directory the gs command displays status about the specific port.

MG-IP-1:\Config\T1\Port\_1>gs Link............................................. : DOWN LIU loopback......................: Disable LIU database loopback.............: Disable dsx1NoAlarm.......................: dsx1RcvFarEndLOF..................: dsx1RcvAIS........................: dsx1LossOfFrame...................: dsx1LossOfSignal..................: los

dsx1LoopbackState.................: -

dsx1RcvFarEndLOMF.................: -

dsx1XmtFarEndLOMF.................: -

*Table 26: PortLIU loopback* 

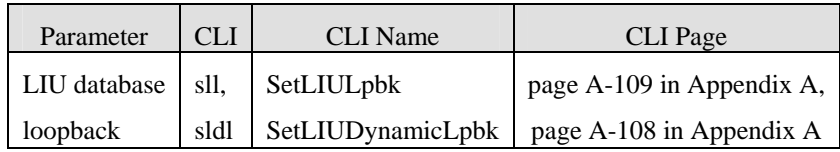

### **gst Command**

The gst command shows transmission information for the T1/E1 circuit. At the port level the only statistics available are Mib statistics. See **Ошибка! Источник ссылки не найден.** on page **Ошибка! Закладка не определена.** for more information.

### **\Config\T1**

MG-IP-1:\Config\T1>gst

Bitstream statistics on T1 interface

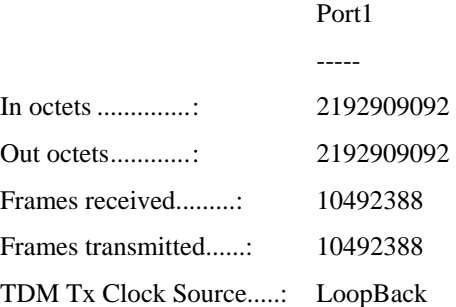

### **\Config\T1\Port\_1 Directory**

MG-IP-1:\Config\T1\Port\_1>**gst m**

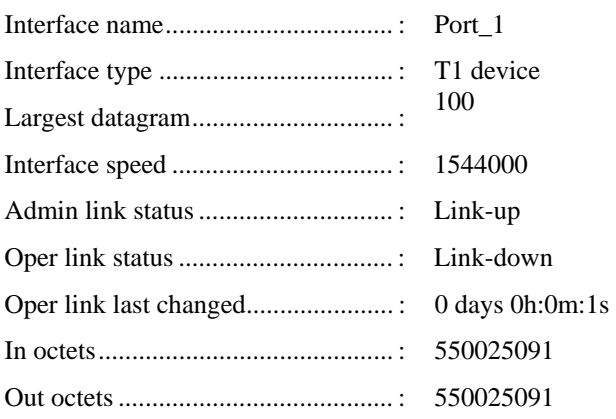

### **grcp Command**

This command is only valid in the  $\Config\TI(E1)$  or  $\Monitor\TI(E1)$  directories. his command shows all the running configuration database information for the T1/ 1 circuit. All the configurable parameters have been discussed in the sections above.

## MG-IP-1:\Config\T1>**grcp**

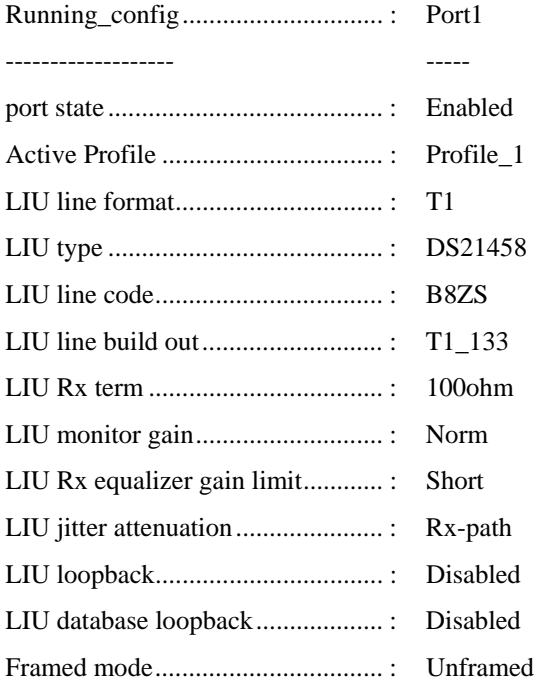

### **gmcp Command**

This command is only valid in the  $\Conf{ST1}(E1)$  or  $\Monitor\T1(E1)$  directories. his command shows all the modified running configuration database information egarding the T1/E1 circuit. All the configurable parameters have been discussed in the ections above.

MG-IP-1:\Config\T1>**gmcp**

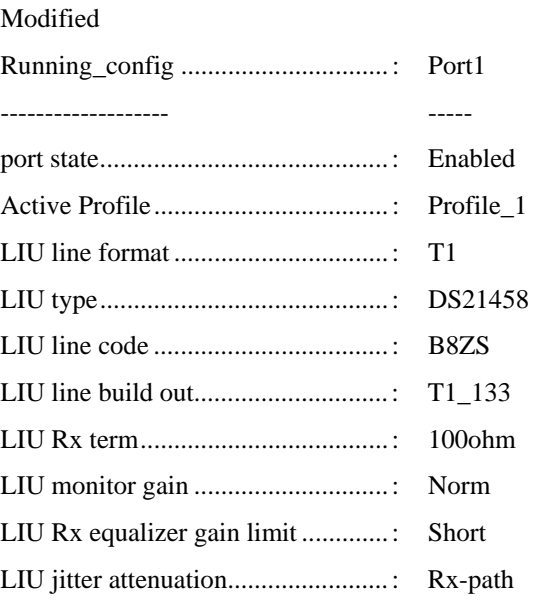

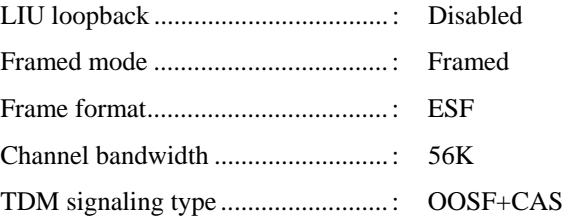

### **gss Command**

This command is only valid in the \Config\T1(E1)\Port\_1 directory. gss displays the Mib information for the port. Refer to Managing SNMP on page 125 for more information.

## **T1/E1 Example Configuration**

This section describes simple T1/E1 configuration. More extensive use of the commands is covered in **Ошибка! Источник ссылки не найден.** on page **Ошибка! Закладка не определена.**.

This example sets individual port characteristics and establishes the more global T1 configurations.

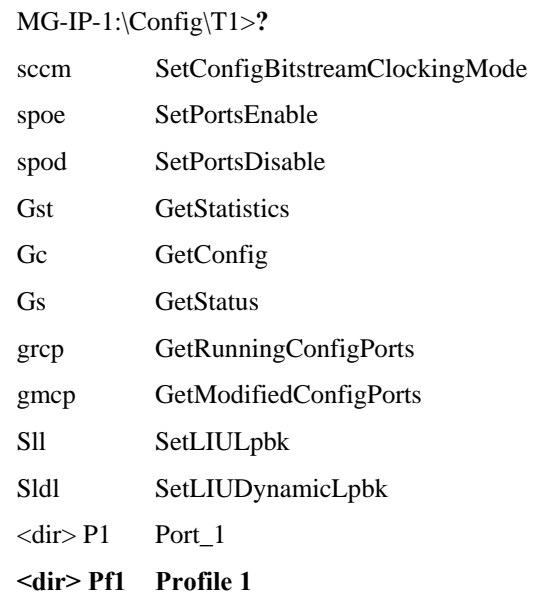

MG-IP-1:\Config\T1\Profile\_2>**gc**

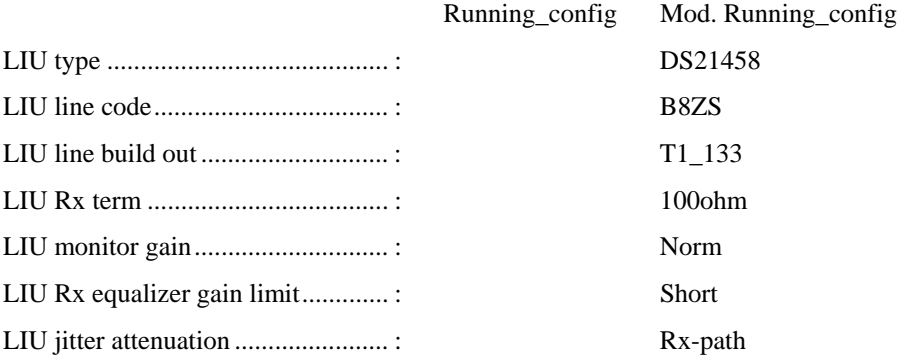

Set the LIU line code:

MG-IP-1:\Config\T1\Profile\_2>**sllc ami**

The request was updated successfully in modified running\_config.

Use  $\c{c}{rp}$  to save the modified running config

Disable and enable the port(s) (spoe/spod or  $p#$ \spos) to activate the changes

Set the LIU line build out:

MG-IP-1:\Config\T1\Profile\_2>**sltt T1\_266**

The request was updated successfully in modified running\_config.

Use  $\c{c}{rp}$  to save the modified running config

Disable and enable the port(s) (spoe/spod or  $p\#$ )spos) to activate the changes

Set the LIU Rx term:

MG-IP-1:\Config\T1\Profile\_2>**slrt TermDis**

The request was updated successfully in modified running\_config.

Use  $\c{c}{rp}$  to save the modified running config

Disable and enable the port(s) (spoe/spod or  $p\#$ \spos) to activate the changes

Set the Gain limit:

MG-IP-1:\Config\T1\Profile\_2>**sreg Long**

The request was updated successfully in modified running\_config.

Use  $\c$ rp to save the modified running\_config

Disable and enable the port(s) (spoe/spod or  $p\#$ )spos) to activate the changes

Display the current modified configuration for this profile:

MG-IP-1:\Config\T1\Profile\_2>**gc**

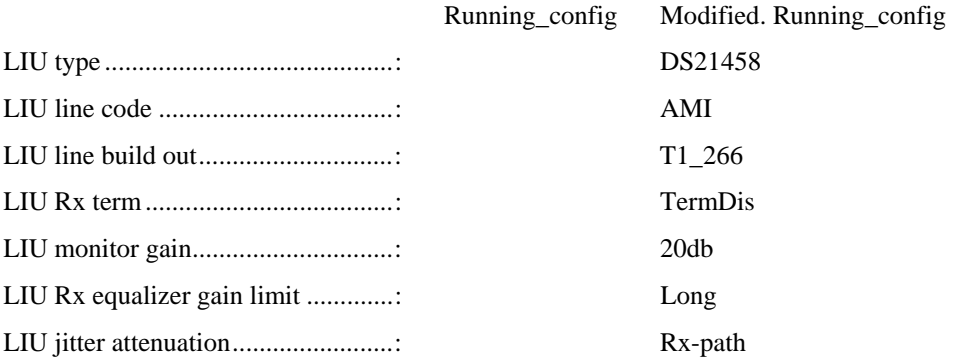

Transition back to the \Config\T1 directory and list the directory. Under Profile\_1 is the new Profile\_2 directory.

> MG-IP-1:\Config\T1>**?** sccm SetConfigBitstreamClockingMode spoe SetPortsEnable spod SetPortsDisable

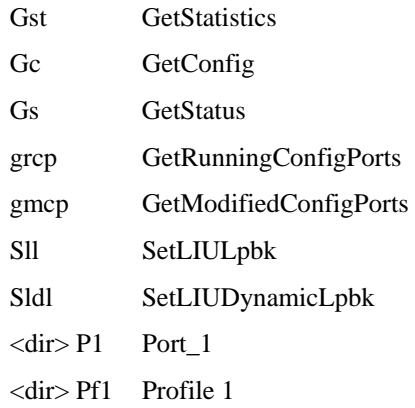

### **Managing a Single Port**

Transition to Port 1 under the \Config\T1 directory. If the system retains the configuration from the above steps, the gs command dispalys the status for port 1. The gc command displays LIU parameters for this port.

### **Loopback**

Set the LIU loopback parameter using the dynamic loopback command. This command does not change the configuration and allows non-permanent changes to occur:

### MG-IP-1:\Config\T1\Port\_1>**sldl Remote**

The command completed successfully.

MG-IP-1:\Config\T1\Port\_1>**gs**

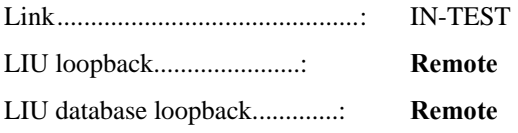

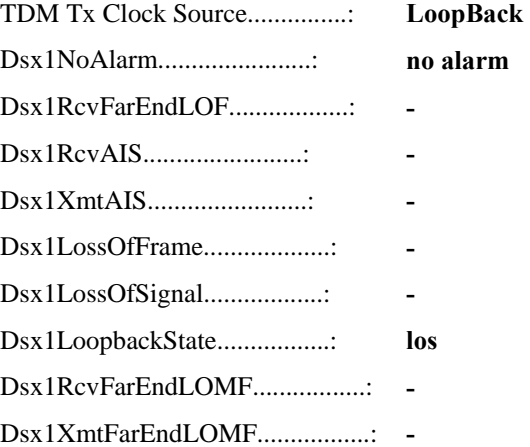

The gc command displays no change to the running configuration or the modified configuration,

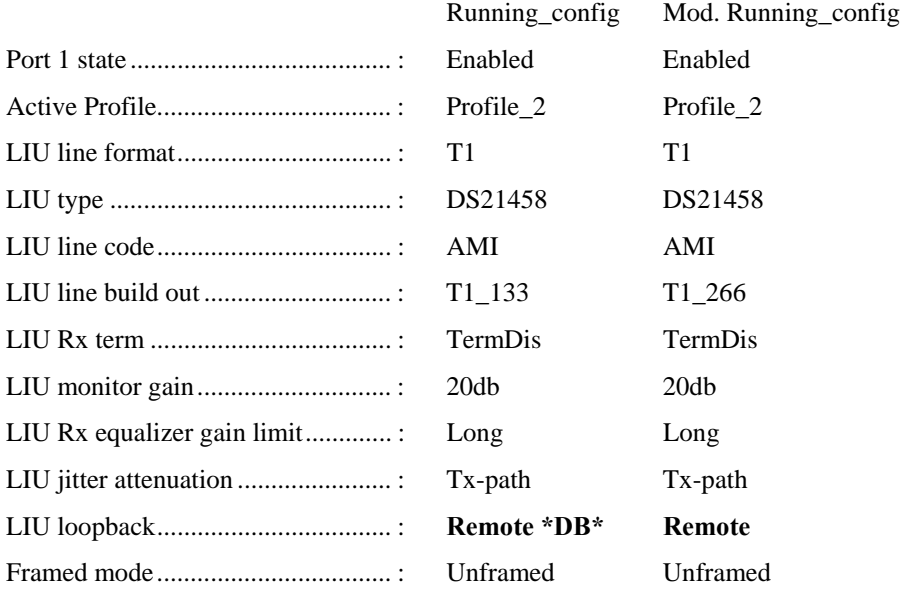

### MG-IP-1:\Config\T1\Port\_1>**gc**

### **Framing Parameters**

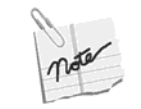

TDM ports should be disabled prior to setting framing mode.

No session timeslot assignments are allowed prior to setting of this mode.

Run sfp to set framing parameters. This command will be explained in the context of the TDM over Packet Configuration Commands on page 157.

MG-IP-1:\Config\T1\Port\_1>**sfp esf**

### **Channel Bandwidth**

Run scb, Set Channel Bandwidth. The channel bandwidth parameter cannot be changed while the port is in unstructured mode, which is the system default for all ports., If the system is in its startup configuration issuing scb at this time will cause an error message. This command will be explained in the context of the TDM over Packet commands.

MG-IP-1:\Config\T1\Port\_1>**scb 56k**

Bitstream port is in unframed mode. Cannot configure port bandwidth.

### **Configure the state of the port**

A port is either enabled or disabled. The default for each port is enabled. The spos command, located in the port\_1 directory, is used to change the port state.. To change the status transition to the Port\_1 directory:

MG-IP-1:\Config\T1\Port\_1>**spos disable**

The request was updated successfully in modified running config.

Use  $\c\$ r to save the modified running\_config

Port(s) state was changed successfully

For a complete understanding of the T1/E1 circuit, continue with the next section, **Ошибка! Источник ссылки не найден.**.

To retain any changes made to the modified running configuration in the above example, execute the \c\rr, Replace and reload, command.

## **Managing the MG-IP unit**

After understanding the physical management of the LAN/WAN and the T1/E1 circuit, we are now ready to manage traffic through the MG-IP. The MG-IP-1 and MG-IP-4 can redefine pseudowire parameters without requiring a module restart.

Traffic flow depends on the mode of the T1/E1 circuit, which can be structured or unstructured and on the session definition used to configure the pseudowire. Structured implies knowing components and boundaries. In this context, a structured circuit means that framing and signaling information (see Out of Stream Signaling on page 103), conform to known standards. The device on the receiving end of the pseudowire also knows and expects the data stream in a particular format. Unstructured mode means that nothing is known about the data stream: no framing, no time slots, no signaling information.

### **Sessions and Pseudowires**

A Session is a set of rules governing, on one side, a selection of a whole or fraction of a TDM circuit entering the module, and on the other side, the pseudowire data leaving the module for the Packet Switched Network. For this discussion we speak about the session definition and session destination as one entity: a session.

In unstructured mode all timeslots from the port are assigned to one destination. The data stream from the port, by definition, has no discernible time slots or other signaling information. The data stream is packetized according to the session header and other session parameters and then sent to the PSN.

In structured mode, all or a portion of the traffic from the port may be sent to the target destination.

Additional manipulation of the data stream occurs when, within the structured mode, a session defines the data stream as pcm30 in E1 or at a 56K data rate in T1. The module then detects signaling information, depending on the circuit type, strips the stream of its signaling information, sends only the data time slots, and when necessary, sends a signaling packet stream to indicate a change in signaling information.

The relationship between the port configuration and the session configuration is intricate. Care must be taken when configuring the module, and configuring the receiving end.

For instance, data entering from port 1, where port 1 is in unstructured mode, must go to a destination, defined by a session, that expects unstructured data.

## **Out of Stream Signaling**

Out-of -stream CAS signaling occurs only when the configuration of the data stream contains signaling information. For example, in E1 mode, the pcm30 framing format is assumed to contain signaling information in time slot 16, as well as framing information in time slot 0, while pcm31 assumes that time slot 16 is a voice channel. In E1 mode out-ofstream signaling can only happen when the port is configured for pcm30. In T1 mode, outof- stream signaling may be present in either ESF or D4 mode, but out-of-stream signaling is assumed only when T1 runs with a channel data rate of 56Kbps.

The MG-IP-1 and MG-IP-4 support, for T1 and E1, Channel Associated Signaling (CAS), where a set of bits is used to replicate opening and closing the circuit (as if picking up the telephone receiver and pulsing digits on a rotary phone), or using tone signaling which is passed through on the voice circuits themselves.

In order to lessen the bandwidth usage and speed the data flow, the signal information is stripped from the stream and an interrupt is sent to the processor. The processor packages the signaling information as an out-of-stream message (which may optionally be sent through a separate pseudowire) and repackages the remainder of the data in the stream as it leaves the module according to the agreed upon protocol. In this way the stream does not carry the signaling information, and thus uses less bandwidth.

### **T1 Framing**

Both the Extended Super Frame (ESF) mode and the D4 mode are valid for T1 in structured mode. The T1 data rate is split into 24 time slots, each being allocated 8 bits in turn, for a total of 192 bits. The selected protocol defines a bit pattern in the 193rd bit across a predetermined number of frames. When the port has a channel data rate of 64K, all eight bits of the channel are dedicated; no signal information is carried. However, when the port has a channel rate of 56k, only seven bits of the channel are dedicated, and the eighth bit is reserved for signaling information, contained in the "robbed bit" every sixth frame.

T1 data at a 56K data rate, whether ESF or D4, is sent from the PBX (in our example) to the MG-IP. There the eighth bit is stripped from the channel. The remaining 7 bits of channel information are packetized and sent out to the Packet Switched Network. When the module detects a change in signal for any channel forwarded in a pseudowire, an out-of-stream signal message is sent out to the PSN to inform the destination that a signal status change has occurred.

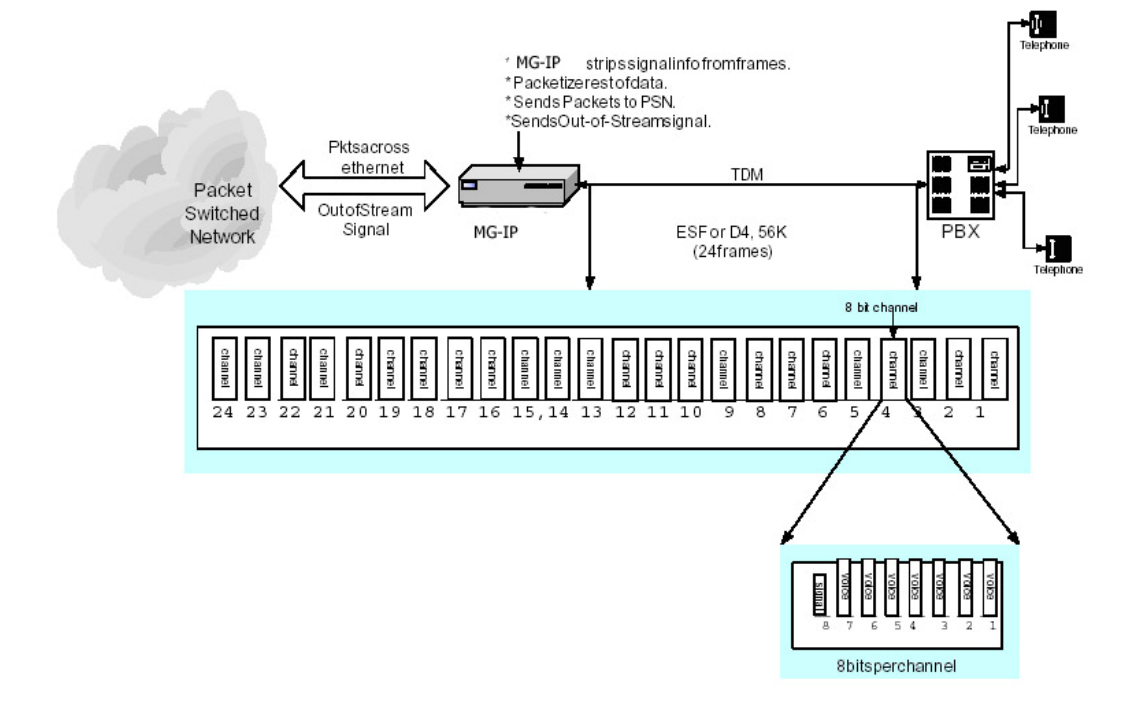

### *Figure 36: T1 Framing, 56K Data Channel*

## **E1 Framing**

The E1 data, in pcm30 format, is split into 32 time slots, each being allocated 8 bits in turn. Each time slot sends and receives an 8-bit sample 8000 times per second.

One timeslot (TS0) is reserved for framing purposes, and alternately transmits a fixed pattern. This allows the receiver to lock onto the start of each frame and match up each channel in turn. The standards allow for a full Cyclic Redundancy Check to be performed across all bits transmitted in each frame, to detect if the circuit is losing bits (information).

Another timeslot (TS16) is reserved for signaling purposes, to control call setup and teardown according to one of several standard telecommunications protocols.

*Figure 37: E1 pcm30 Format* 

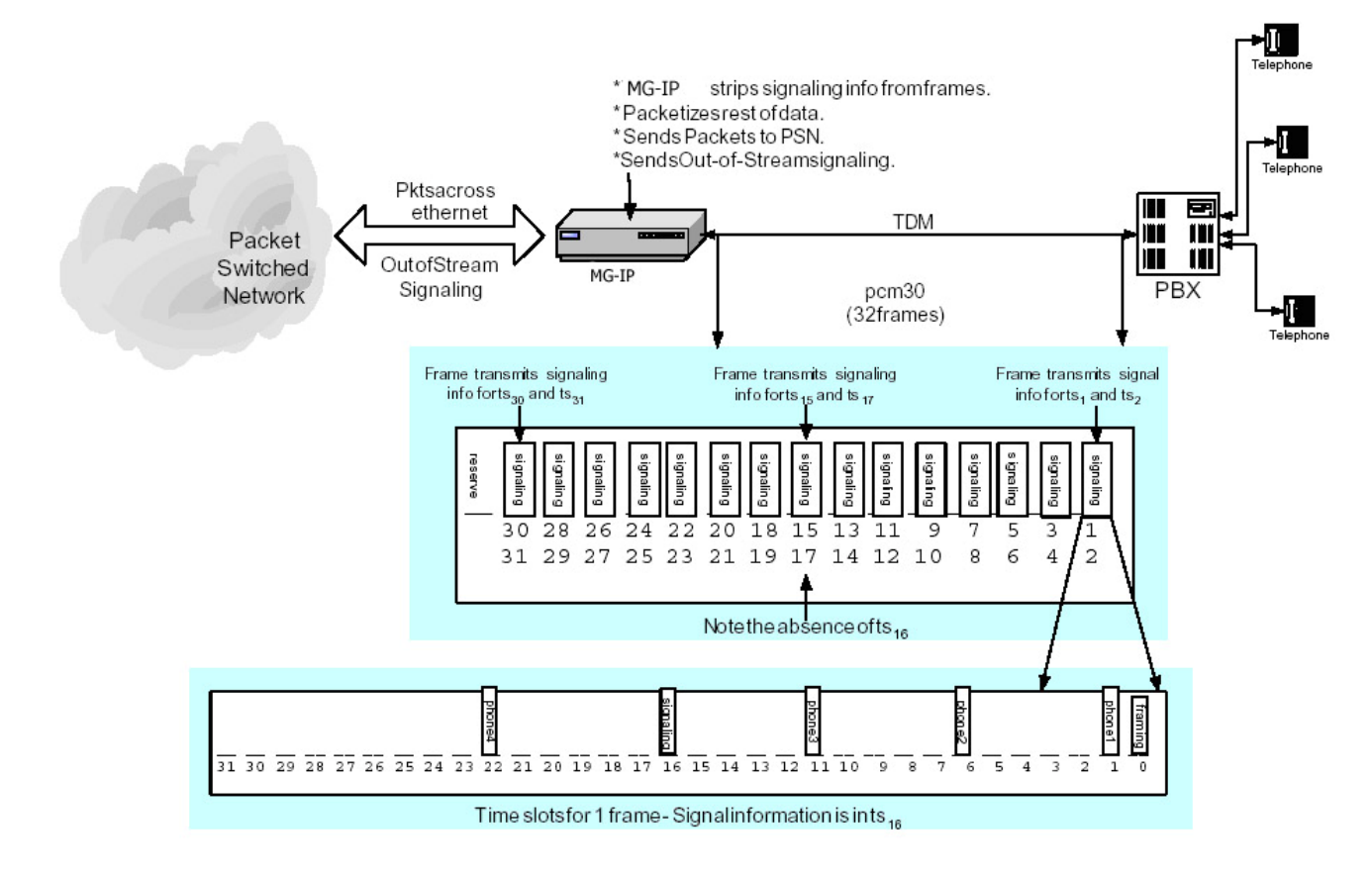

## **Default Configuration**

The MG-IP units' default configuration contains one active session, "Session01" or "s01". The following table contains the default configuration for Session 01:

| <b>Parameter</b>                                                                                                    | Value         | <b>Task</b>                                                                                           |
|----------------------------------------------------------------------------------------------------|---------------|----------------------------------------------------------------------------------------------------|
| Session mode                                                                                                    | Enabled       | A session can be enabled or disabled.                                                                 |
| Header type                                                                                                    | <b>SATOP</b>  | Two headers are available: SAToP/CESoPSN<br>and CESoETH                                               |
| Local UDP-port/ECID                                                                                                    | 2000          | the local UDP IP address for this listener                                                            |
| Target UDP-port/ECID                                                                                                    | 2000          | destination UDP IP address                                                                            |
| <b>IP TOS</b>                                                                                                    | 0x0           | type of service field: all 0 implies normal<br>service. Shold change to 0x5 to get better<br>priority |
| Local IP address (when local unit is<br>Master)<br>(This is the default target address on<br>a unit configured as Slave) | 169.254.1.100 | Olencom definition local IP address                                                                   |
| Target IP address (when local unit<br>is Master)<br>(This is the default local address on<br>a unit configured as Slave) | 169.254.1.101 | Olencom definition target IP address                                                                  |

*Table 27: Session01 Default Parameters* 

### **MG-IP TDM Over IP Gateway Reference Manual**

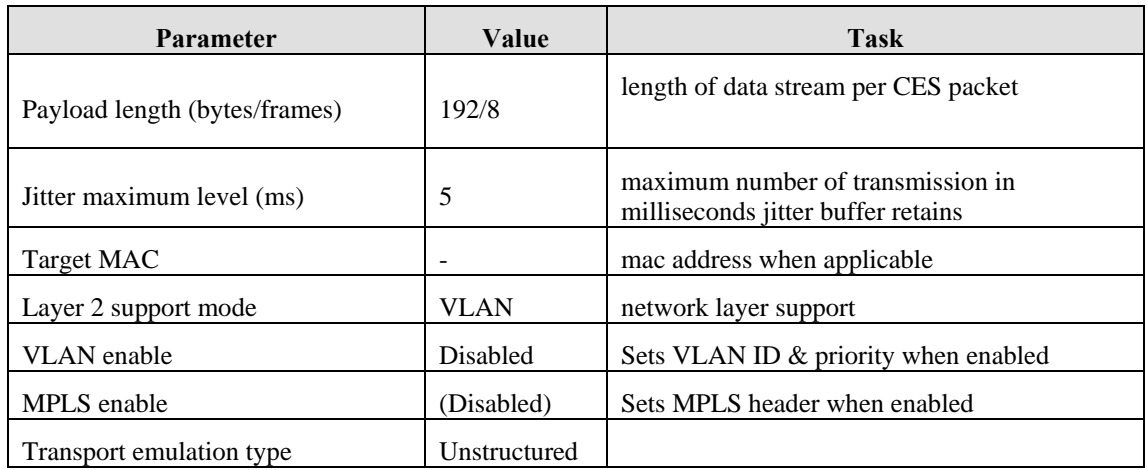

## **Getting Started**

Basic management of sessions starts with knowing what sessions exist, how to create new sessions, rename sessions and remove sessions. In unstructured mode the default header type is SAToP, although the CESoETH header also supports unstructured mode. Since the default session header is SAToP, when the port is configured as structured the session header changes to CESoP.

Four main configuration and status commands display the configurable parameters: **ggc**, **gc**, **gs**, and **ls**. Due to the nature of the **gc**, GetConfiguration, and **gs**, GetStatus, commands, both **gc** and **gs** are discussed within the context of structured mode (see page 118) and unstructured mode (see page 116).

Other commands are included at the end of this section because they function the same regardless of the structured/unstructured mode.

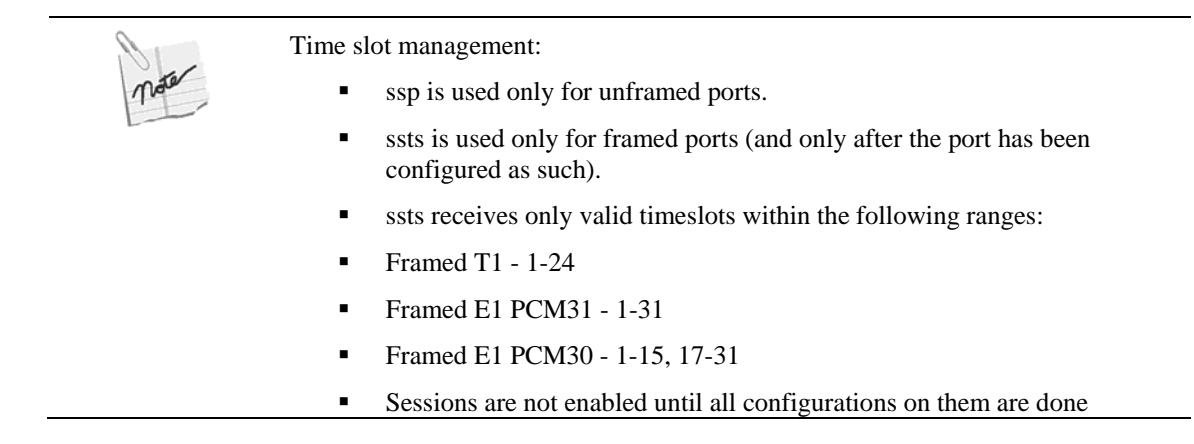

### **ggc Command**

ggc displays the structured/unstructured status of the port, the current Layer 2 support (VLAN or MPLS) and the total packets per second across all sessions. This command is only available at the TDM\_Over\_Packet level. The highlighted parameters are configurable and discussed immediately after the parameter table.

MG-IP-1:\Config\TDM\_Over\_Packet>**ggc**

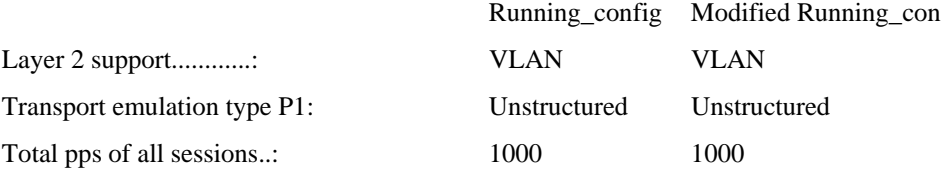
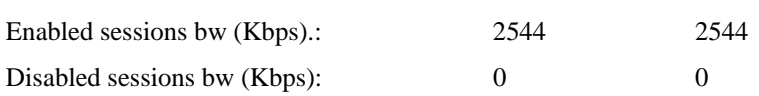

All port configurations default to unstructured mode. The Layer 2 support defaults to VLAN. The total packets per second reflect the default session, Session01.

*Table 28: Global Configuration Parameters*

| Parameter                      | CLI  | <b>CLI</b> Name                                     | Reference                |
|--------------------------------|------|-----------------------------------------------------|--------------------------|
| Layer 2 Support                | slta | SetLayer2App                                        | page A-106 in Appendix A |
| Transport emulation type port# | cet  | SetConfigCESEmulationType   page A-84 in Appendix A |                          |

### **slta Command**

Layer 2 support may either be VLAN or MPLS. MPLS is valid only with the CESoETH header while VLAN is valid for all headers. All sessions must be compatible with the Layer 2 setting. If a session is configured for VLAN and this parameter is changed, the service might experience errors. For this parameter to take effect the modified running configuration must replace the running configuration and a restart must occur  $(\c\rrr)$ .

To change the Layer 2 support to MPLS:

### MG-IP-1:\Config\TDM\_Over\_Packet>**slta MPLSwCESoE**

The request was updated successfully in modified running config.

The configuration change will be activated after the next Replace&Reload  $(\c cr)$ 

MG-IP-1:\Config\TDM\_Over\_Packet>**ggc**

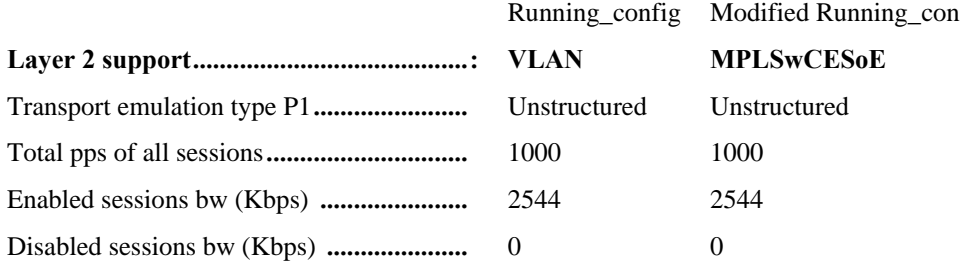

At this point the change is only in the modified running configuration and is not active.

To keep the change a replace and reload (rr) must be executed.

To change the Layer 2 support back to VLAN:

MG-IP-1:\Config\TDM\_Over\_Packet>**slta VLAN**

The request was updated successfully in modified running\_config.

The configuration change will be activated after the next Replace&Reload ( $\langle c \rangle$ rr)

### **cet, spod, spoe Commands**

The initial configuration for the single port, Port 1, is unstructured. To change the port from unstructured to structure use cet and the port number or "all" to set all ports to the new setting. The port must be disabled (spod) before changing emulation type. In order for the new configuration to take effect, the port must be enabled (spoe). If the port is already associated with a session, the session must be disabled before using cet.

The cet CLI should be used only if no sessions (if the port is unframed) and no DS0 bundles (if the port is framed) are attached to the port.

Step 1: Disable the port.

MG-IP-1:\Config\TDM\_Over\_Packet>**spod p1**

The request was updated successfully in modified running\_config.

Use  $\c$ rp to save the modified running\_config

Port(s) state was changed successfully

Step 2: Configure the port to structured mode.

MG-IP-1:\Config\TDM\_Over\_Packet>**cet struct p1**

The request was updated successfully in modified running\_config.

Use  $\c{c}{rp}$  to save the modified running config

Disable and enable the port(s) (spoe/spod or p#\spos) to activate the changes

MG-IP-1:\Config\TDM\_Over\_Packet>**ggc**

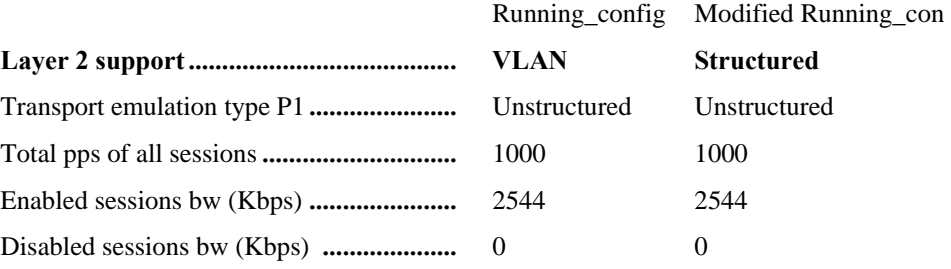

### Step 3: Enable the port.

### MG-IP-1:\Config\TDM\_Over\_Packet>**spoe p1**

The request was updated successfully in modified running\_config.

Use  $\c{c}{rp}$  to save the modified running config

Port(s) state was changed successfully

MG-IP-1:\Config\TDM\_Over\_Packet>**ggc**

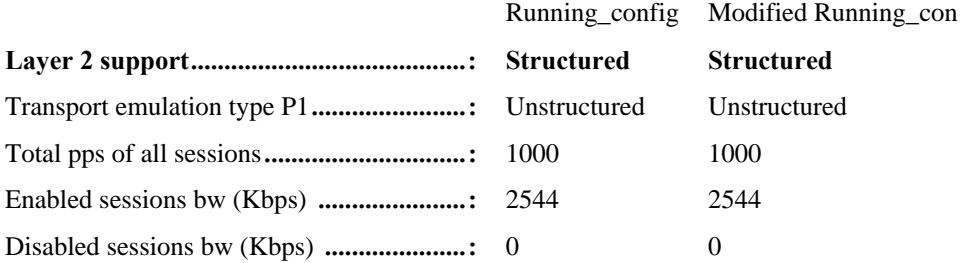

#### **ls Command**

ls lists all the sessions, enabled or disabled, and is available both in the TDM\_Over\_Packet directory and the TDM\_Over\_Packet\SCFG directory.

MG-IP-1:\Config\TDM\_Over\_Packet>**ls**

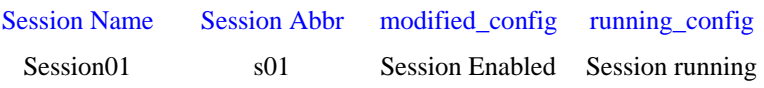

The MG-IP has a predefined session named Session01. Its abbreviation is "s01". Anytime the system prompts for a session name or abbreviation, either form suffices: Session01 or s01.

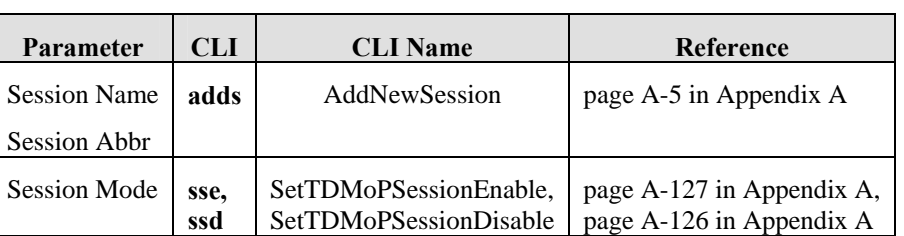

*Table 29: List Session Parameters* 

On the MG-IP, only a single session can be defined at a time. The following steps can be performed if only if the existing session, Session01, is deleted first using the Remove Session (rms) command.

#### **rms Command**

rms is available only from the SCFG directory.

MG-IP-1:\Config\TDM\_Over\_Packet\Session\_config>**rms Session01**

The request was updated successfully in modified running\_config.

Use  $\c{c}{rp}$  to save the modified running config

The command completed successfully.

#### **adds, ssp, sse Commands**

Adding a session to the system comprises creating the session, assigning a port to the session and enabling the session. adds, Add New Session, ssp, Set Session Ports, and sse, Set Session Enable are available both in the TDM\_Over\_Packet directory and the TDM\_Over\_Packet\SCFG directory. These steps must be followed before configuring any other parameter associated with the session.

Step 1: Create a new session.

MG-IP-1:\Config\TDM\_Over\_Packet>**adds Session02 s02**

The request was updated successfully in modified running\_config.

Use  $\c{r}$  to save the modified running\_config

The new session was added successfully.

Step 2: Assign a port to a session.

MG-IP-1:\Config\TDM\_Over\_Packet>**ssp s02 p1**

The request was updated successfully in modified running\_config.

Use  $\c\$ r to save the modified running config

Activate the modified sessions by disabling (ssd) then enabling them (sse) or perform replace and reload  $(\c cr)$ 

Step 3: Enable the session.

MG-IP-1:\Config\TDM\_Over\_Packet>**sse s02**

The request was updated successfully in modified running\_config

Use  $\c{r}$  to save the modified running\_config

Activate the modified sessions by disabling (ssd) then enabling them (sse) or perform replace and reload  $(\c cr)$ 

MG-IP-1:\Config\TDM\_Over\_Packet>**ls**

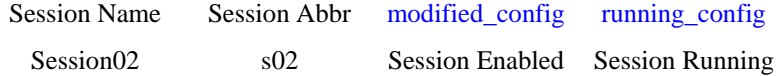

#### **rens Command**

rens is available only from the SCFG directory. Rename Session02 to "CESoEth", "coe":

MG-IP-1:\Config\TDM\_Over\_Packet\Session\_config>rens

Session02 CESoEth coe

The request was updated successfully in modified running config.

Use  $\c{r}$  to save the modified running\_config

The command completed successfully.

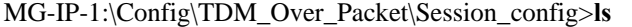

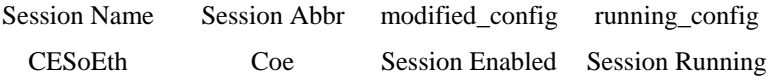

#### **gc Command**

gc is available from both the TDM\_Over\_Packet directory and the TDM\_Over\_Packet\SCFG directory. This command demands a session number. The parameters highlighted in this list are configurable, whether the mode is structured or unstructured. Each configurable parameter is further discussed below. Type in gc coe. (Or use any other session that can be manipulated without interfering with the system operation.)

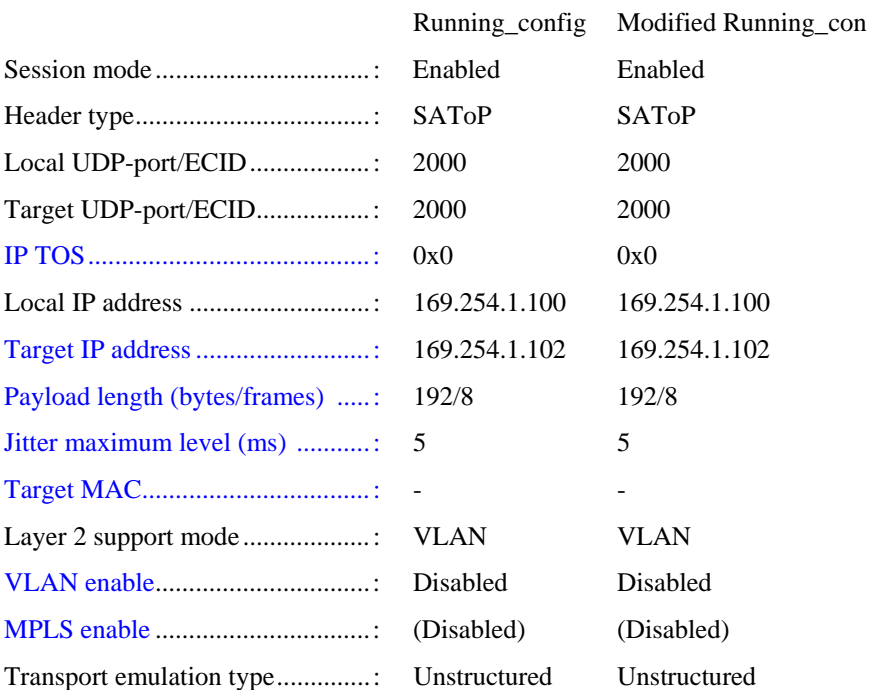

Session bandwidth (in Kbps).....: 2032 2032

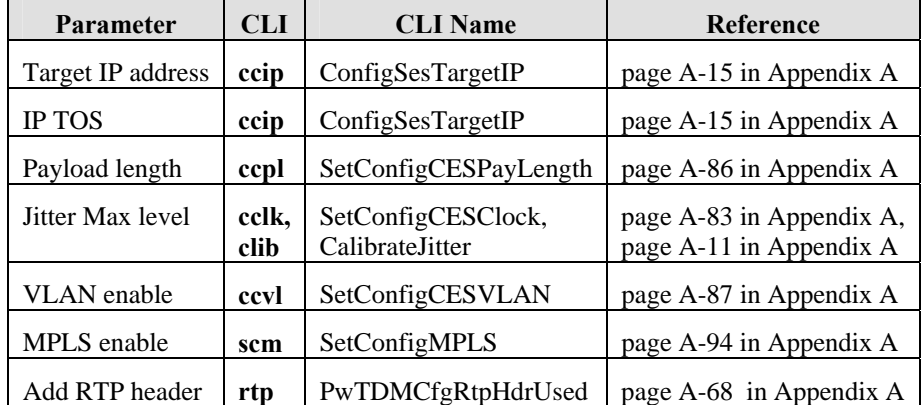

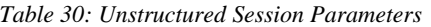

#### **ccip Command**

Change the target IP to 140.252.13.64, TOS to 0x5. For best performance it is sugessted to set the IP ToS priority to 0x5 or higher.

MG-IP-1:\Config\TDM\_Over\_Packet\Session\_config>ccip coe

140.252.13.64 0x5

The request was updated successfully in modified running\_config.

Use  $\c$ rp to save the modified running config

Activate the modified sessions by disabling (ssd) then enabling them (sse) or perform replace and reload  $(\c\cr\cr(r)$ 

#### **ccpl Command**

Set the payload for one session or all sessions. The maximum jitter attenuation may be set as an optional parameter using this command.

MG-IP-1:\Config\TDM\_Over\_Packet\Session\_config>**ccpl coe 10**

The request was updated successfully in modified running\_config.

Use  $\c\$ r to save the modified running config

Activate the modified sessions by disabling (ssd) then enabling them (sse) or perform replace and reload  $(\c\cr(r)$ 

#### **clib and cclk Commands**

Jitter attenuation is set using ccpl (above) where the jitter attenuation is an optional parameter, or using cclk where the jitter parameter is required. clib then calibrates the session.

MG-IP-1:\Config\TDM\_Over\_Packet\Session\_config>**cclk coe 10**

The request was updated successfully in modified running\_config.

Use  $\c{c}{rp}$  to save the modified running config

Activate the modified sessions by disabling (ssd) then enabling them (sse) or perform replace and reload (\c\rr)

#### **sec Command**

sec, Set the emulation Circuit ID (ECID), is only valid with the CESoETH header. While the IDs may be changed at any time, it will only be reflected in the status when the header is CESoETH (change the header back to CESoETH for session coe if it is not already configured). See page 117 for a description of the commands used to change the header type.

MG-IP-1:\Config\TDM\_Over\_Packet\Session\_config>**sec coe 0x2000 0x2001**

The request was updated successfully in modified running\_config.

Use  $\c\$ r to save the modified running config

Activate the modified sessions by disabling (ssd) then enabling them (sse) or perform replace and reload  $(\c\cr(r)$ 

MG-IP-1:\Config\TDM\_Over\_Packet\Session\_config>**ssd coe**

MG-IP-1:\Config\TDM\_Over\_Packet\Session\_config>**sse coe**

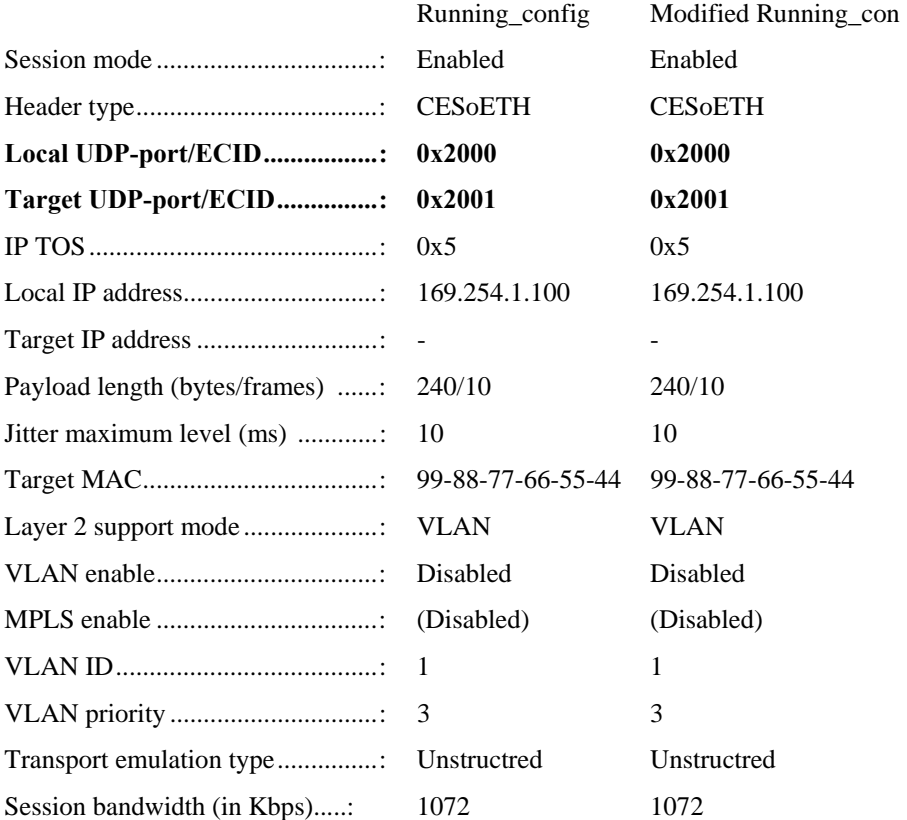

#### **ccvl Command**

Configure VLAN session parameters to enable or disable the VLAN header, to set the VLAN identification number, and to assign the VLAN priority (if CESoP with CAS, a separate pseudowire may be configured to the OOS session with its own VLAN).

MG-IP-1:\Config\TDM\_Over\_Packet\Session\_config>**ccvl coe enable 1 3**

The request was updated successfully in modified running config.

Use  $\c\$ r to save the modified running\_config

Activate the modified sessions by disabling (ssd) then enabling them (sse) or perform replace and reload (\c\rr)

Note the changes to the configuration. If all is correct, enter ssd all and then sse all to activate the sessions with the new parameters without performing a reset. If all is not correct, use the above commands to change the parameters.

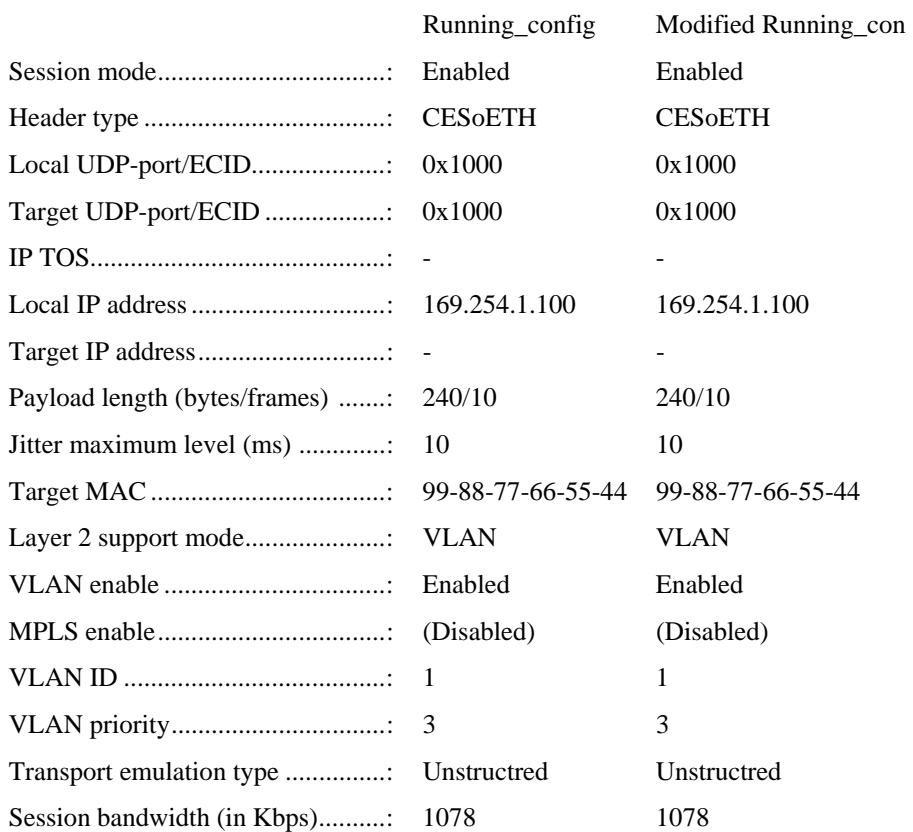

MG-IP-1:\Config\TDM\_Over\_Packet\Session\_config>**gc coe**

To see the effect of ccip, perform the following:

MG-IP-1:\Config\TDM\_Over\_Packet\Session\_config>**shsc coe** MG-IP-1:\Config\TDM\_Over\_Packet\Session\_config>**ssd coe** MG-IP-1:\Config\TDM\_Over\_Packet\Session\_config>**sse coe**

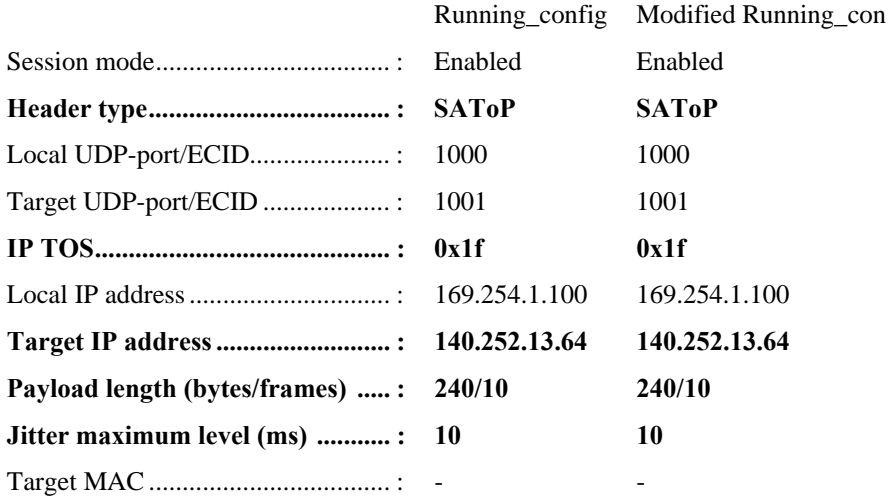

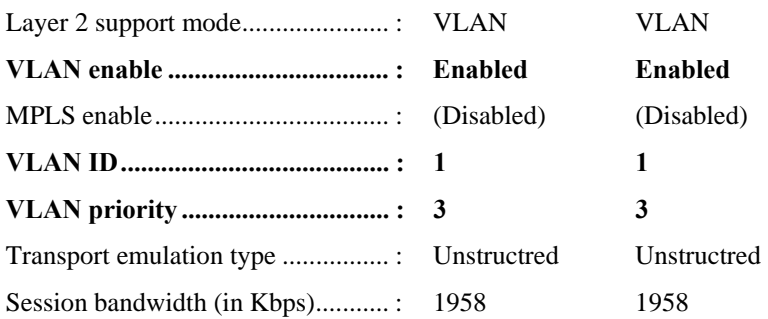

#### **scm**

Enable MPLS mode for a session. Note that the layer two support mode must be MPLS. If it is not, invoking the scm command will not produce the desired effect. See page 107 for a description of the slta command.

MG-IP-1:\Config\TDM\_Over\_Packet\Session\_config>**gc coe**

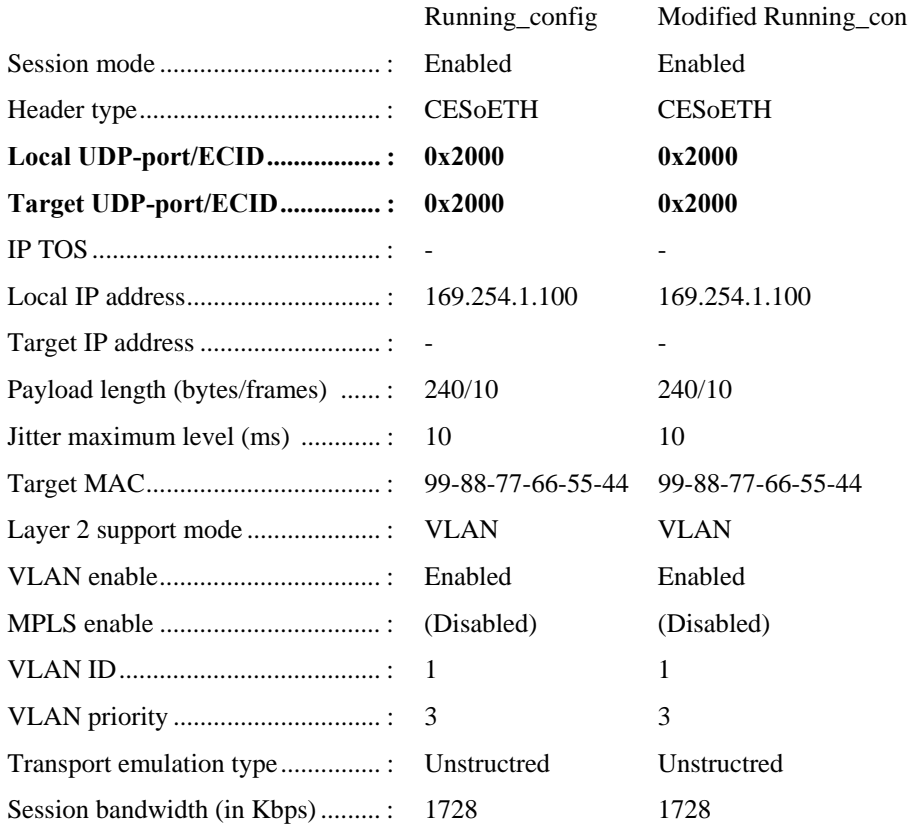

#### **rtp Command**

Add rtp header to the header encapsulation.

MG-IP-4:\Config\TDM\_Over\_Packet\scfg>RTP s01 True

### **gs Command**

gs is available from the TDM\_Over\_Packet directory and the TDM\_Over\_Packet\SCFG director

MG-IP-1:\Config\TDM\_Over\_Packet>**gs coe**

Session coe Status

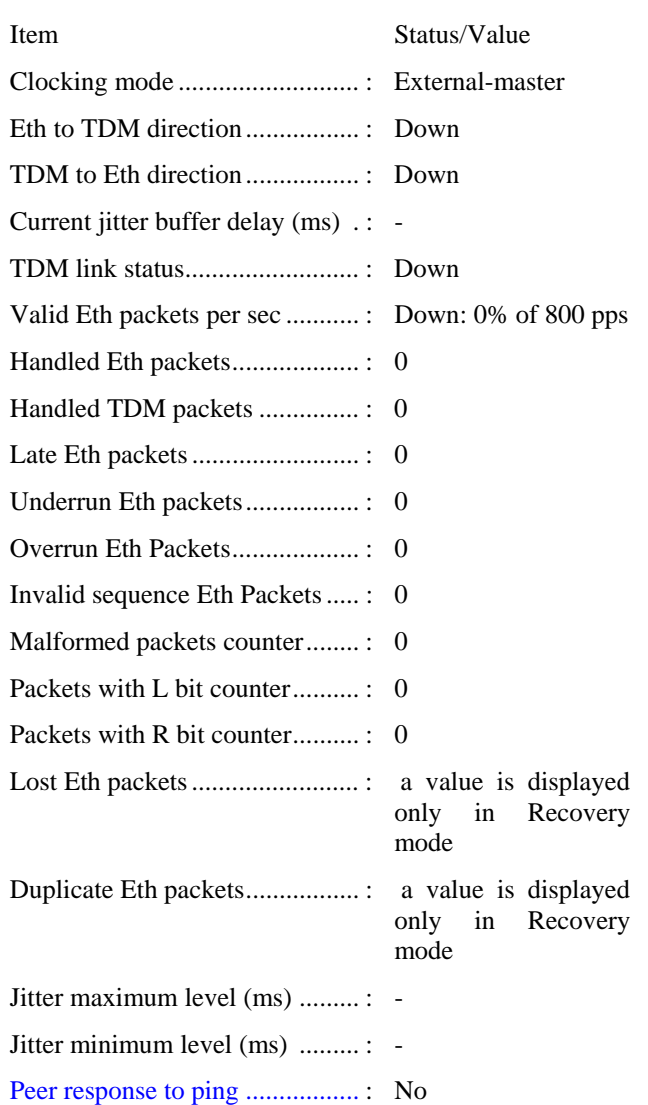

#### **spe Command**

Set Ping is only valid with the CESoETH header. While the ping status may be changed at any time, it will only be reflected in the status when the header is CESoETH. Change the Ping enable from disabled to enabled:

MG-IP-1:\Config\TDM\_Over\_Packet\Session\_config>**spe coe enable 99-88-77-66-55-44**

The request was updated successfully in modified running\_config.

Use  $\c$ rp to save the modified running\_config

Activate the modified sessions by disabling (ssd) then enabling them (sse) or perform replace and reload  $(\c\cr(r)$ 

MG-IP-1:\Config\TDM\_Over\_Packet\Session\_config>**ssd coe**

MG-IP-1:\Config\TDM\_Over\_Packet\Session\_config>**sse coe**

To see the ping state run gs coe. The last two lines of the status display ping.

Peer response to ping...........: Yes

Peer next hop MAC address.......: 99-88-77-66-55-44

### **Session Management Tasks in Unstructured Mode**

The following CLI commands are found in the \Config\ToP and \Config\ToP\SCFG directories for session management. Presented in this section is a simple walk-through of the available tools. Section Session Management Tasks in Structured Mode on page 118 presents an example usage of these tools:

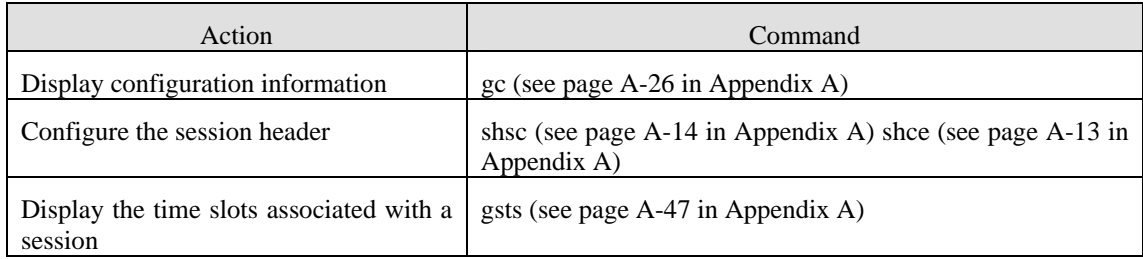

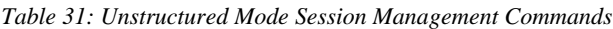

### **gc Command**

gc is available from both the TDM\_Over\_Packet directory and the TDM\_Over\_Packet\SCFG directory. This command requires a session identifier. The parameters highlighted in this list are configurable. Each configurable parameter is further discussed below. Type in gc coe. (Or use any other session that can be manipulated without interfering with the system operation.)

| Running_config                      | Modified Running_con |
|-------------------------------------|----------------------|
| Enabled                             | Enabled              |
| <b>SATOP</b>                        | <b>SATOP</b>         |
| 2000                                | 2000                 |
| 2000                                | 2000                 |
| 0x5                                 | 0x5                  |
| 169.254.1.100                       | 169.254.1.100        |
|                                     |                      |
| 192/8                               | 192/8                |
| 5                                   | 5                    |
|                                     |                      |
|                                     | VLAN                 |
| Disabled                            | Disabled             |
| (Disabled)                          | (Disabled)           |
| Unstructred                         | Unstructred          |
| Session bandwidth (in Kbps)<br>2032 | 2032                 |
|                                     |                      |

*Table 32: Unstructured Session Parameters*

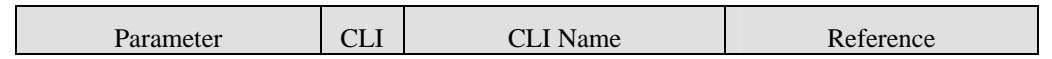

### **MG-IP TDM Over IP Gateway Reference Manual**

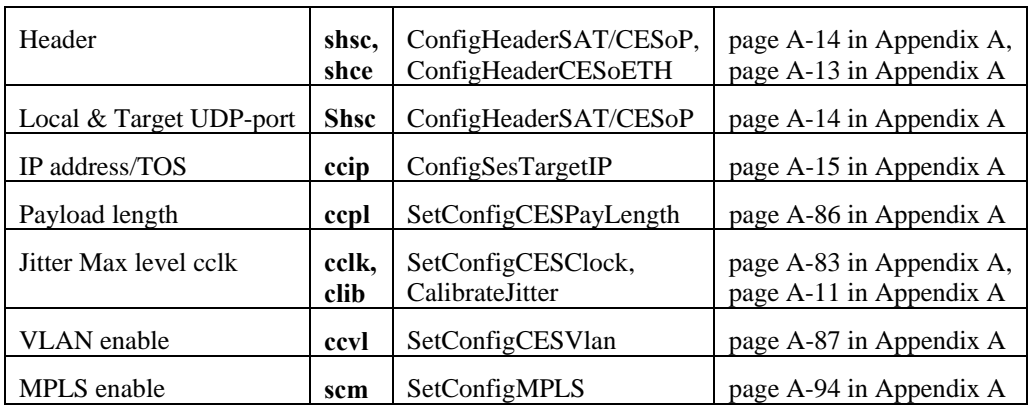

### **shce and shsc Commands**

The session header default in unstructured mode is SAToP. Change the header type to CESoETH:

MG-IP-1:\Config\TDM\_Over\_Packet\Session\_config>**shce coe 99- 88-77-66-55-44 0x1000 0x1001**

The request was updated successfully in modified running\_config.

Use  $\c{c}{rp}$  to save the modified running config

Activate the modified sessions by disabling (ssd) then enabling them (sse) or perform replace and reload  $(\c\cr(r)$ 

MG-IP-1:\Config\TDM\_Over\_Packet\Session\_config>**ssd coe**

The command completed successfully.

MG-IP-1:\Config\TDM\_Over\_Packet\Session\_config>**sse coe**

The command completed successfully.

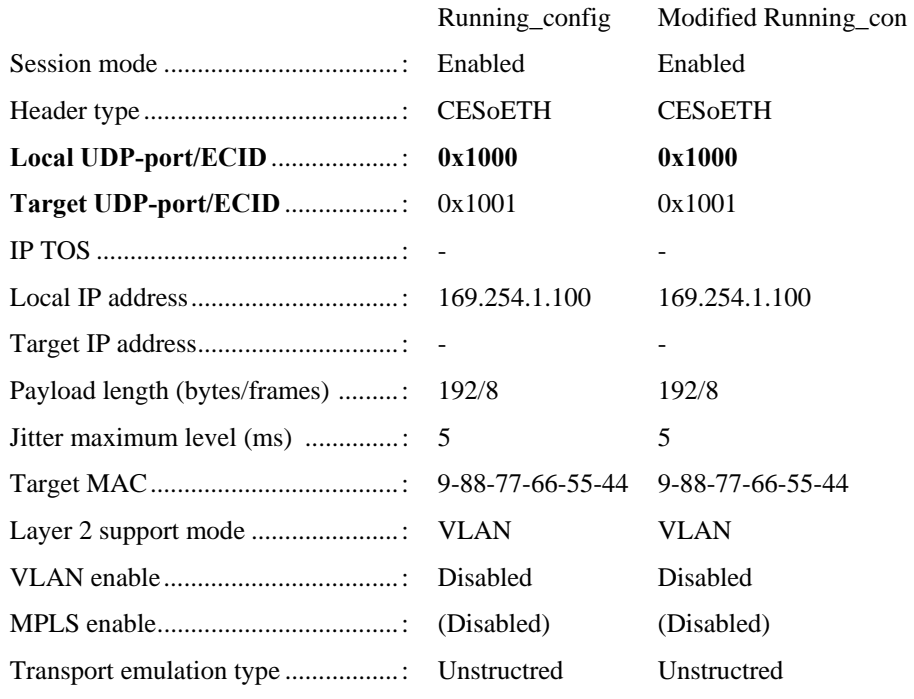

Session bandwidth (in Kbps) ...........: 2032 2032

### **gsts**

Display timeslots associated with the session. This command displays all time slots

from an individual port as associated with the assigned session. This command is useful

when in structured mode.

### **Session Management Tasks in Structured Mode**

A structured mode session adds configuration based on the format of the incoming data stream: framing information, whether or not out-of-stream signaling is enabled, and the allocation of time slots to different destinations.

The following CLI commands are found in the \Config\ToP and \Config\ToP\SCFG directories for session management. Presented in this section is a simple walk-through of the available tools.

| Action                                           | Command                                   |
|--------------------------------------------------|-------------------------------------------|
| Display configuration information                | $gc$ (see page A-26 in Appendix A)        |
| Display the time slots associated with a session | <b>gsts</b> (see page A-47 in Appendix A) |
| Add/remove/set session timeslots                 | ssts (see page A-121 in Appendix A)       |
| Configure the session header                     | shce (see page $A-13$ in Appendix A)      |
|                                                  | shsc (see page A-14 in Appendix A)        |

*Table 33: Structured Mode Session Management Commands* 

#### **gc Command**

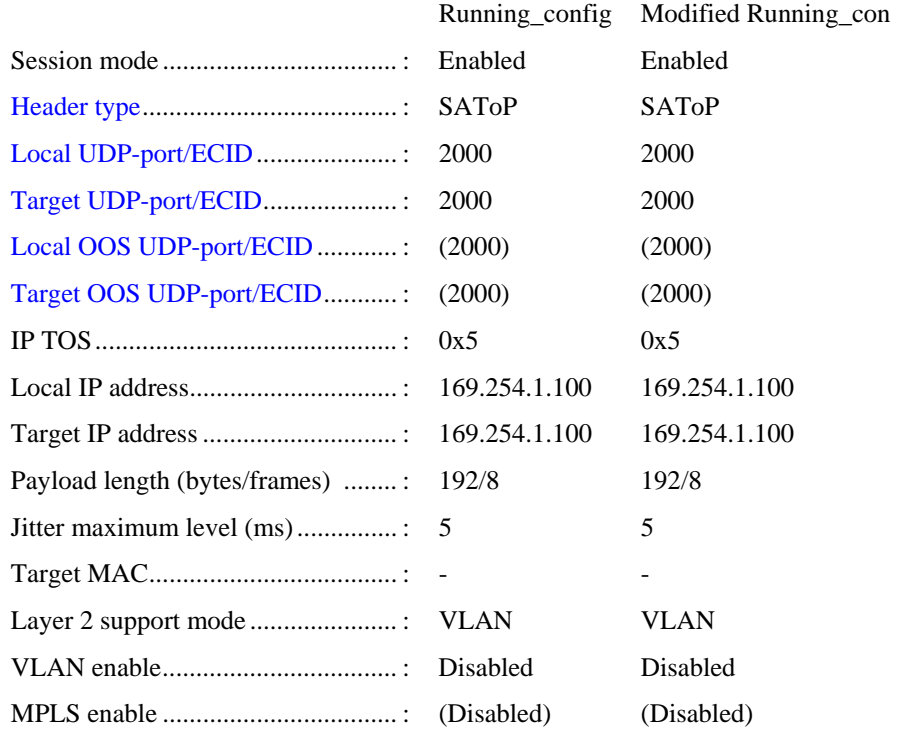

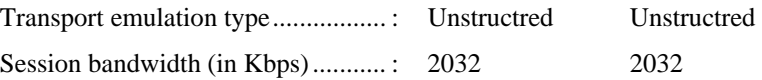

| <b>Parameter</b>                  | <b>CLI</b> | <b>CLI</b> Name        | Reference                |
|-----------------------------------|------------|------------------------|--------------------------|
| Header                            | shsc,      | ConfigHeaderSAT/CESoP, | page A-14 in Appendix A, |
|                                   | shce       | ConfigHeaderCESoETH    | page A-13 in Appendix A  |
| Local & Target                    | shsc,      | ConfigHeaderSAT/CESoP, | page A-14 in Appendix A, |
| <b>UDP-port/ECID</b>              | shce       | ConfigHeaderCESoETH    | page A-13 in Appendix A  |
| Local & Target<br><b>OOS ECID</b> | shce       | ConfigHeaderCESoETH    | page A-13 in Appendix A  |

*Table 34: Structured Session Parameters* 

### **shsc and shce Commands**

The session header default in structured mode is CESoPSN. Included in this definition are the local and target out-of-stream (OOS) UDP/ECID ports. Change the header type to CESoETH:

MG-IP-1:\Config\TDM\_Over\_Packet\Session\_config>**shce coe 99- 88-77-66-55-44 0x1000 0x1001 0x2000 0x2001**

The request was updated successfully in modified running\_config.

Use  $\c{c}{rp}$  to save the modified running config

Activate the modified sessions by disabling (ssd) then enabling them (sse) or perform replace and reload  $(\c\cr(r)$ 

MG-IP-1:\Config\TDM\_Over\_Packet\Session\_config>**ssd coe**

The command completed successfully.

MG-IP-1:\Config\TDM\_Over\_Packet\Session\_config>**sse coe**

The command completed successfully

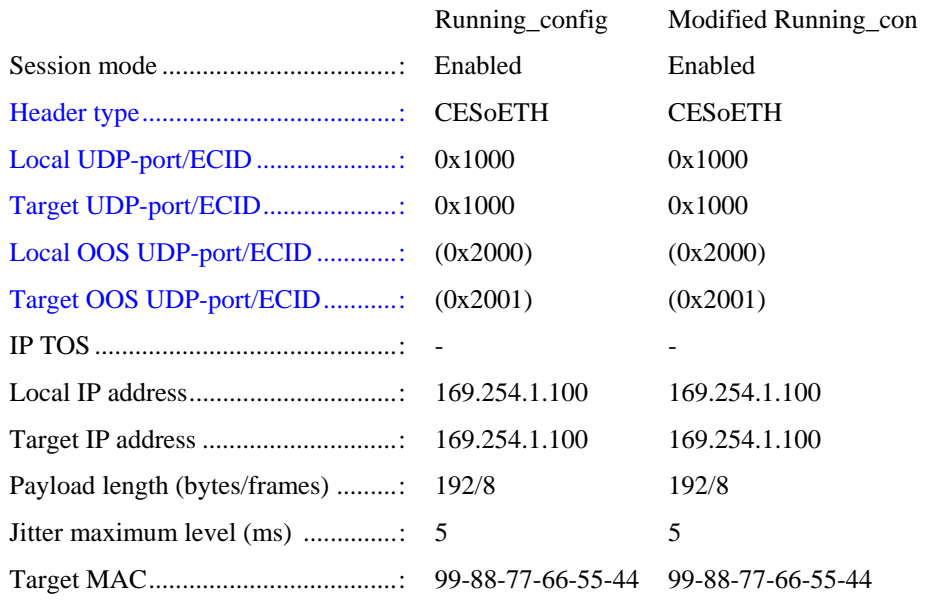

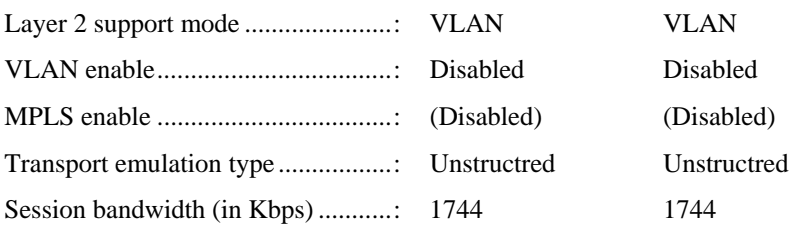

#### **gtsm GetTimeSlotMap**

Valid only from the \Config\TDM\_Over\_Packet directory. Get the time slot allocation according to the port. The top two lines on the right hand side (00---0---1---etc. and 01---5--0---etc.) are to be read as columns. The left most position is 00, then 01... all the way to 24. Since this is a T1 configuration, only 24 time slots are available. In E1 format this display has 32 time slots.

Read from left to right the port number and the associated time slots. The "XXX..XX" in the right hand column refer to the assigned time slots. In this example ports 1 and 2 have all their time slots assigned. Ports 3 and 4 have no time slot assignments.

This display shows both the running configuration and the modified configuration.

MG-IP-1:\Config\TDM\_Over\_Packet>**gtsm all**

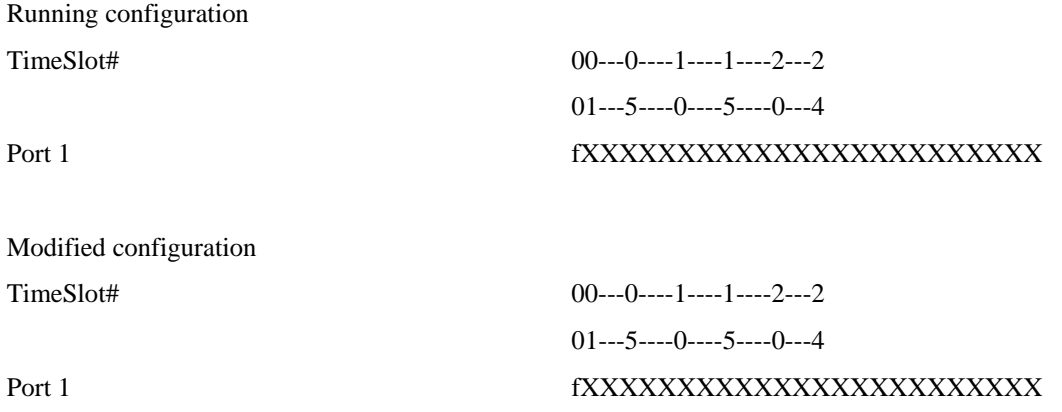

### **gsts GetSessionTimeSlots**

Valid from both the \Config\TDM\_Over\_Packet and the scfg directories. This CLI command displays the assigned port(s) time slot configuration for one session. As above, the "XXX...XXX" indicates the allocation of a time slot and the "---" indicates no allocation.Get the time slot allocation according to the session.

MG-IP-1:\Config\TDM\_Over\_Packet>**gsts coe**

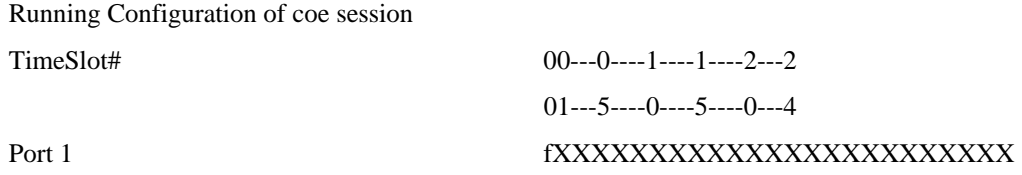

Modified configuration

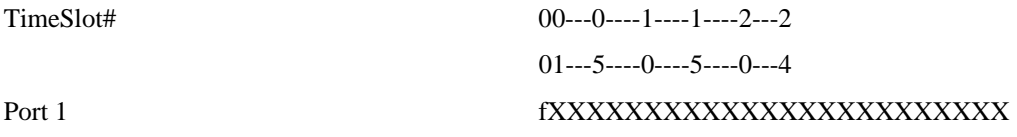

#### **ssts SetSessionTimeSLots**

This command is valid in both the TDM\_Over\_Packet directory and the scfg directory. ssts completely wipes out any previous configuration of timeslots for this session. The session must be disabled before assigning timeslots to it.

MG-IP-1:\Config\TDM\_Over\_Packet>**ssts s01 p1 1 3 4 7-10** MG-IP-1:\Config\TDM\_Over\_Packet>**ssts s01 p1 20-24**  MG-IP-1:\Config\TDM\_Over\_Packet>**ssts s01 none**

### **Structured Mode Example 1 – CESoPSN**

In this example, master and slave MG-IP units operate in E1, structured mode, CESoPSN.

### **Master**:

Step 1: Restart the system with the default database and after reboot, set default settings.

MG-IP-1:\Admin>**sddb e1 loopback** MG-IP-1 R03.01.01\_D001-202

After the reboot: MG-IP-1:\Config\WAN\sce 100 full  $MG$ -IP-1:\d\d\scep wan off MG-IP-1:\d\d\scep lan on 5 MG-IP-1:\Config\rp

Step 2: Disable session s01, disable port 1, remove the port assigned to session, set port 1 to structured mode and transition to the port 1 directory.

MG-IP-1:\Config\TDM\_Over\_Packet>**ssd s01** MG-IP-1:\Config\TDM\_Over\_Packet>**spod p1**  MG-IP-1:\Config\TDM\_Over\_Packet>**ssp s01 none**  MG-IP-1:\Config\TDM\_Over\_Packet>**cet struct p1** MG-IP-1:\Config\TDM\_Over\_Packet>.**.\e1\p1**

Step 3: Configure frame format to pcm30. Disable and re-enable the port.

MG-IP-1:\Config\E1\Port\_1>**sfp PCM30**

MG-IP-1:\Config\TDM\_Over\_Packet>**spoe p1**

Step 4: Replace the time slot definition with a new time slot definition. Session 1 gets time slots 1 through 4 from port 1.

MG-IP-1:\Config\TDM\_Over\_Packet>**ssts s01 p1 1-4**

Step 5: Configure the payload length to 8 frames and jitter attenuation to 20ms using the "all" parameter. Similarly, disable and re-enable the session.

MG-IP-1:\Config\TDM\_Over\_Packet>**ccpl all 8 20** MG-IP-1:\Config\TDM\_Over\_Packet>**sse all**

Step 6: Replace the start up configuration with the modified running configuration:

MG-IP-1:\Config>**rp**

The command completed successfully.

**Slave** (169.254.1.101)

Step 1: Configure the slave with clock recovery to recover from the master.

MG-IP-1:\Admin>**sddb e1 recovery**

After the reboot: MG-IP-1:\Config\WAN\sce 100 full  $MG$ -IP-1:\d\d\scep wan off  $MG-IP-1:\d\&\secp$  lan on 5 MG-IP-1:\Config\rp

Step 2: Disable session s01, disable port 1, remove the port assigned to session, set port 1 to structured mode and transition to the port 1 directory.

MG-IP-1:\Config\TDM\_Over\_Packet>**ssd s01** MG-IP-1:\Config\TDM\_Over\_Packet>**spod p1**  MG-IP-1:\Config\TDM\_Over\_Packet>**ssp s01 none** MG-IP-1:\Config\TDM\_Over\_Packet>**cet struct p1** MG-IP-1:\Config\TDM\_Over\_Packet>.**.\e1\p1**

Step 3: Configure frame format to pcm30 to match the master. Disable and then reenable port 1.

MG-IP-1:\Config\E1\Port\_1>**sfp PCM30**

MG-IP-1:\Config\TDM\_Over\_Packet>**spoe p1**

Step 4: Replace the time slot definition with a new time slot definition. Session 1 gets time slots 1 through 4 from port 1.

MG-IP-1:\Config\TDM\_Over\_Packet>**ssts s01 p1 1-4**

Step 5: Configure the payload length to 8 frames and jitter attenuation to 20ms for session s01. Disable and re-enable session s01.

MG-IP-1:\Config\TDM\_Over\_Packet>**ccpl s01 8 20** MG-IP-1:\Config\TDM\_Over\_Packet>**sse s01**

Step 6: Replace the start up configuration with the modified running configuration:

MG-IP-1:\Config>**rp**

The command completed successfully.

# **Structured Mode Example 2 – MEF-8 (CESoEth)**

In this example, master and slave MG-IP units operate in E1, structured mode, CESoEth.

### **Master**:

Step 1: Restart the system with the default database.

MG-IP-1:\Admin>**sddb e1 loopback** MG-IP-1 R03.01.01\_D001-202

After the reboot: MG-IP-1:\Config\WAN\sce 100 full MG-IP-1:\d\d\scep wan off MG-IP-1:\d\d\scep lan on 5 MG-IP-1:\Config\rp

Step 2: Disable session s01, disable port 1, remove the port assigned to session, set port 1 to structured mode and transition to the port 1directory.

MG-IP-1:\Config\TDM\_Over\_Packet>**ssd s01**  MG-IP-1:\Config\TDM\_Over\_Packet>**spod s01**  MG-IP-1:\Config\TDM\_Over\_Packet>**ssp s01 none** MG-IP-1:\Config\TDM\_Over\_Packet>**cet struct p1** MG-IP-1:\Config\TDM\_Over\_Packet>.**.\e1\p1**

Step 3: Configure frame format to pcm30 and enable port 1.

MG-IP-1:\Config\E1\Port\_1>**sfp PCM30**

MG-IP-1:\Config\TDM\_Over\_Packet>**spoe p1**

Step 4: Replace the time slot definition with a new time slot definition. Session 1 gets time slots 1 through 4 from port 1.

MG-IP-1:\Config\TDM\_Over\_Packet>**ssts s01 p1 1-4**

Step 5: Configure session s01 for CESoETH slave MAC.

MG-IP-1:\Config\TDM\_Over\_Packet\Session\_config>**shce s01 99-88-77-66-55-44**

Step 6: Configure the payload length to 8 frames and jitter attenuation to 20ms. MG-IP-1:\Config\TDM\_Over\_Packet>**ccpl all 8 20**  MG-IP-1:\Config\TDM\_Over\_Packet>**sse all**

Step 7: Replace the start up configuration with the modified running configuration. MG-IP-1:\Config>**rp** The command completed successfully.

**Slave** (169.254.1.101):

Step 1: Configure the second slave to clock recovery from the master.

MG-IP-1:\Admin>**sddb e1 recovery** MG-IP-1 R03.01.01\_D001-202

After the reboot: MG-IP-1:\Config\WAN\sce 100 full MG-IP-1:\d\d\scep wan off MG-IP-1:\d\d\scep lan on 5 MG-IP-1:\Config\rp

Step 2: Disable session s01, disable port 1, remove the port assigned to session, set port 1 to structured mode and transition to the port 1 directory.

MG-IP-1:\Config\TDM\_Over\_Packet>**ssd s01**  MG-IP-1:\Config\TDM\_Over\_Packet>**spod s01**  MG-IP-1:\Config\TDM\_Over\_Packet>**ssp s01 none** MG-IP-1:\Config\TDM\_Over\_Packet>**cet struct p1** MG-IP-1:\Config\TDM\_Over\_Packet>.**.\e1\p1**

Step 3: Configure frame format to pcm30 and enable port 1.

MG-IP-1:\Config\E1\Port\_1>**sfp PCM30** MG-IP-1:\Config\TDM\_Over\_Packet>**spoe p1**

Step 4: Configure session 1 to CESoETH master MAC.

MG-IP-1:\Config\TDM\_Over\_Packet\Session\_config>**shce s01 19-18-17-16-15-14** 

Step 5: Replace the time slot definition with a new time slot definition. Session 1 gets time slots 1 through 4 from port 1.

MG-IP-1:\Config\TDM\_Over\_Packet>**ssts s01 p1 1-4** 

Step 6: Configure the payload length to 8 frames and jitter attenuation to 20ms for all sessions.

### MG-IP-1:\Config\TDM\_Over\_Packet>**ccpl s01 8 20**

MG-IP-1:\Config\TDM\_Over\_Packet>**sse s01**

Step 7: Replace the start up configuration with the modified running configuration.

MG-IP-1:\Config>**rp**

The command completed successfully.

# **Managing SNMP**

MG-IP units include the ability to send basic status information over the network using SNMP Traps. This section describes the tasks involved in managing the SNMP settings.

# **SNMP Management Tasks**

The following tasks may be necessary to manage your SNMP settings on the MG-IP. These commands are found in the \Config\SNMP directory, unless otherwise noted.

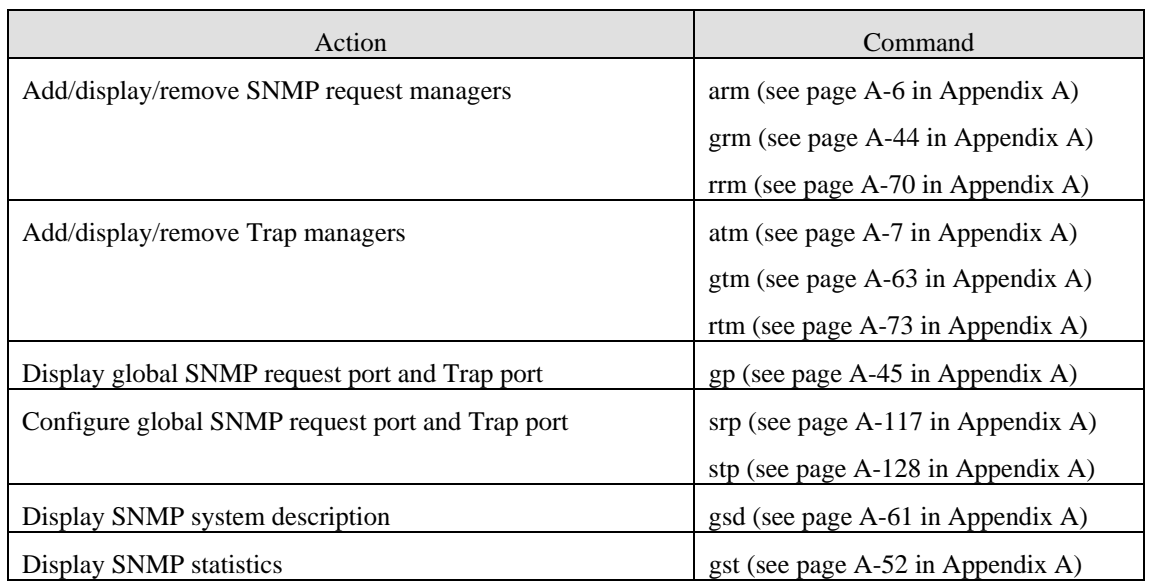

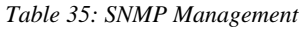

### **gp**

Display the SNMP request and trap ports.

### MG-IP-1:\Config\SNMP>**gp**

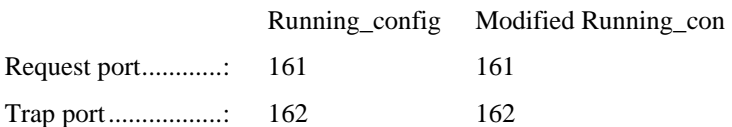

#### **gsd Command**

gsd displays the current configuration of the SNMP system. The first two parameters, the request port and the trap port are set using the srp and stp commands. The SNMP system description is the version of firmware currently running in the module.

MG-IP-1:\Config\SNMP>**gsd**

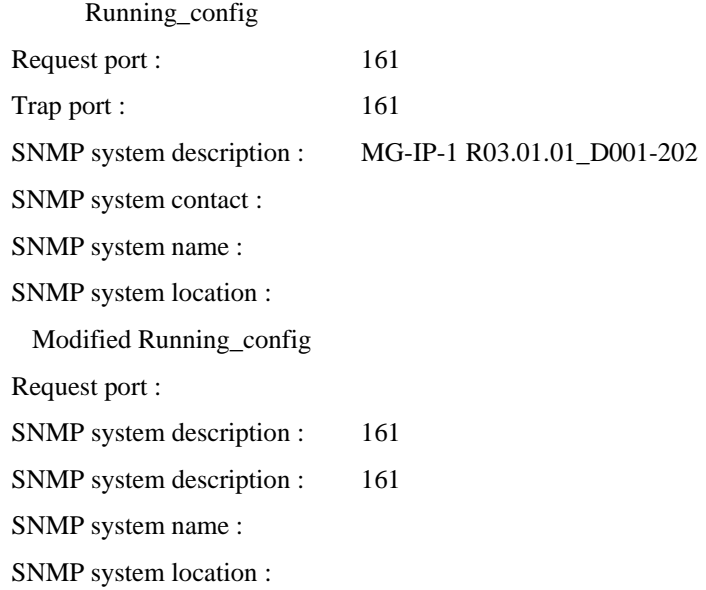

### **srp**

Configure the SNMP request port.

MG-IP-1:\Config\SNMP>**srp 163**

The request was updated successfully in modified running\_config.

The configuration change will be activated after the next Replace & Reload  $(\c cr)$ 

# **stp**

Configure the trap port.

MG-IP-1:\Config\SNMP>**stp 164**

The request was updated successfully in modified running config.

The configuration change will be activated after the next Replace&Reload ( $\langle c \rangle$ rr)

MG-IP-1:\Config\SNMP>**gp**

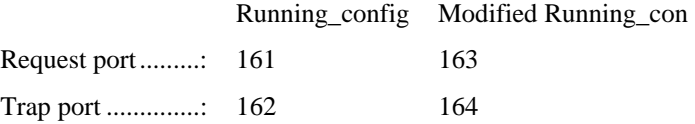

#### **gst Command**

Display the MIB2 statistics of the system.

MG-IP-1:\Config\SNMP>**gst m**

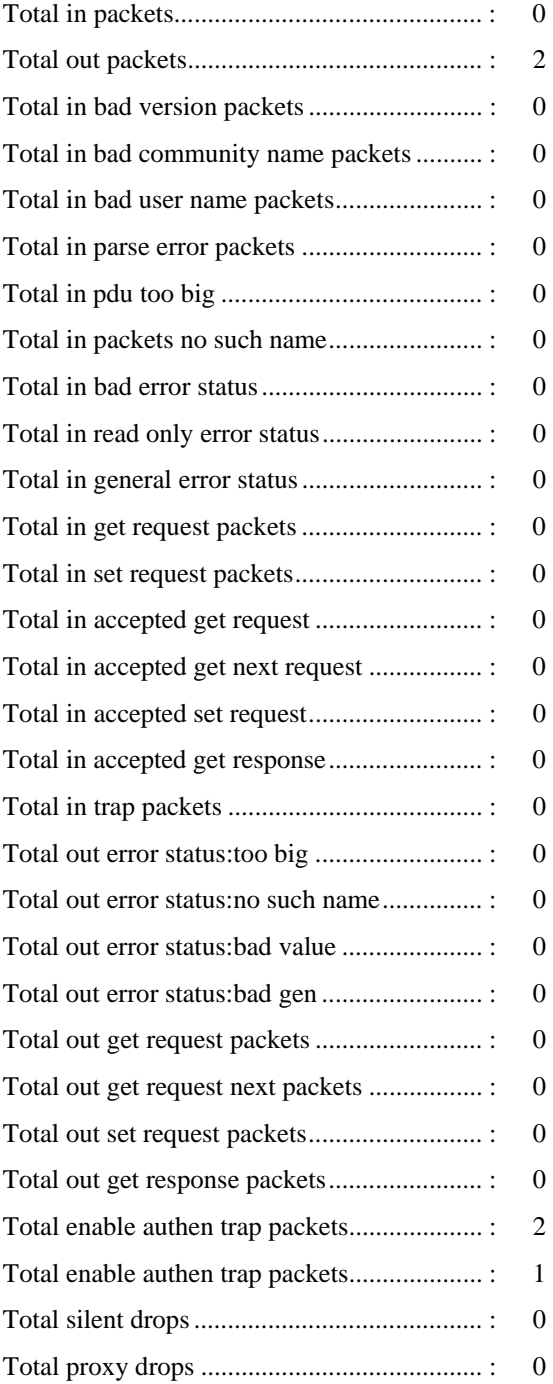

# **Request Managers**

### **grm Command**

Get the current configuration of request managers.

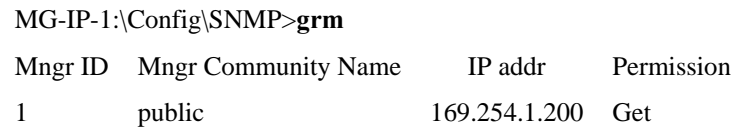

#### **arm Command**

Add a request manager to the configuration.

#### MG-IP-1:\Config\SNMP>**arm Testcom01 148.254.1.100**

The command completed successfully.

- The request was updated successfully in modified running\_config.
- Use  $\c$ rp to save the modified running\_config

#### **rrm Command**

Before running rrm, add another request manager to the system.

#### MG-IP-1:\Config\SNMP>**grm**

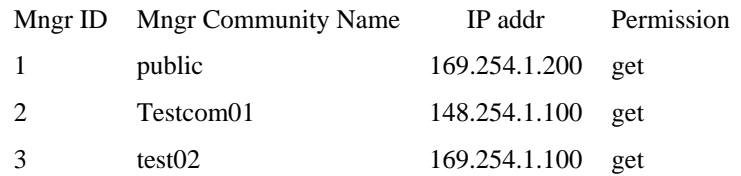

Now remove test02, manager ID #3:

MG-IP-1:\Config\SNMP>**rrm 3**

The command completed successfully.

The request was updated successfully in modified running\_config.

Use  $\c\$ r to save the modified running config

### **Trap Managers**

#### **gtm Command**

Get the current trap managers. Note that the system default is "Trp Dflt name".

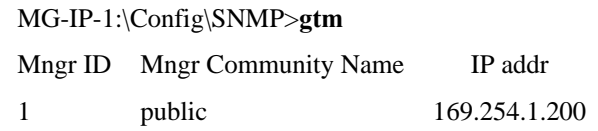

#### **atm Command**

Add a new trap manager. Then add another.

MG-IP-1:\Config\SNMP>**atm tt01 169.254.1.102** MG-IP-1:\Config\SNMP>**atm tt02 169.254.1.103** The command completed successfully.

MG-IP-1:\Config\SNMP>**gtm**

Mngr ID Mngr Community Name IP addr

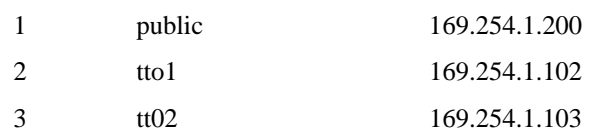

### **rtm Command**

Remove a trap manager by ID number.

MG-IP-1:\Config\SNMP>**rtm 3**

The command completed successfully.

The request was updated successfully in modified running\_config.

Use  $\c$ rp to save the modified running\_config

# **4 SNMP Support**

The Simple Network Management Protocol, SNMP, is an application layer, open network management standard for networks based on the Transmission Control Protocol/Internet Protocol (TCP/IP) protocol suite. SNMP enables network administrators to manage performance of the network, monitor and correct network problems and plan for network growth. It provides a standard system for classifying system information about hardware, software and other aspects of a distributed client/server system. SNMP network and systems management is based on the manager/agent model described in the network management standards defined by the International Organization for Standardization (ISO) and presented in a condensed version in the Management Model section below.

# **The Management Model**

A network management system (NMS) contains several nodes, each with a processing entity, termed an agent, which has access to management instrumentation. It has at least one management station and it has a management protocol, used to convey management information between the agents and management stations. Operations of the protocol are carried out under an administrative framework which defines both authentication and authorization policies.

Network management stations execute management applications which monitor and control network elements. Network elements are devices such as hosts, routers, terminal servers, etc., which are monitored and controlled through access to their management information.

Management information is viewed as a collection of managed objects, residing in a virtual information store, termed the Management Information Base (MIB). Collections of related objects are defined in MIB modules. (Refer to RFC 1444).

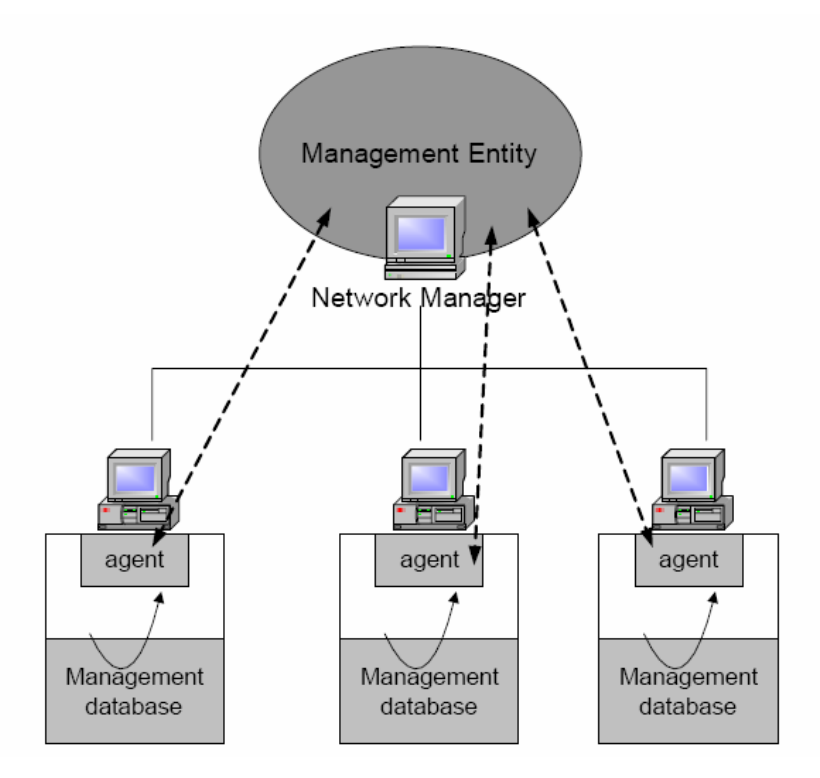

*Figure 38: Network Management Model* 

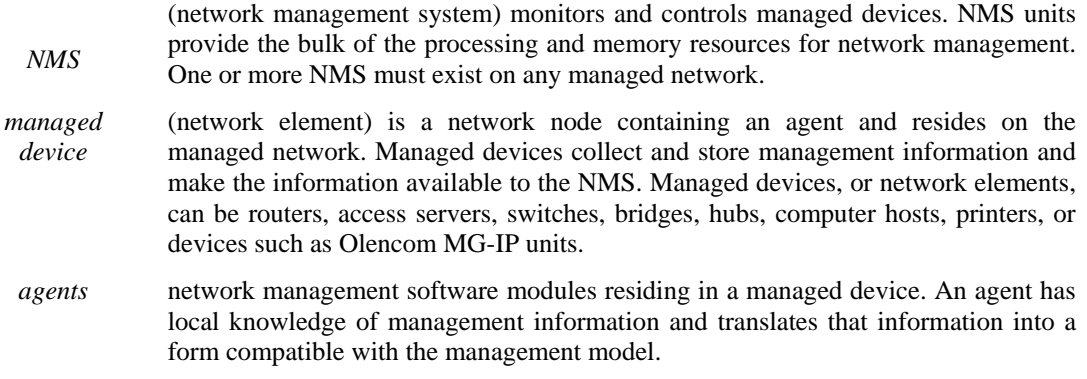

A device using SNMP version 2 (SNMPv2) as the network management model, acts as a managed device (a network element) within a network managed by one or more network management systems.

The NMS captures information about the managed device via the SNMP agent and reads information stored in the management information base. There are four defined operations:

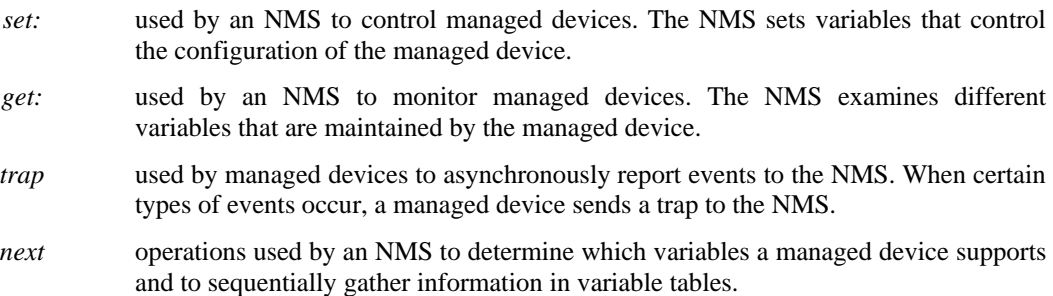

# **SNMP Management Information Base (MIB)**

A Management Information Base (MIB) is a collection of information organized hierarchically. MIBs are accessed using a network management protocol such as SNMP. MIBs are comprised of managed objects and are identified by object identifiers.

A MIB can be depicted as an abstract tree with an unnamed root. Individual data items make up the leaves of the tree. Object identifiers (OIDs) uniquely identify or name MIB objects in the tree. OIDs are organized hierarchically with specific digits assigned by different organizations.

The object ID structure of an SNMP MIB defines three main branches: Consultative Committee for International Telegraph and Telephone (CCITT), International Organization for Standardization (ISO), and joint ISO/CCITT. Much of the current MIB activity occurs in the portion of the ISO branch defined by object identifier 1.3.6.1 and dedicated to the Internet community.

The current Internet-standard MIB, MIB-II, is defined in RFC 1213 and contains objects grouped by protocol (including TCP, IP, User Datagram Protocol [UDP], SNMP, and others) and other categories, including "system" and "interfaces."

The MIB tree is extensible by virtue of experimental and private branches. Vendors can define their own private branches to include instances of their own products.

# **MG-IP SNMP Support**

This chapter describes the SNMP support provided in Olencoms' MG-IP units. SNMP support is currently partial, and a complete implementation will gradually be provided in the future.

Please refer to the following notes on Olencom's SNMP implementation:

- SNMP represents the running configuration, regardless of the method by which it was configured (SNMP/CLI/RCP)
- All IETF pseudowire-related MIBs are still in draft status. It is assumed that the major requirements are already defined, but minor changes may occur
- A number of Olencom pseudowire parameters are not supported in the draft MIBs, nor will they be supported in the future. These parameters are defined in extended private tables
- **Private MIBs will be placed under the Olencom branch, assigned by IANA 24222**
- The SNMP agent supports Get, GetNext, GetBulk and Set functionality
- The SNMP agent supports Traps

# **MIB Support**

This section describes the MIBs supported by category - standard MIBs, draft MIBs (i.e. pseudowire MIBs) and Olencom private MIBs. MIBs are arranged as described in Private MIB - General Definitions on page 141, with the relations between the various MIBs described in MIB Relations on page 141. MIB behavior is described in the actual MIB files. For information on irregular behavior, please refer to Irregular Functionality on page 138.

The following sections describe a subset of the defined MIBs that is relevant to the current version. Each parameter lists the required access rights, with the symbol "G" representing "Get", and the symbol "GS" representing "Get + Set". Supported enumerations will be listed if they are a subset of the ones listed in the MIBs.

### **Standard MIBs**

Standard MIBs are arranged within SNMP as required by the IETF.

### **RFC-1213**

Partial support for Get/Trap operations on the following groups:

- System group
- **Interfaces**
- IP (excluding ipRouteTable)
- ICMP
- **TCP**
- UDP
- SNMP

### **DS1-MIB (RFC-3895)**

Support is currently not fully compliant.

- dsx1ConfigTable
- $\blacksquare$  dsx1LineIndex G
- $\blacksquare$  dsx1LineType GS
	- dsx1ESF
	- $\blacksquare$  dsx1D4
	- $\blacksquare$  dsx1E1
	- $dsx1E1MF$
	- **dsx1Unframed**
	- dsx1E1Unframed
- dsx1LineCoding GS
	- **dsx1B8ZS**
	- **dsx1HDB3**
	- dsx1AMI
- dsx1LoopbackConfig GS
- dsx1LineStatus G
	- dsx1NoAlarm
	- **dsx1RcvAIS**
	- dsx1LossOfSignal
	- **dsx1LossOfFrame**
	- dsx1RcvFarEndLOF
	- dsx1RcvFarEndLOMF
- $\blacksquare$  dsx1SignalMode GS
	- none
	- robbedBit
	- **bitOriented**
- dsx1TransmitClockSource G
- dsx1LoopbackStatus G
	- dsx1NoLoopback
	- dsx1NearEndInwardLoopback
	- dsx1NearEndLineLoopback
	- dsx1NearEndInwardLoopback
	- dsx1NearEndOtherLoopback
- dsx1LineStatusLastChange G
- $\blacksquare$  dsx1Channelization GS
	- **disabled**
	- enabledDs0
- dsx1LineMode GSS
- dsx1LineStatusChangeTrapEnable GS

dsx1LineBuildOut – GS

The MG-IP-1 and MG-IP-4 support the following performance tables:

- dsx1CurrentTable
- dsx1IntervalTable
- dsx1TotalTable

Each table contains counts of the following parameters:

- Error seconds (ES)
- Severely errored seconds (SES)
- Severely errored framing seconds (SEFS)
- Unavailable seconds (UAS)
- $\blacksquare$  Controlled slip seconds (CSS)
- Path code violations (PCV)
- Line errored seconds (LES)
- Bursty errored seconds (BES)
- $\blacksquare$  Line code violations (LCV)

The Current Table (dsx1CurrentTable) presents values accumulated in the last 15 minutes or less. The 96 Interval Table (dsx1IntervalTable) contains accumulated data from 15 minute intervals over the last 24 hours. The Total Table (dsx1TotalTable) is the sum of the Interval Tables.

dsx1LineStatusChange notification is supported - see **Ошибка! Источник ссылки не найден.** on page **Ошибка! Закладка не определена.**.

### **DS0-BUNDLE-MIB (RFC-2494)**

Support is fully compliant.

- $\blacksquare$  dsx0BundleNextIndex G
- dsx0BundleTable
- $\bullet$  dsx0BundleIndex G
- $\blacksquare$  dsx0BundleIfIndex G
- $\blacksquare$  dsx0BundleCircuitIdentifier G
- dsx0BundleRowStatus GS
	- createAndGo
	- **destroy**

### **Draft MIBs**

Draft MIBs still lack a defined location in the standard SMI tree and are currently placed under the olencomExp branch in the private Olencom branch.

Note that parameter names in the list are draft names. Actual names in the MIB feature a "Olencom" prefix.

#### **PW-STD-MIB (Draft-ietf-pwe3-pw-mib-06)**

Support is currently not fully compliant.

- $\blacksquare$  OlencomPwIndexNext G
- OlencomPwTable
- OlencomPwType G (determined by type of DS1 port assigned to the pseudowire)
	- **n** other
	- e1Satop
	- t1Satop
	- **basicCesPsn**
	- tdmCasCesPsn
- OlencomPwPsnType G
	- $\blacksquare$  ip
- OlencomPwPeerAddrType G
	- $\blacksquare$  ipv4
- OlencomPwPeerAddr GS
- OlencomPwOutboundLabel GS
	- Used for UDP destination port
- OlencomPwInboundLabel GS
	- Used for UDP source port
- $\blacksquare$  OlencomPwName GS
- $\blacksquare$  OlencomPwAdminStatus GS
- OlencomPwOperStatus G
	- $\blacksquare$
	- down
- OlencomPwLocalStatus G
	- $\bullet$  0
	- customerFacingPwRxFault
- OlencomPwRowStatus GS
	- **active**
	- createAndGo
	- **destroy**

### **PW-STD-TDM-MIB (Draft-ietf-pwe3-tdm-mib-04)**

Support is currently not fully compliant.

- OlencomPwTDMTable
- $\blacksquare$  OlencomPwTDMIfIndex GS
- OlencomPwGenTDMCfgIndex G
- OlencomPwTDMCfgTable
- $\blacksquare$  OlencomPwTDMCfgIndex G
- OlencomPwTDMCfgPayloadSize GS
- OlencomPwTDMCfgJtrBfrDepth GS
- OlencomPwTDMCfgRtpHdrUsed GS

### **Private MIBs**

There are two types of private MIBs:

- MIBs that are extensions of standard and draft MIBs related to pseudowires and TDM
- MIBs that are defined for system purposes

### **PW/TDM Private MIBs**

- OlencomPwXTable augments OlencomPwTable
- $\blacksquare$  OlencomPwXTos GS
- $\blacksquare$  OlencomPwXVlanMode GS
- $\blacksquare$  OlencomPwXVlanId GS
- $\blacksquare$  OlencomPwXVlanPriority GS
- OlencomPwXResetCounters GS
- OlencomPwTDMCfgXTable augments OlencomPwTDMCfgTable
- OlencomPwTDMCfgXPayloadFrames GS
- OlencomPwPerfTotalXTable total table storing counters for all pseudowires. Counters are reset when a pseudowire is deleted or disabled
- OlencomPwPerfTotalXInPackets G
- OlencomPwPerfTotalXOperStatTrans G
- OlencomPwPerfTotalXLocalStatTrans G
- OlencomDs0BundleAssignTable stores timeslot assignments for DS0-Bundles (replaces ifStackTable)
- $\blacksquare$  dsx0BundleIndex G (index)
- dsx1LineIndex G (index)
- OlencomDs0BundleAssignDs0Map GS
- OlencomDs0BundleAssignDs0RowStatus GS
	- $\blacksquare$  active
	- createAndGo
	- **destroy**
- OlencomTimingMode stores the global clock mode setting GS
- OlencomPwTDMPerfTotalTable stores counters for all pseudowires. Counters are reset when a pseudowire is deleted or disabled
- OlencomPwTDMPerfTotalMissingPkts G
- OlencomPwTDMPerfTotalPktsReOrder G
- OlencomPwTDMPerfTotalJtrBfrUnderruns G
- OlencomPwTDMPerfTotalMisOrderDropped G
- OlencomPwTDMPerfTotalMalformedPkt G

### **System Private MIBs**

- OlencomConfigFilename G
- OlencomSwActualFilename G
- OlencomSwConfiguredFilename GS
- OlencomSwServer GS
- $\blacksquare$  OlencomSwStatus GS
- OlencomClockDateAndTime GS

### **SNMP Private MIBs**

- OlencomTrapDestAvailIndex G
- OlencomTrapDestTable this table replaces the RMON2 trapDestTable table
- $\blacksquare$  OlencomTrapDestIndex GS
- OlencomTrapDestCommunity GS
- OlencomTrapDestAddress GS
- OlencomTrapDestRowStatus GS

# **Irregular Functionality**

This section describes MG-IP functionality that differs from the typical functionality described in standards and drafts.

### **Manual Administrative Status**

A number of Set operations require that the managed entity be disabled, and will fail if carried out on enabled entities. It is the responsibility of the user to ensure that the entities are disabled. Pseudowires and DS1 (E1/T1) ports are entities that must be disabled before subjected to Set operations.

### **DS0-Bundle-MIB**

The standard DS0-bundle functionality utilizes the standard ifStackTable as a means of aggregating numerous DS0s. However, this is a very cumbersome method, both for agent and for NMS implementors.

To overcome this complexity and avoid implementation of the DS0-MIB, the private table OlencomDs0BundleAssignTable is used to assign timeslots to the relevant DS0-bundle. This table is designed so that it can be used to assign timeslots from 1 to n ports, as needed.

The same DS0s may be assigned to multiple DS0-bundles. However, assigning multiple DS0s to different pseudowires is not permitted. This means that if users try to assign a specific DS0 that has already been assigned via a DS0-bundle, or via a DS1 port to another pseudowire, they will fail.

Note that initially, a single assignment per bundle is allowed.

#### **Updating DS0-bundle timeslots**

Updating parameters of DS0-bundles assigned to pseudowires is not allowed.

If such updates are needed, the attachment to the pseudowire must be removed and then reassigned when the update is completed.

#### **dsx0BundleNextIndex Values**

dsx0BundleNextIndex will start with one. It will wrap back to one when it reaches 2^23 = 8388608.

### **DS1 MIB**

### **Setting of dsx1LineType and Correlation with Framing Mode**

Currently, there are limitations with regards to changing line type from E1 and T1. These changes require database initialization and rebooting of the system. Consquently, several values of dsxLineType cannot be set. There is also a direct connection between dsx1LineType and the framing mode. Line type values define whether the port is framed (if there are DS0s assigned to this port). For this reason, dsx1Channelization is read-only and its value depends on that of the line type.

When farming mode is changed (thus number of valid timeslots may change), it may have neither pseudowires (via OlencomPwTDMIfIndex) or DS0-bundles associated with it.

Table 36 presents the behavior described above.

| dsx1LineType value | transaction from<br><b>Allowed</b><br>value: | dsx1Channelizati<br>on values | PW/DS0-bundle<br><i>attachment</i> |
|--------------------|----------------------------------------------|-------------------------------|------------------------------------|
| dx1ESF             | $dx1D4$ , $dx1Unframed$                      | enabled $Ds()$                | for<br>Allowed<br>dx1D4            |
| dx1D4              | dx1ESF, dx1Unframed                          | enabledDs0                    | for<br>Allowed<br>dsx1ESF          |
| dsx1Unframed       | dsx1ESF, dsx1D4                              | Disabled                      | Not allowed                        |
| dx1E1              | $dsx1E1MF$ ,<br>dsx1E1Unframed               | enabledDs0                    | Not allowed                        |
| dx1E1MF            | dx1E1, dx1E1Unframed                         | enabled $Ds0$                 | Not allowed                        |
| dx1E1Unframed      | $dx1E1MF$ , $dx1E1$                          | Disabled                      | Not allowed                        |

*Table 36:Correlation between dsx1LineType and Framing Mode* 

### **dsx1SignalMode Functionality**

This parameter's functionality changes according to the value of dsx1LineType and dsx1LineType. In E1, the parameter is read-only, while in T1, it can be set in several modes.

When the user sets the dsx1LineType, the following behavior is implemented:

- In  $E1$  the change will automatically cause the dsx1SignalMode to be updated to the correct value
- In T1 the change to dsx1Unframed will cause the dsx1SignalMode value to change to "none". When changing from dsx1ESF to dsx1D4 or visa versa, dsx1SignalMode will remain as configured.

| dsx1LineType Value | <b>Dsx1SignalMode Value</b>   | <b>Allowed Functionality</b> |
|--------------------|-------------------------------|------------------------------|
| dx1ESF             | none $(1)$ or robbedBit $(2)$ | Get/Set                      |
| dx1D4              | none $(1)$ or robbedBit $(2)$ | Get/Set                      |
| dsx1Unframed       | none(1)                       | Get only                     |
| dx1E1              | none $(1)$                    | Get only                     |
| dx1E1MF            | bitOriented (3)               | Get only                     |
| dsx1E1Unframed     | none $(1)$                    | Get only                     |

*Table 37: dsx1SignalMode Functionality* 

#### **dsx1LineMode Functionality**

dsx1LineMode setting is supported in E1 as well as in T1. This is an extension to the standard, which defines T1 setting only.

#### **PW Name Issues**

OlencomPwName is mandatory. It must be a unique name of up to 31 characters. It is the responsibility of the manager to provide this unique name.

#### **Pseudowire PSN Type**

The type access is read-only. PSN types change dynamically according to the TDM circuit attached to them.

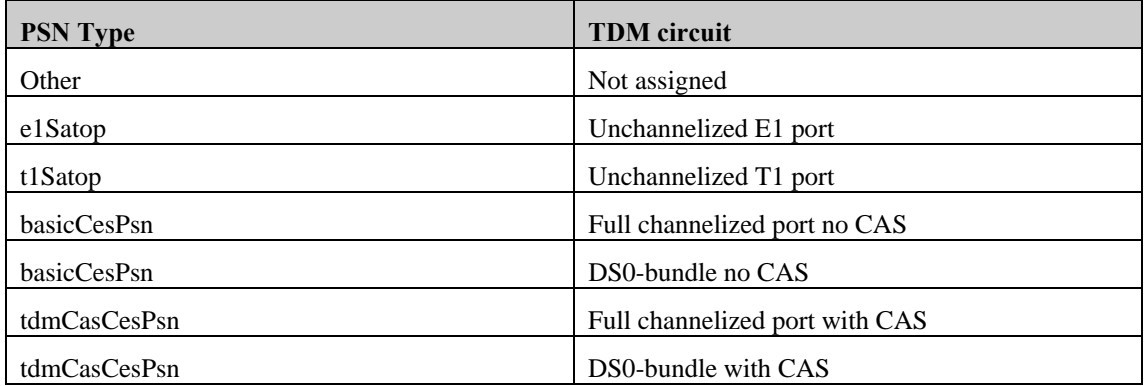

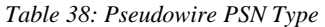

### **PW Admin Status Behavior and TDMIfIndex Assignment**

A pseudowire cannot be enabled (OlencomPwAdminStatus = "up") when there is no TDM port or DS0-bundle with timeslots assigned. For this reason, the default status is set to "down". The following actions must be taken when creating a pseudowire:

- 1. Create a pseudowire in the OlencomPwTable
- 2. Set the relevant DS1 or DS0-bundle index to OlencomPwTDMIfIndex
- 3. Set admin status to "up"

#### **Usage of OlencomPwOutboundLabel and OlencomPwInboundLabel in OlencomPwTable**

The parameters OlencomPwOutboundLabel and OlencomPwInboundLabel are defined in the standard to be used when the pseudowire is configured for transport using MPLS or L2TP.

Olencom's implementation uses these parameters to Set and Get the UDP destination and source ports, respectively, when OlencomPwPsnType is defined as "IP". This is performed as the draft does not describe MIB parameters for this purpose. In the future, a draft (then a standard) MIB may be defined for storage of UDP parameters.

#### **Usage of OlencomPwOutboundLabel and OlencomPwInboundLabel in OlencomPwTable**

Currently, payload size needs be set in frames. OlencomPwTDMCfgXPayloadFrames is used to achieve this. OlencomPwTDMCfgPayloadSize is read-only and changes according to the payload configured in frames and the bandwidth of the TDM circuit assigned to the pseudowire.

### **Interaction between OlencomPwTDMTable and OlencomPwTDMCfgTable**

The draft calls for OlencomPwTDMCfgTable entries to be created. These entities can then be assigned to entries contained in the OlencomPwTDMTable. More than one OlencomPwTDMEntry may point to

the same OlencomPwTDMCfgEntry. Therefore, they share the same configuration parameters. Assignment is performed using the OlencomPwVcGenTDMCfgIndex parameter.

In the first phase, exactly one OlencomPwTDMCfgEntry is assigned to each OlencomPwTDMEntry. It is automatically created and assigned during the creation of the OlencomPwTDMEntry.

# **Private MIB - General Definitions**

Please refer to the following explanations of the various structure entries:

- Olencom 24222 IANA assigned number
- OlencomProducts stores product definitions (used as a value returned by SysObjectId)
- OlencomCommon stores private MIBs shared by all products
	- OlencomSystem stores private MIBs relevant to the system
	- OlencomSnmp stores private MIBs related to SNMP
	- OlencomTransmission stores private MIBs related to transmission protocols
- OlencomExp stores MIBs that are in the experimental stage (for which IETF  $&$  IANA drafts have not yet been submitted)
- OlencomSnmpModules stores all Olencom private MODULE-IDENTIFIERS

# **MIB Relations**

Figure 39 below illustrates the relations between the various MIBs supported.

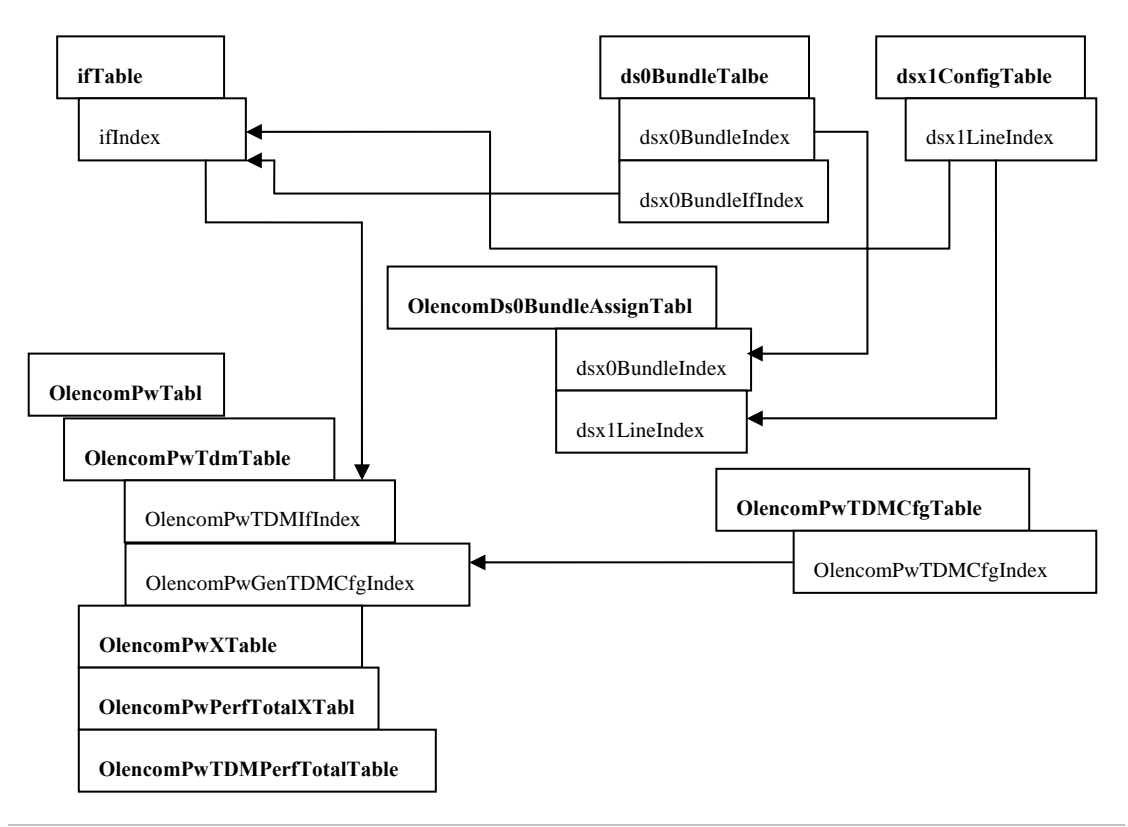

*Figure 39: MIB Relations* 

Please refer to the following clarifications:

- DS0-bundle and DS1 are assigned entries in the ifTable
- The pseudowire (stored in OlencomPwTable) holds a pointer to either the DS1 ifIndex or to the DS0-bundle ifIndex
- For each pseudowire (stored in OlencomPwEntry), entries are automatically created in the following tables:
- OlencomPwXTable Extended table with Olencom-specific parameters
- OlencomPwPerfTotalXTable pseudowire-specific counters with totals from beginning of session activation until session is removed or disabled
- OlencomPwTDMTable draft table storing TDM-related parameters
- OlencomPwTDMPerfTotalTable draft table storing pseudowire TDM-specific counters with totals from beginning of session activation until session is removed or disabled
- OlencomPwTDMCfgTable draft table storing an entry for each pseudowire (created automatically)
- OlencomDs0BundleAssignTable stores the assignment of the DS1 port timeslot to the specific DS0-bundle

# **SNMP Request Manager Configuration**

SNMP requires that managers be configured. Note that if no SNMP managers are configured, access is unrestricted (this is the default setting).

Currently, there is no way to configure managers via SNMP (this can only be done via CLI/RCP).

# **Configuration Sequence**

### **Pseudowire Creation with Assigned DS-1 Port**

Target configuration: pseudowire with index 1, DS1-1 with ifIndex 134250496, IP address 10.100.10.2 and Payload size  $= 200$ .

| Description                    | <b>OID</b>                   | Value             | Action             |
|--------------------------------|------------------------------|-------------------|--------------------|
| Get valid<br>pseudowire index  | OlencomPwIndexNext.0         |                   | Get<br>(receive 1) |
| Create pseudowire              | OlencomPwPeerAddr.1          | 10.100.10.2       | <b>Set</b>         |
| with IP address                | OlencomPwName                | " $\frac{1}{2}$ " |                    |
|                                | OlencomPwRowStatus.1         | createAndGo       |                    |
| Set payload size               | OlencomPwTDMCfgPayloadSize.1 | 200               | Set                |
| Set DS1 to be used<br>channels | OlencomPwTDMIfIndex.1        | 134250496         | <b>Set</b>         |
| Enable session                 | OlencomPwAdminStatus.1       | up(1)             | <b>Set</b>         |

*Table 39: Pseudowire Creation with Assigned DS-1 Port* 

# **Pseudowire Creation with Assigned Timeslots**

Target configuration:

- **Pseudowire with index 1**
- Timeslots (DS0s) 1,2,3 from DS1-1 with ifIndex 134250496
- IP address 10.100.10.2
- Payload size  $= 200$

To achieve this configuration, perform the steps described in Table 40.

| <b>Description</b>                               | <b>OID</b>                                     | Value                                | <b>Action</b>                             |
|--------------------------------------------------|------------------------------------------------|--------------------------------------|-------------------------------------------|
| Disable DS1 port                                 | ifAdminStatus.134250496                        | down                                 | Set                                       |
| Set DS1 framing                                  | dsx1LineType.134250496                         | dx1E1                                | Set                                       |
| Enable DS1 port                                  | ifAdminStatus.134250496                        | up                                   | Set                                       |
| Get<br>DS0-Bundle next<br>index                  | dsx0BundleNextIndex.0                          | (Receive 1)                          | Get                                       |
| Create<br>DS0-Bundle (set<br>dsx0BundleNextIndex | dsx0BundleNextIndex.0                          | 1                                    | Set (bundle<br>with ifIndex<br>1073741825 |
| to increment it)                                 | dsx0BundleRowStatus.1                          | createAndGo                          | is created)                               |
| Assign DS0s to                                   | OlencomDs0BundleAssignDs0Map.1.134250496       | 0xE                                  | <b>Set</b>                                |
| bundle                                           | OlencomDs0BundleAssignDs0RowStatus.1.134250496 | createAndGo                          |                                           |
| Get valid pseudowire<br>index                    | OlencomPwIndexNext.0                           |                                      | Get<br>(receive 1)                        |
| Create pseudowire                                | OlencomPwPeerAddr.1                            | 10.100.10.2                          | Set                                       |
| with IP address                                  | OlencomPwName                                  | "s01"                                |                                           |
|                                                  | OlencomPwRowStatus.1                           | createAndGo                          |                                           |
| Set payload size                                 | OlencomPwTDMCfgXPayloadFrames.1                | 8                                    | Set                                       |
| Assign<br>DS0-Bundle to<br>pseudowire            | OlencomPwTDMIfIndex.1                          | 1073741825<br>(IfIndex of<br>bundle) | Set                                       |
| Enable pseudowire                                | OlencomPwAdminStatus.1                         | up                                   | Set                                       |

*Table 40: Pseudowire Creation with Assigned Timeslots* 

# **Updating DS1 Parameters**

To update the parameters of DS1 #1 from the configuration described above, perform the steps described in Table 41.

| <b>Description</b> | OID                    | Value | Action |
|--------------------|------------------------|-------|--------|
| Disable            |                        |       |        |
| pseudowire         | OlencomPwAdminStatus.1 | down  | Set    |

*Table 41: Updating DS1 Parameters*
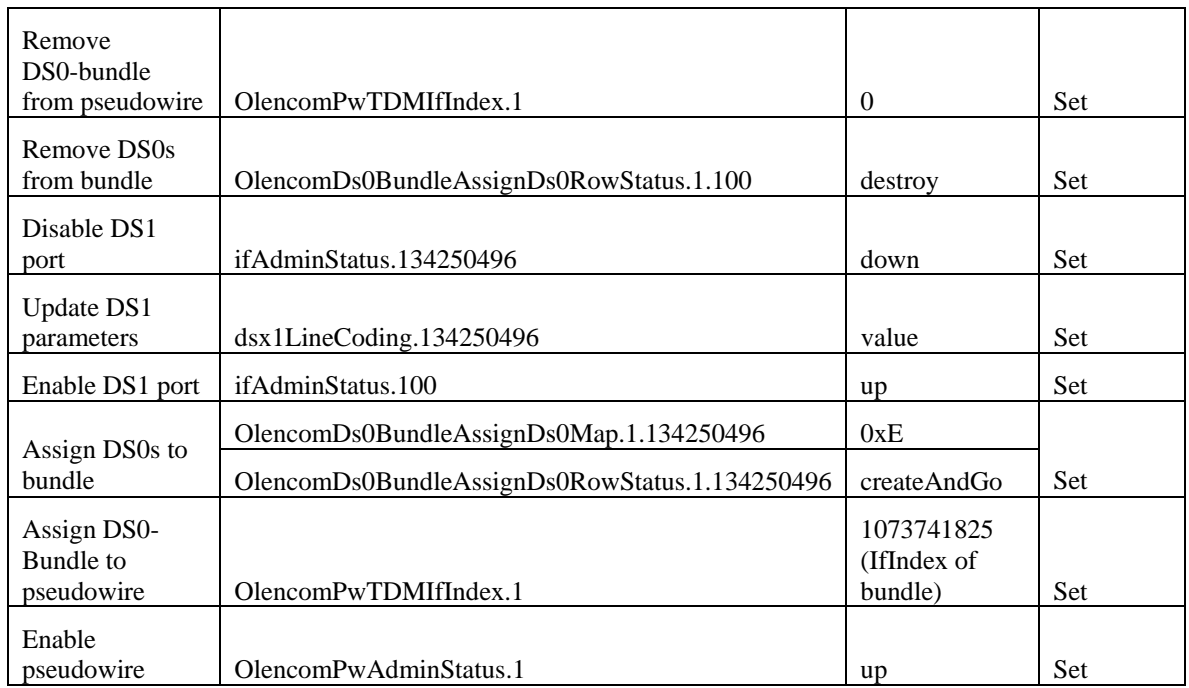

#### **Updating the Pseudowire's Attached Timeslots**

Changing the timeslots of the pseudowire from the previous example from 1,2,3 to 7,8,9,10.

| <b>Description</b>                            | <b>OID</b>                               | Value                                | Action     |
|-----------------------------------------------|------------------------------------------|--------------------------------------|------------|
| Disable PW                                    | OlencomPwAdminStatus.1                   | down                                 | <b>Set</b> |
| DS <sub>0</sub> -<br>Remove<br>bundle from PW | OlencomPwTDMIfIndex.1                    | $\theta$                             | <b>Set</b> |
| Assign DS0s to<br>bundle                      | OlencomDs0BundleAssignDs0Map.1.134250496 | 0x030xC0                             | <b>Set</b> |
| $DS0-$<br>Assign<br>Bundle to PW              | OlencomPwTDMIfIndex.1                    | 1073741825<br>(IfIndex of<br>bundle) | <b>Set</b> |
| Enable PW                                     | OlencomPwAdminStatus.1                   | up                                   | <b>Set</b> |
| Disable PW                                    | OlencomPwAdminStatus.1                   | down                                 | <b>Set</b> |

*Table 42: Updating the Pseudowire's Attached Timeslots* 

#### **Setting SNMP Trap Destination**

Configuration: community string: 'public'; trap destination: IP 10.10.10.10.

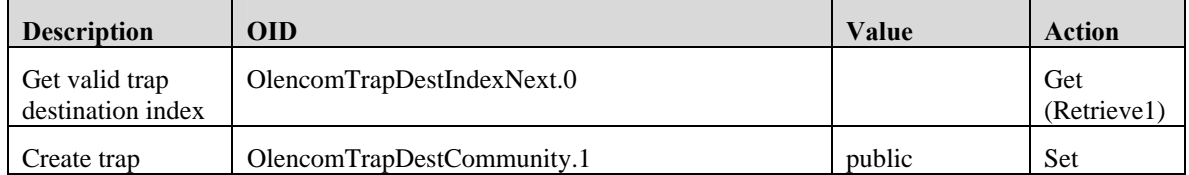

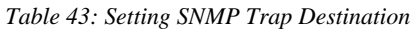

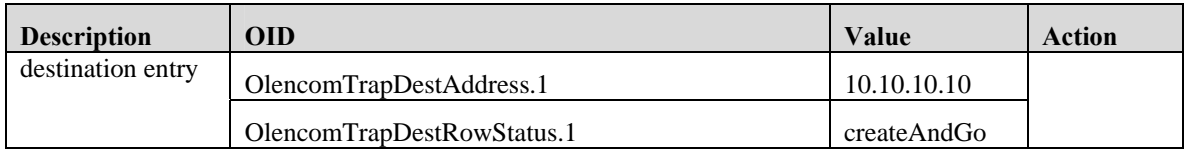

#### **Upgrading the Software Image**

Configuration:

- New image filename "MG-IP-1-R03.03.00\_D013.zip"
- $\blacksquare$  TFTP server IP 10.10.10.10

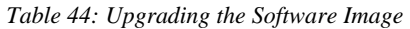

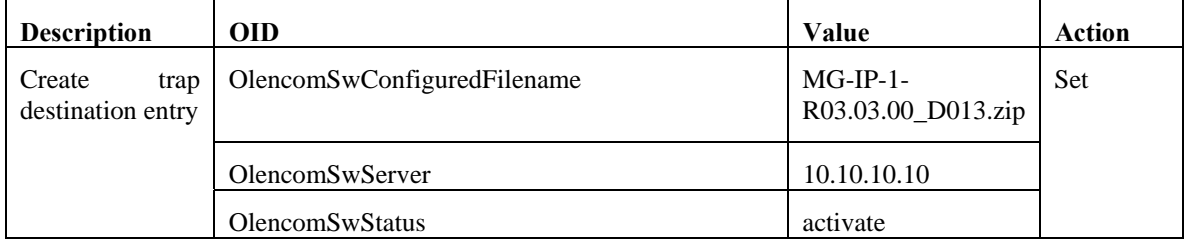

### **Traps**

The MG-IP-1 and MG-IP-4 send the following traps to all defined trap communities:

coldStart (RFC 3418)

This trap is sent when the unit has been powered up or reset with a command such as the CLI command  $\c\rr$  or $\c\rr$ .

linkDown (RFC 2863)

The trap is sent whenever the LAN or WAN ports transition from Up to Down

 $\blacksquare$  linkUp (RFC 2863)

The trap is sent whenever the LAN or WAN ports transition from Down to Up

■ authenticationFailure (RFC 3418)

The trap is sent whenever the SNMP agent receives an operational request from an unrecognized community name.

dsx1LineStatusChange (RFC 3895)

The trap is sent when one of the T1/E1 ports is enabled and changes state according to the options in the MIB variable.

### **Default SNMP Settings**

There is no restriction on request managers and access is granted to all request manageres. There are no default SNMP TRAP managers defined. See Managing SNMP on page 125.

### **Complete Configuration Examples**

The examples presented in this section demonstrate complete configuration sequences.

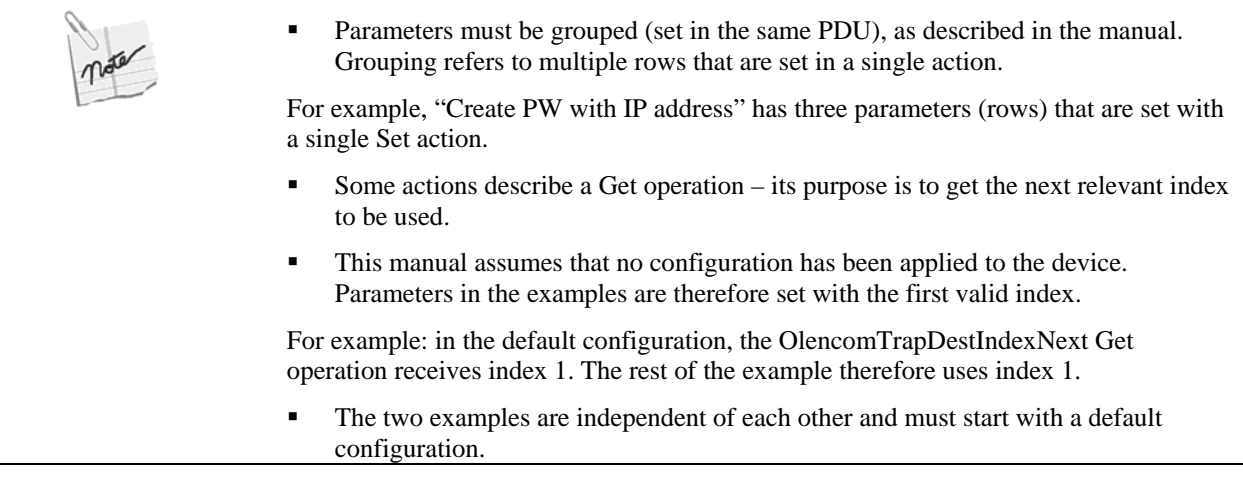

### **Unframed Pseudowire**

Example of SNMP usage to set the following configuration:

- **Trap destination:**
- Community: public
- **IP:** 10.10.10.10
- DS1 port (T1):
- **Unframed (default), therefore not set**
- **PW:**
- $IP$  10.100.10.2
- Name "s01"
- Payload size (in frames) 8

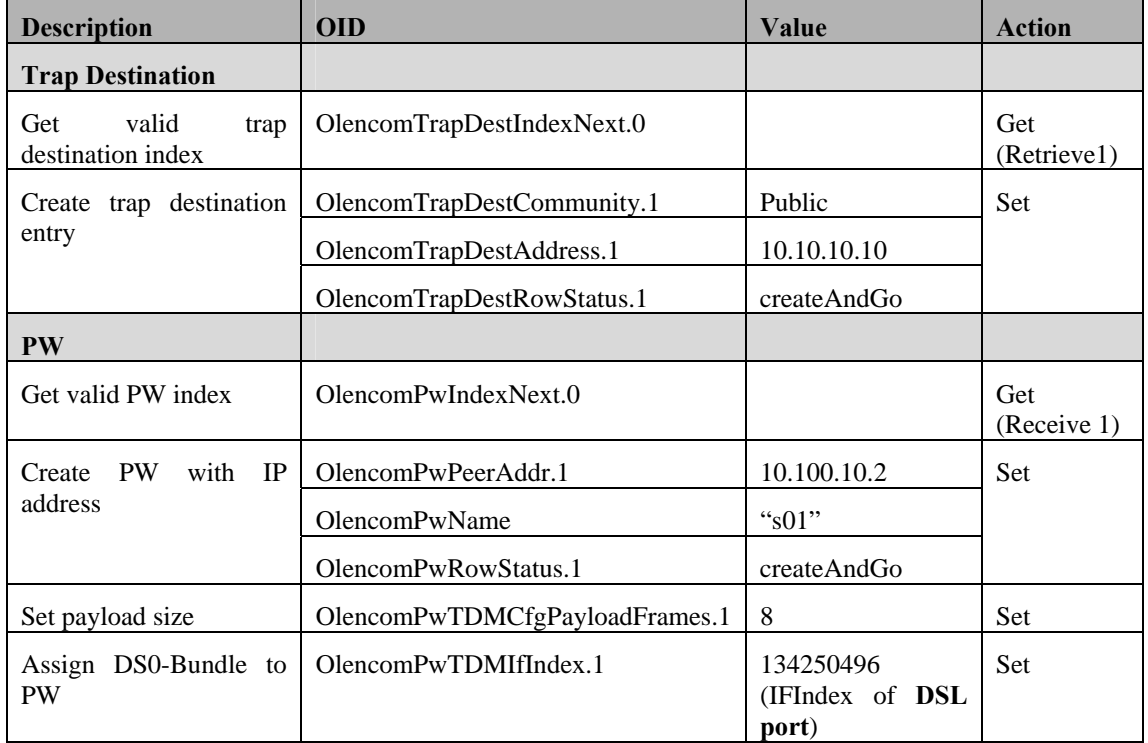

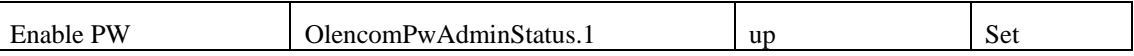

#### **Framed Pseudowire**

Example of SNMP usage to set the following configuration:

- **Trap destination:**
- Community: public
- **IP:** 10.10.10.10
- DS1 port (T1):
- **Framing ESF**
- DS0-bundle:
- Timeslots 1, 2, 3 of DS1 port
- PW:
- **IP 10.100.10.2**
- $\blacksquare$  Name "s01"
- Payload size (in frames) 8

## **5 Command Line Interface**

This chapter describes the command line interface (CLI) used to configure MG-IP units and to display device configuration and status. See Appendix A for a description of each command.

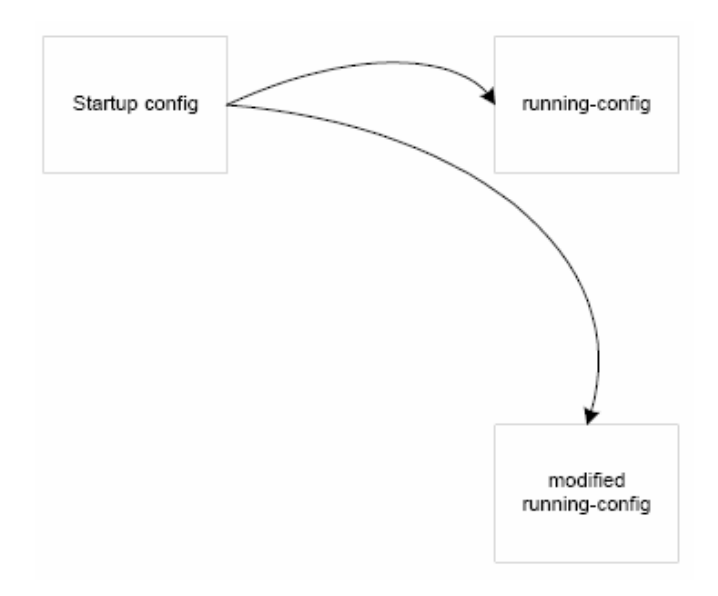

The MG-IP-1 and MG-IP-4 feature an internal, non-volatile database that is activated when the device is powered up or restarted. This database is called the Startup Config. At power on, the Startup config is copied to two locations: the running-config and the modified running-config.

The database contains all the information necessary to configure the MG-IP units for an application. The initial values of the database are the default conditions of the device.

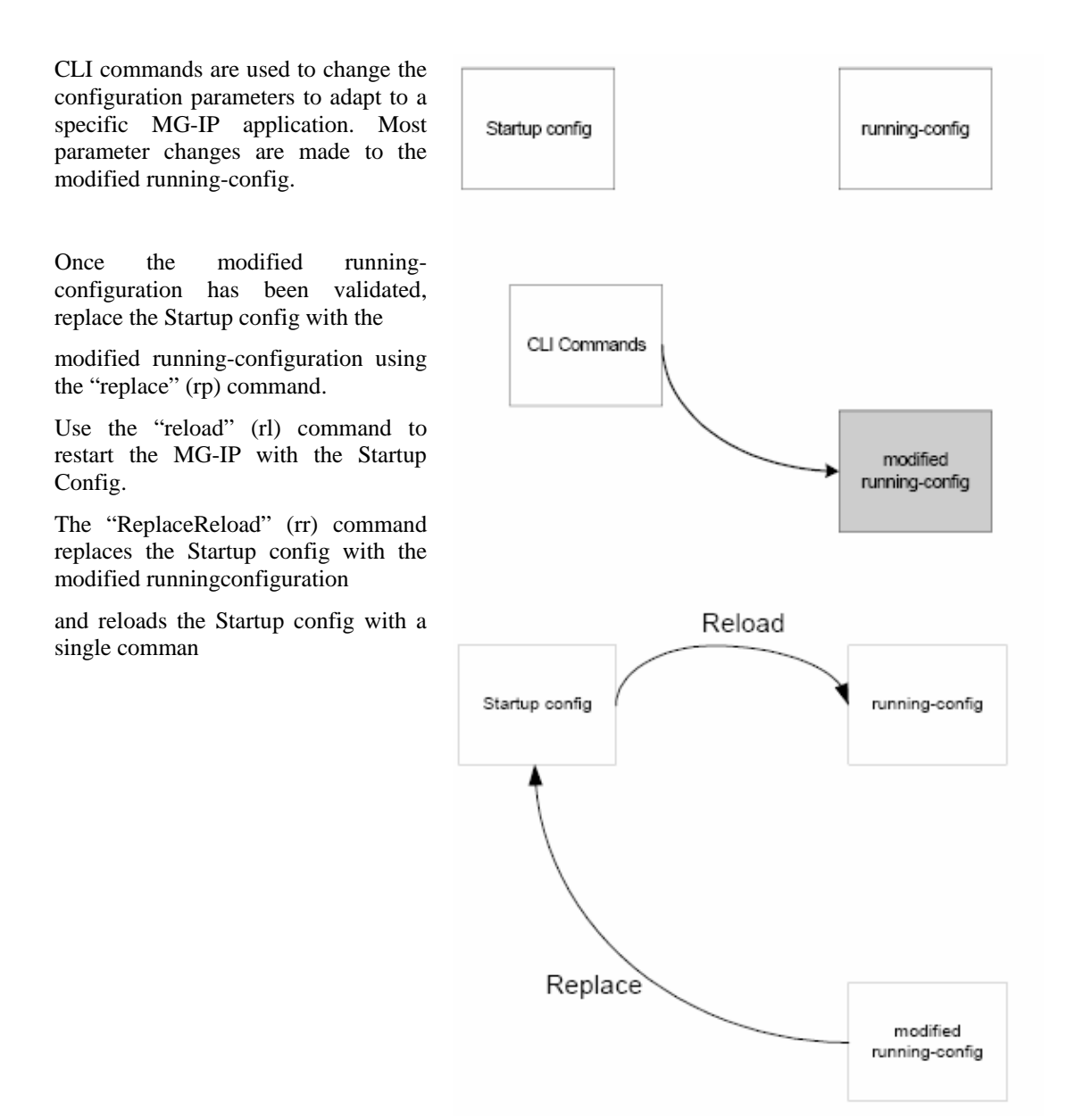

The GetConfiguration (gc) command, used to display configuration information in various contexts, displays two sets of values: the parameters in the running-config and the corresponding values in the modified running-config.

### **How to Access the CLI**

This section describes how to access the CLI to configure the system.

#### **Connecting via the CONSOLE Port**

The CONSOLE is configured for the following parameters:

- Baud Rate: 115200
- Data Bit: 8
- Stop Bit: 1
- Parity: None
- Flow Control: None

To connect to the CONSOLE port:

- 1. Connect to the CONSOLE using a serial connection and a "dumb" terminal or a character terminal emulator such as Hyper terminal or a PC command window.
- 2. Press enter. The MG-IP responds with a login prompt.
- 3. Enter your login name and press enter. The MG-IP responds with a password prompt.
- 4. Enter your password and press enter. The MG-IP responds with a command prompt: (MG-IP- $1:\ge)$ .

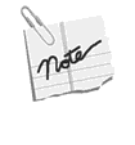

The MG-IP is initially configured with a default administrator user with login name admin and password admin. The administrator may have changed the password to this account, and may also have created other accounts. For more information on user accounts and account types, refer to Managing Users on page 68.

#### **Connecting via Telnet and a Network Interface**

The LAN and WAN ports are configured with an IP address of 169.254.1.100 (Master) or 169.254.1.101 (Slave). Both ports are configured with a subnet mask of 255.255.255.0. The user can connect via Telnet to the defined IP address using HyperTerminal or a command window on a PC or any other Telnet client. Once the connection is made, the MG-IP will respond with the login prompt.

If the IP address needs to be changed to another value before making a network connection, first connect via the CONSOLE and change the LAN or WAN IP address and subnet mask using the following command:

SetIPConfig (sic) (see page A-105 in Appendix A)

#### **CLI Command Description Conventions**

The command descriptions in this document follow the following conventions:

- Command names and their abbreviations are shown in bold font.
- Command arguments are shown in angle brackets  $(<)$ .
- Required alternative keywords are grouped in braces and separated by vertical bars  $({A|B|C})$ .
- Elements in square brackets  $( [ ] )$  are optional.
- Screen fonts are used in examples of user entry and resulting output. User entry examples are in **bold screen font**.

If the user enters a command preceded or followed by a question mark (?), help is displayed, providing immediate help formatting commands, as shown in the following example:

MG-IP-1:\Config\LAN>**? sce**

Configures Ethernet interface.

Parameters: <speed: {10|100|Auto}> [<duplex-mode: {Full|Half}>]

The CLI command parser evaluates each parameter and generates an error on the first error found, for example, entering sce q (the first parameter must be "100", "10", or "minimal") results in a parser error:

Error, Parameter 1, wrong value (keyword)

The following message is returned if the entered parameters are parsed correctly:

The request was updated successfully in modified running config.

If the command entered changes a dynamic parameter - one that is not recorded in the database - for example, a dynamic loopback command, the following message is returned:

The command completed successfully.

If the entered parameters parse correctly but not all required parameters are entered or the entered values are an incorrect combination for the selected command, the following message is sent:

Modified-running-config was not updated or accessed with this request.

See the description of SetConfigCESClock on page A-83 in Appendix A for an example of how the value of one parameter can constrain the value of other parameters.

### **CLI Command Hierarchy**

The CLI commands are organized in a directory structure, as shown in **Ошибка! Источник ссылки не найден.**. Each directory contains subdirectories and/or commands.

The following commands are used to navigate the command directories:

- dir or ? lists the commands and sub-directories in the current directory.
- up arrow and down arrow display previously entered commands (up to the last 12)
- **Entering a sub-directory name or its full abbreviation (displayed to the left of the directory** name) transfers control to that directory. One can move down the hierarchy by more than one level by entering the desired sub-directory path, with "\" separating the directory names, for example

MG-IP-1:\>**m\lan**

MG-IP-1:\Monitor\LAN>

Starting with "\" allows entering the path to a directory starting from the root directory, for example:

MG-IP-1:\Monitor\LAN>\**c\lan**

MG-IP-1:\Config\LAN>

 If the full path to a directory is entered followed by a command, the default directory when the command was entered will remain the same., for example, this command displays the console configuration but leaves the default directory the TDM over Packet directory:

MG-IP-1:\Config\TDM\_Over\_Packet>..\**cons\gc**

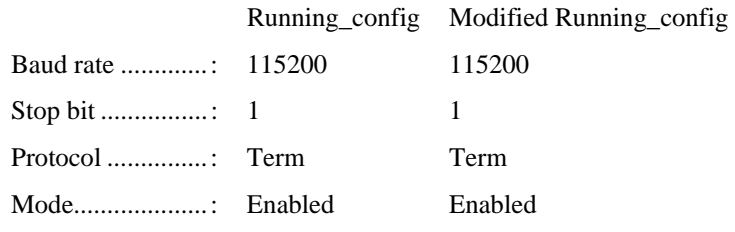

MG-IP-1:\Config\TDM\_Over\_Packet**>**

**Entering "..."** moves up the directory hierarchy one level. This can be repeated  $($ ...) or combined with directory names to move up and down the hierarchy, for example

MG-IP-1:\Config\E1\Port\_3>..\..\**top**

MG-IP-1:\Config\TDM\_Over\_Packet>

- You can optionally enter cd before any of the above directory navigation commands.
	- MG-IP-1:\Monitor\LAN>**cd \c\lan**

MG-IP-1:\Config\LAN>

lo logs you out of your session and displays the login prompt.

*Figure 40: Command Directory Hierarchy* 

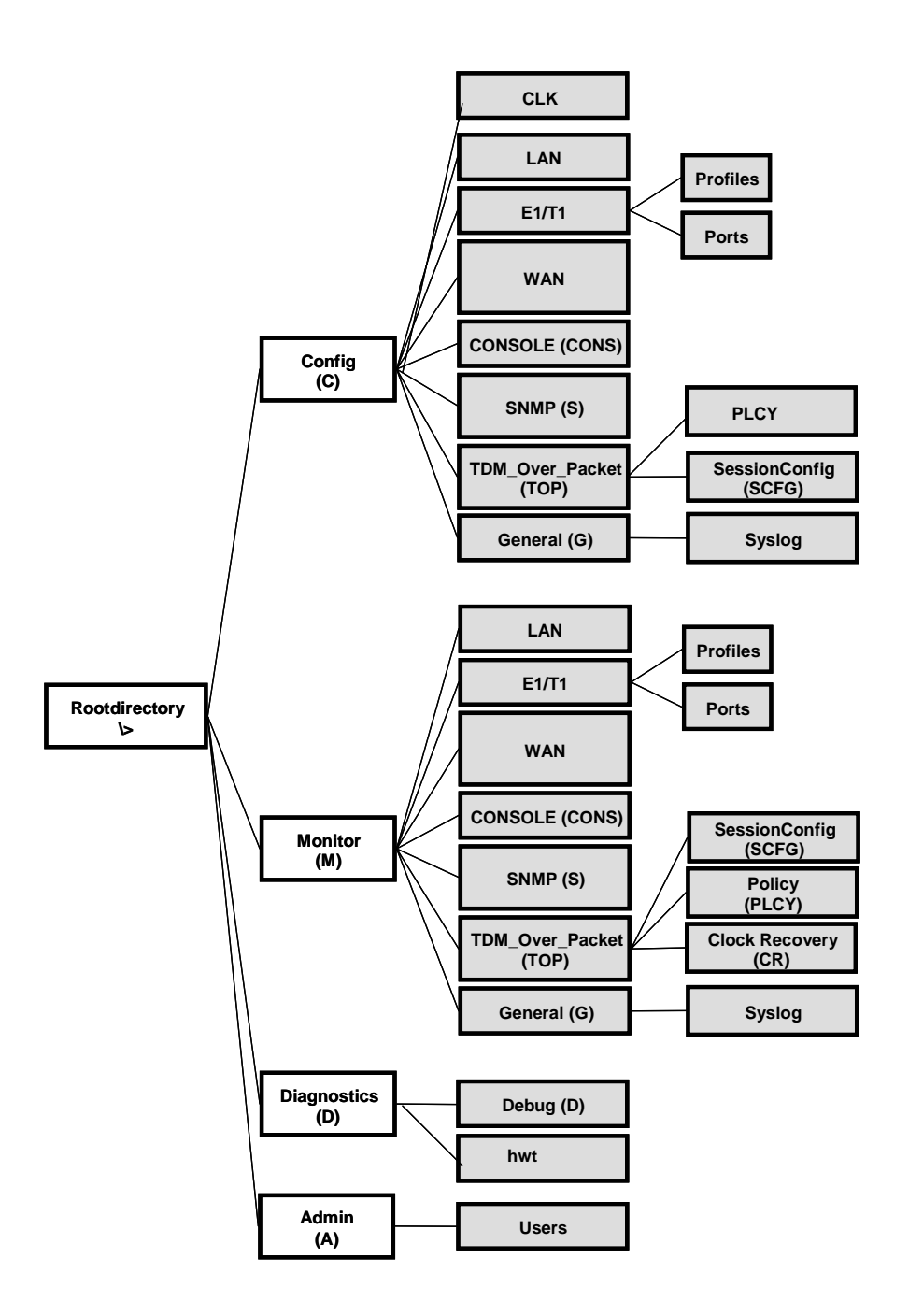

Certain commands with the same name appear in more than one sub-directory. The command functions differently depending on the context, for example, the GetConfig (gc) command displays different results depending on the interface or application directory where it is executed.

### **Summary of CLI Commands**

The commands in each CLI sub-directory are listed below.

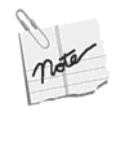

The Monitor command hierarchy is the same as the Config command hierarchy, except that the Config hierarchy includes commands for both viewing and setting configurations, while the Monitor hierarchy includes only commands for viewing configurations. A user with View privileges will only have access to the Monitor directory. See Managing Users on page 68.

#### **Configuration Commands**

### MG-IP-1:\Config>**dir**

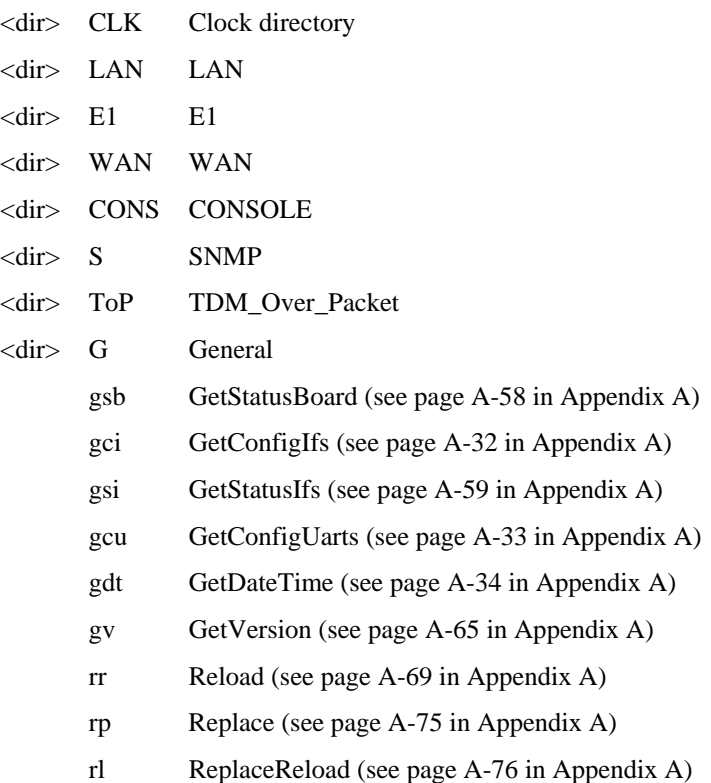

#### **Clock configurathion**

MG-IP:\Config\clk >**dir** 

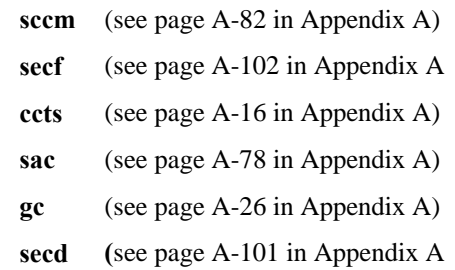

- **gcs (**see page A-25 in Appendix A
- **lc (**see page A-66 in Appendix A)

#### **Ethernet Configuration Commands (LAN & WAN)**

MG-IP-1:\Config\LAN>**dir or**

MG-IP-1:\Config\WAN>**dir**

- sce SetConfigEth (see page A-88 in Appendix A)
- scef SetConfigEthFlowControl (see page A-89 in Appendix A)
- cel setConfigEthLimit (**only WAN**. See page A-90 in Appendix A)
- sic SetIPConfig (see page A-105 in Appendix A)
- gst GetStatistics (see page A-52 in Appendix A)
- sdml SetDynamicMACLpbk (see page A-99 in Appendix A)
- gc GetConfig (see page A-26 in Appendix A)
- gs GetStatus (see page A-55 in Appendix A)
- ac ApplyChanges (see page A-9 in Appendix A)

#### **T1/E1 Configuration Commands**

MG-IP-1:\Config\E1>**dir or**

MG-IP-1:\Config\T1>**dir**

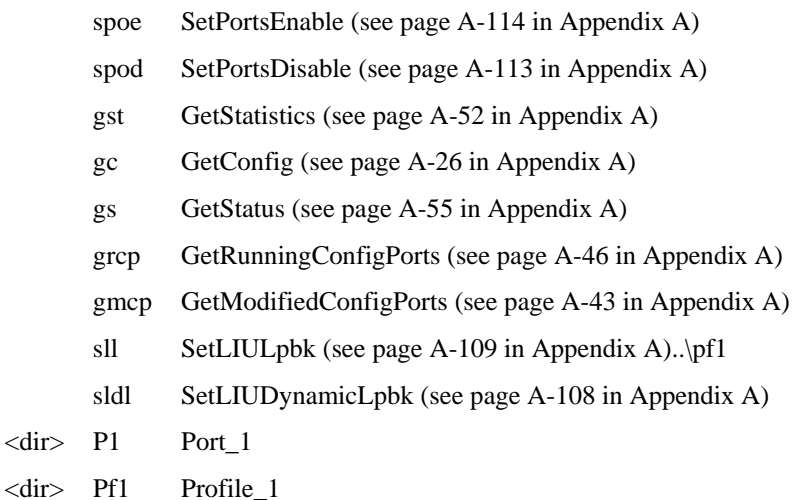

#### **Port Configuration Commands**

#### MG-IP-1:\Config\E1\Port\_1>**dir**

- sll SetLIULpbk (see page A-109 in Appendix A)
- sldl SetLIUDynamicLpbk (see page A-108 in Appendix A)
- sfp SetFramedParams (see page A-103 in Appendix A)
- spos SetPortState (see page A-115 in Appendix A)
- scb SetChannelBandwidth (see page A-80 in Appendix A)
- gs GetStatus (see page A-55 in Appendix A)
- gc GetConfig (see page A-26 in Appendix A)
- gst GetStatistics (see page A-52 in Appendix A)
- gss GetSnmpStatistics (see page A-48 in Appendix A)

#### **Profile Definition Commands**

#### MG-IP-1:\Config\E1\Profile\_1>**dir**

- sllc SetConfigLIULineCode (see page A-92 in Appendix A)
- sltt SetConfigLIULineBuildout (see page A-91 in Appendix A)
- slrt SetConfigLIURxTerm (see page A-93 in Appendix A)
- sreg SetRxEqualizerGainLimit (see page A-119 in Appendix A)
- gc GetConfig (see page A-26 in Appendix A)

#### **CONSOLE Configuration Commands**

MG-IP-1:\Config\CONSOLE>**dir**

- scu SetConfigUART (see page A-95 in Appendix A)
- gc GetConfig (see page A-26 in Appendix A)

#### **SNMP Configuration Commands**

MG-IP-1:\Config\SNMP>**dir**

- arm AddRequestManager (see page A-6 in Appendix A)
- rrm RemoveRequestManager (see page A-70 in Appendix A)
- grm GetRequestManagers (see page A-44 in Appendix A)
- atm AddTrapManager (see page A-7 in Appendix A)
- rtm RemoveTrapManager (see page A-73 in Appendix A)
- gtm GetTrapManagers (see page A-63 in Appendix A)
- srp SetRequestPort (see page A-117 in Appendix A)
- stp SetTrapPort (see page A-128 in Appendix A)
- gp GetRequestTrapPorts (see page A-45 in Appendix A)
- gsd GetSystemDesc (see page A-61 in Appendix A)
- gst GetStatistics (see page A-52 in Appendix A)

#### **TDM over Packet Configuration Commands**

MG-IP-1:\Config\TDM\_Over\_Packet>**dir**

- sse SetTDMoPSessionEnable (see page A-127 in Appendix A)
- ssd SetTDMoPSessionDisable (see page A-126 in Appendix A)
- cclk SetConfigCESClock (see page A-83 in Appendix A)
- ccpl SetConfigCESPayLength (see page A-86 in Appendix A)
- cet SetConfigCESEmulationType (see page A-84 in Appendix A)
- sctm SetCESAppTestMode (see page A-79A-11 in Appendix A)

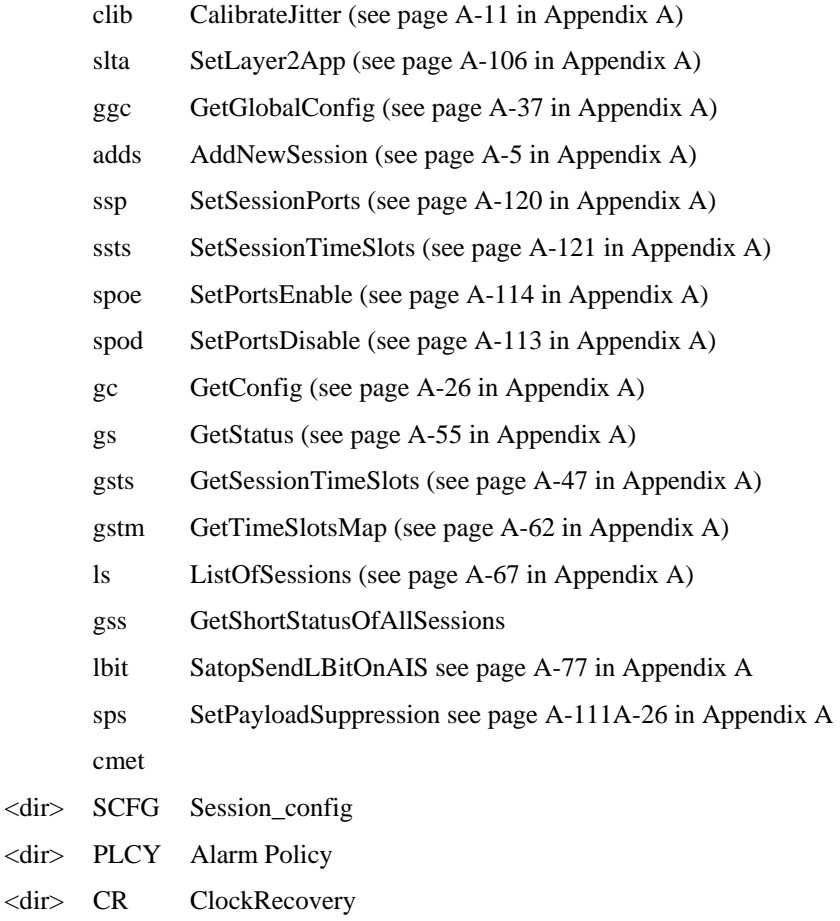

### **TDM Error Reporting Commands**

MG-IP-1:\Config\TDM\_Over\_Packet\Policy>?

- slp SetLOPSPolicy see page A-110 in Appendix A
- slfp SetLFlagPolicy see page A-107 in Appendix A
- srfp SetRFlagPolicy see page A-118 in Appendix A
- srdp SetRDPolicy see page A-116 in Appendix A
- sip SetIdlePattern see page A-104 in Appendix A
- ssi SetSigIdle see page A-122 in Appendix A
- gc GetConfig see page A-26 in Appendix A
- sps SetPayloadSuppression see page A-111A-26 in Appendix A
- lbit SatopSendLBitOnAIS see page A-77 in Appendix A

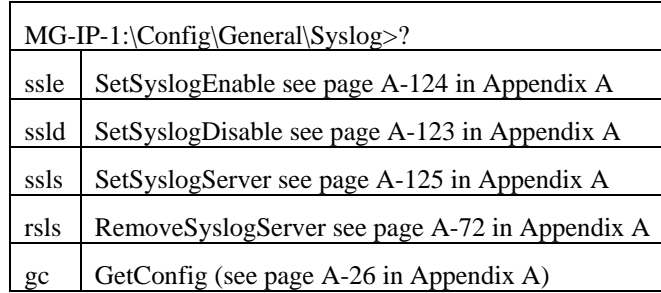

#### **Session Configuration Commands**

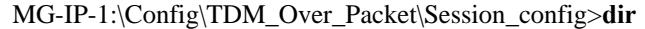

- sse SetTDMoPSessionEnable (see page A-127 in Appendix A)
- ssd SetTDMoPSessionDisable (see page A-126 in Appendix A)
- cclk SetConfigCESClock (see page A-83 in Appendix A)
- ccpl SetConfigCESPayLength (see page A-86 in Appendix A)
- clib CalibrateJitter (see page A-11 in Appendix A)
- ccip ConfigSesTargetIP (see page A-15 in Appendix A)
- ccvl SetConfigCESVlan (see page A-87 in Appendix A)
- scm SetConfigMPLS (see page A-94 in Appendix A)
- rens RenameSession (see page A-74 in Appendix A)
- adds AddNewSession (see page A-5 in Appendix A)
- rms RemoveSession (see page A-71 in Appendix A)
- ssp SetSessionPorts (see page A-120 in Appendix A)
- ssts SetSessionTimeSlots (see page A-121 in Appendix A)
- shsc ConfigHeaderSAT/CESoP (see page A-14 in Appendix A)
- shce ConfigHeaderCESoETH (see page A-13 in Appendix A)
- sec SetEmulationCircuitID (see page A-100 in Appendix A)
- spe SetPingEnable (see page A-112 in Appendix A)
- gc GetConfig (see page A-26 in Appendix A)
- gs GetStatus (see page A-55 in Appendix A)
- gsts GetSessionTimeSlots (see page A-47 in Appendix A)
- ls ListOfSessions (see page A-67 in Appendix A)
- rtp PwTDMCfgRtpHdrUsed (see page A-68 in Appendix A)

#### **General Configuration Commands**

MG-IP-1:\Config\General>dir

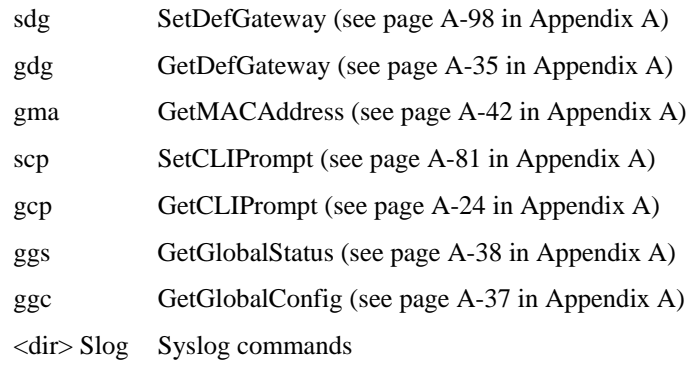

#### **Monitoring Commands**

MG-IP-1:\Monitor>dir

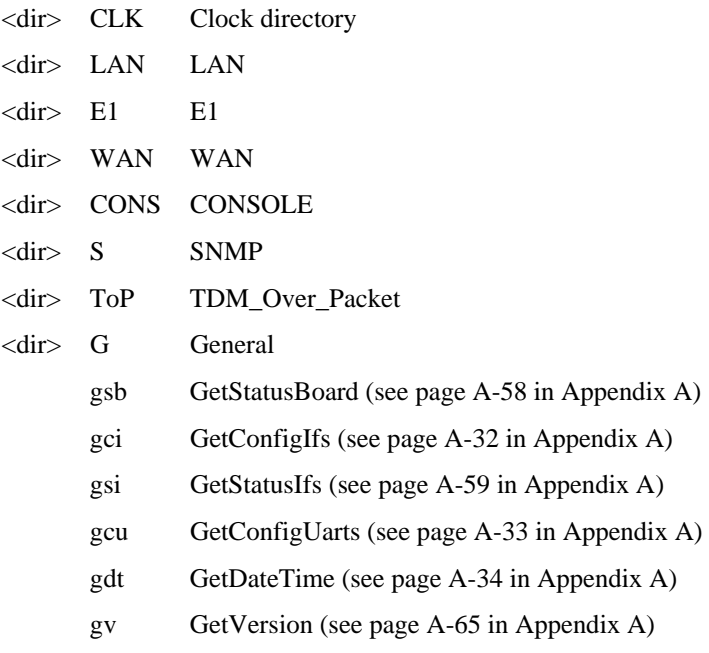

#### **Ethernet Monitoring Commands (LAN and WAN)**

MG-IP-1:\Monitor\LAN>dir or

MG-IP-1:\Monitor\WAN>dir

- gst GetStatistics (see page A-52 in Appendix A)
- sdml SetDynamicMACLpbk (see page A-99 in Appendix A)
- gs GetStatus (see page A-55 in Appendix A)
- gc GetConfig (see page A-26 in Appendix A)
- gss GetSnmpStatistics (see page A-48 in Appendix A)
- ac ApplyChanges (see page A-9 in Appendix A)

#### **T1/E1 Monitoring Commands**

MG-IP-1:\Monitor\E1>dir or

MG-IP-1:\Monitor\T1>dir

- gst GetStatistics (see page A-52 in Appendix A)
- gc GetConfig (see page A-26 in Appendix A)
- gs GetStatus (see page A-55 in Appendix A)
- grcp GetRunningConfigPorts (see page A-46 in Appendix A)
- gmcp GetModifiedConfigPorts (see page A-43 in Appendix A)
- $\langle \text{dir} \rangle$  P1 Port 1
- <dir> Pf1 Profile\_1

#### **Port Monitoring Commands**

MG-IP-1:\Monitor\E1\Profile\_1>dir

sldl SetLIUDynamicLpbk (see page A-108 in Appendix A)

- gc GetConfig (see page A-26 in Appendix A)
- gs GetStatus (see page A-55 in Appendix A)
- gst GetStatistics (see page A-52 in Appendix A)
- gss GetSnmpStatistics (see page A-48 in Appendix A)

#### **Profile Definition Monitoring Commands**

MG-IP-1:\Monitor\E1\Port\_1>**dir**

gc GetConfig (see page A-26 in Appendix A)

#### **CONSOLE Monitoring Commands**

MG-IP-1:\Monitor\CONSOLE>**dir**

gc GetConfig (see page A-26 in Appendix A)

#### **SNMP Monitoring Commands**

- MG-IP-1:\Monitor\SNMP>**dir**
- grm GetRequestManagers (see page A-44 in Appendix A)
- gtm GetTrapManagers (see page A-63 in Appendix A)
- gp GetRequestTrapPorts (see page A-45 in Appendix A)
- gsd GetSystemDesc (see page A-61 in Appendix A)
- gst GetStatistics (see page A-52 in Appendix A)
- gss GetSnmpStatistics (see page A-48 in Appendix A)

#### **TDM over Packet Monitoring Commands**

MG-IP-1:\Monitor\TDM\_Over\_Packet>**dir**

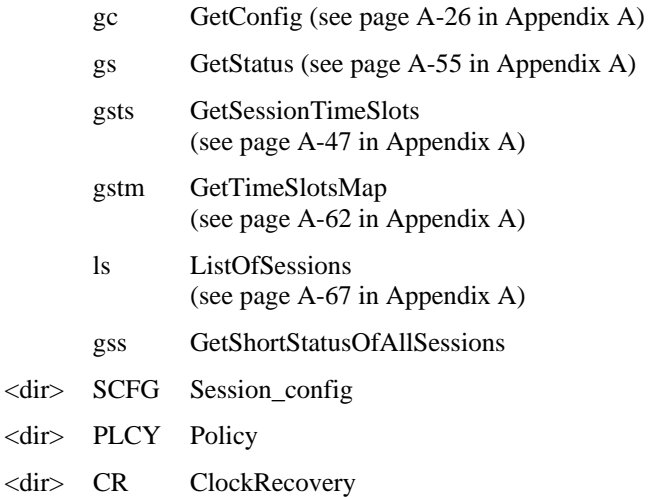

#### **Session Configuration**

MG-IP-1: \Monitor\TDM\_Over\_Packet>Session\_config>**dir**

gc GetConfig (see page A-26 in Appendix A)

- gs GetStatus (see page A-55 in Appendix A)
- gsts GetSessionTimeSlots (see page A-47 in Appendix A)
- ls ListOfSessions (see page A-67 in Appendix A)

#### **General Monitoring Commands**

#### MG-IP-1:\Monitor\General>**dir**

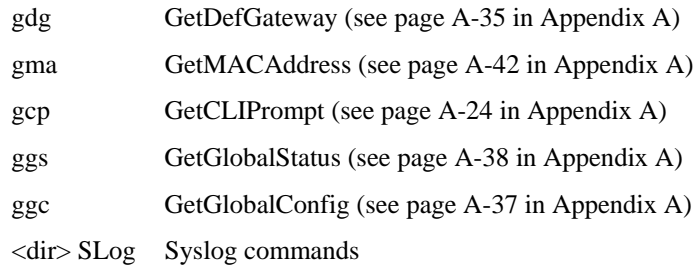

#### **Diagnostics Commands**

MG-IP-1:\Diagnostics>**dir**

- fts FunctionalTest (see page A-20 in Appendix A)
- gsb GetStatusBoard (see page A-58 in Appendix A)
- b Bert
- gbs GetBertStatus
- <dir> D Debug
- <dir> H HWT

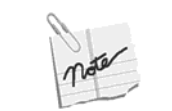

Debug commands should only be used by trained Olencom Inc. Service technicians.

#### **Admin Commands**

#### MG-IP-1:\Admin>**dir**

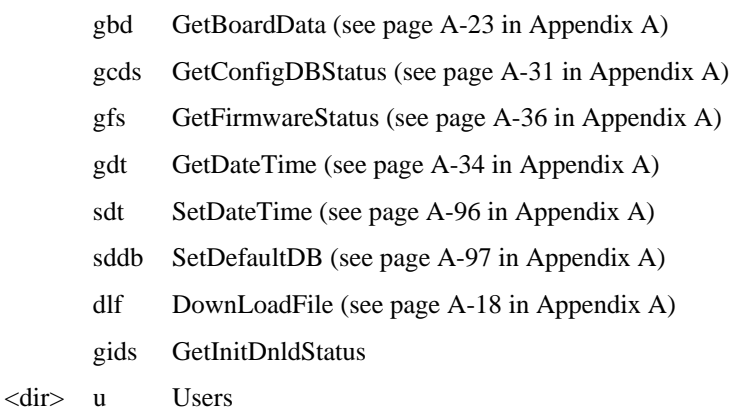

### **User Commands**

#### MG-IP-1:\Admin\Users>**dir**

- cp ChangePassword (see page A-12 in Appendix A)
- gu GetUsers (see page A-64 in Appendix A)
- gau GetActiveUsers (see page A-21 in Appendix A)
- au AddUser (see page A-8 in Appendix A)
- du DeleteUser (see page A-17 in Appendix A)
- sut SetUserTimeout (see page A-129 in Appendix A)
- ful ForceUserLogout (see page A-19 in Appendix A)

### **CLI Command Descriptions**

See Appendix A for a description of each command.

## **6 Testing the MG-IP**

The Olencom Inc. MG-IP-1 and MG-IP-4 CLI has built-in tools for evaluating the performance of the device in test conditions and in customer installations. The tools include:

- **Loopback options**
- Statistics and status commands

### **Loopback Options**

The CLI has three commands for setting up loopbacks on the device interfaces. These commands can be used for verifying correct MG-IP performance and for isolating link and network problems. The commands are:

- **SetDynamicMACLb** (**sdml**) -Sets MAC loopback on the WAN and LAN interfaces (only when the interface is configured as DTE)
- **SetLIUDynamicLb** (**sldl**) and **SetLIULb** (**sll**)- Set LIU/Framer internal loopback options on an individual port. sldl sets a loopback dynamically: It is cleared the next time the unit is reset. sll sets a loopback in the modified running-config that is stored in the startup config using the \c\rp command.
- **SetCESAppTestMode** (**sctm**) Configures the TDM Over Packet CES application so it will operate without the presence of a paired MG-IP

The sll loopback can be disabled by entering the command with the parameter "disable". The disabled state is stored in the startup config database with the \c\rp command.

Table 45 describes each loopback mode.

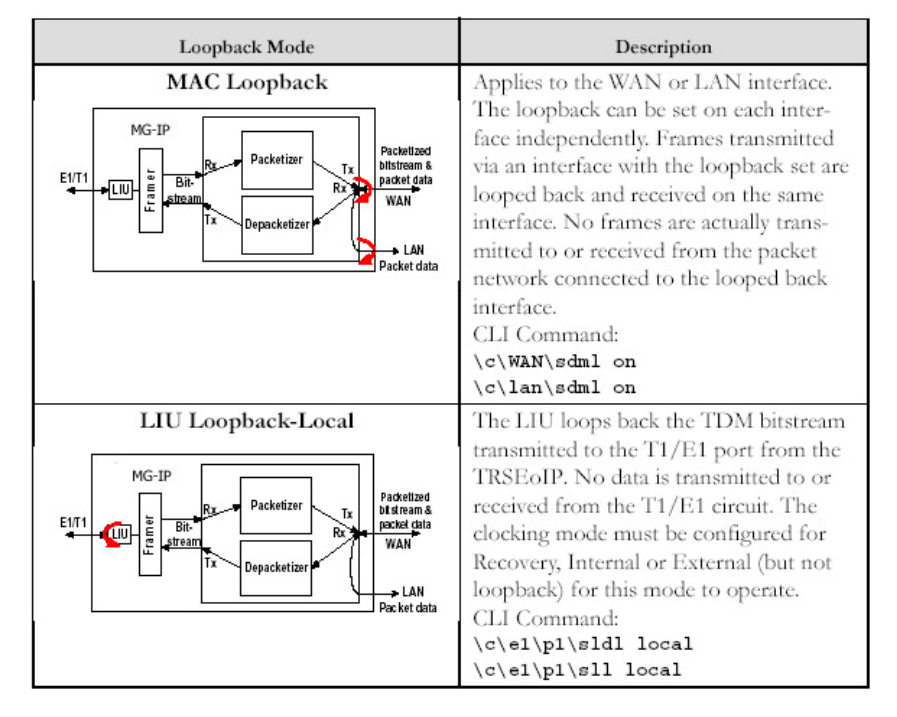

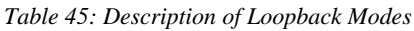

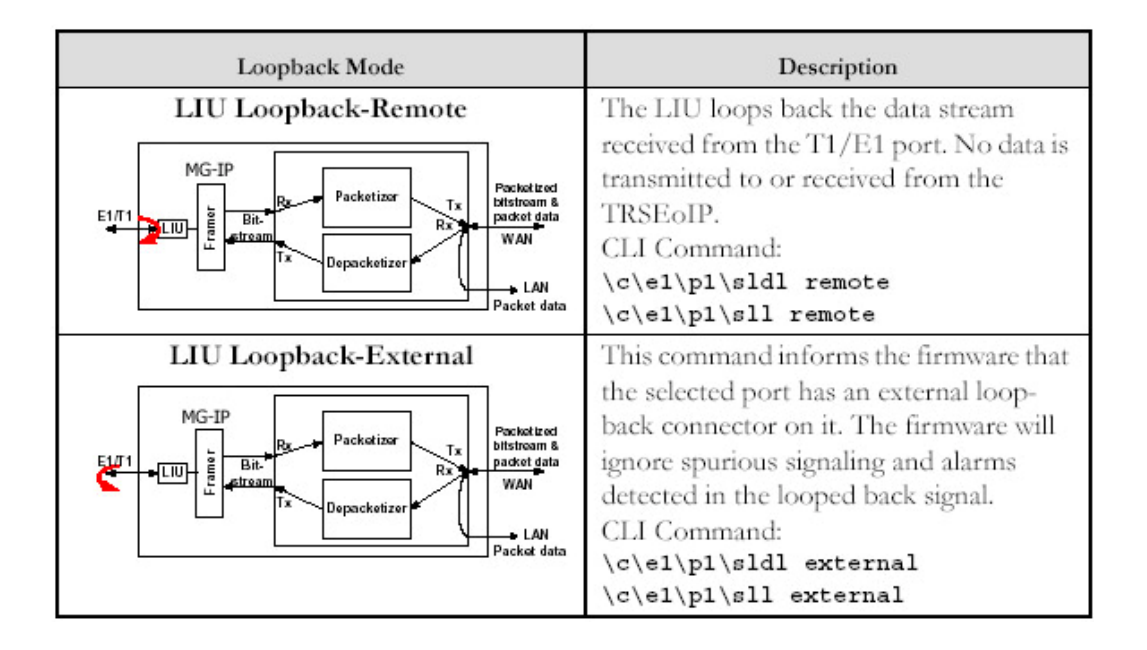

The following examples show how the loopback settings can be used to verify operation of the MG-IP. The first example (Figure 41) shows a test setup using one T1/E1 tester connected to port 1 of a MG-IP, with a loopback connector on port 1 of a second MG-IP.

*Figure 41: Loopback Test Setup-Single Port* 

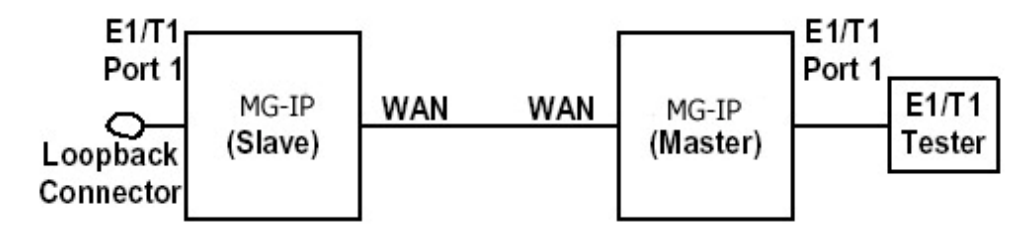

- 1. Connect two MG-IP-based units back-to-back using an Ethernet cable.
- 2. Connect a T1/E1 tester to port 1 of the MG-IP configured as master.
- 3. Configure the tester to framed mode and to use its internal clock.
- 4. Configure the LIU parameters and the tester line parameters so that line code, impedances, etc. are compatible.
- 5. Attach a loopback connector to port 1 on the MG-IP configured as Slave.

The tester and the status and statistics CLI commands or the Management Console status display can be used to evaluate module performance.

In a third example (Figure 42) configure a single MG-IP for a loopback test.

*Figure 42: Loopback of the WAN Interface* 

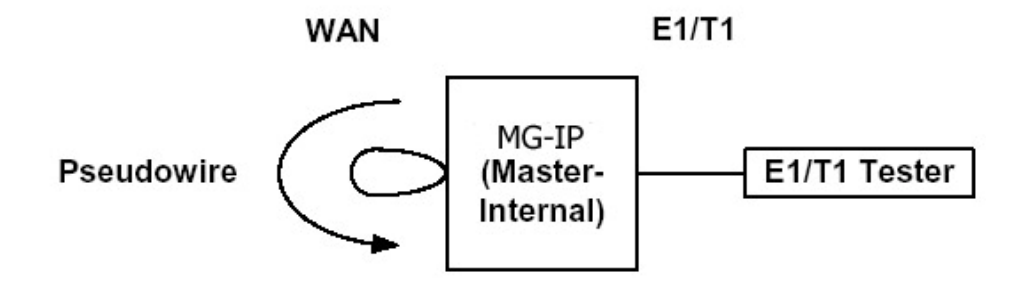

1. Define a pseudowire using the session mechanism.

Either connect an Ethernet loopback connector to the WAN Ethernet port or enter the following command:

#### **\c\WAN\sdml**

2. Set an application loopback so that the MG-IP will process pseudowire traffic correctly.

**\c\top\sctm** 

### **Using the Get Status Command to Evaluate Performance**

The CES application GetStatus CLI command reports on the status of the performance of the network and the MG-IP. The following is a sample output of the command:

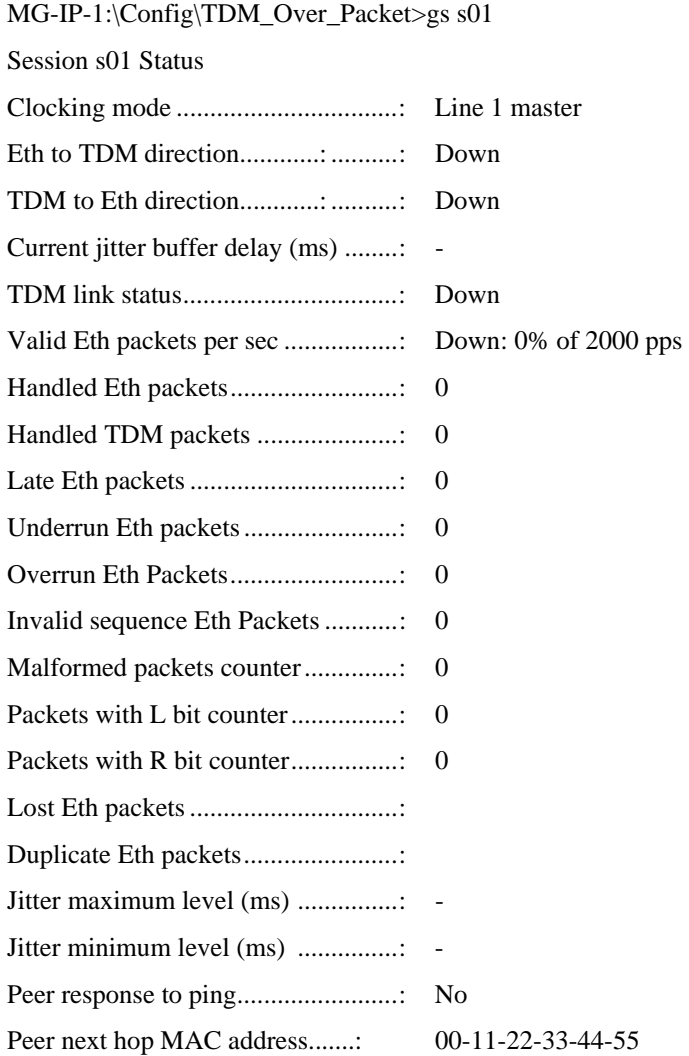

By monitoring the jitter buffer levels, one can determine the actual packet delay variation (PDV) of the intervening network.

The key parameters are those related to the jitter performance, which are described in Table 46.

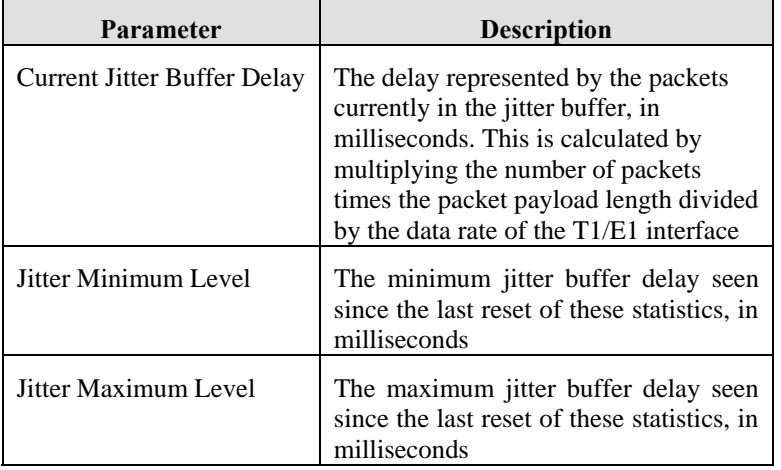

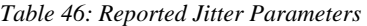

Entering "**gs <session name> r**" clears the values in status counters after displaying the current values.

### **Troubleshooting Guide**

Here are a few suggestions to follow if performance problems are experienced with the MG-IP.

1. Check that the Ethernet configuration parameters are correct. Verify that your LAN PHY address is set to 5, and that you WAN PHY is set to off, and 100 Full Duplex.

The following CLI command displays the Ethernet interface configuration for either the WAN or the LAN interface:

MG-IP-1:\Config\LAN>**gc**

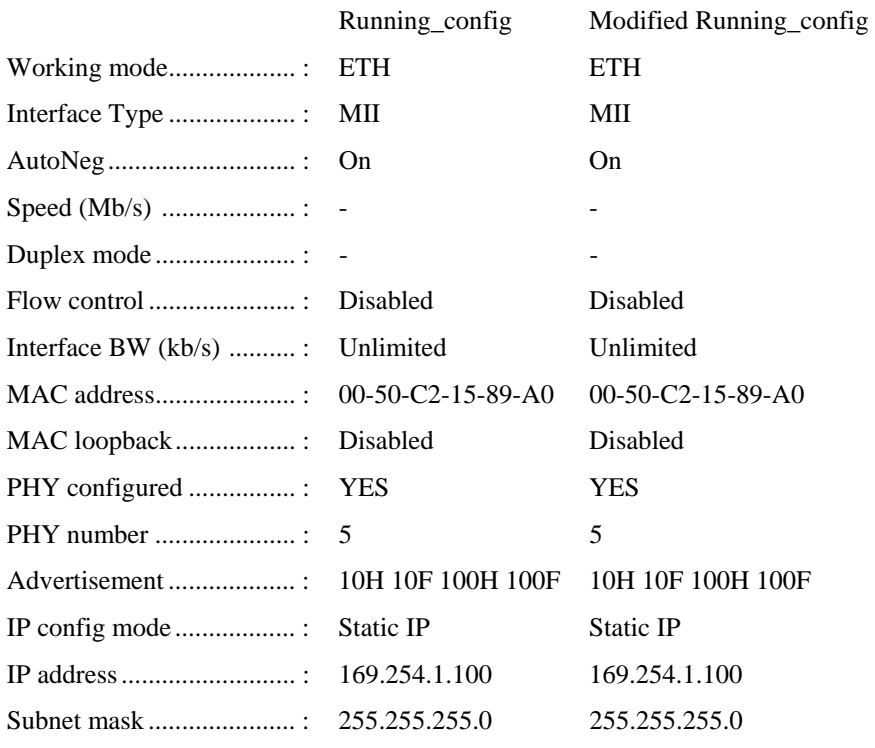

2. Be sure that interface configuration parameters are compatible with the T1/E1 signal sources (line code, line build out, etc.). Verify that you set the TOS priority to 0x5.

The following CLI command displays the TDM over Packet interface configuration for a selected session:

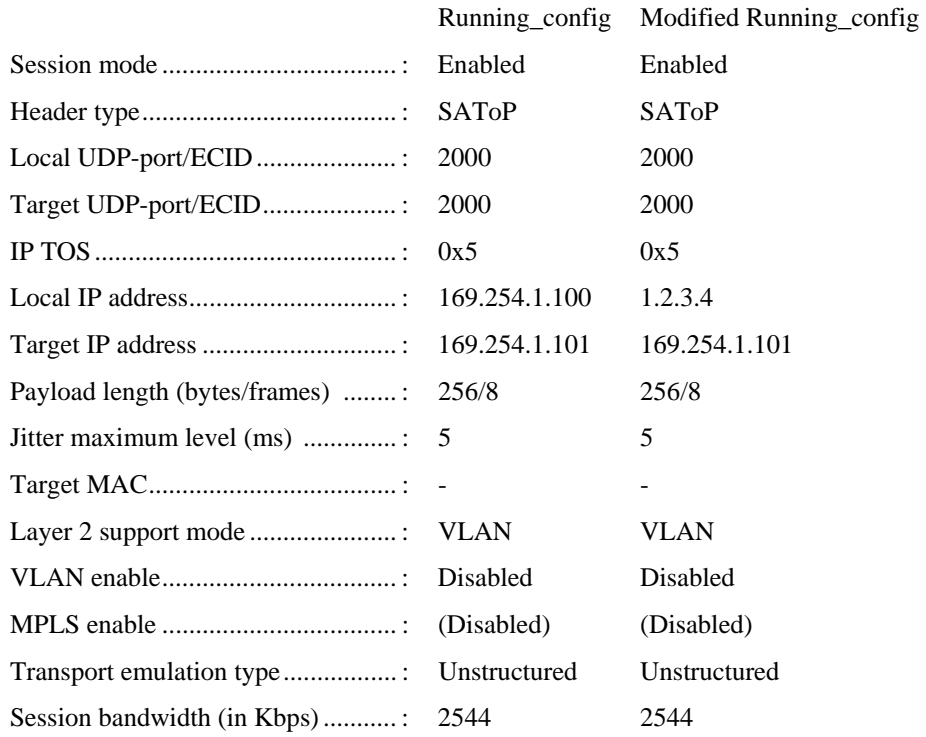

MG-IP-1:\Config\TDM\_Over\_Packet>gc <**session name**>

The WAN and LAN gs command shows whether the Ethernet links are operational and whether the PHY has connected properly. Check your settings if this status report shows that there are problems.

- 3. Confirm that the configuration of each MG-IP session is compatible and consistent. At both ends of the session. The TDM over Packet GetStatus (gs) command shows whether there is connectivity with the peer MG-IP and whether the peer is reachable.
- 4. If the clocking modes on both MG-IP units s are configured as Loopback-Master, make sure that the clock source driving both units is stable. Otherwise, change one of the units to Recovered-Slave. Operating both units as Slave is not recommended and may produce unpredictable results.

Table 47 lists observations and suggested causes and corrections.

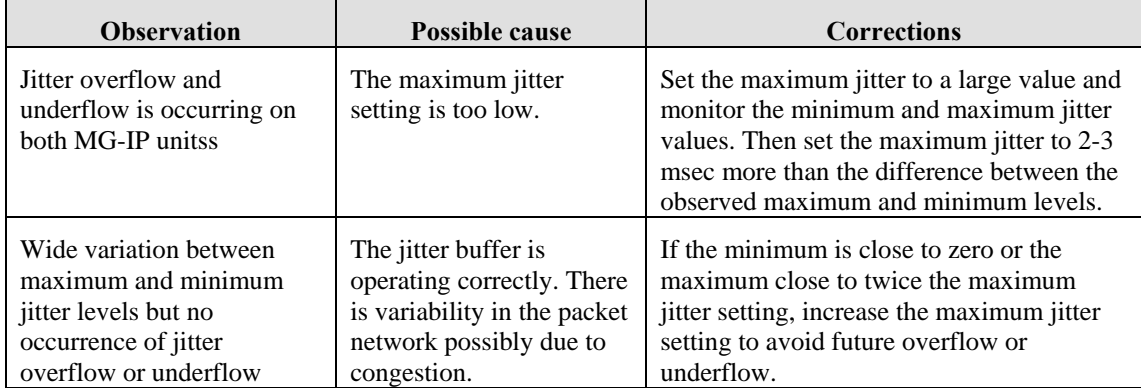

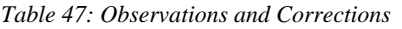

# **Appendix A CLI Commands**

### **CLI Command Lookup Matrix**

The Command Line Interface (CLI) is discussed in chapter 5. The commands listed in this appendix are presented in alphabetical order based on the full name of the command. The following table presents the commands in alphabetical order based on the command acronym, and then lists the corresponding page in the appendix.

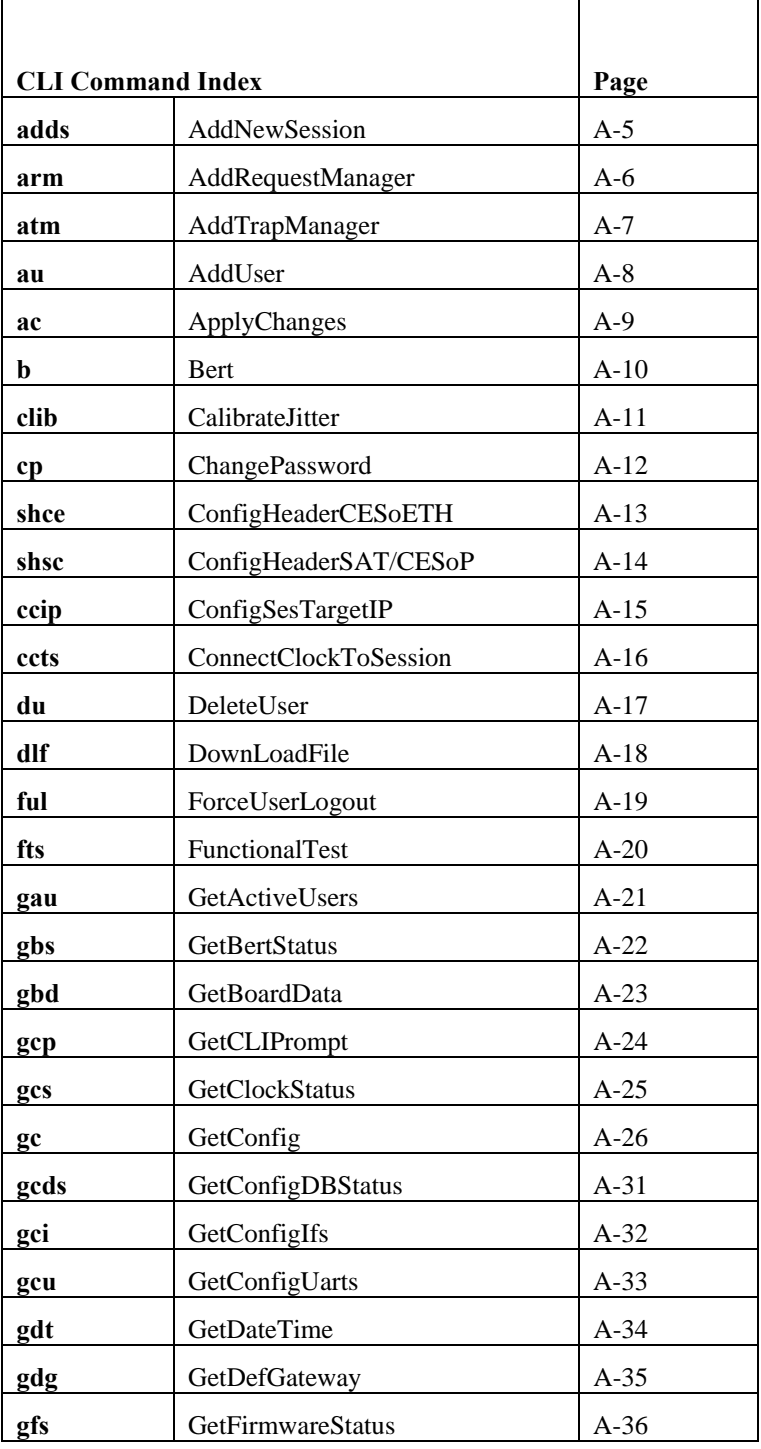

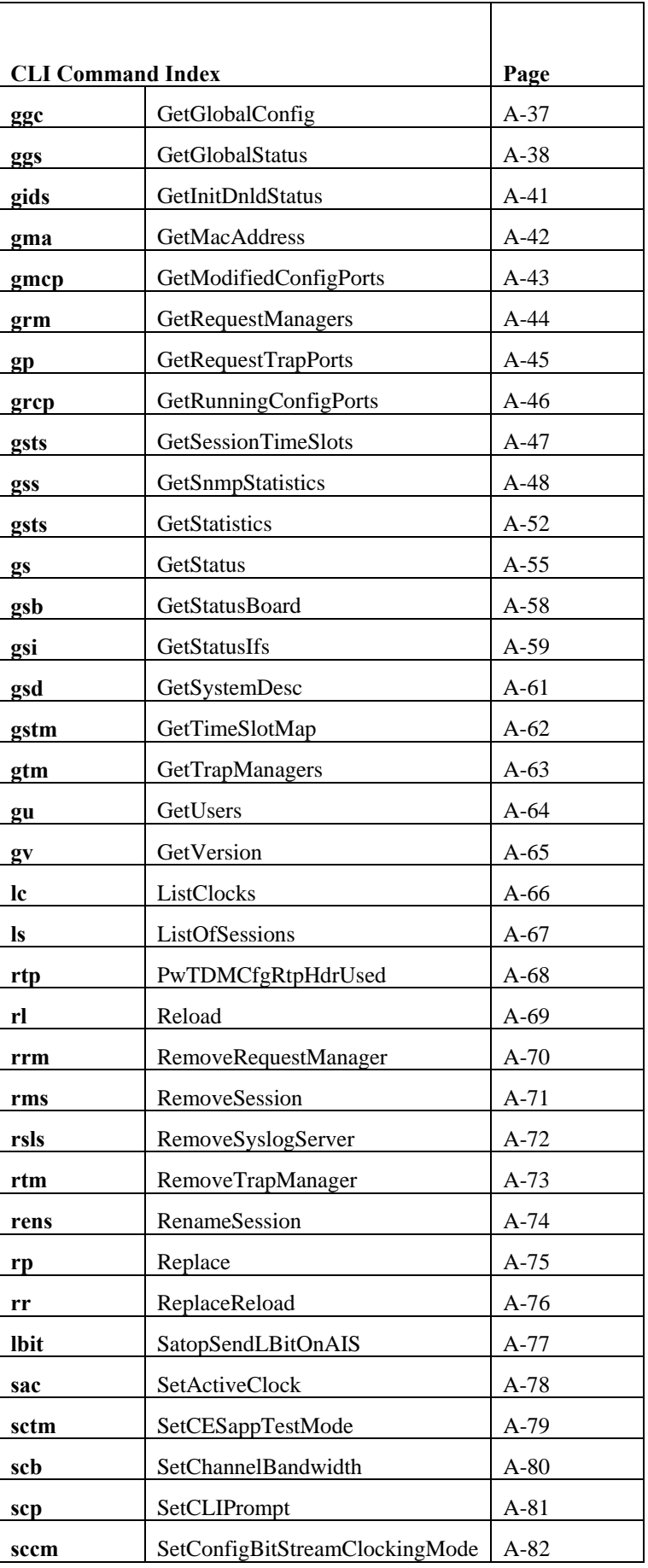

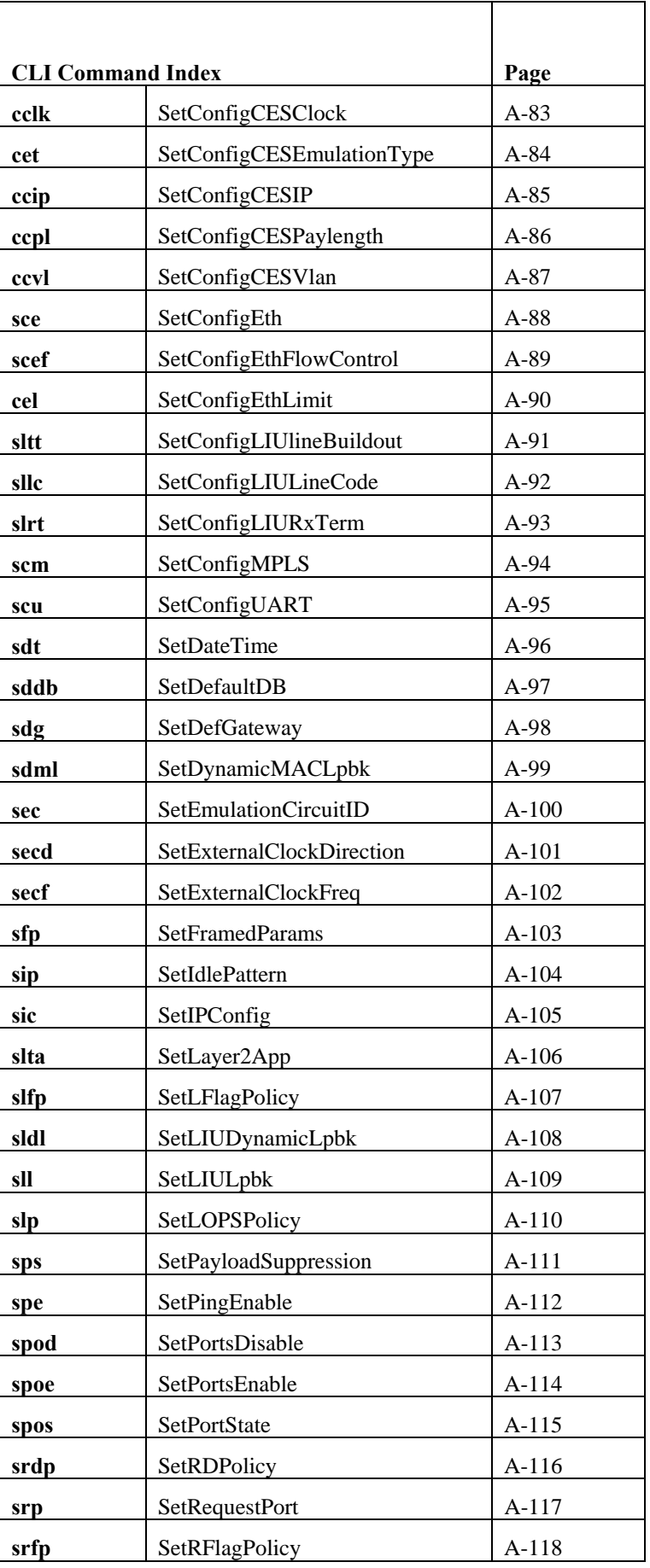

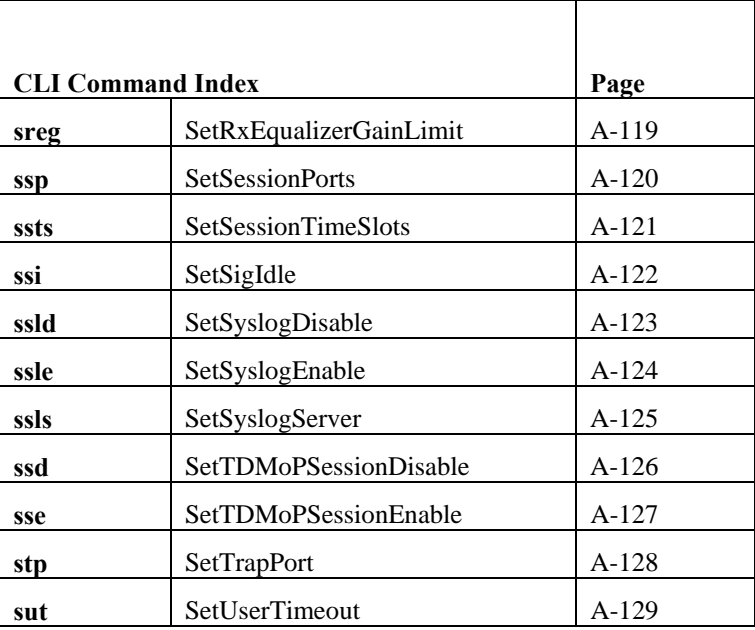

### **CLI Command Descriptions**

### **AddNewSession**

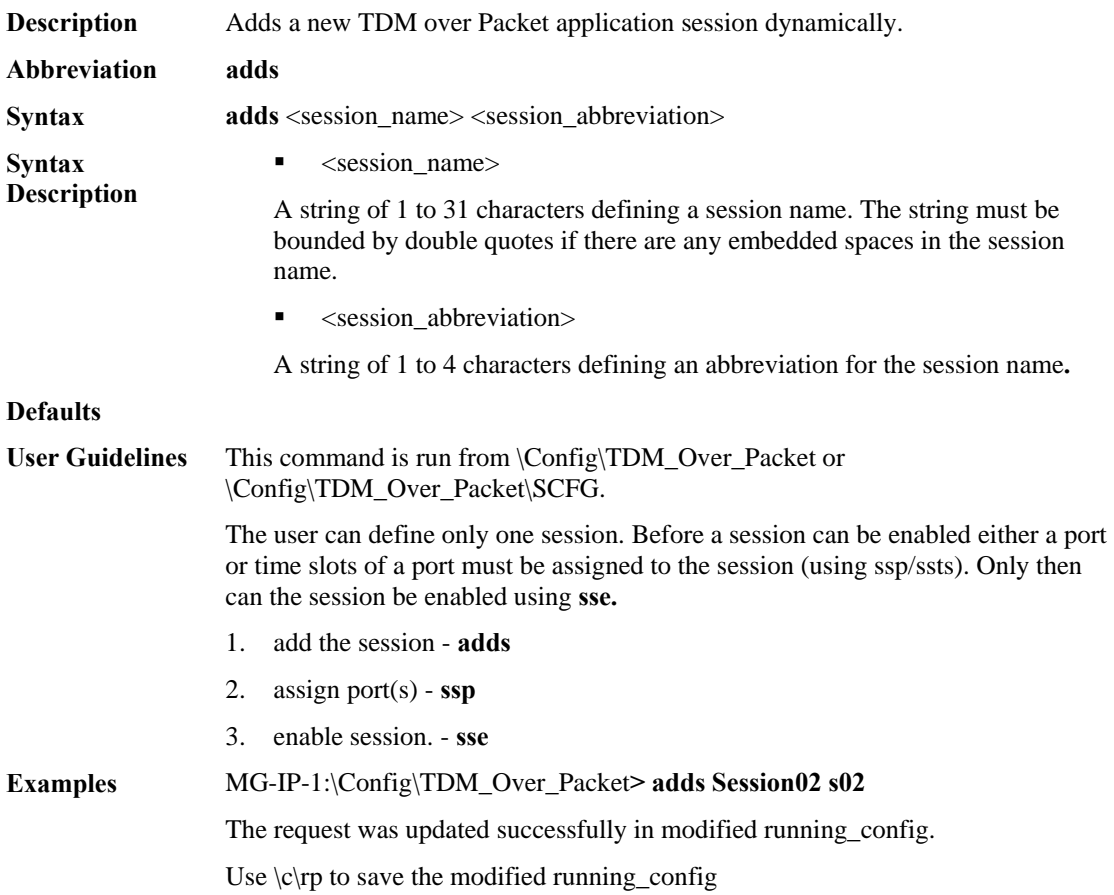

### **AddRequestManager**

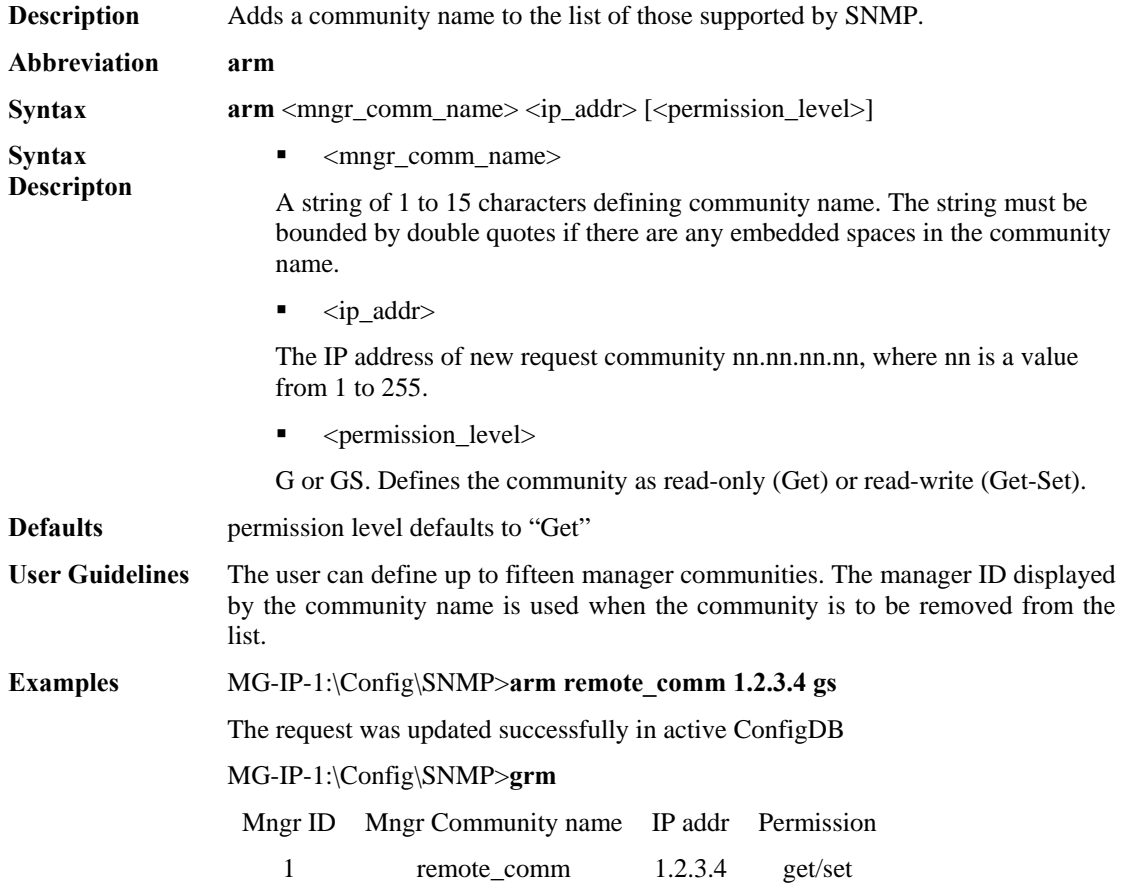

### **AddTrapManager**

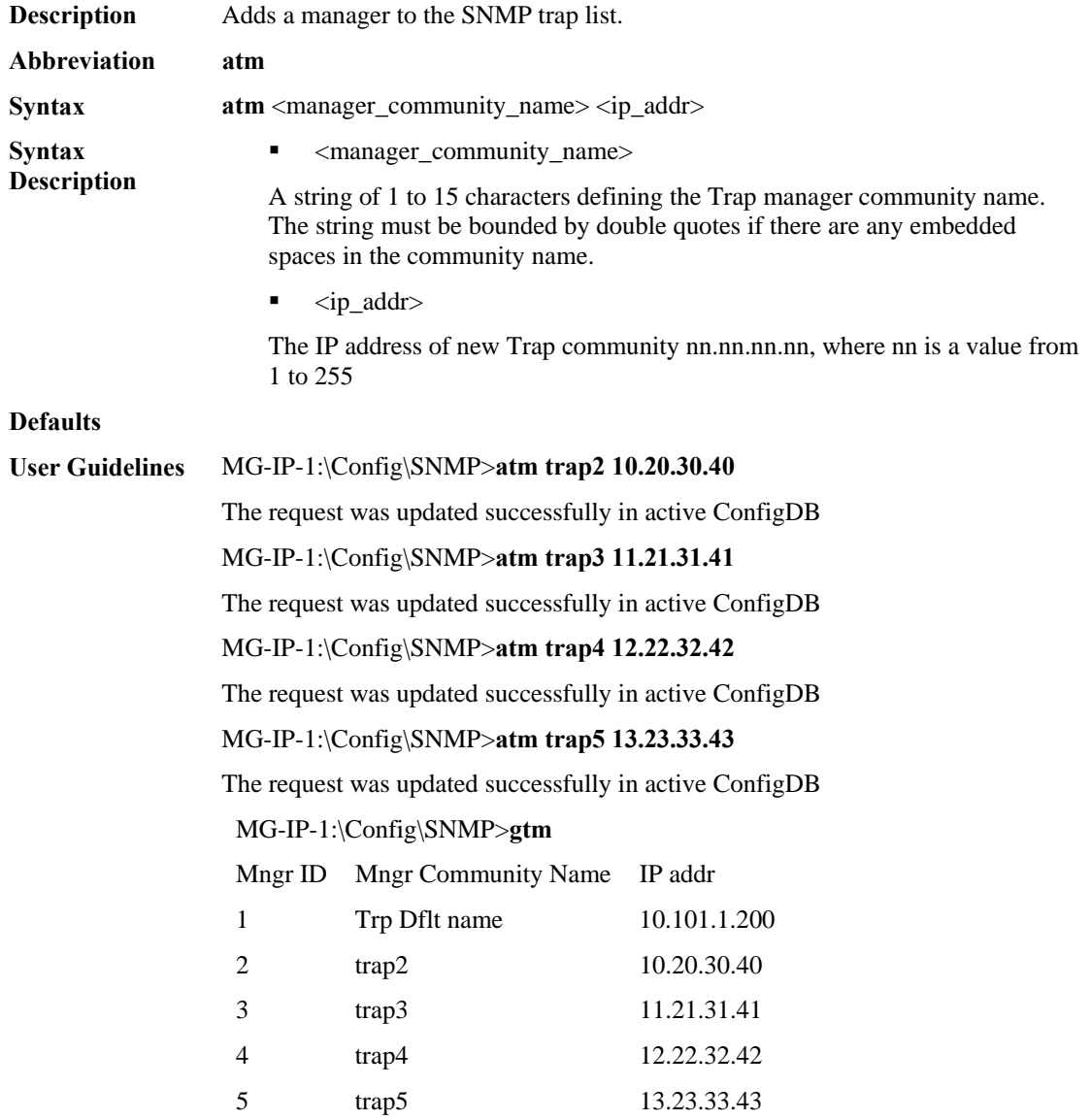

#### **AddUser**

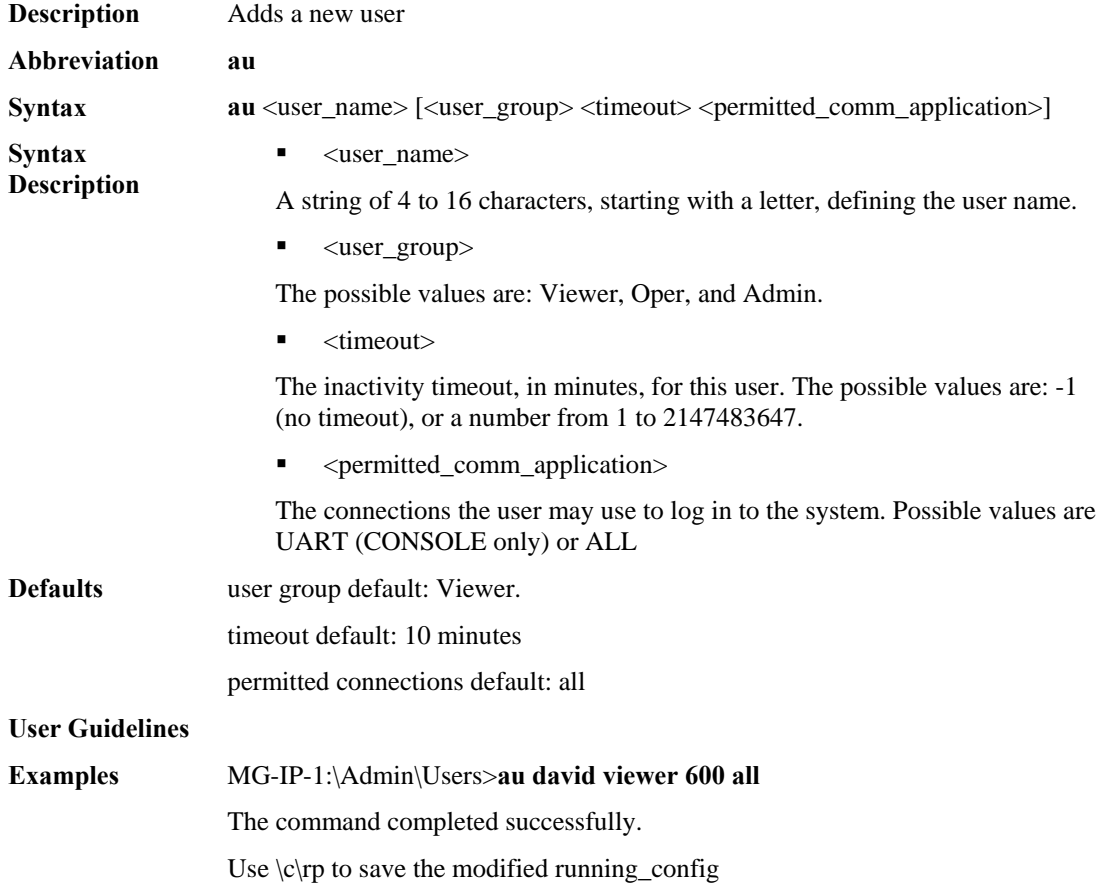

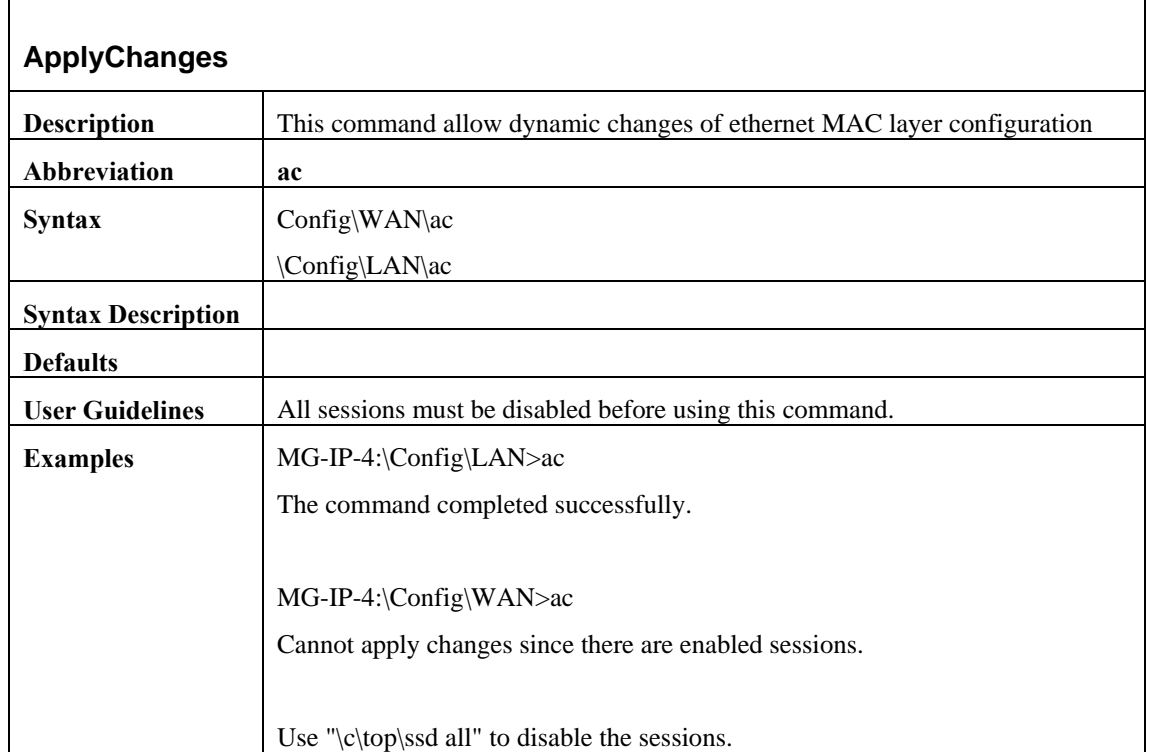

#### **Bert**

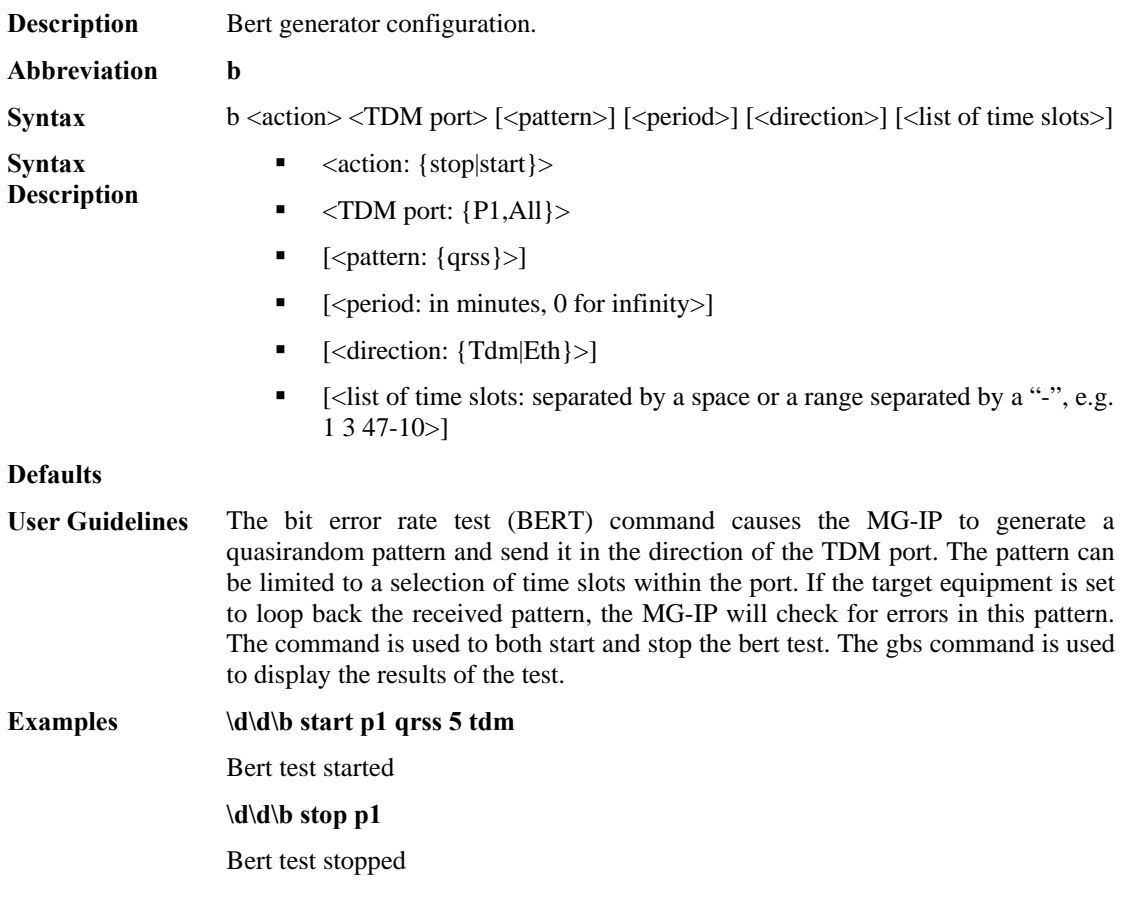
### **CalibrateJitter**

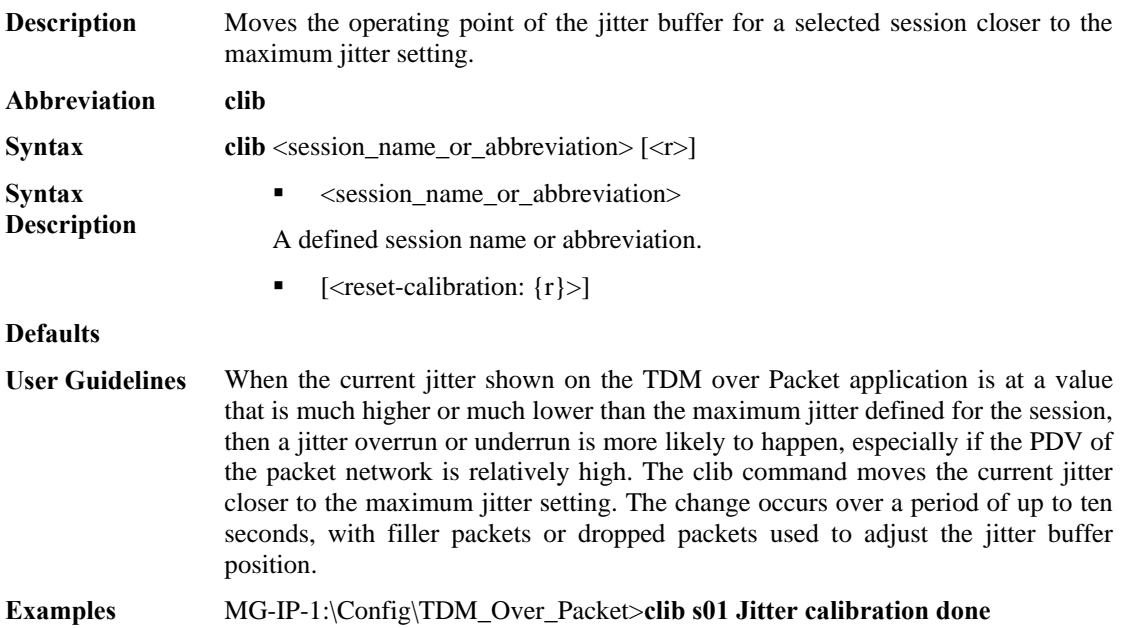

### **ChangePassword**

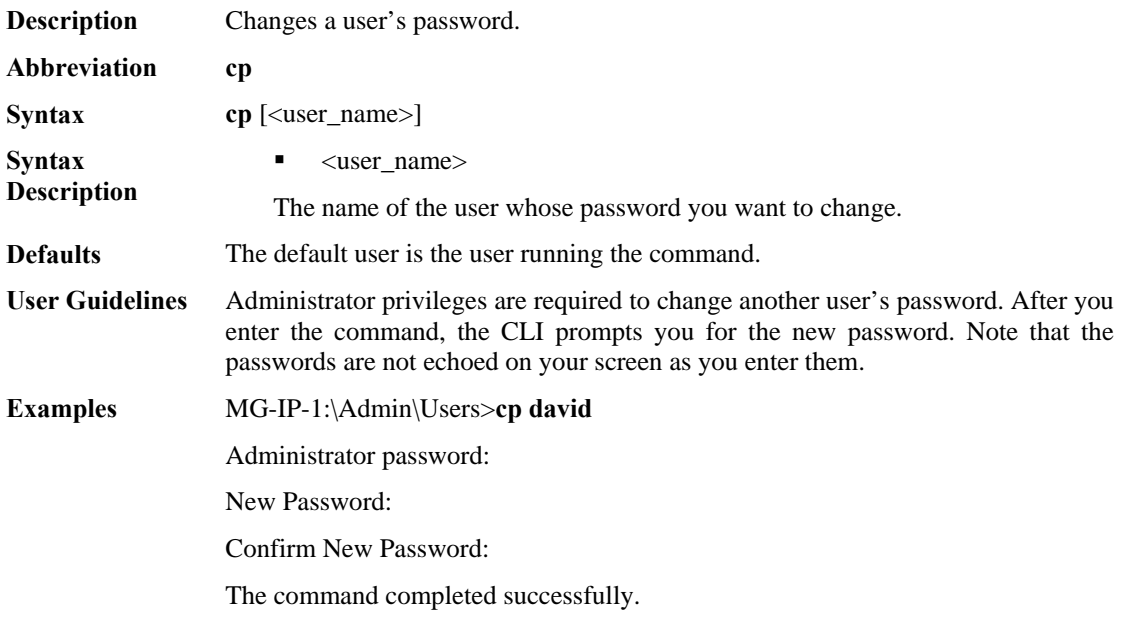

# **ConfigHeaderCESoETH**

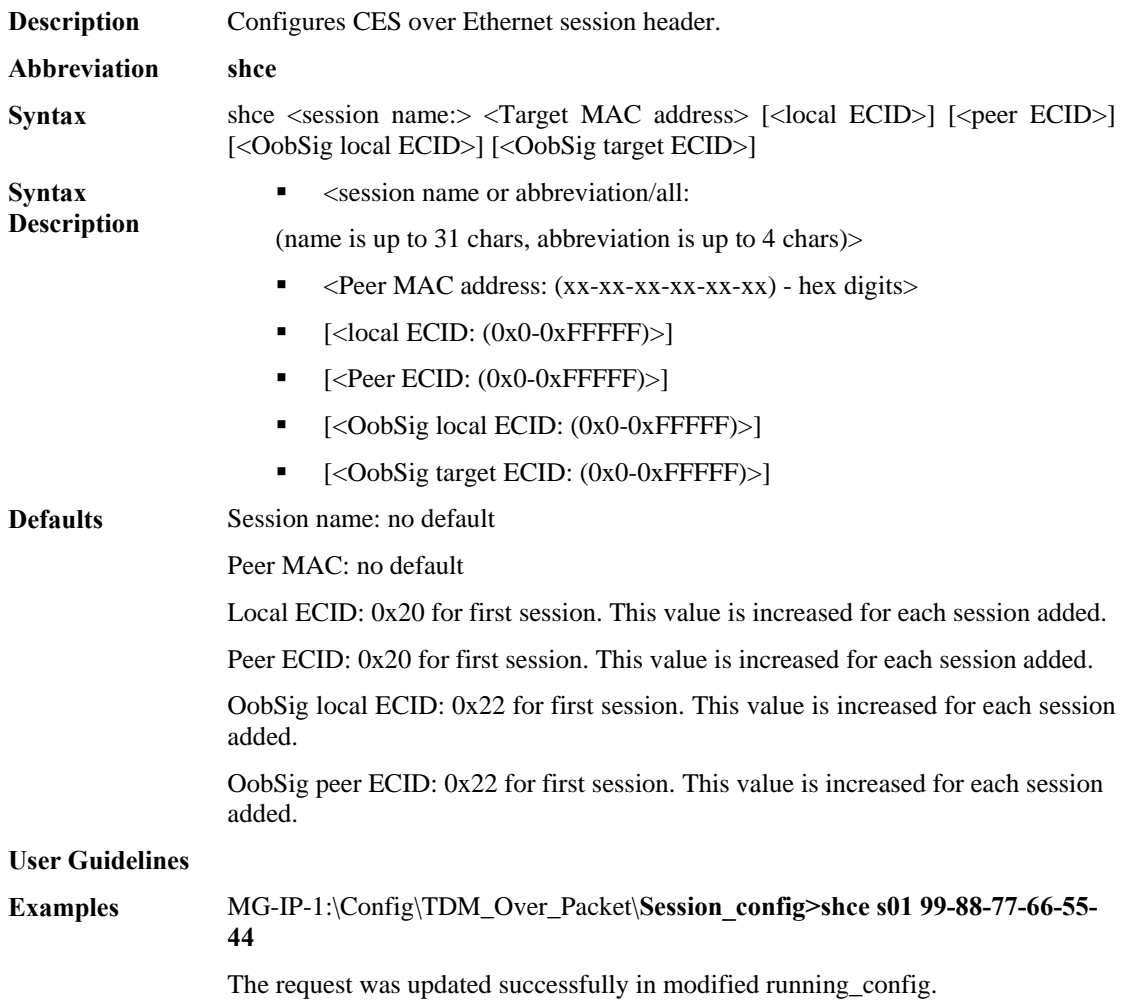

# **ConfigHeaderSAT/CESoP**

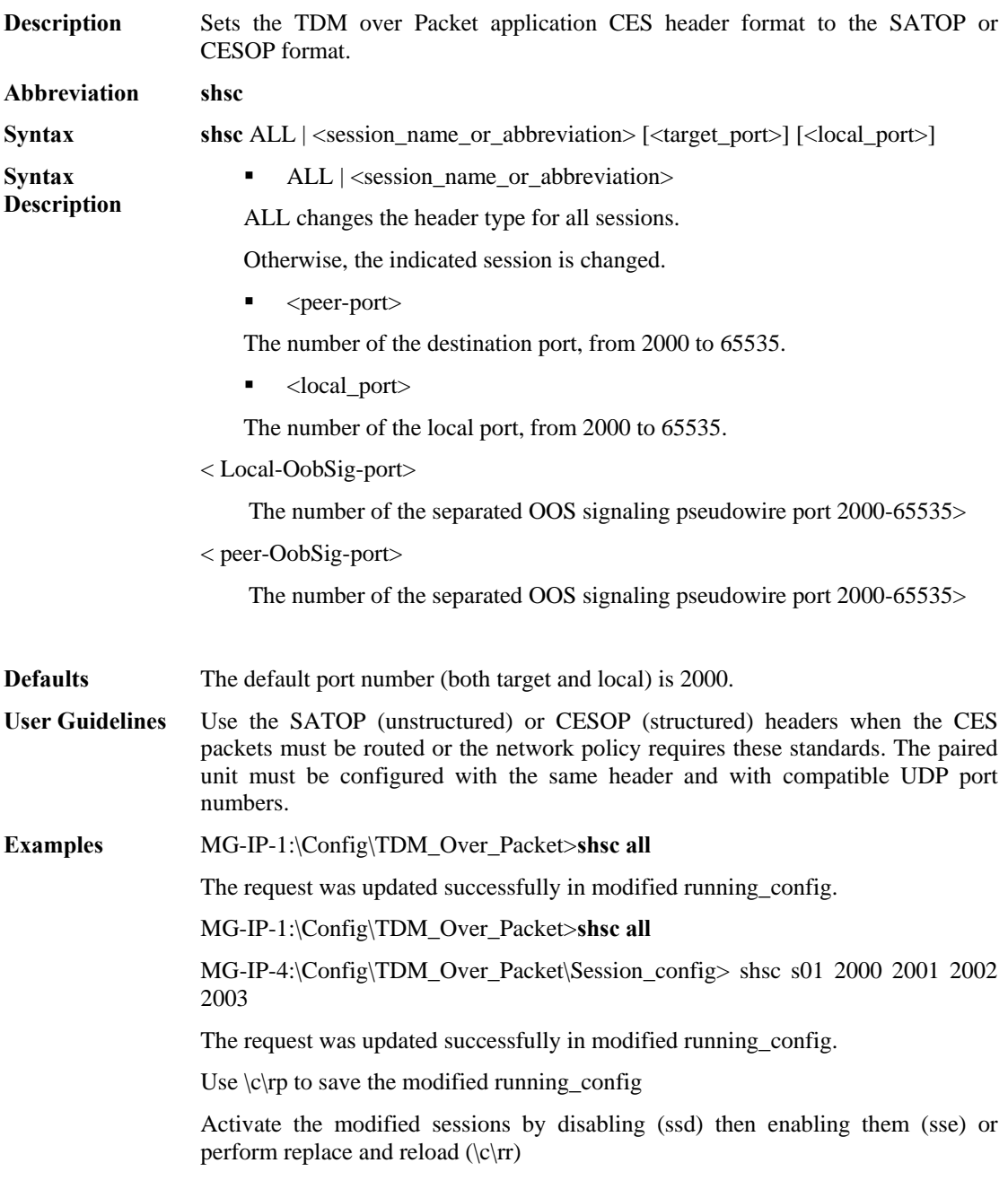

# **ConfigSesTargetIP**

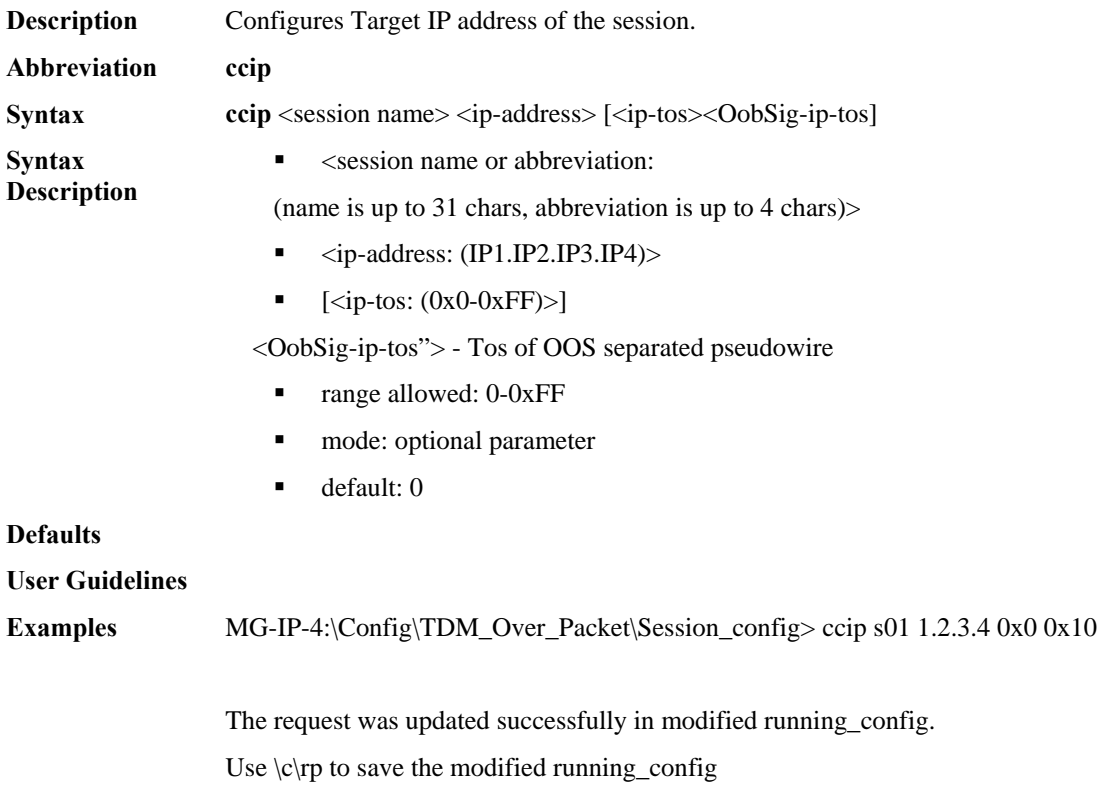

Activate the modified sessions by disabling (ssd) then enabling them (sse) or perform replace and reload  $(\c cr)$ 

### **ConnectClockToSession**

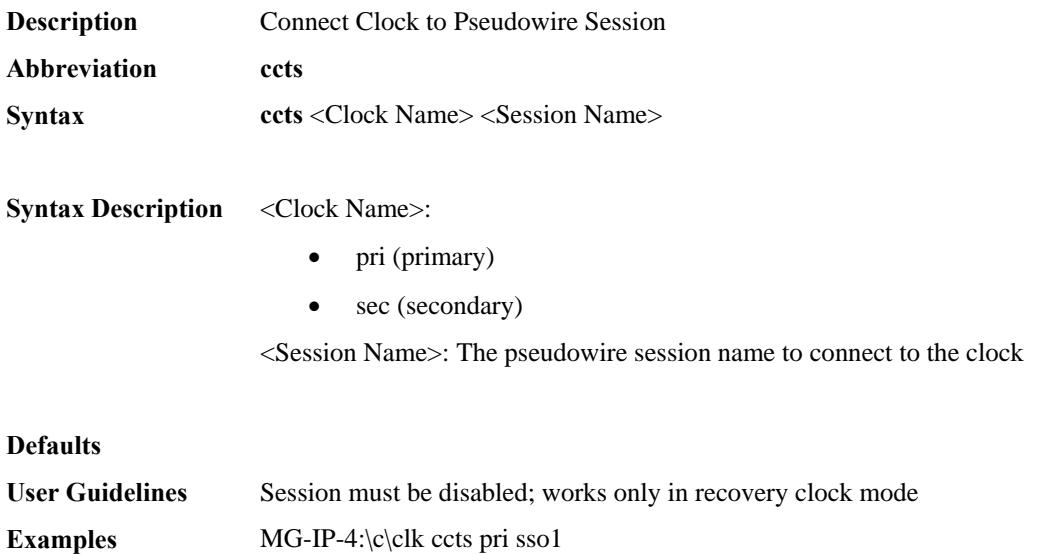

#### **DeleteUser**

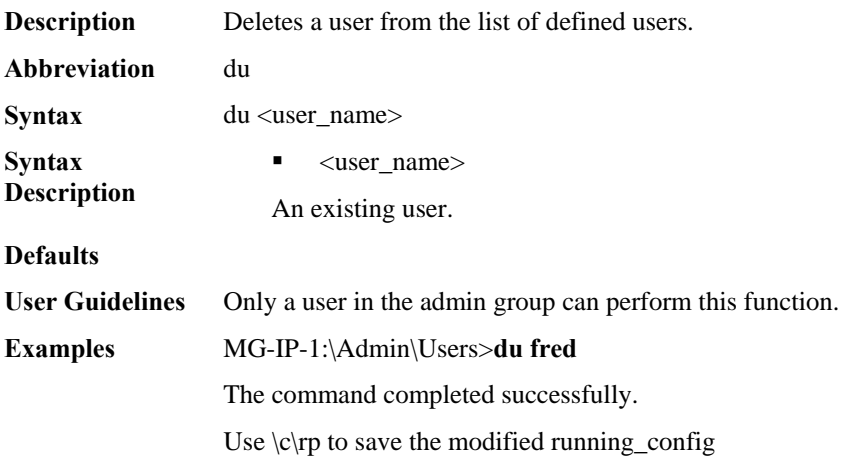

#### **DownLoadFile**

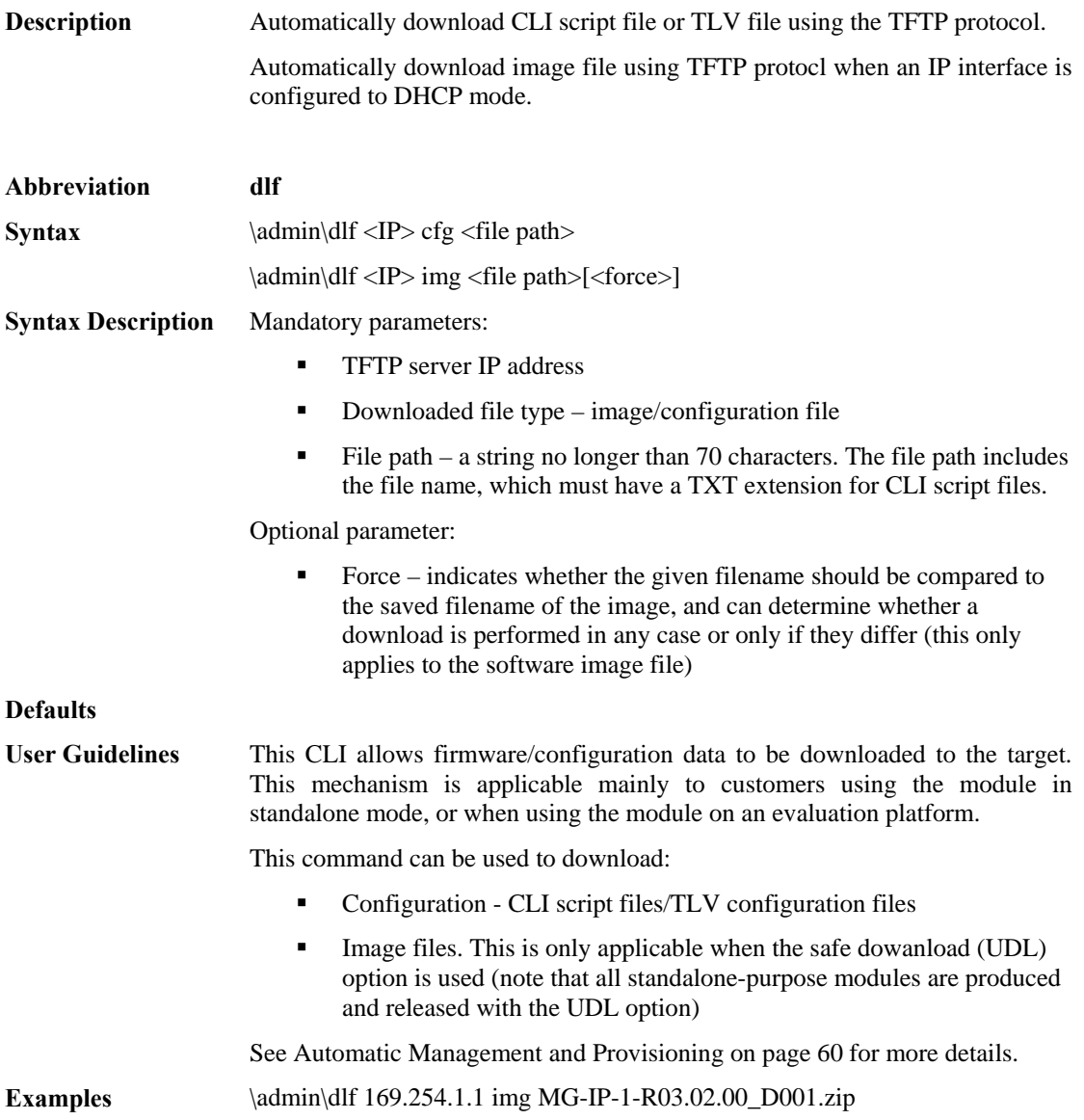

# **ForceUserLogout**

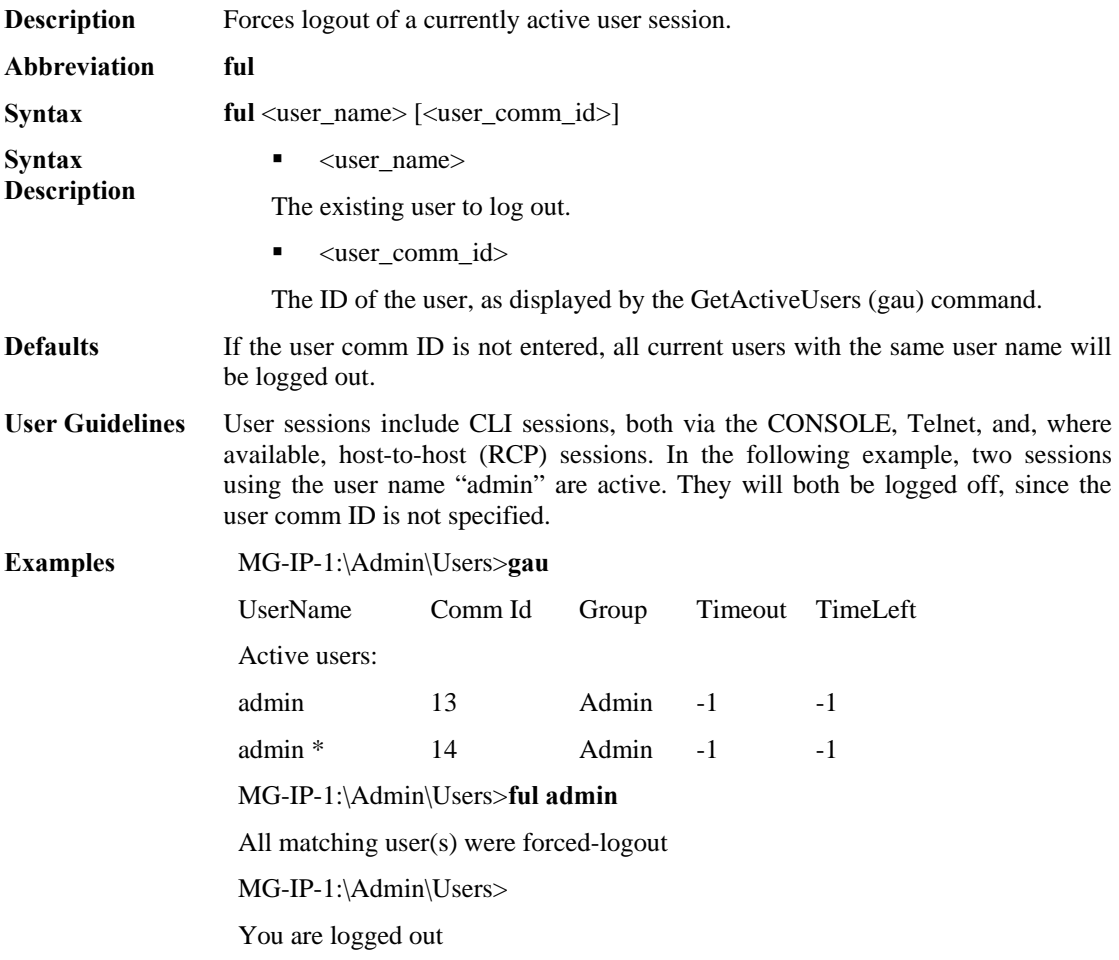

## **FunctionalTest**

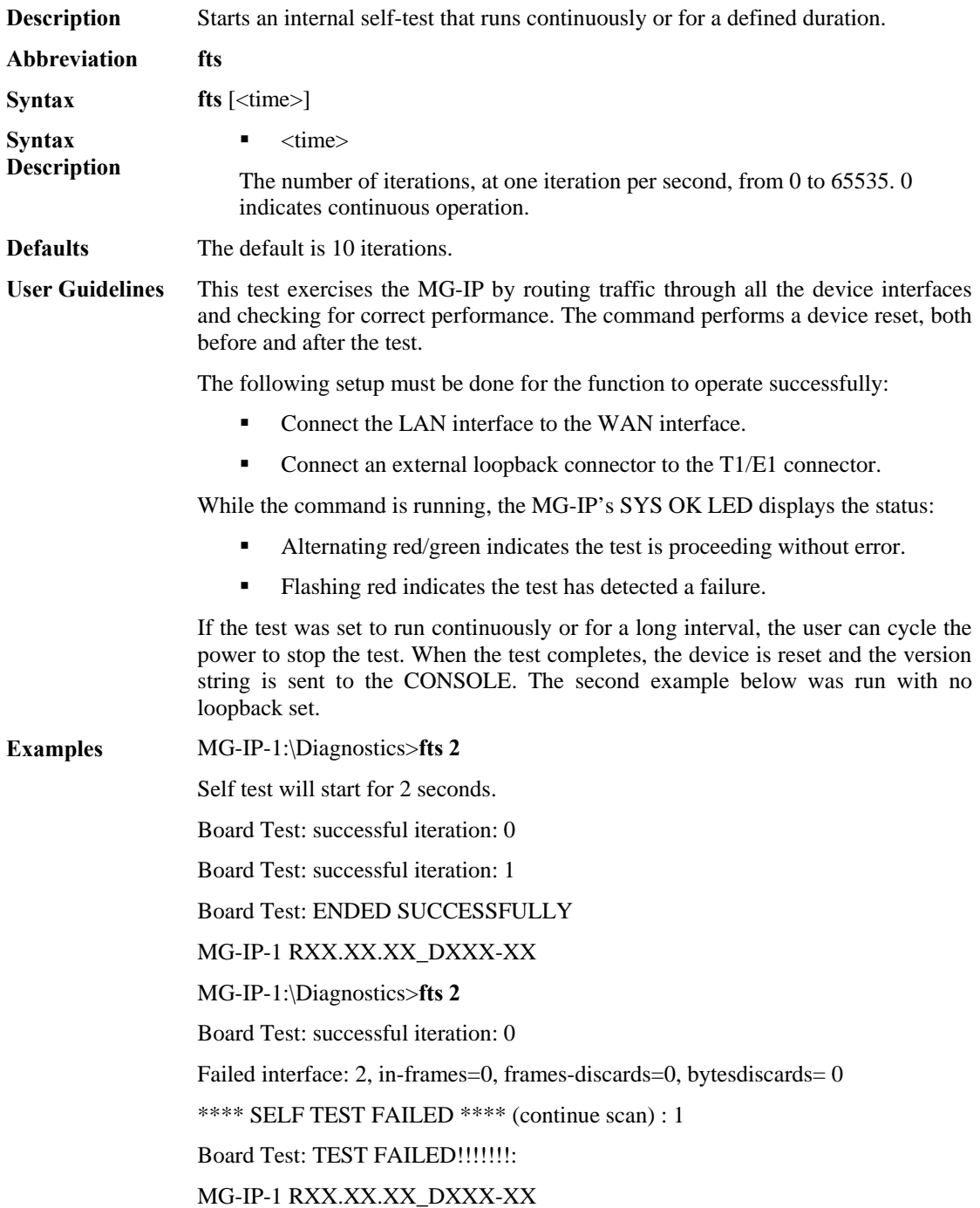

### **GetActiveUsers**

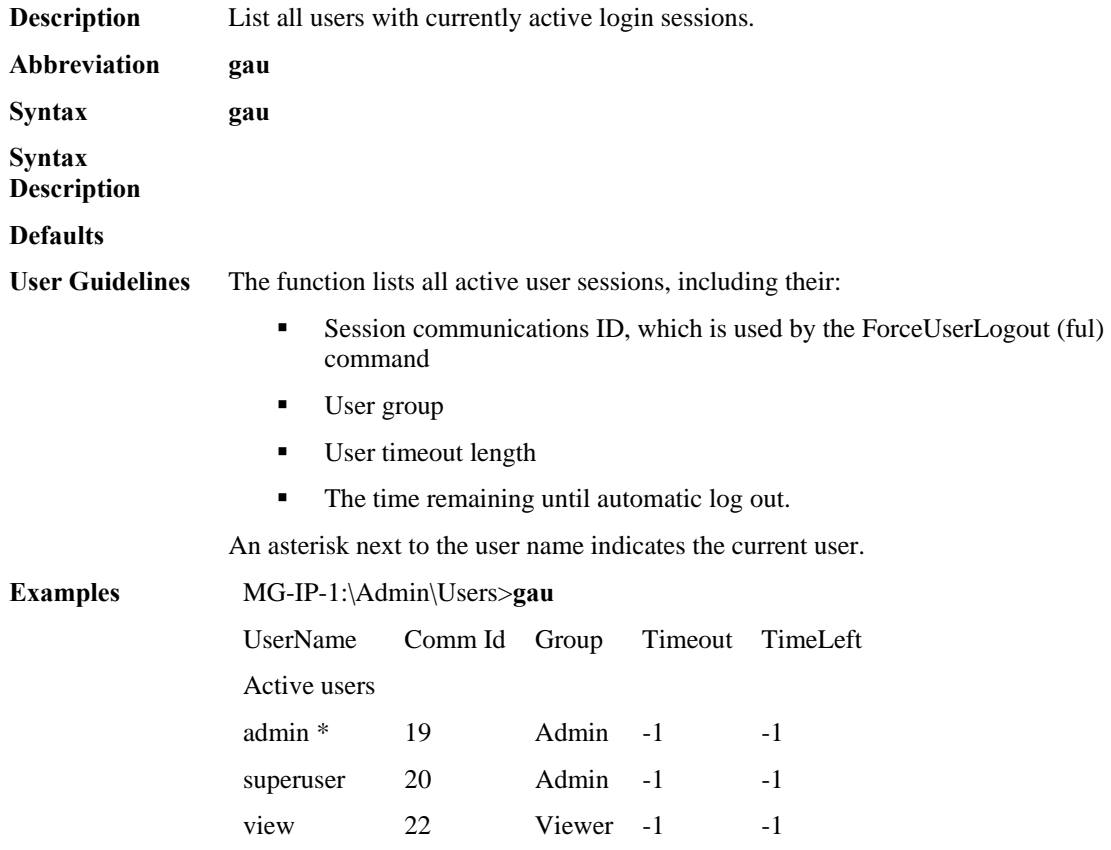

#### **GetBertStatus**

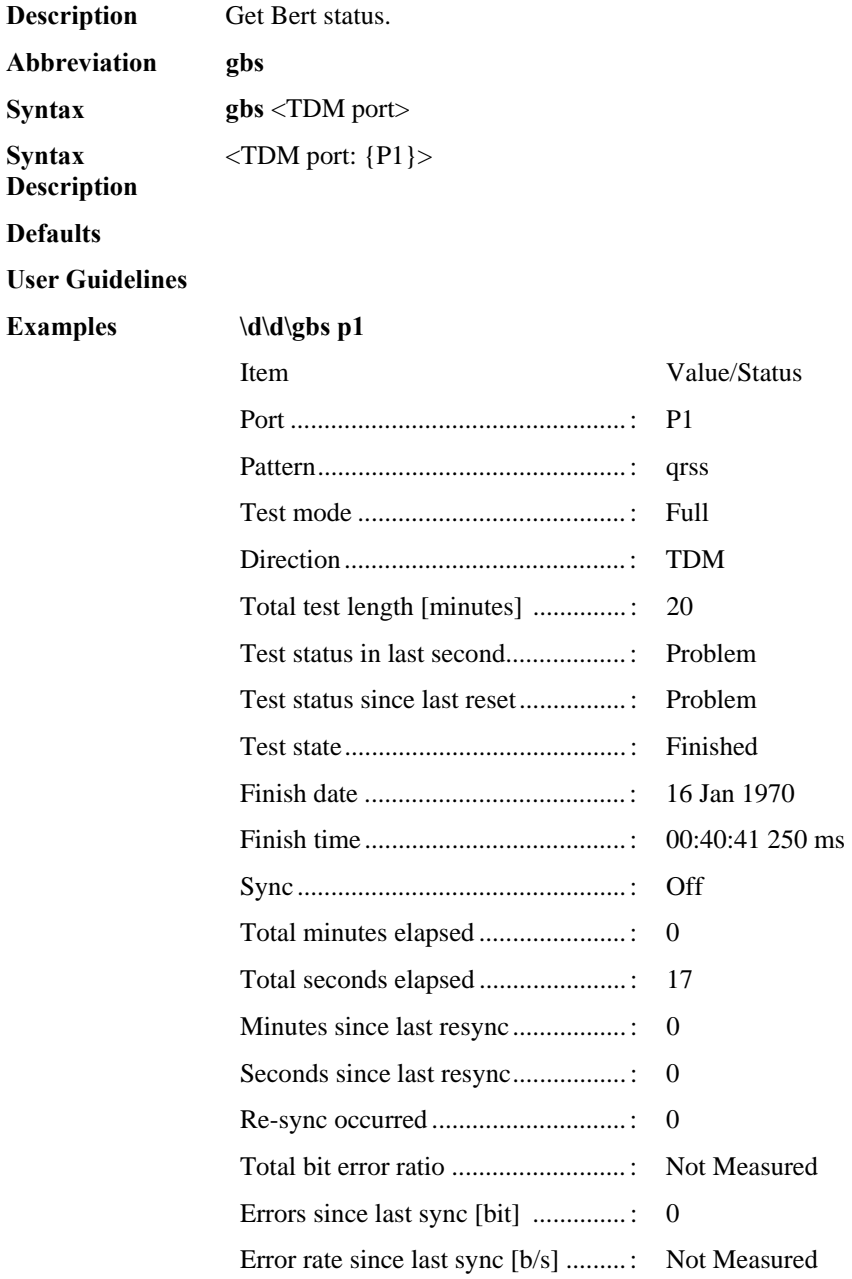

#### **GetBoardData**

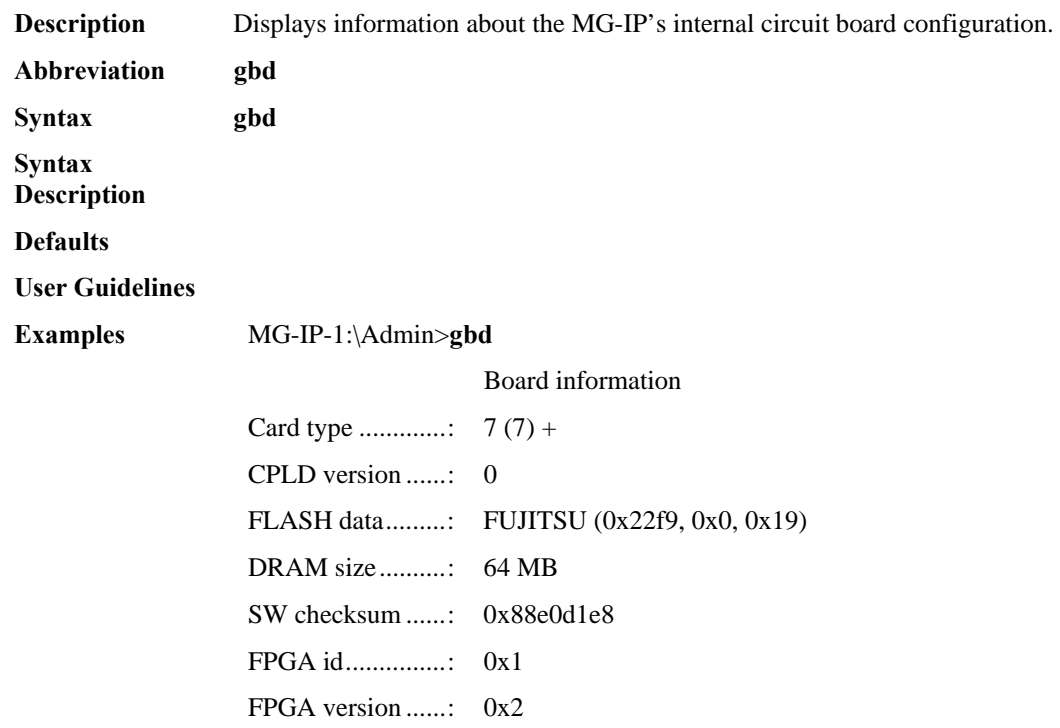

#### **GetCLIPrompt**

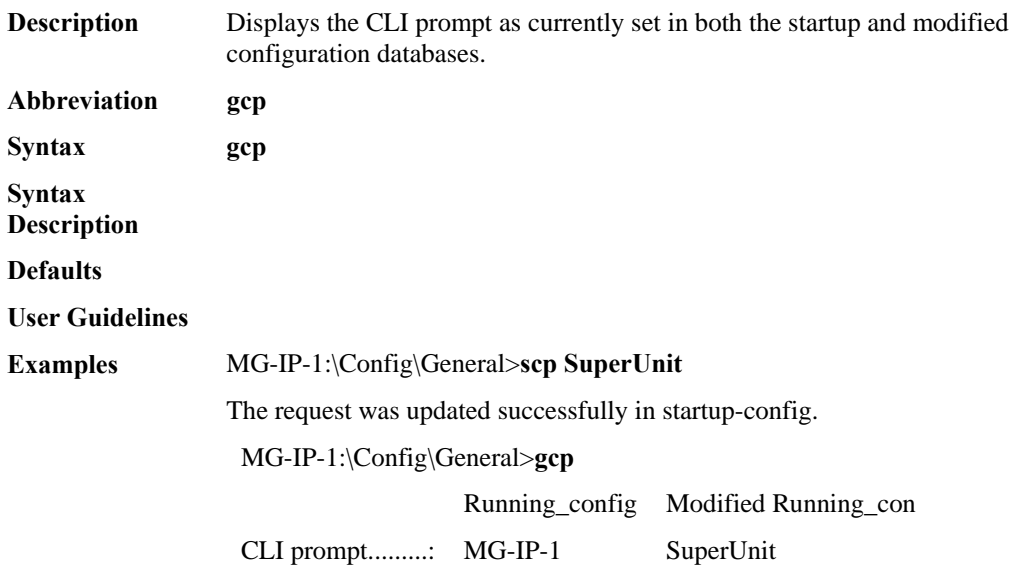

 $\mathbf{r}$ 

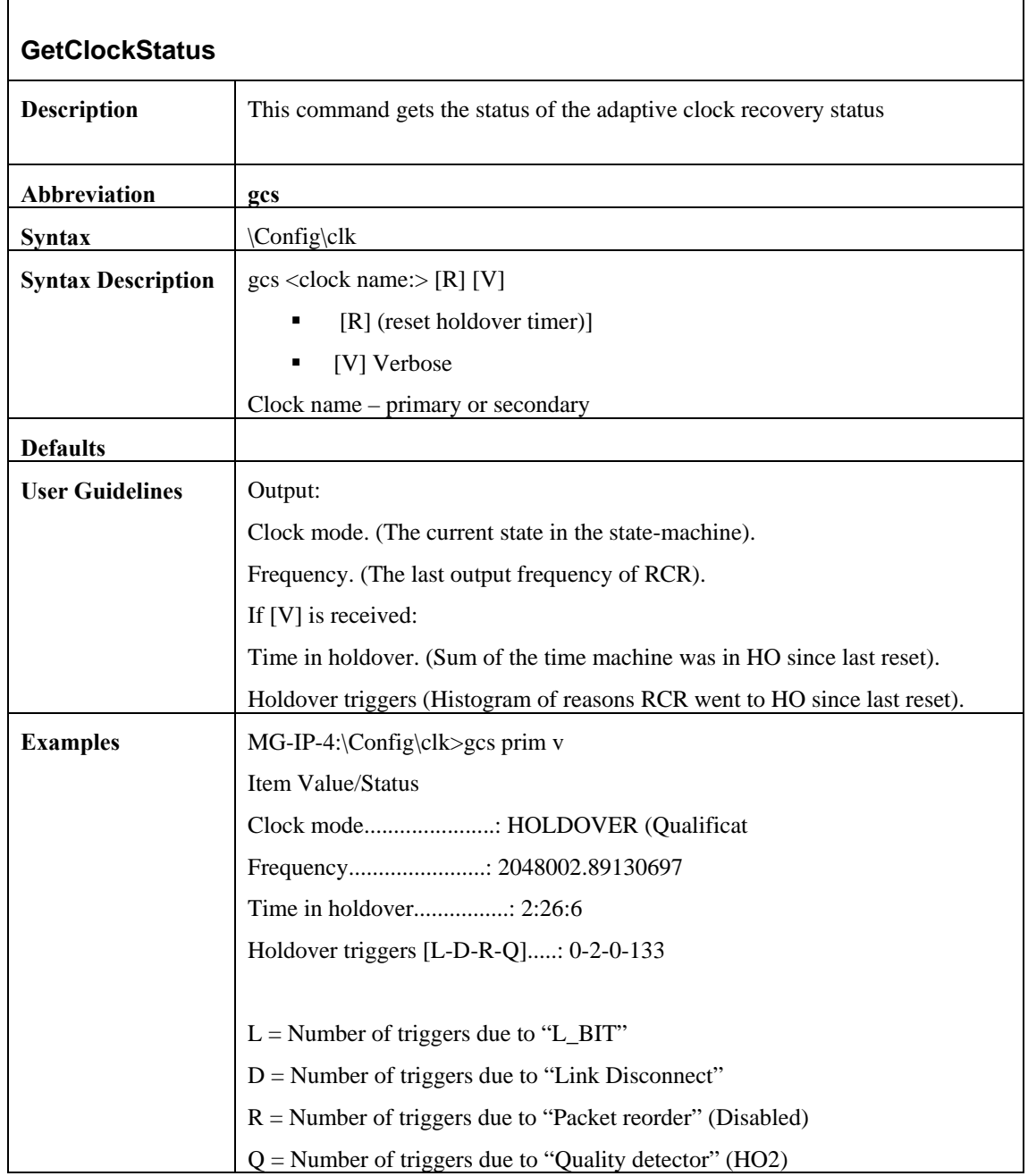

## **GetConfig**

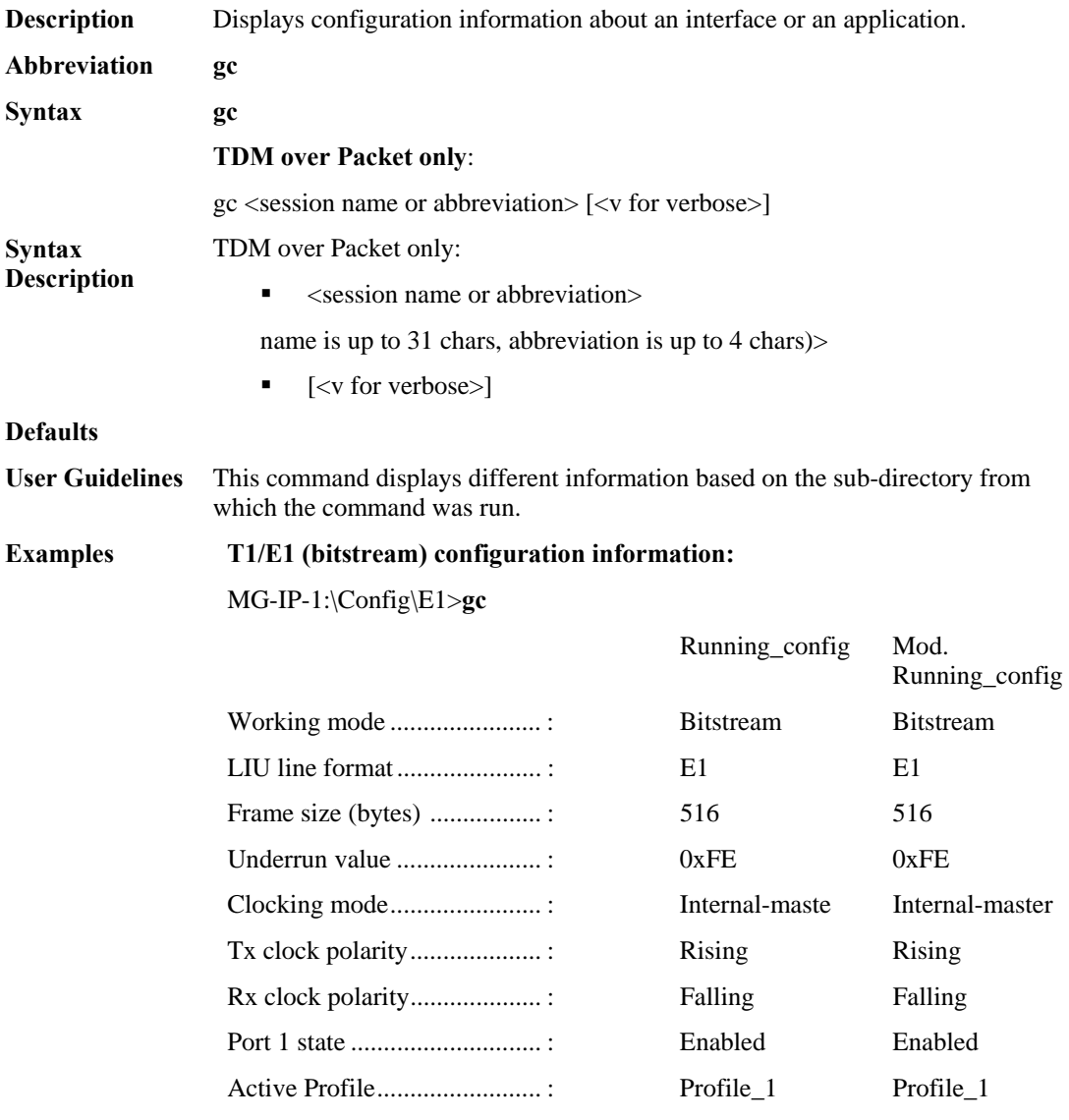

## **LAN or WAN configuration information:**

MG-IP-1:\Config\WAN>**gc**

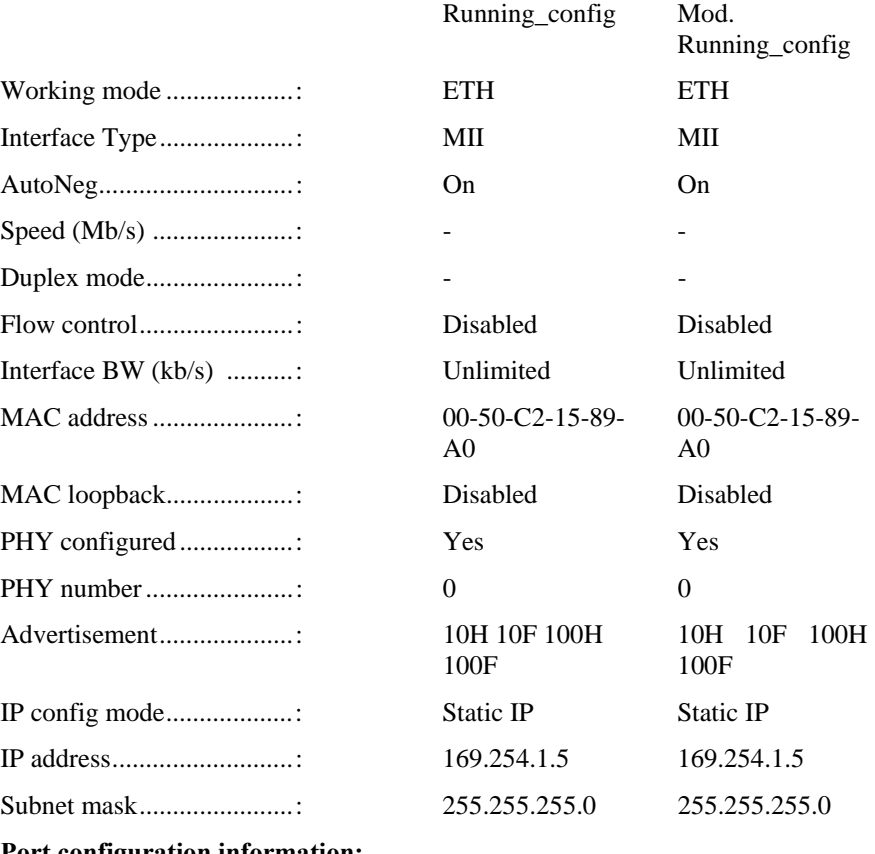

**Port configuration information:** 

MG-IP-1:\Config\E1\Port\_1>**gc**

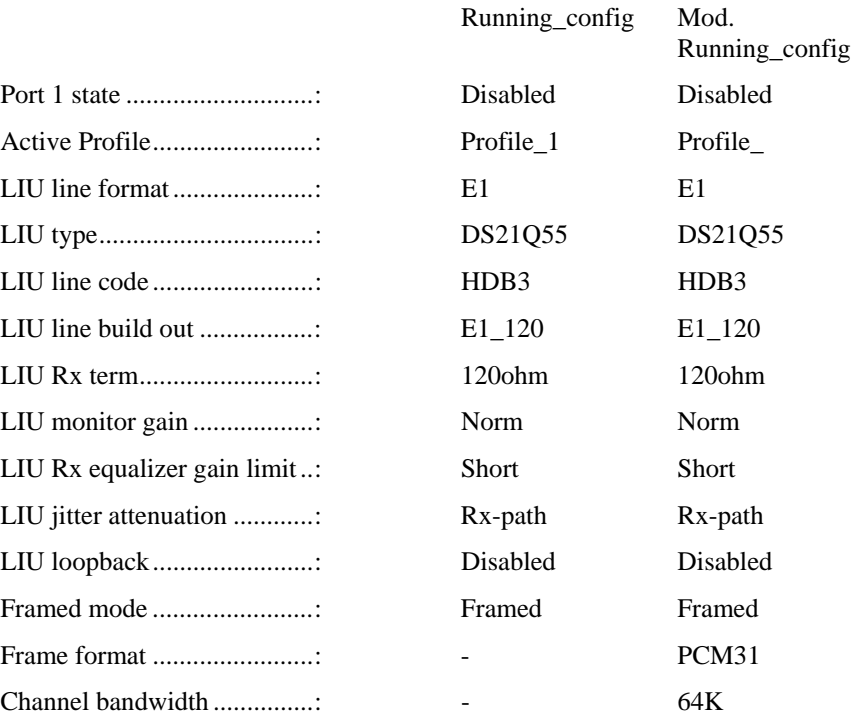

 $Mod.$ 

TDM signaling type...............: - OOSF

#### **Profile configuration information:**

MG-IP-1:\Config\E1\Profile\_1>**gc**

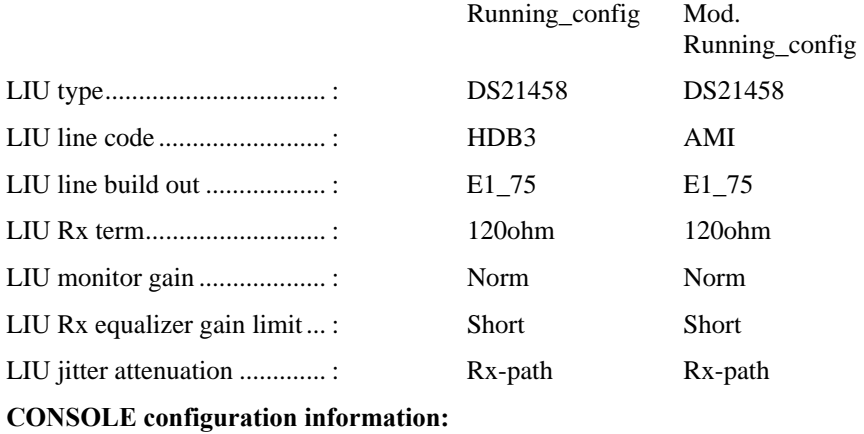

MG-IP-1:\Config\CONSOLE>**gc**

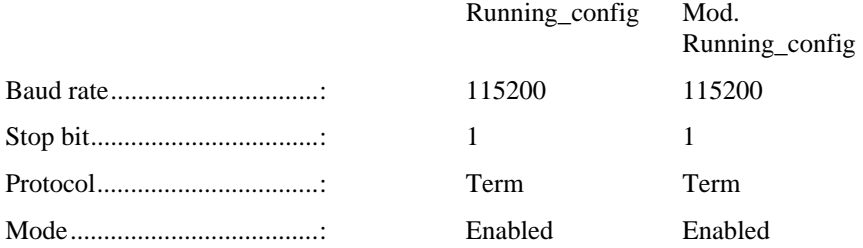

#### **TDM Over Packet application configuration information:**

MG-IP-1:\Config\TDM\_Over\_Packet>**gc s01**

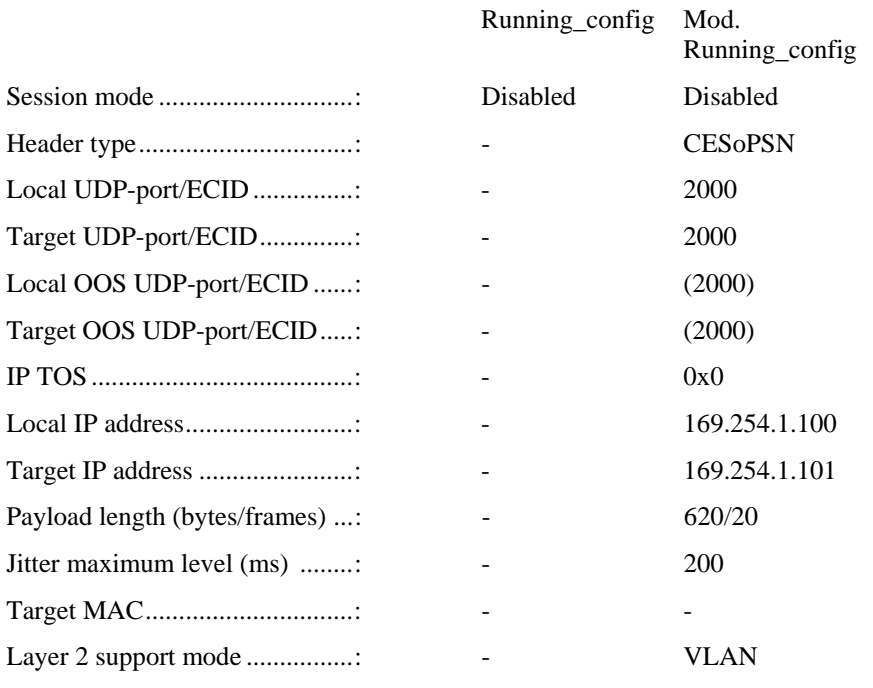

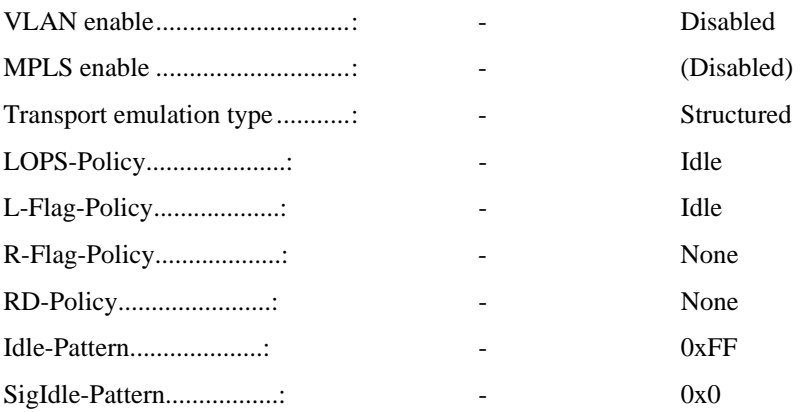

#### **TDM Over Packet application Session configuration information:**

MG-IP-1:\Config\TDM\_Over\_Packet\Session\_config>**gc s01**

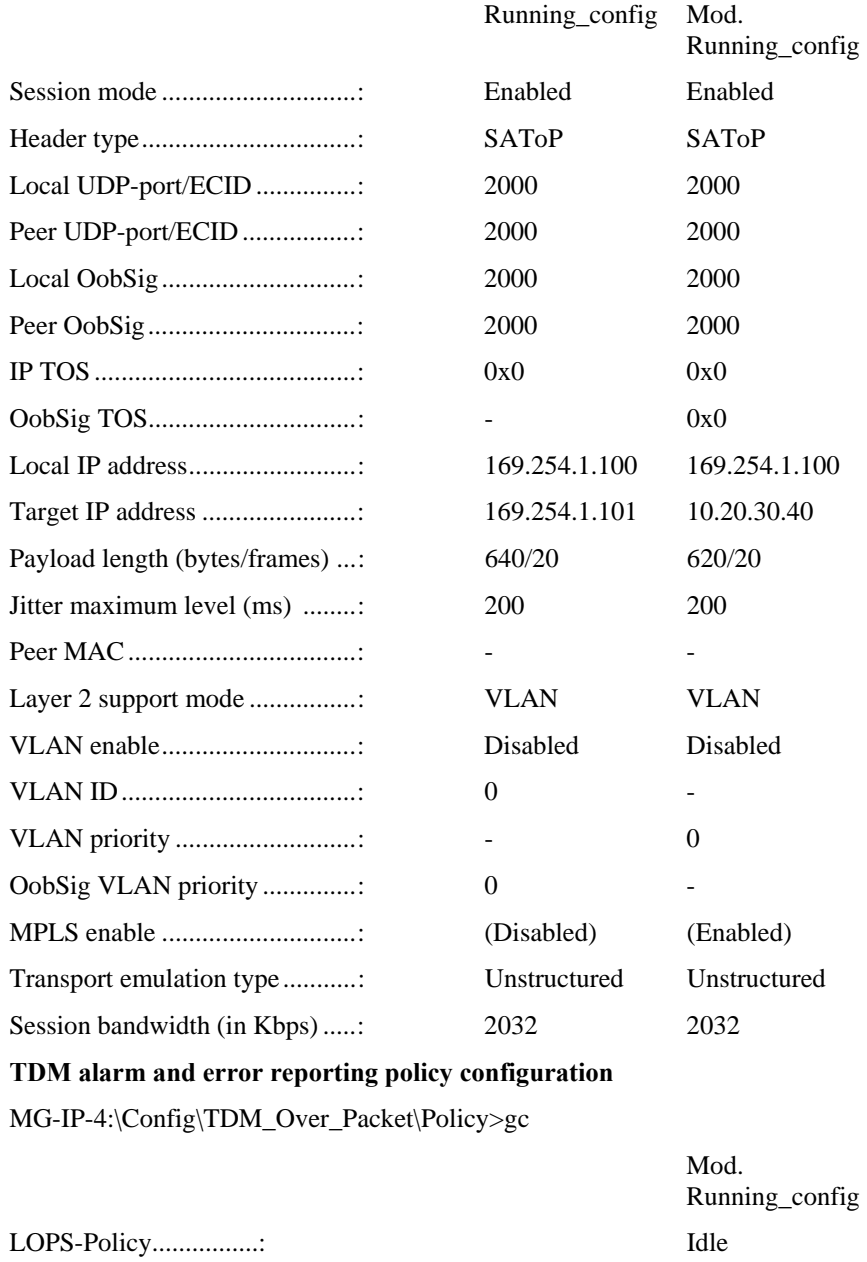

L-Flag-Policy..............: Idle

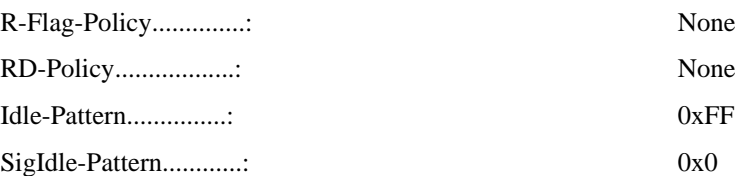

Syslog server status

\Monitor\General\Syslog gc

activation: enabled

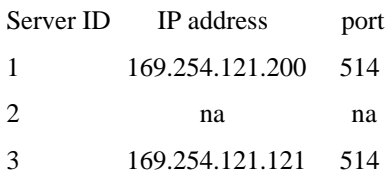

# **Clock configuration**

MG-IP-4:\c\clk gc

Output:

Clock Mode.................: Recovery

External Clock Rate........: 2048

Ext Clock Direction........: input

Active Clock...............: Primary Clock

Primary PW.................: Session01

Secondary PW...............: Disconnected

# **GetConfigDBStatus**

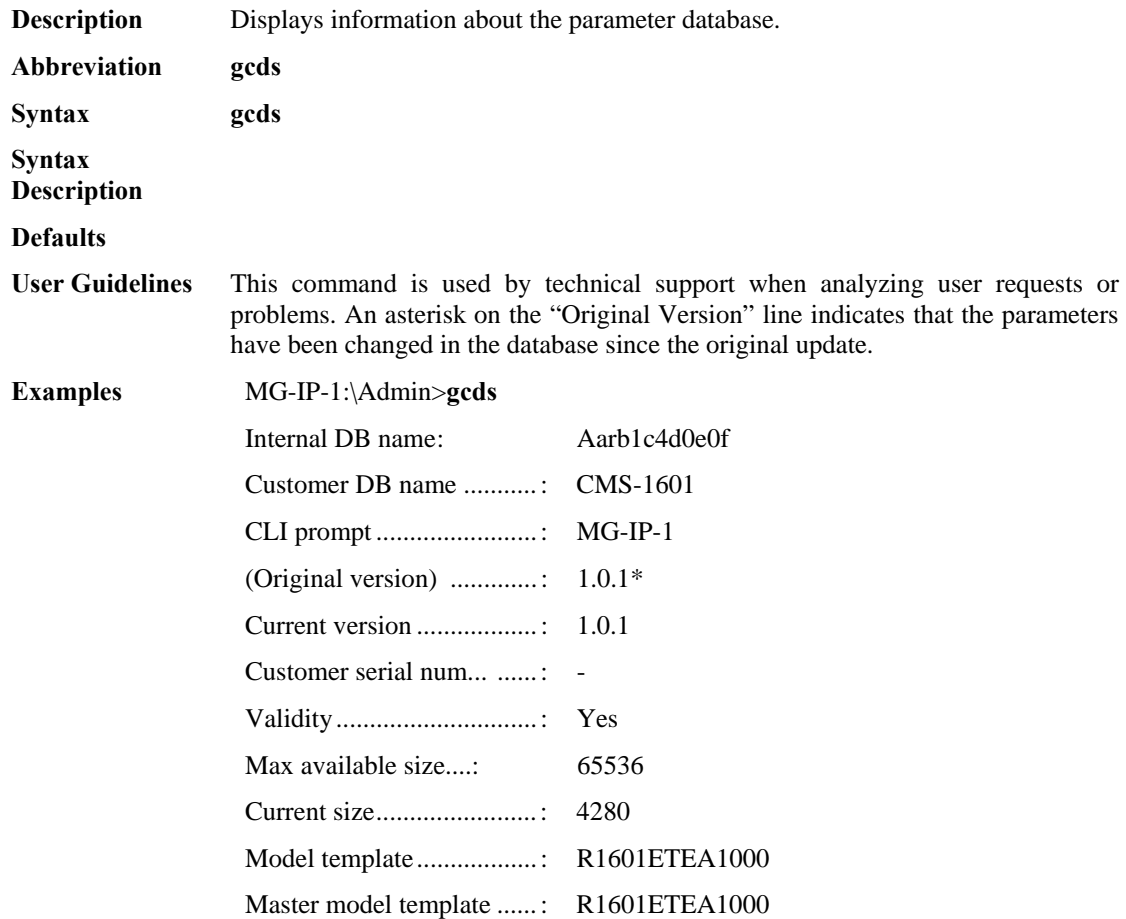

# **GetConfigIfs**

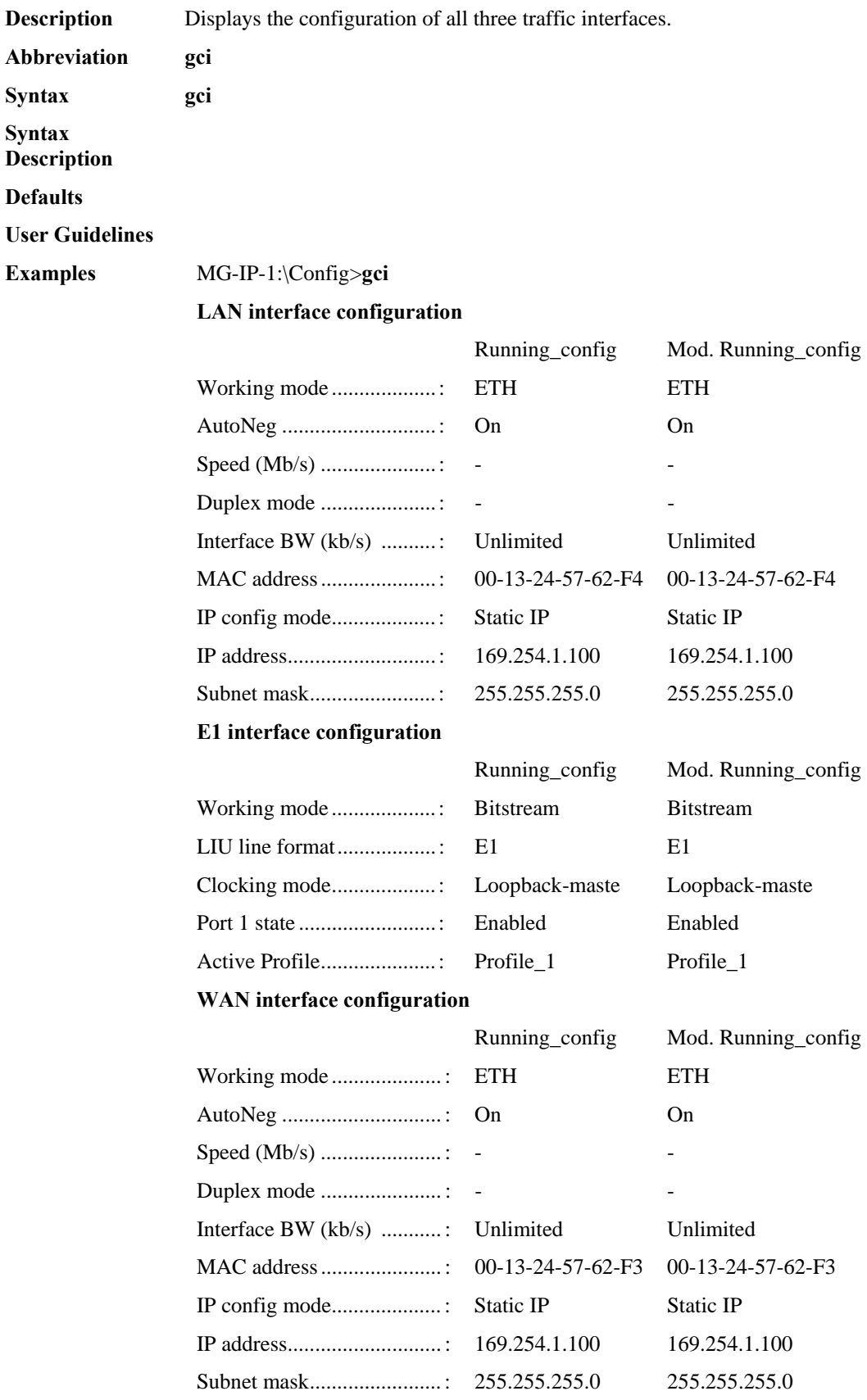

# **GetConfigUarts**

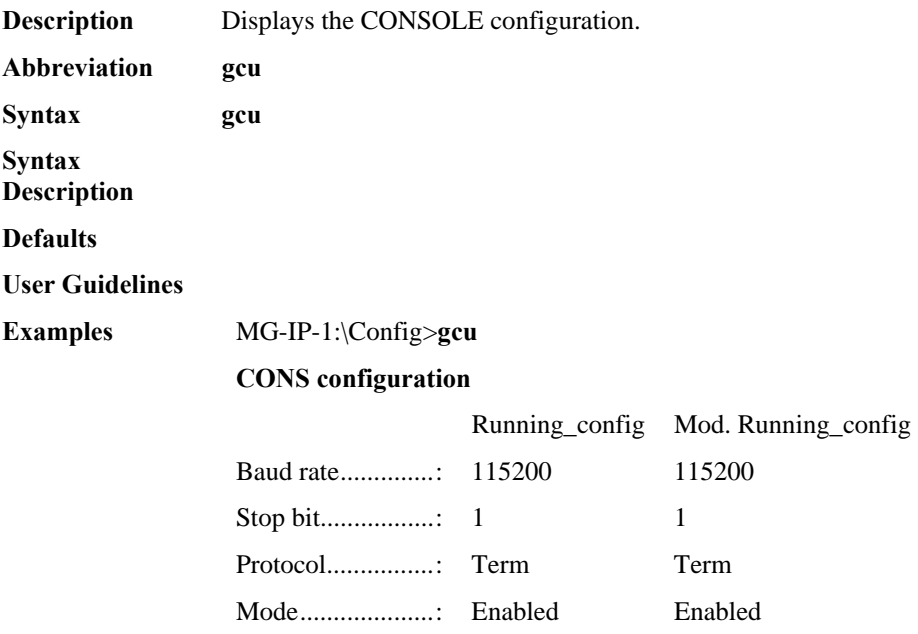

#### **GetDateTime**

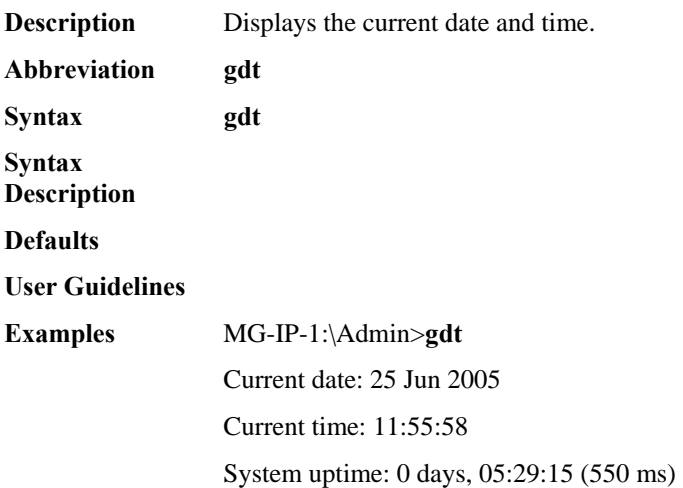

#### **GetDefGateway**

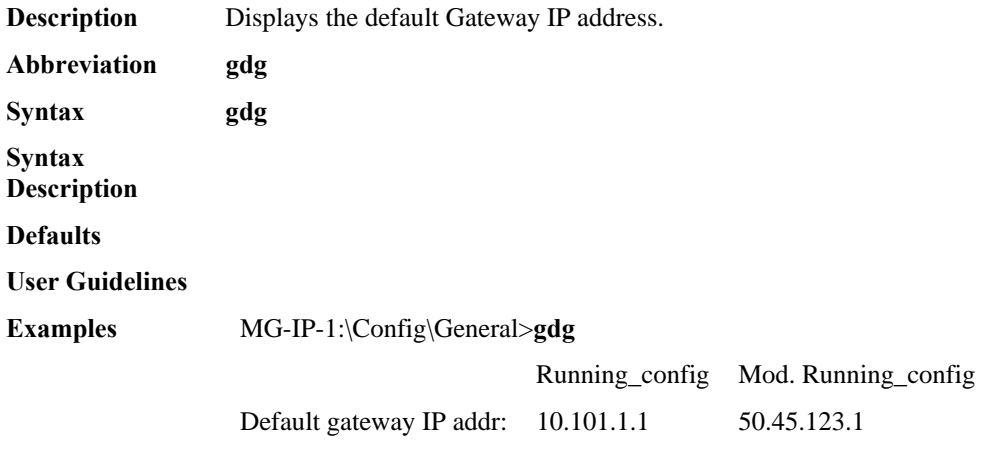

#### **GetFirmwareStatus**

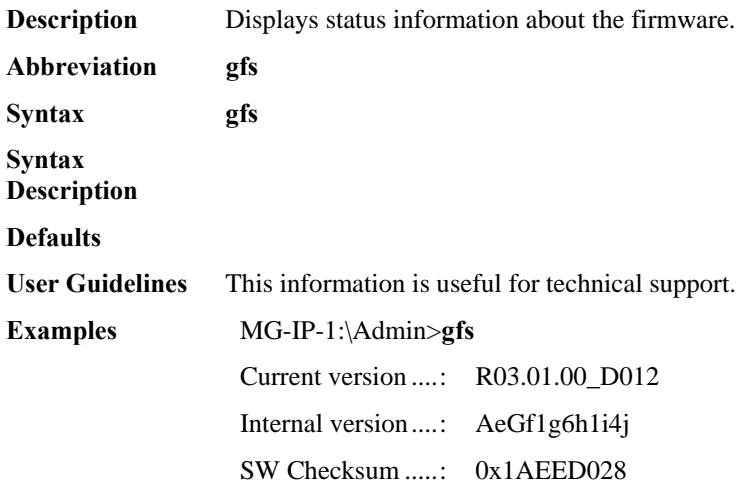

## **GetGlobalConfig**

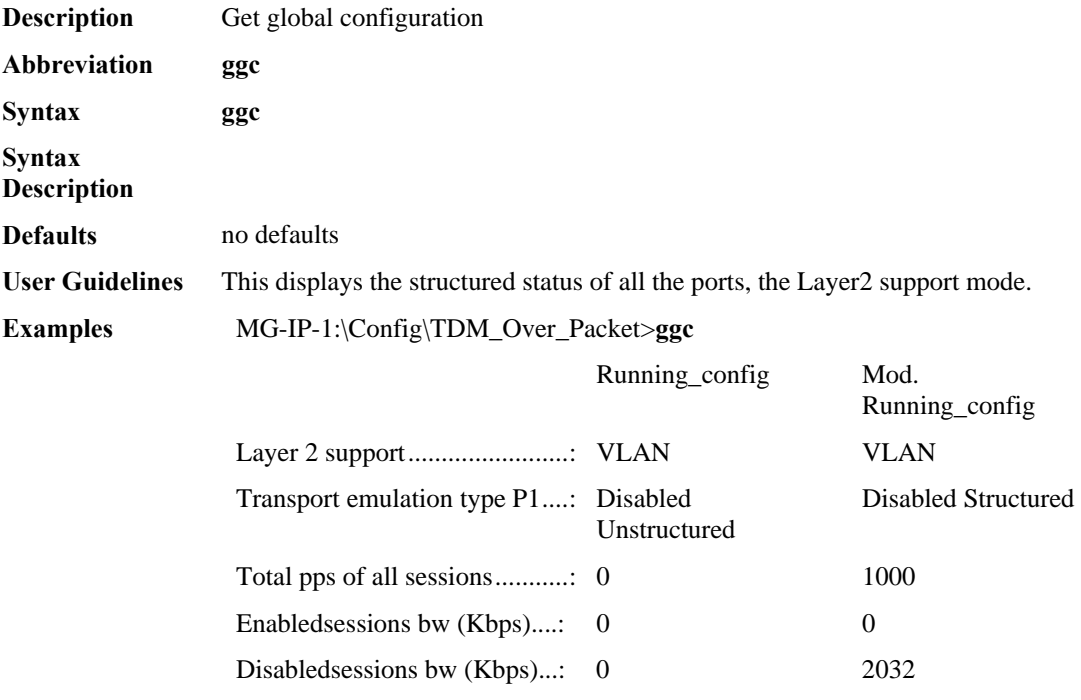

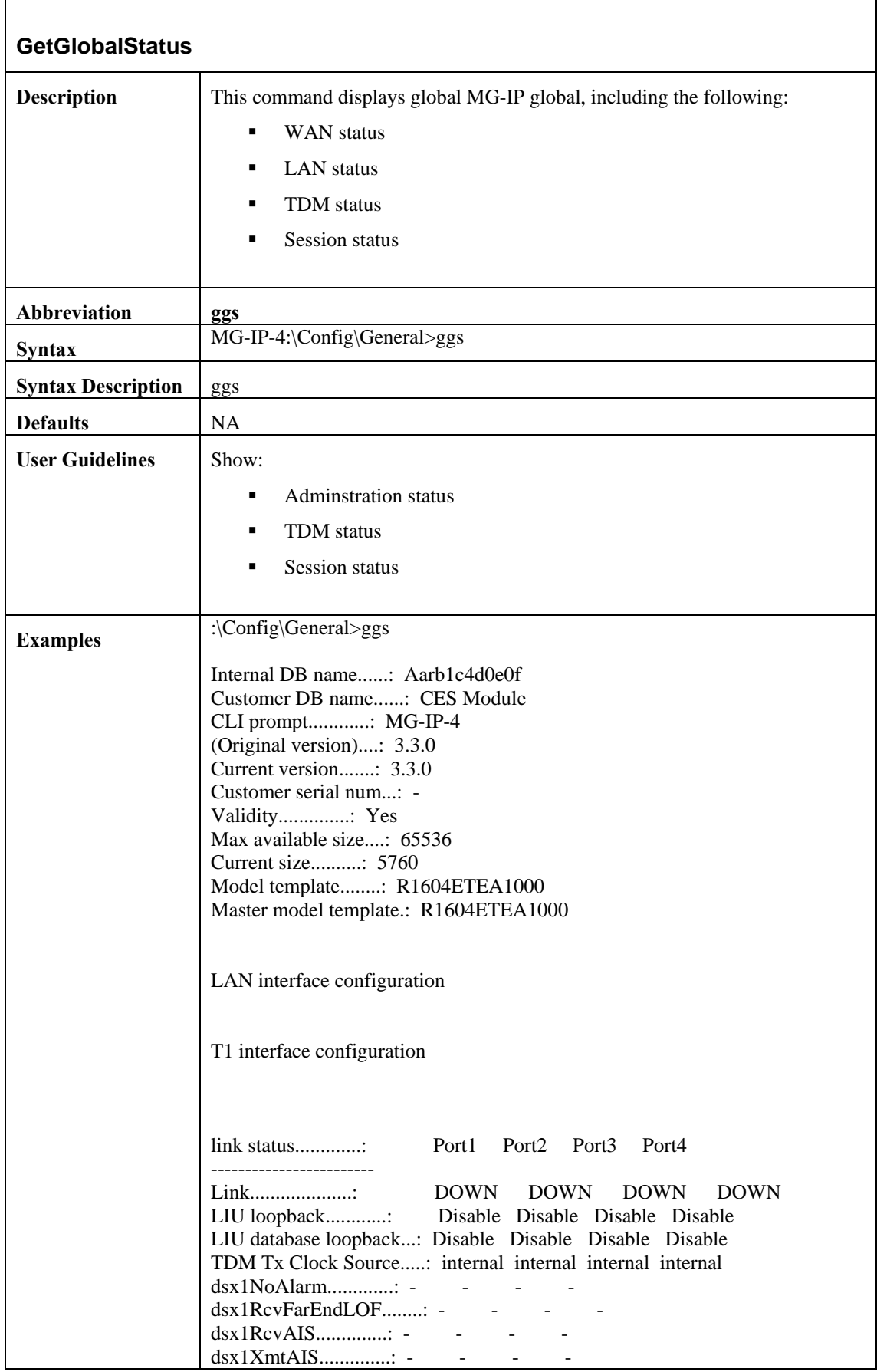

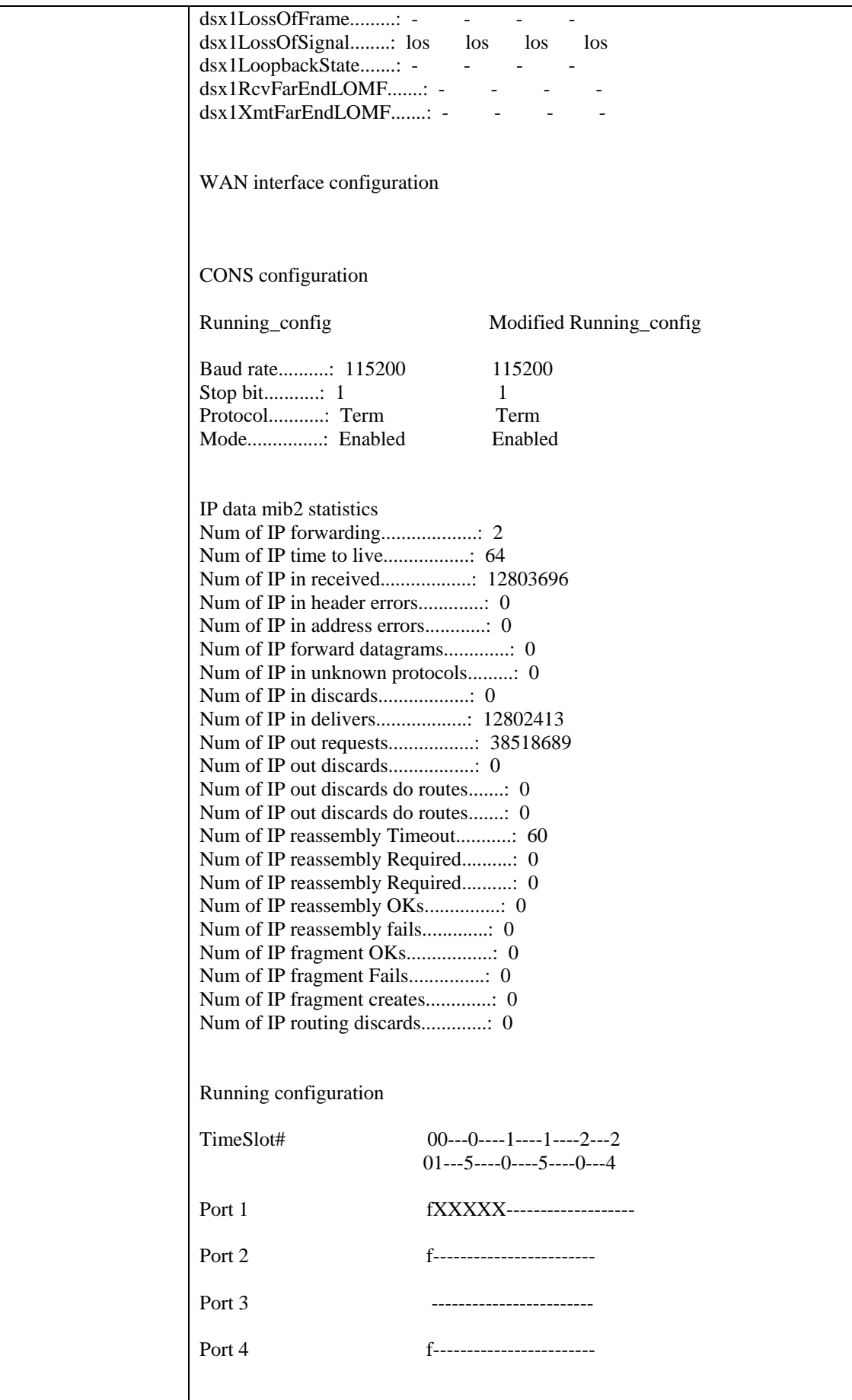

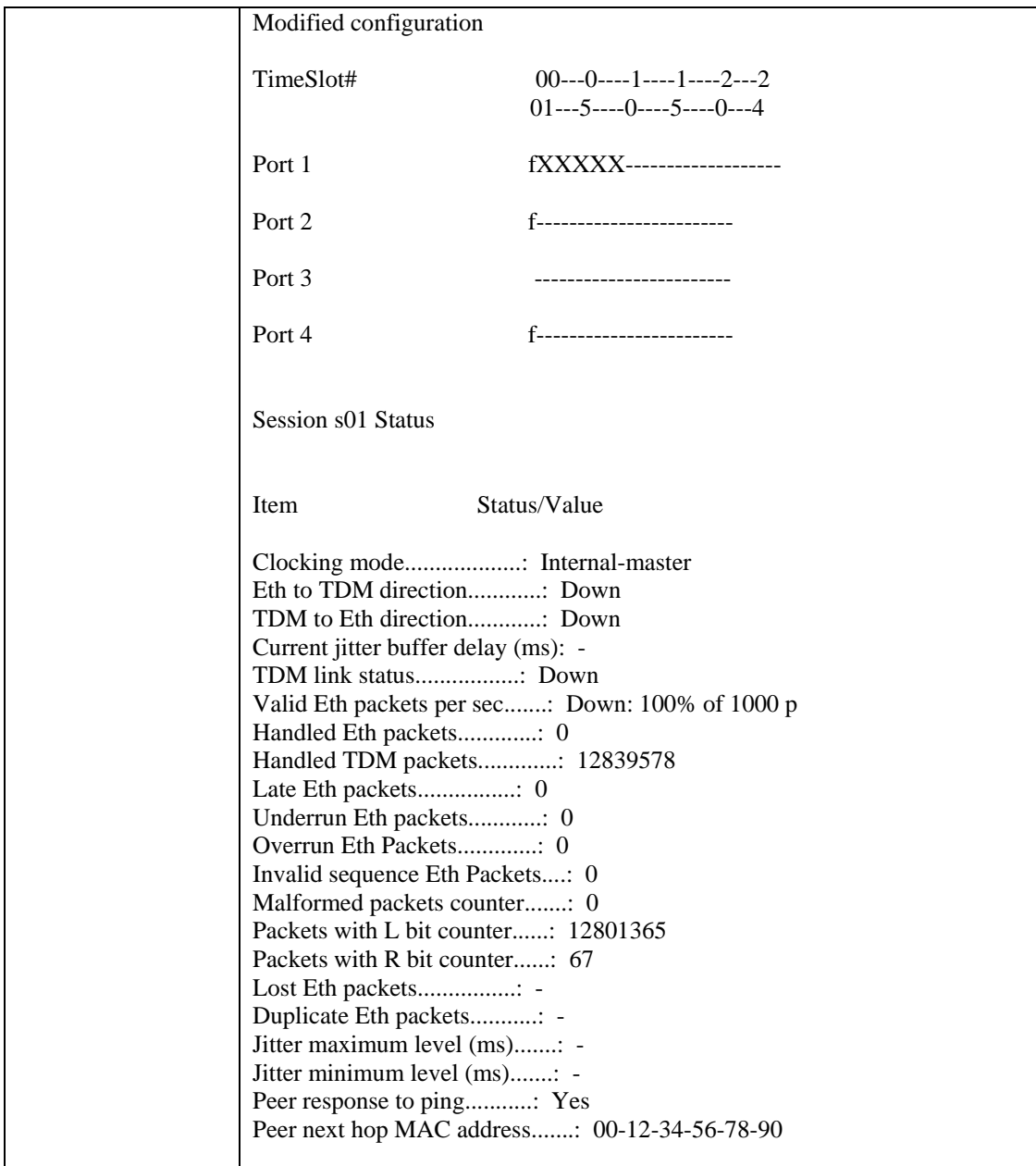

## **GetInitDnldStatus**

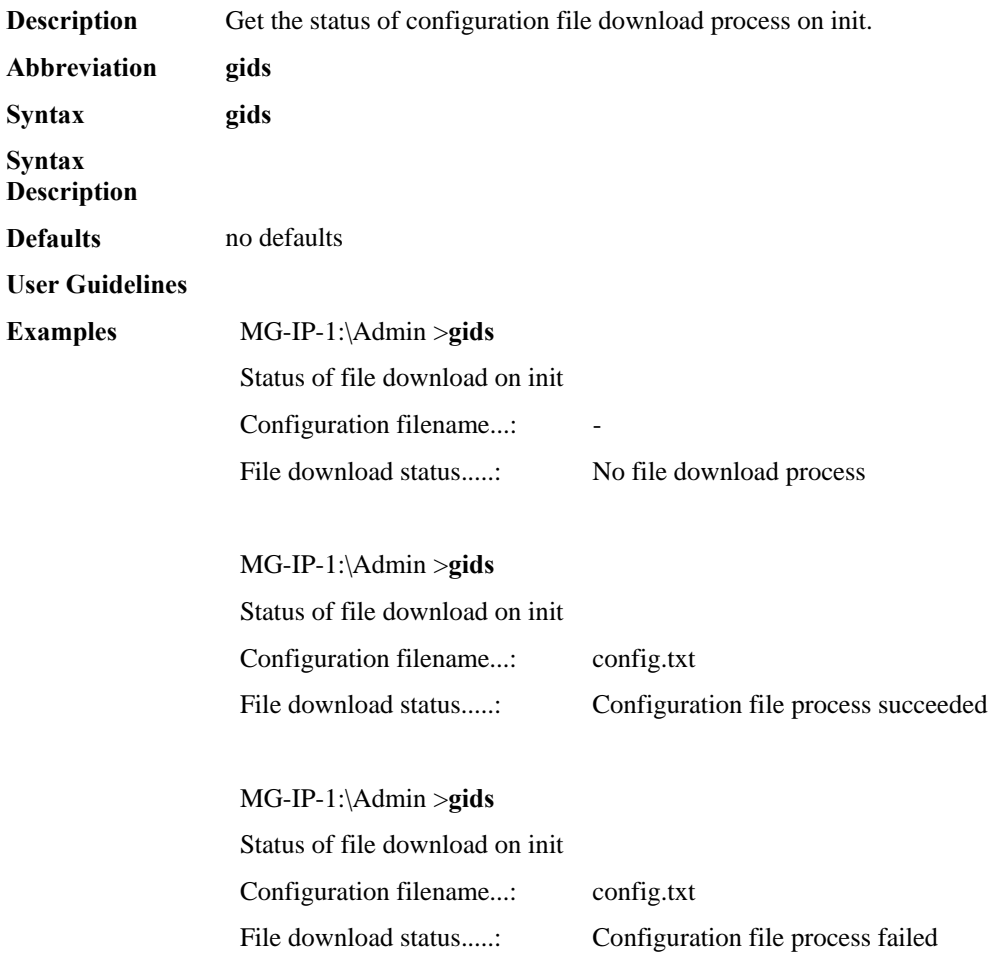

#### **GetMacAddress**

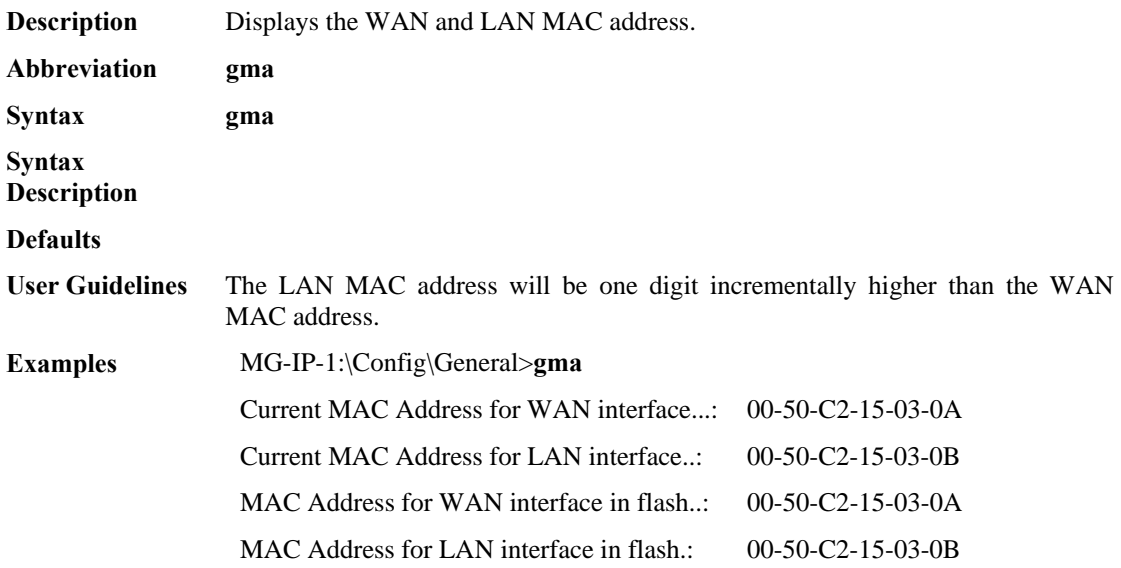

# **GetModifiedConfigPorts**

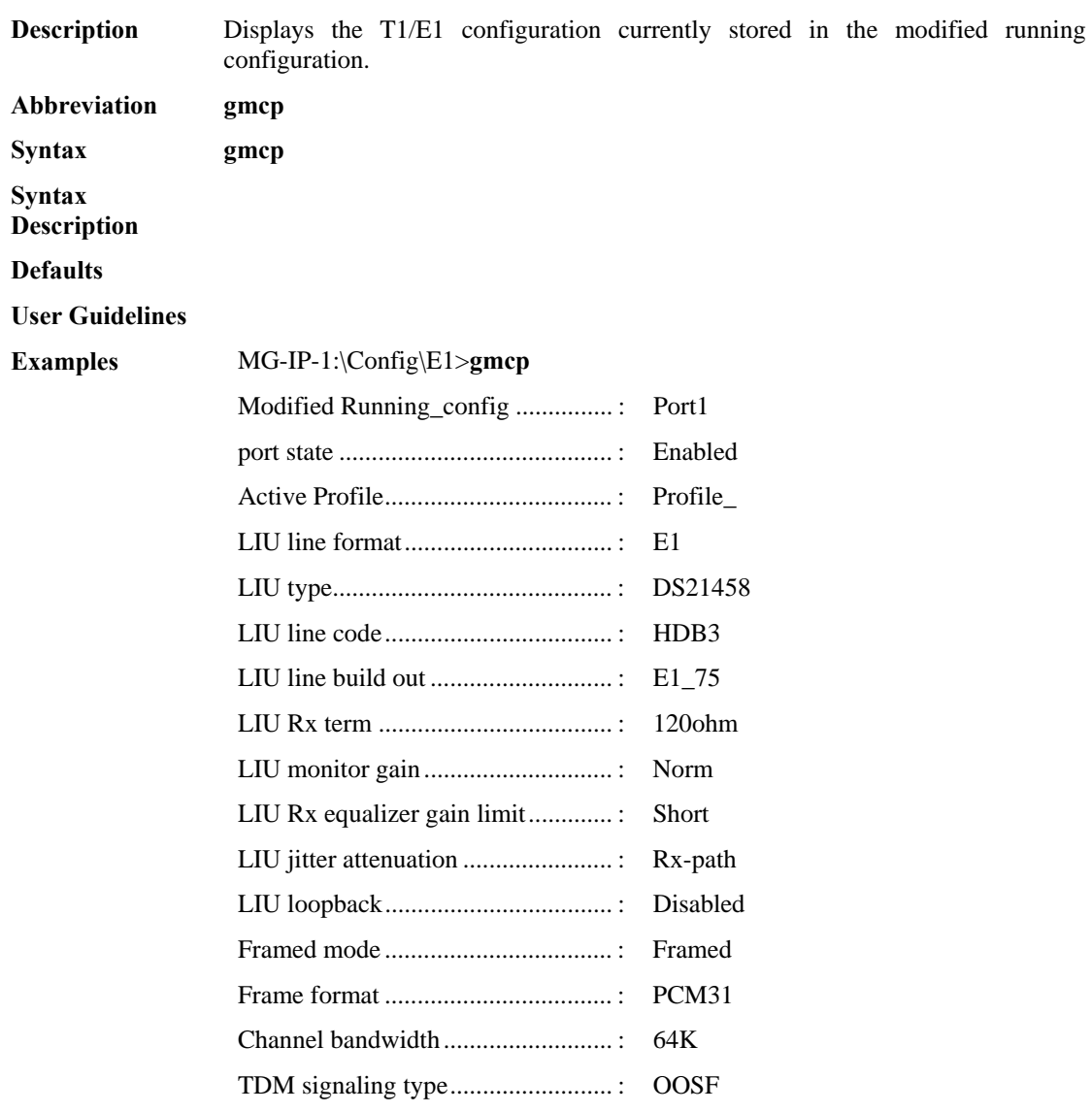

### **GetRequestManagers**

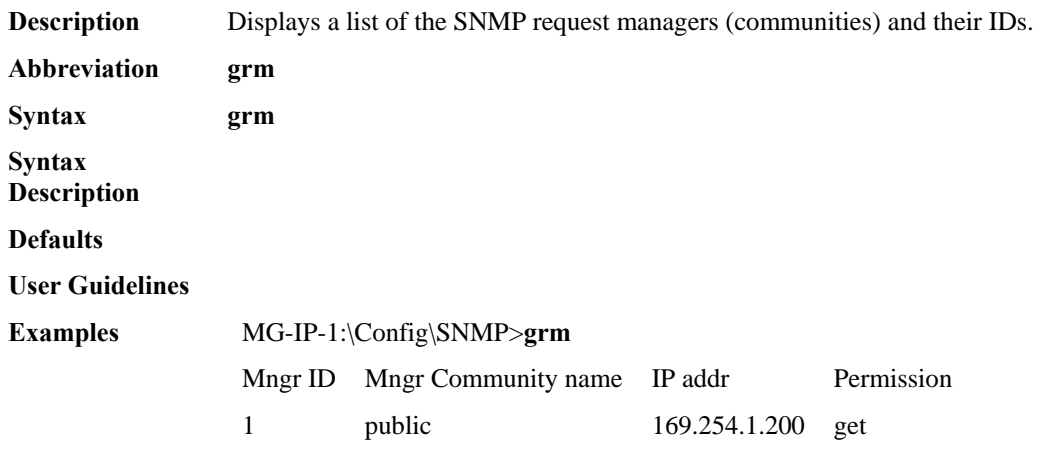

# **GetRequestTrapPorts**

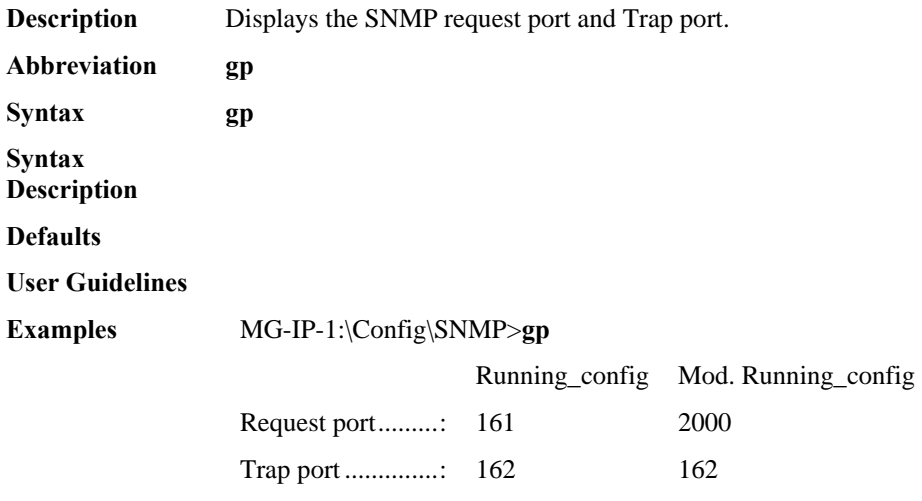

# **GetRunningConfigPorts**

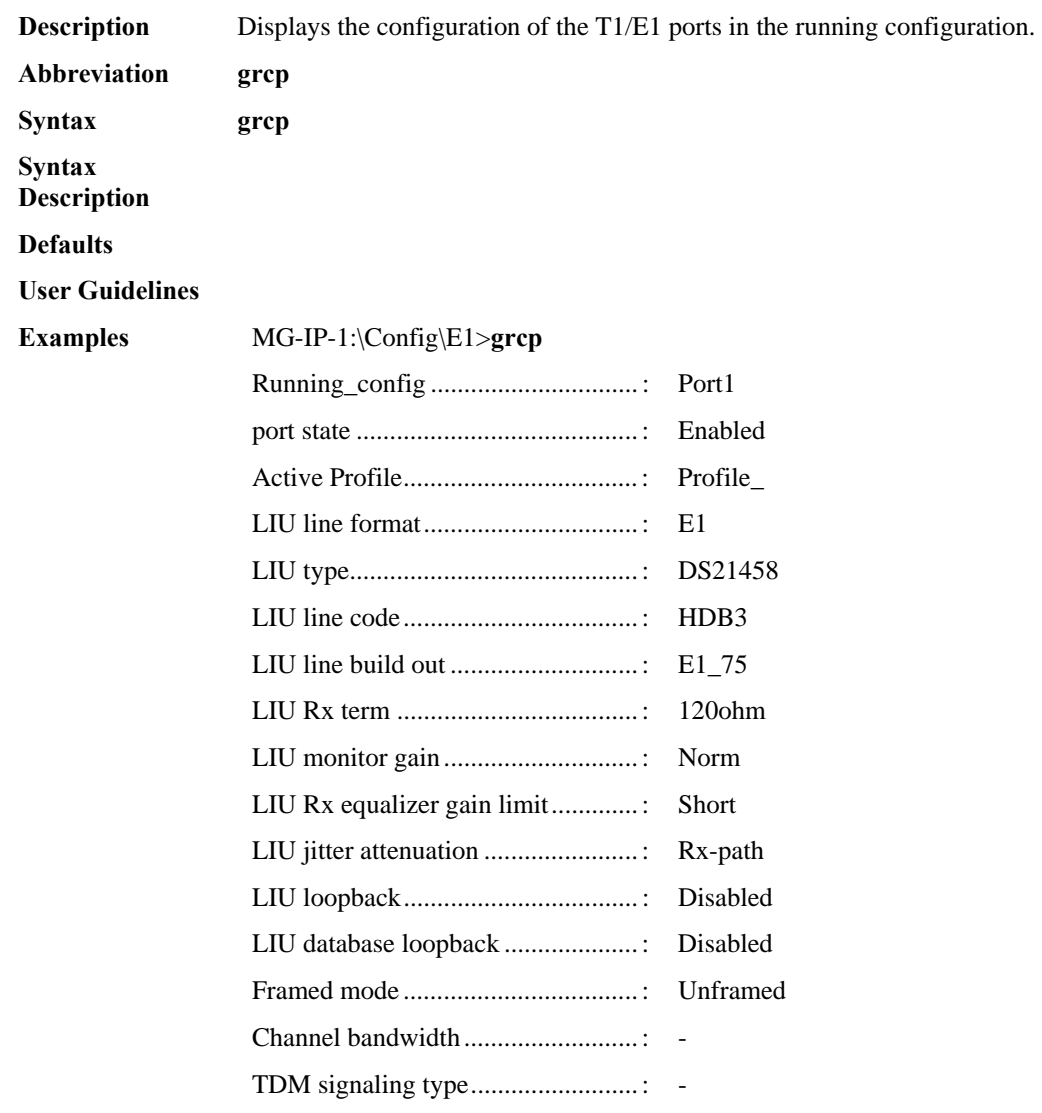
# **GetSessionTimeSlots**

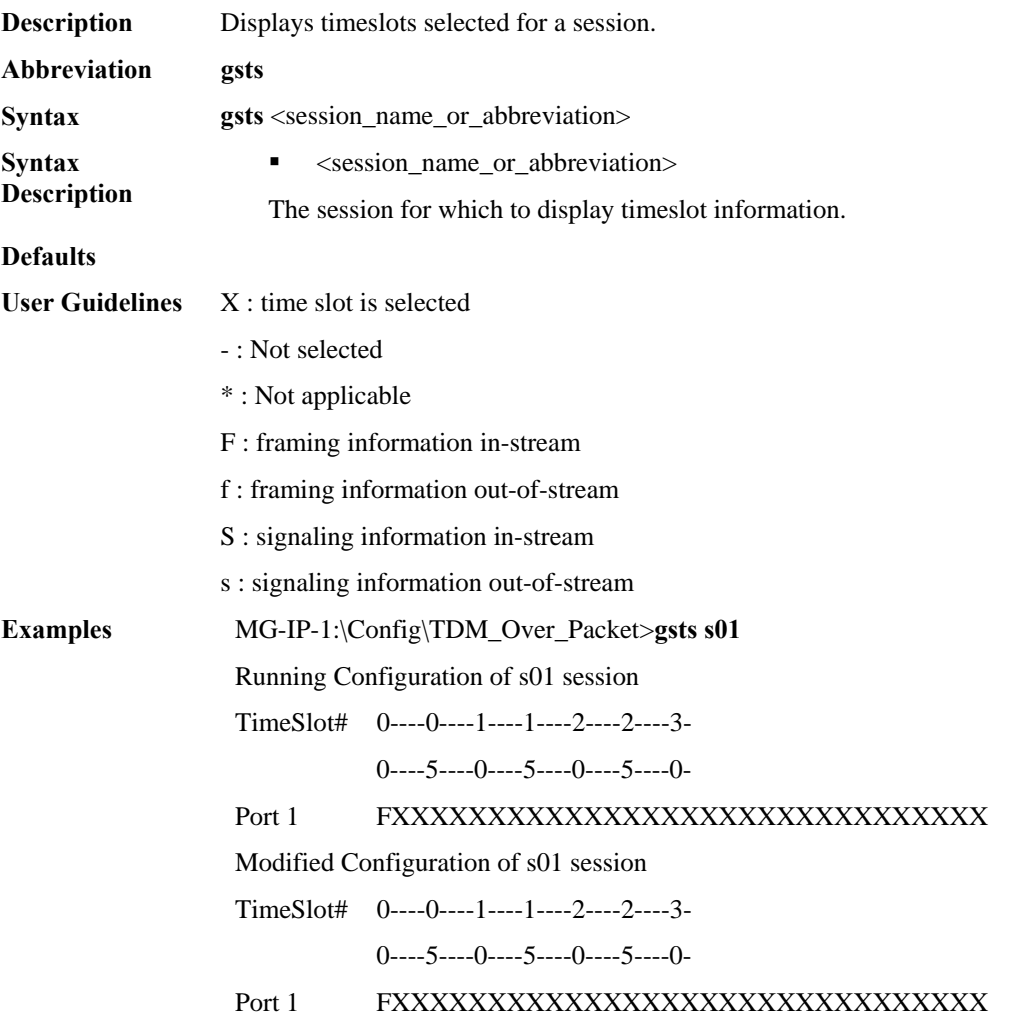

# **GetSnmpStatistics**

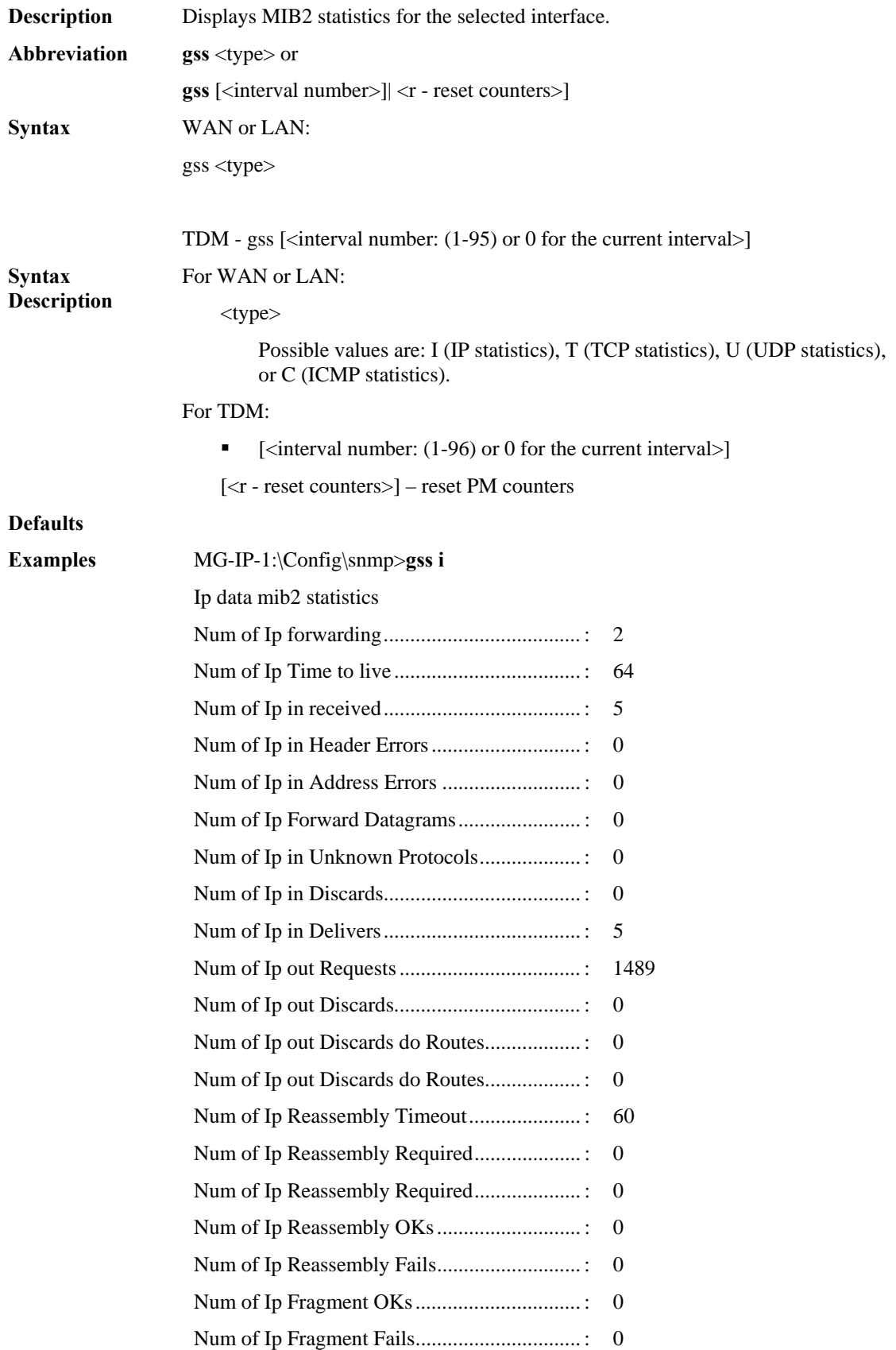

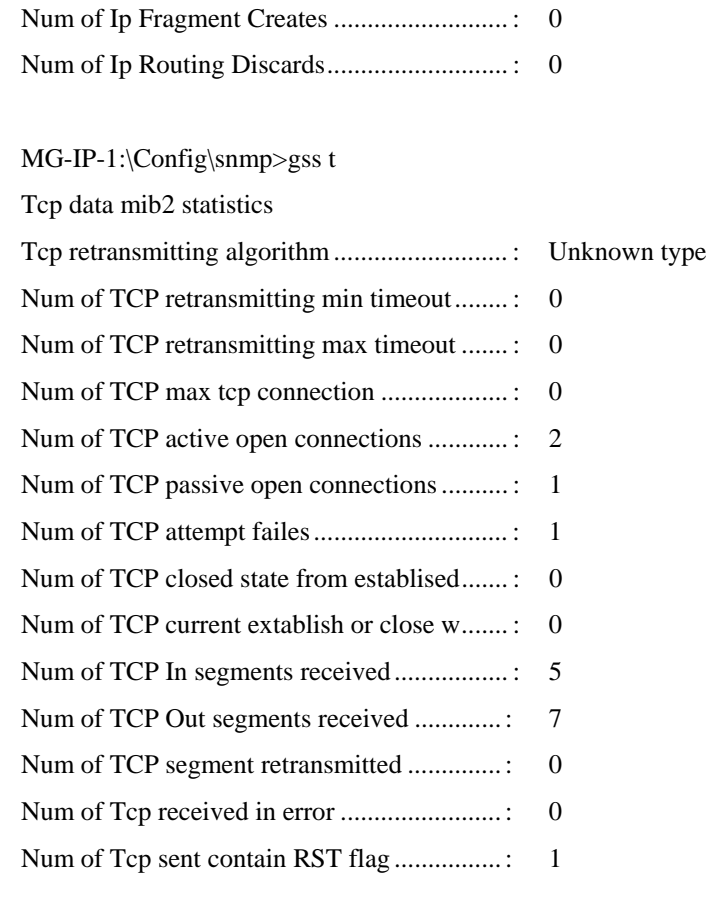

Tcp data mib2 connections

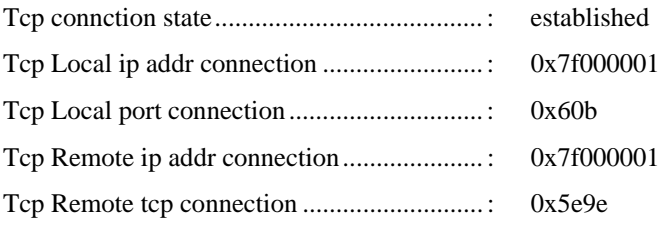

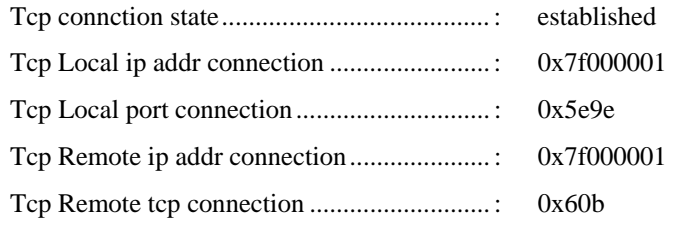

#### MG-IP-1:\Config\snmp>**gss u**

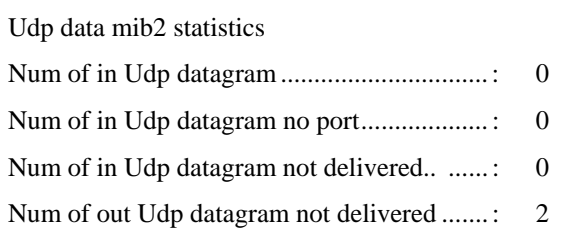

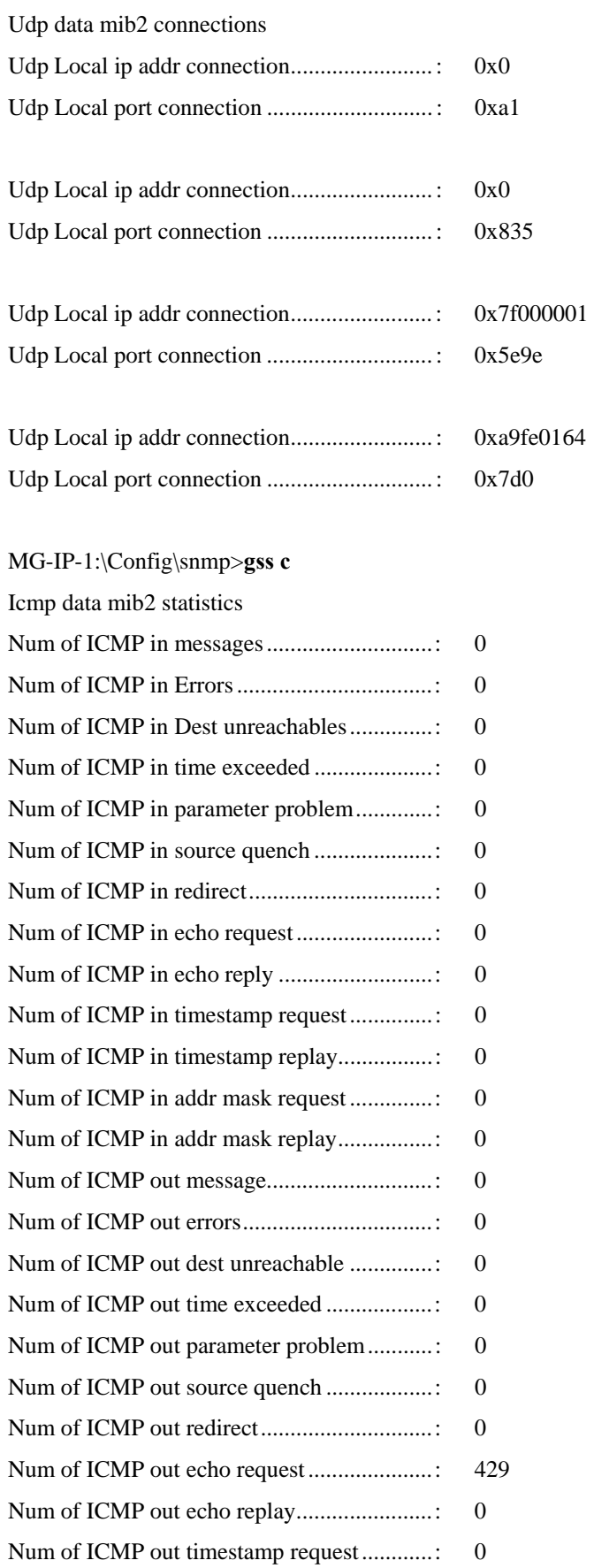

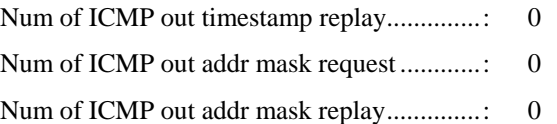

# MG-IP-1:\Config\E1\Port\_1>**gss -1**

If no parameters, all valid intervals and total counters are displayed

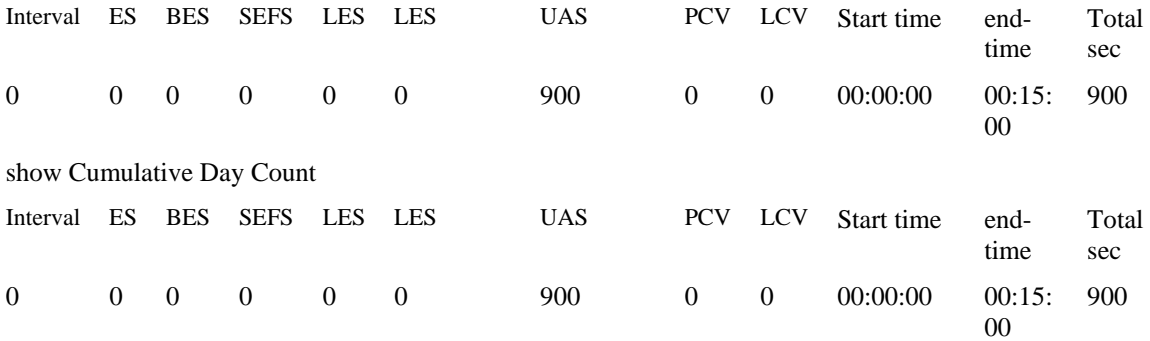

#### **GetStatistics**

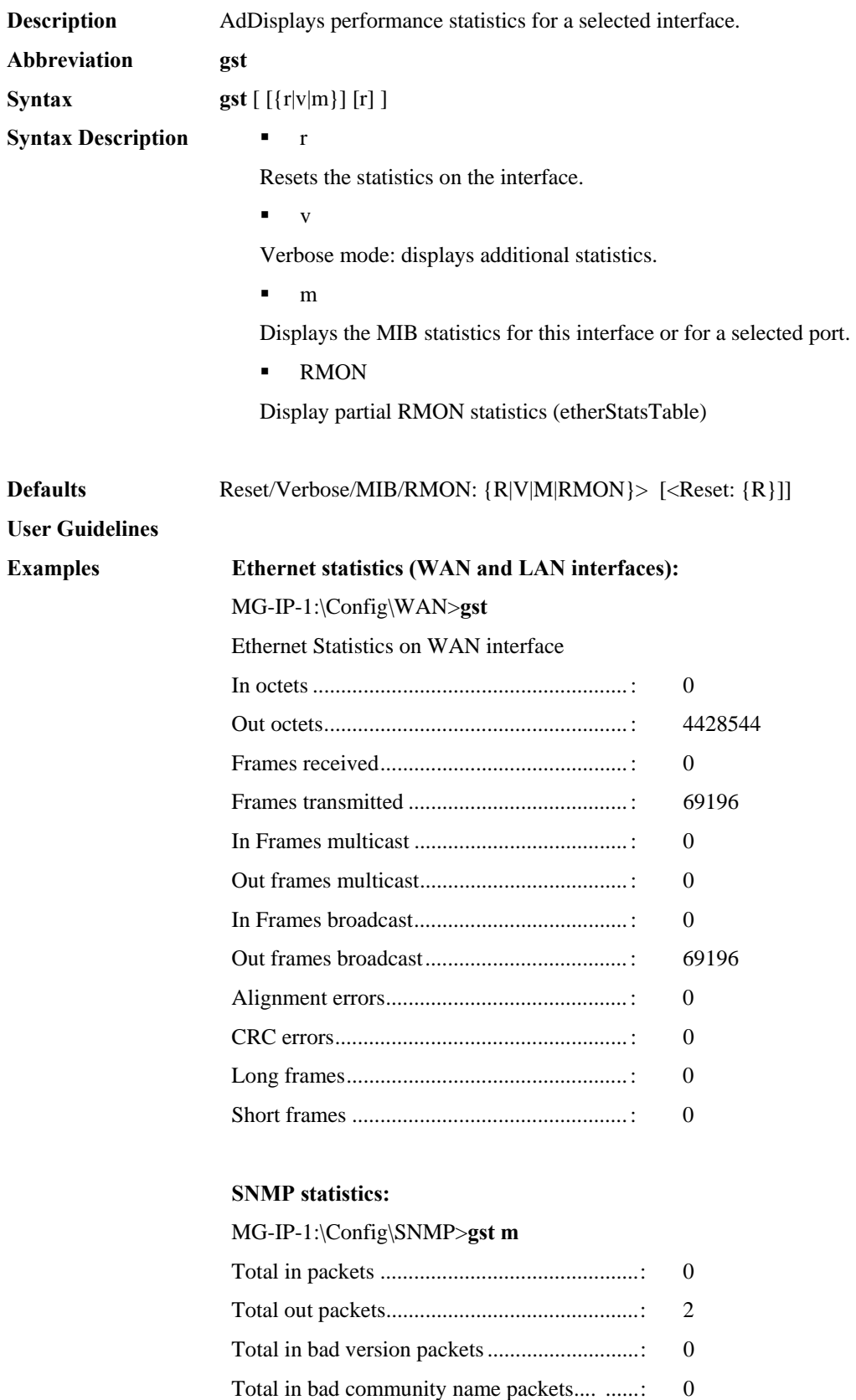

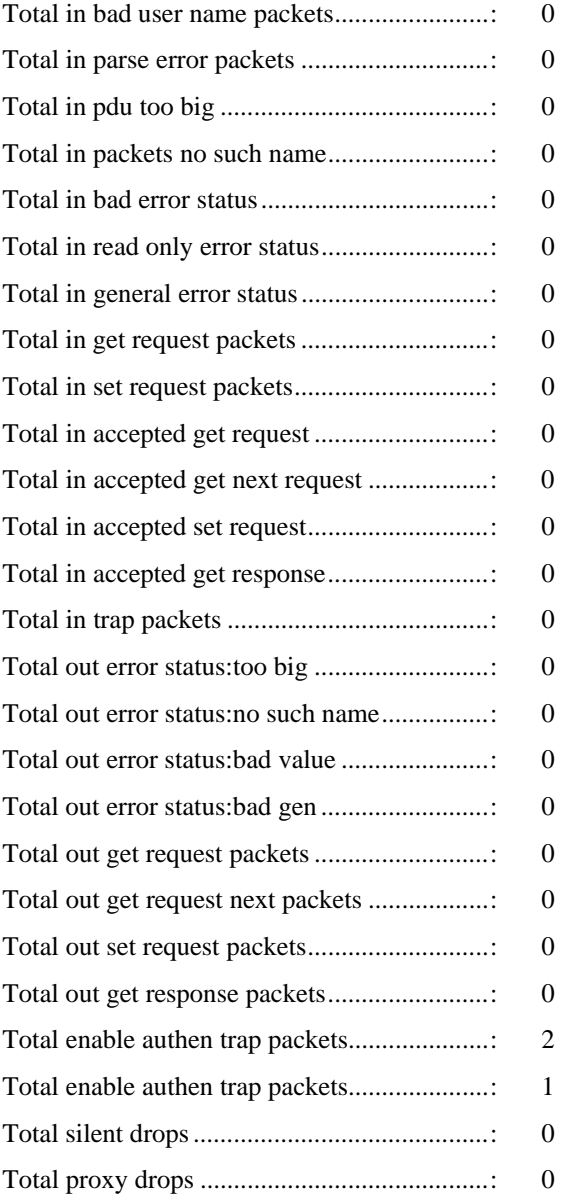

### **Statistics for TDM interface:**

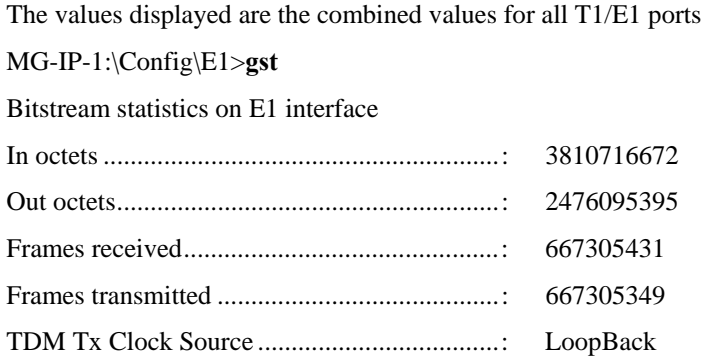

# **MIB statistics for individual port:**

MG-IP-1:\Config\E1\Port\_1>**gst m**

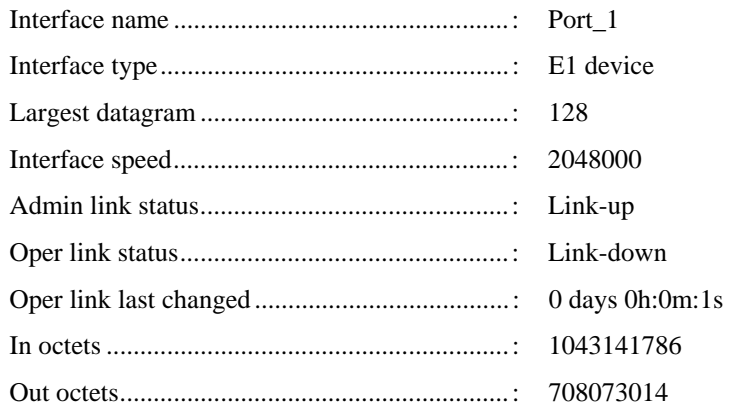

**RMON statistics (to add)**

#### **GetStatus**

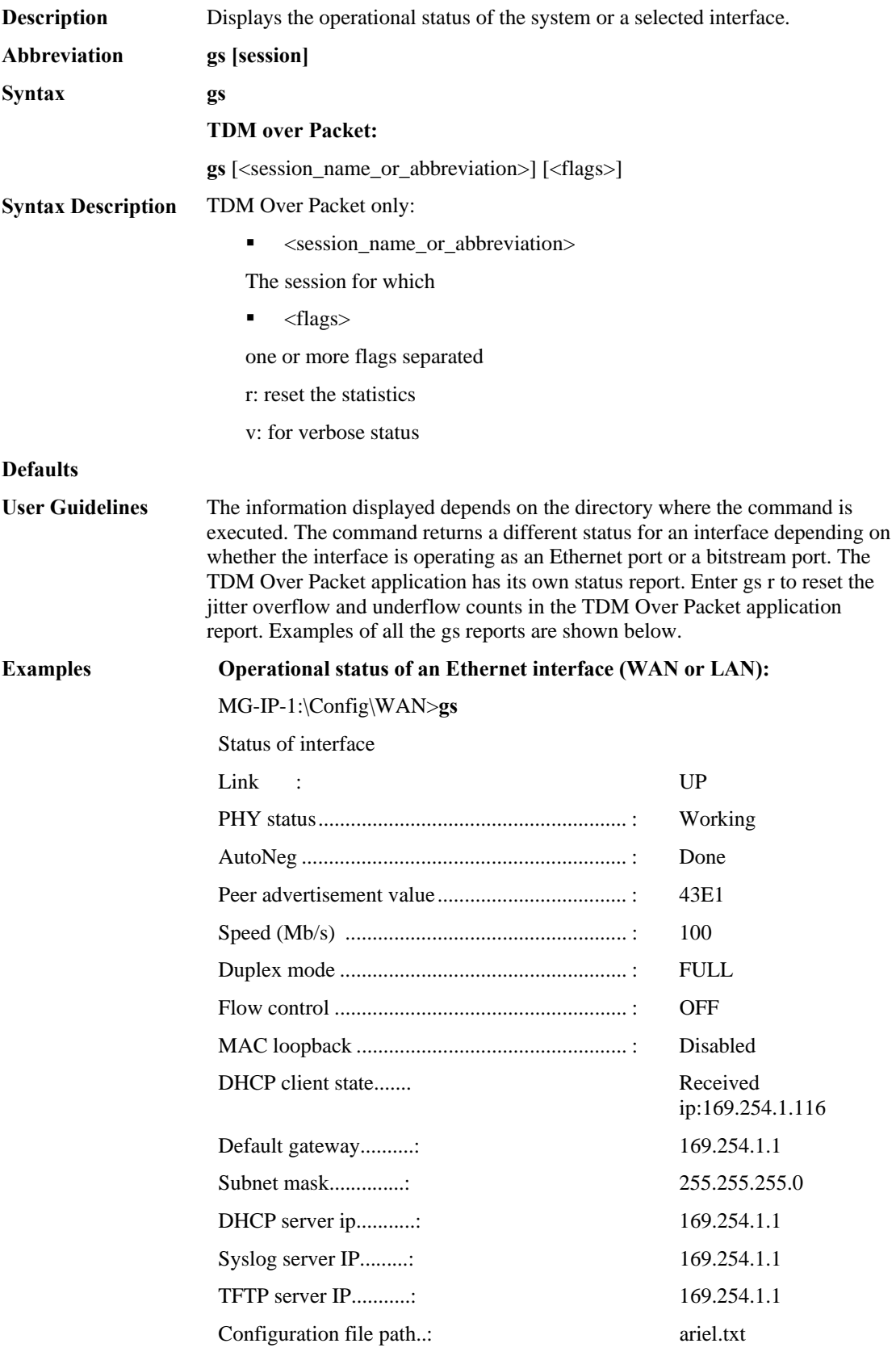

#### **Operational status of the bitstream interface (E1 or T1):**

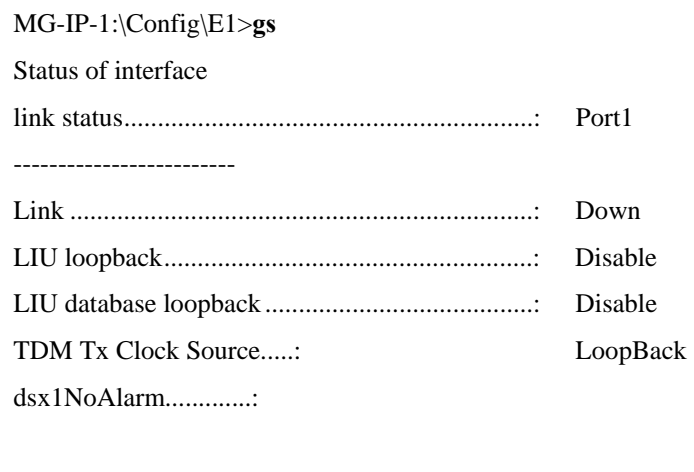

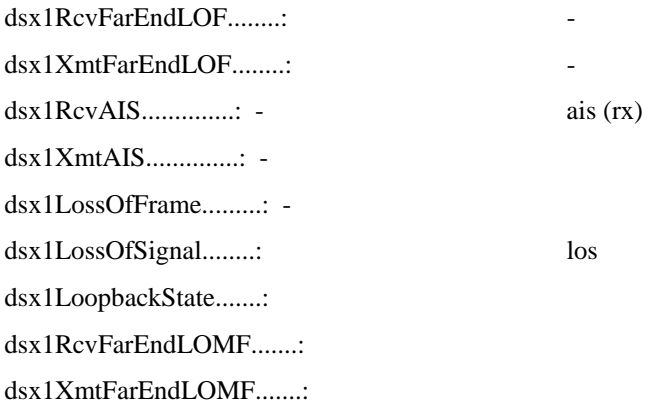

#### MG-IP-1:\Config\E1\Port\_1>**gs**

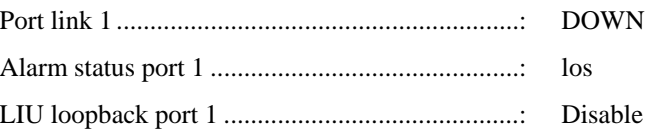

#### **Operational status of the TDM Over Packet application:**

MG-IP-1:\Config\TDM\_Over\_Packet>**gs s01**

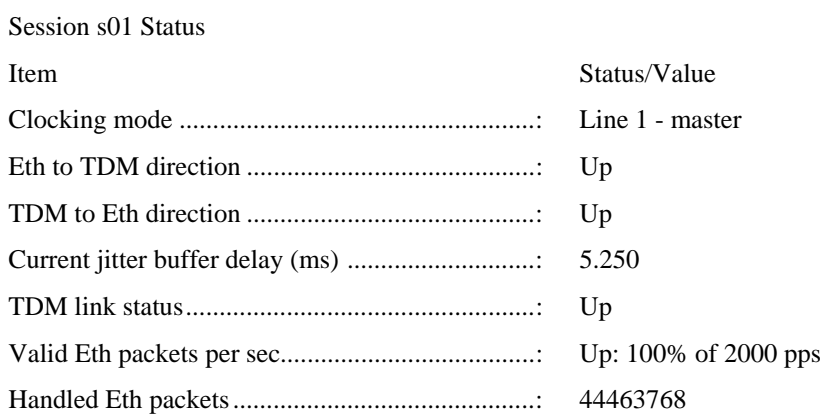

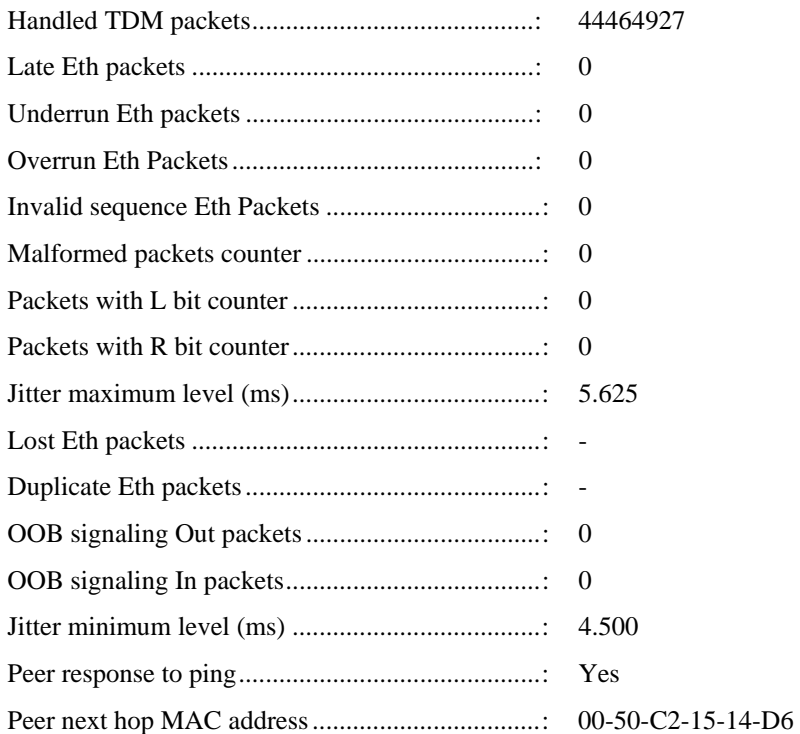

### **GetStatusBoard**

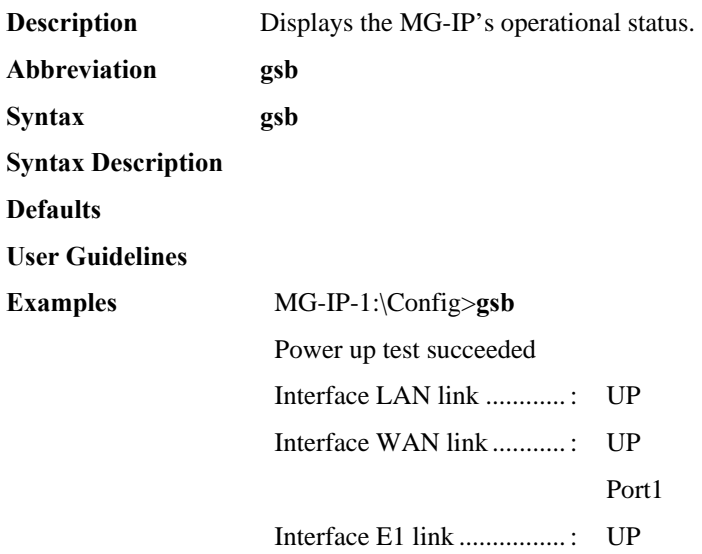

#### **GetStatusIfs**

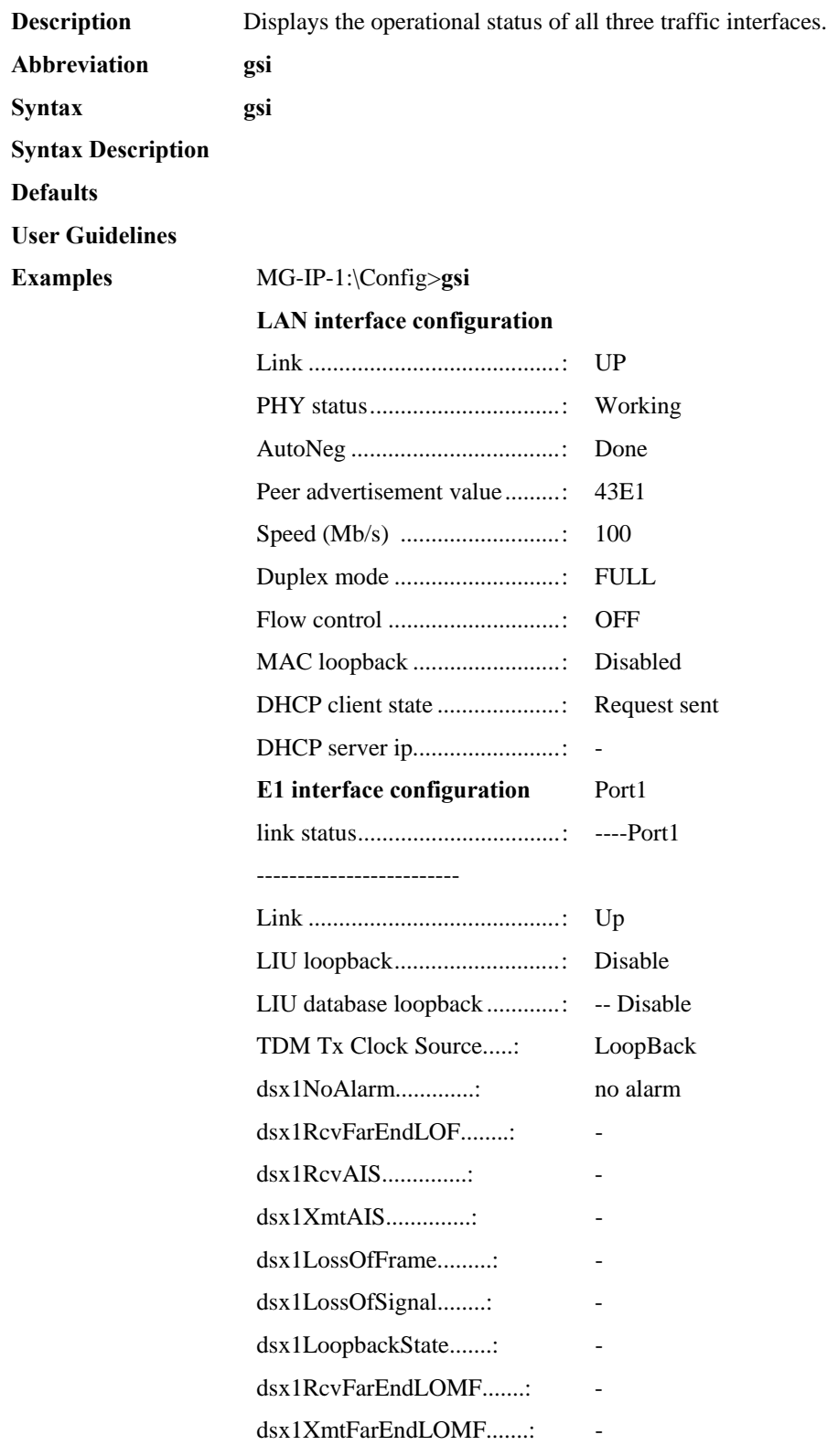

# **WAN interface configuration**

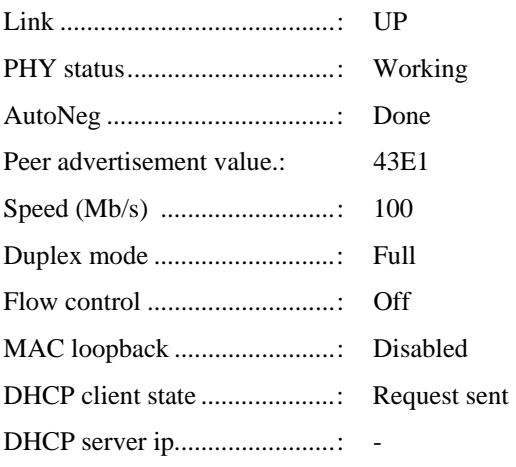

# **GetSystemDesc**

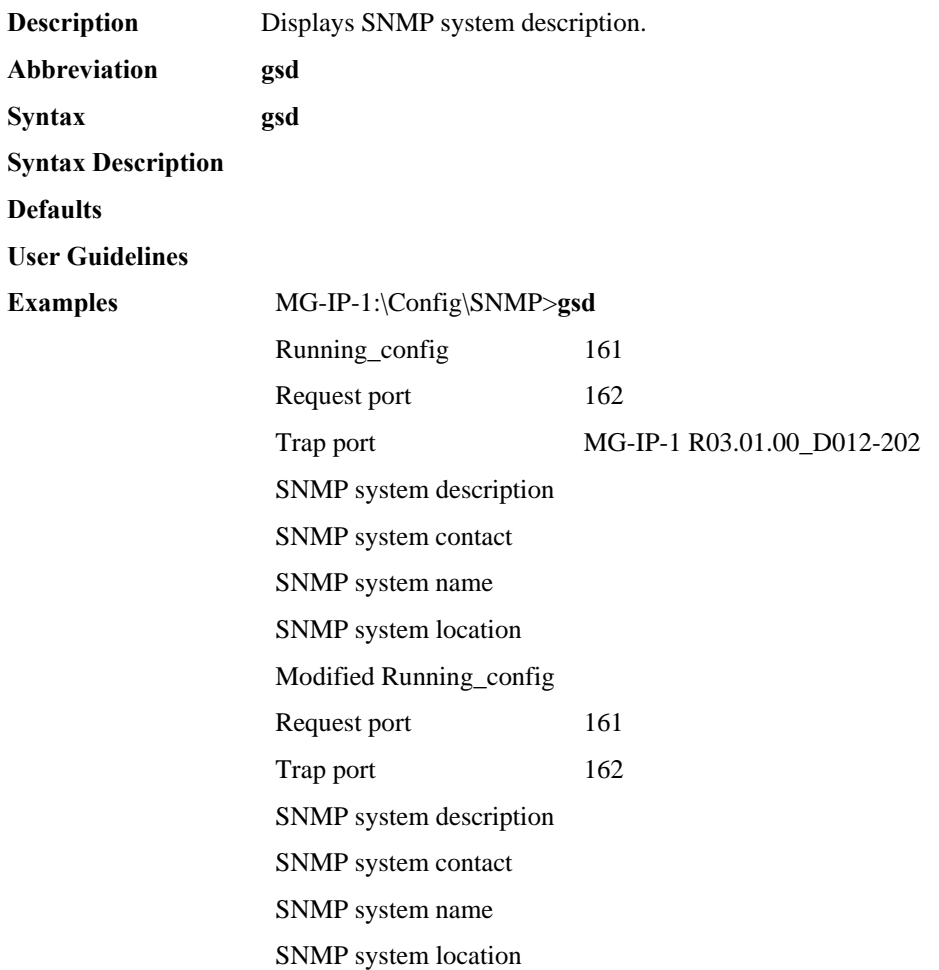

# **GetTimeSlotMap**

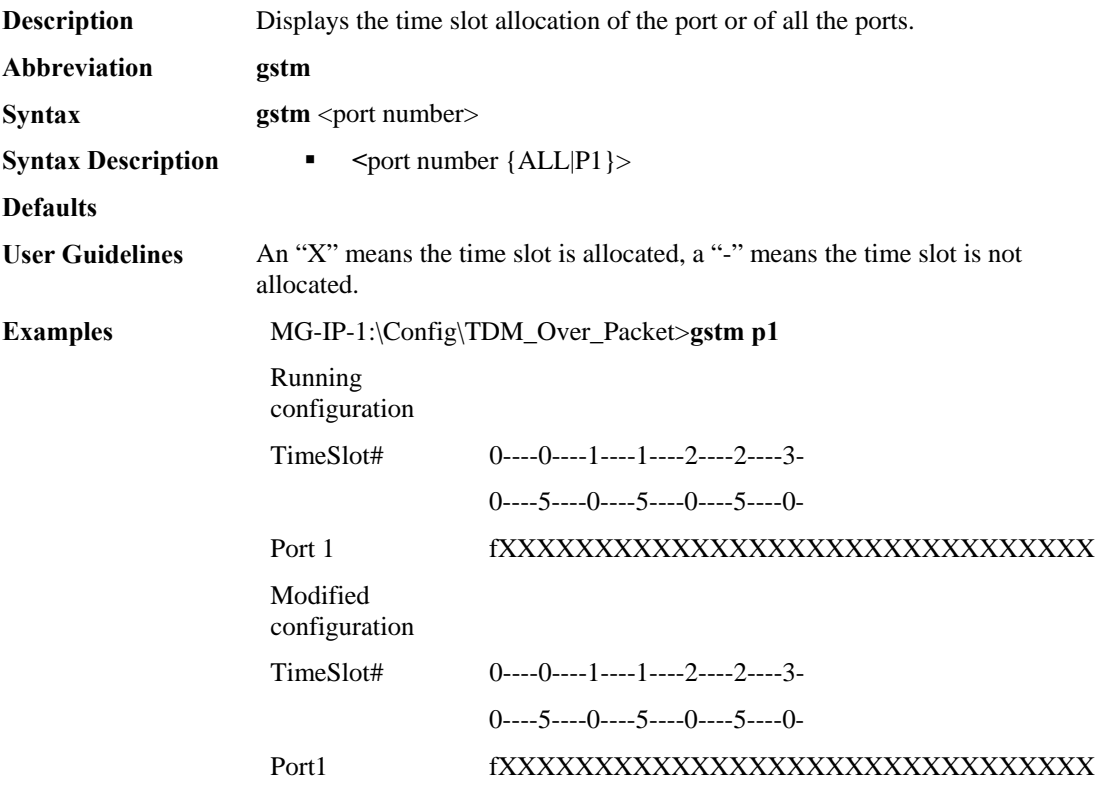

# **GetTrapManagers**

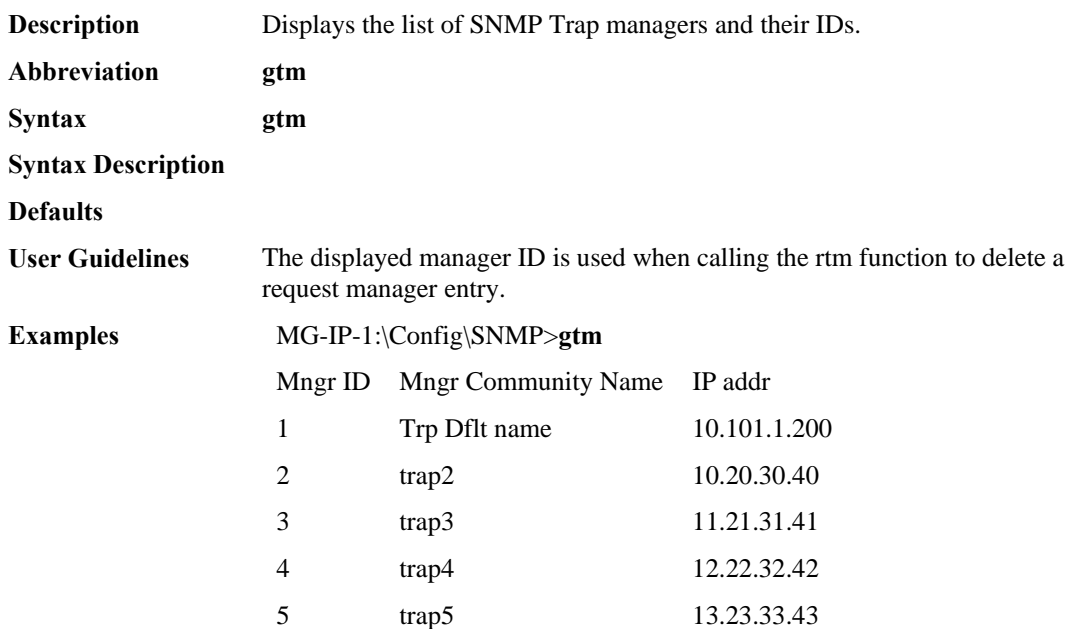

#### **GetUsers**

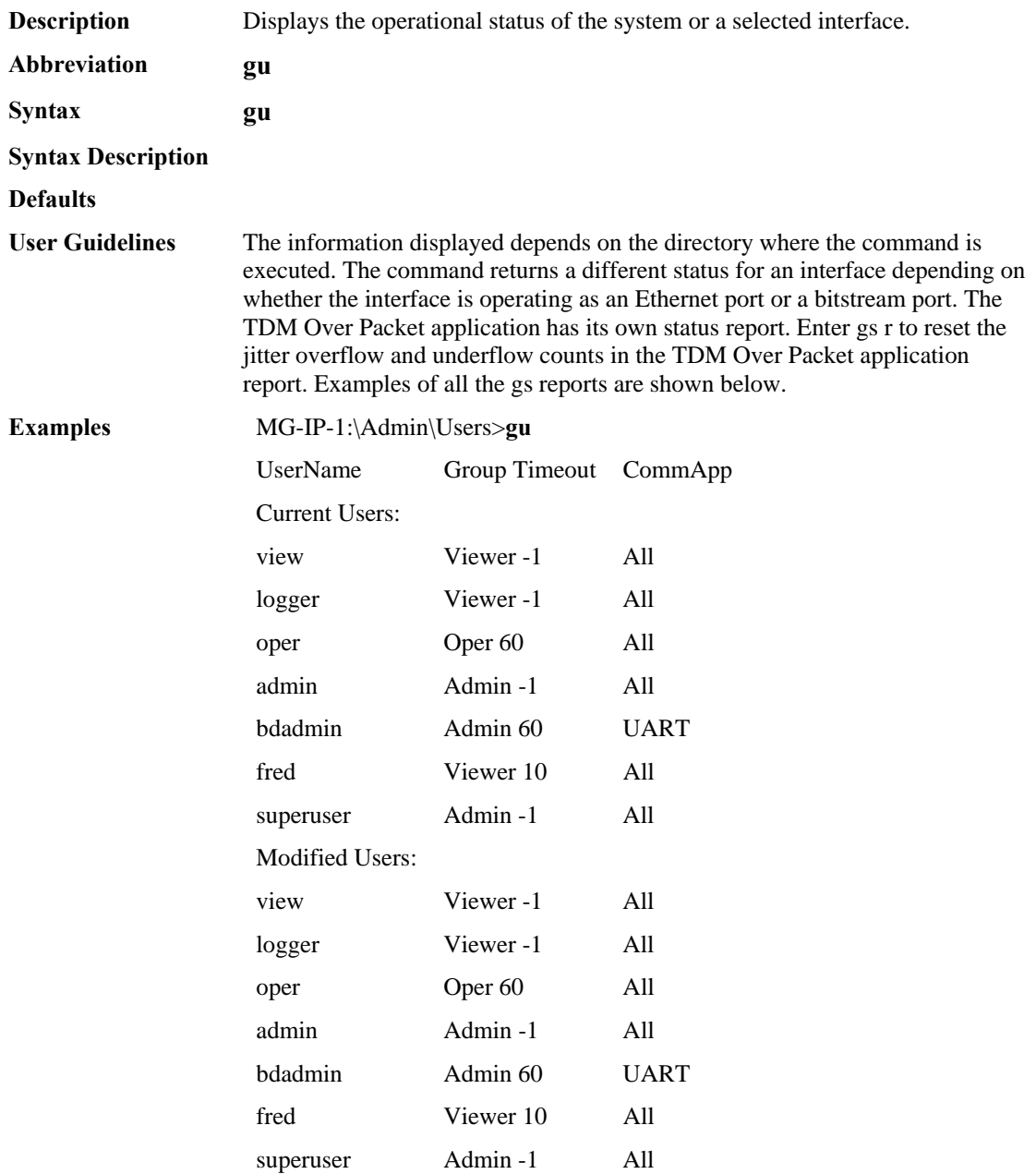

### **GetVersion**

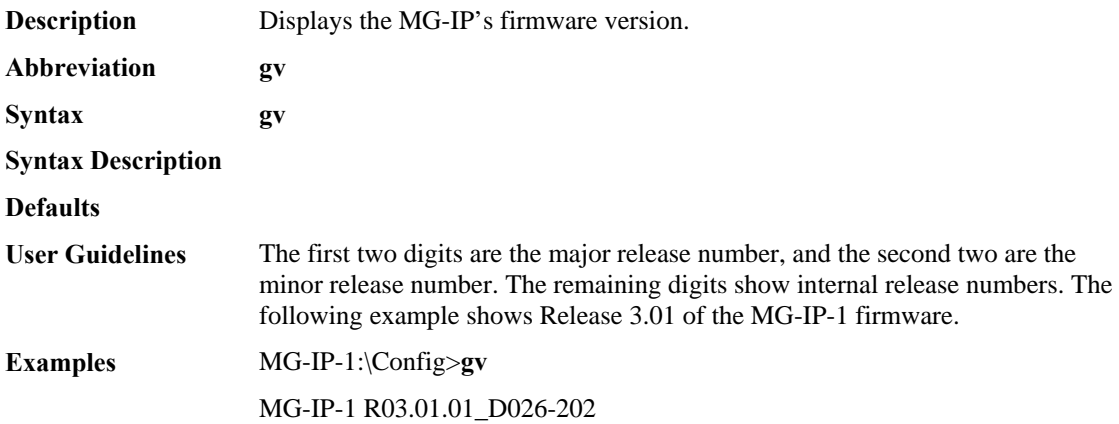

### **ListClocks**

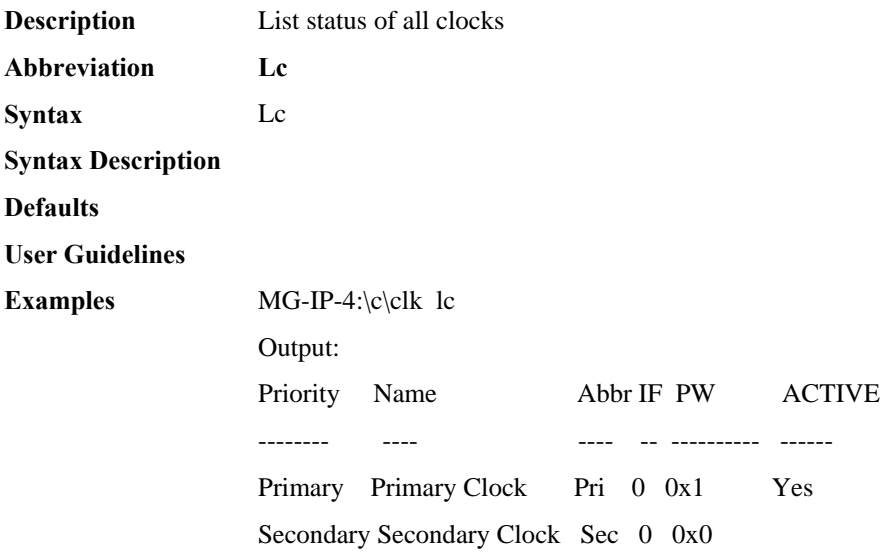

### **ListOfSessions**

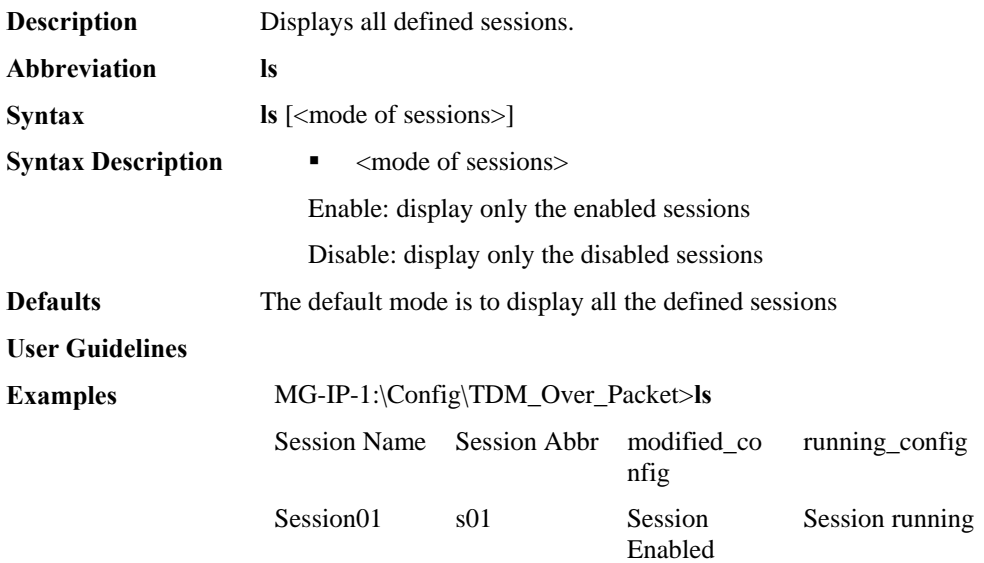

# **PwTDMCfgRtpHdrUsed**

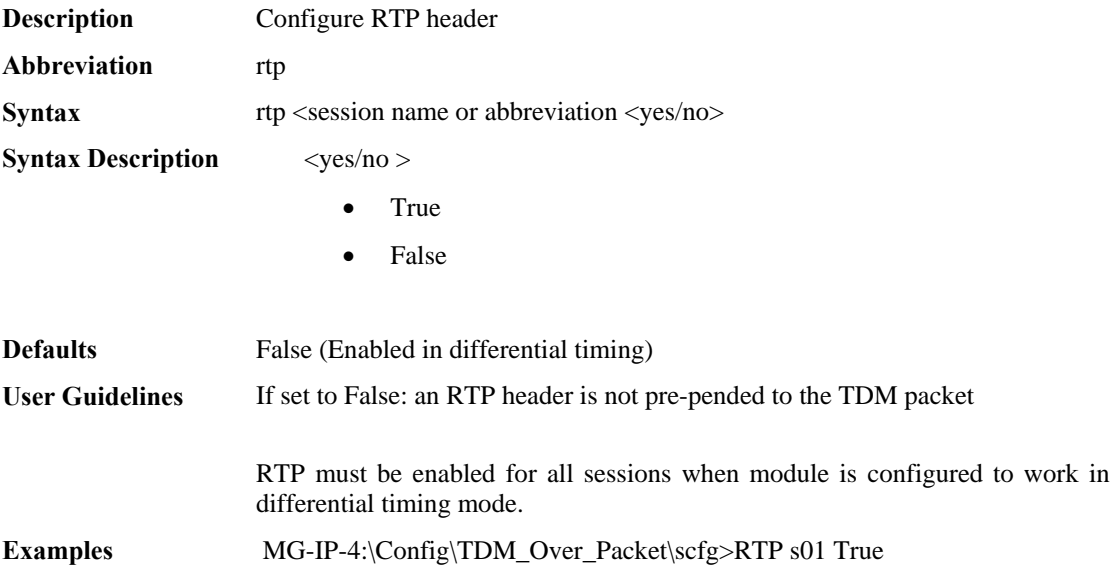

### **Reload**

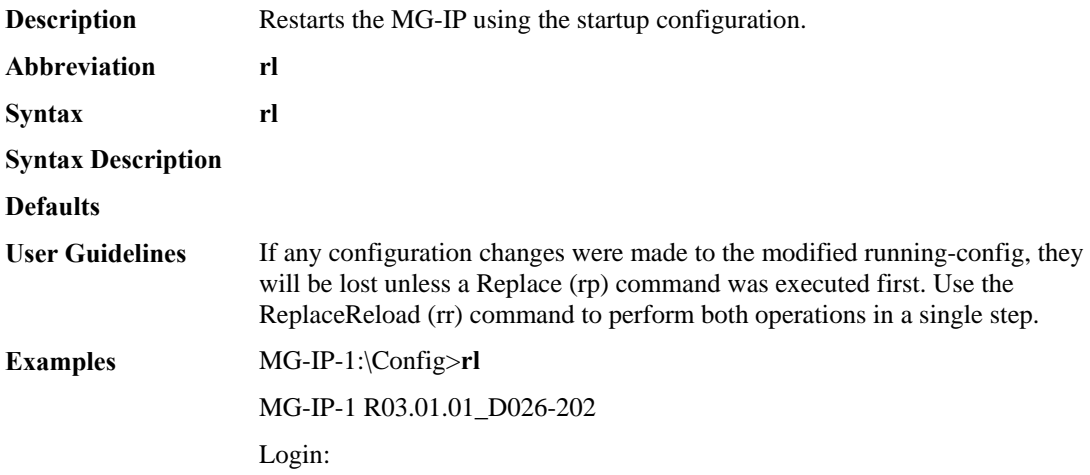

# **RemoveRequestManager**

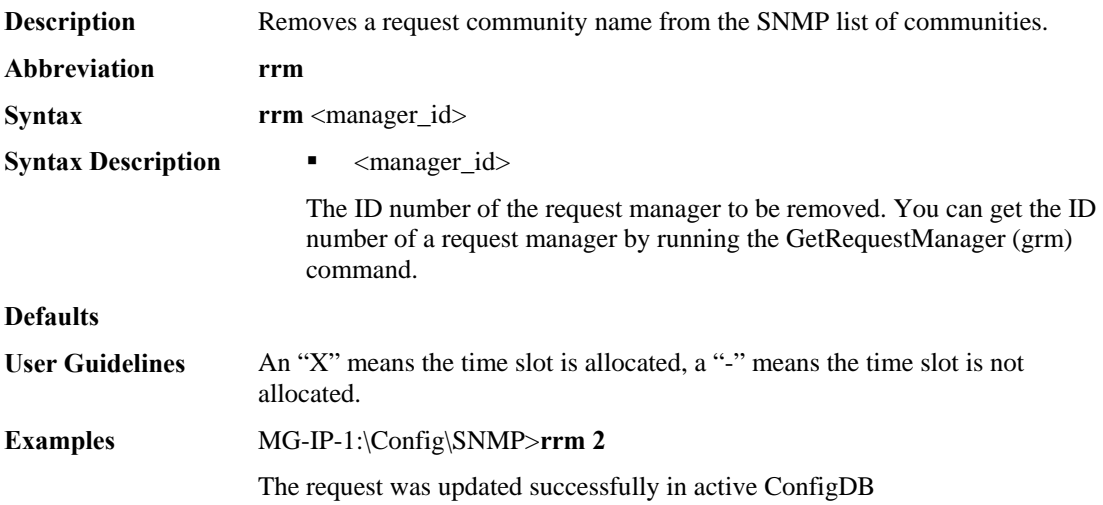

#### **RemoveSession**

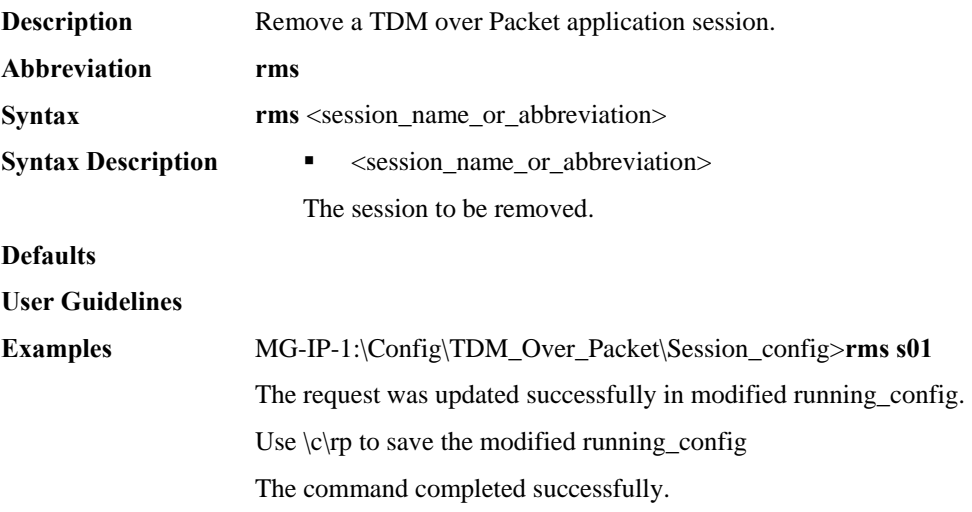

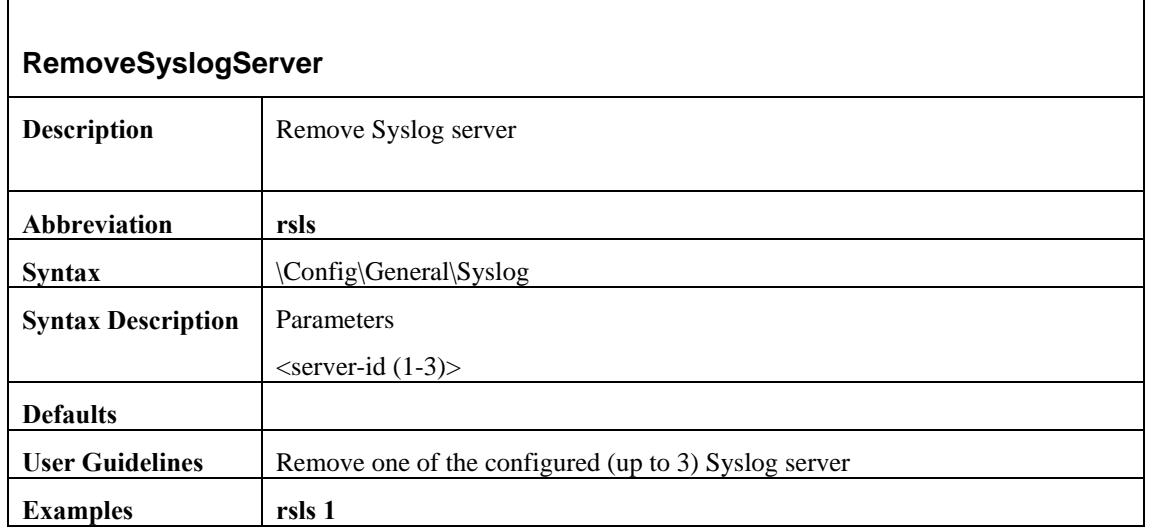

# **RemoveTrapManager**

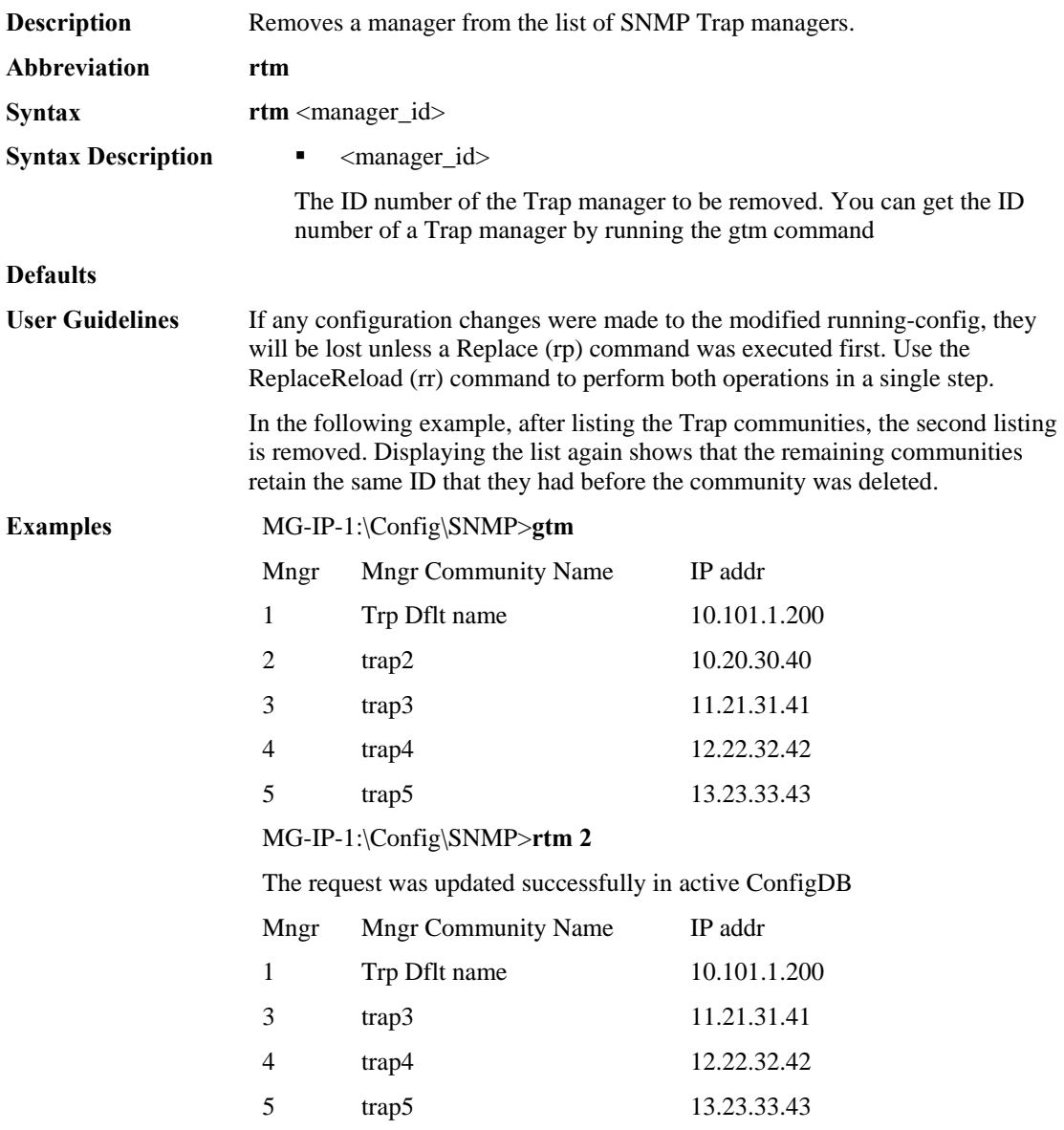

#### **RenameSession**

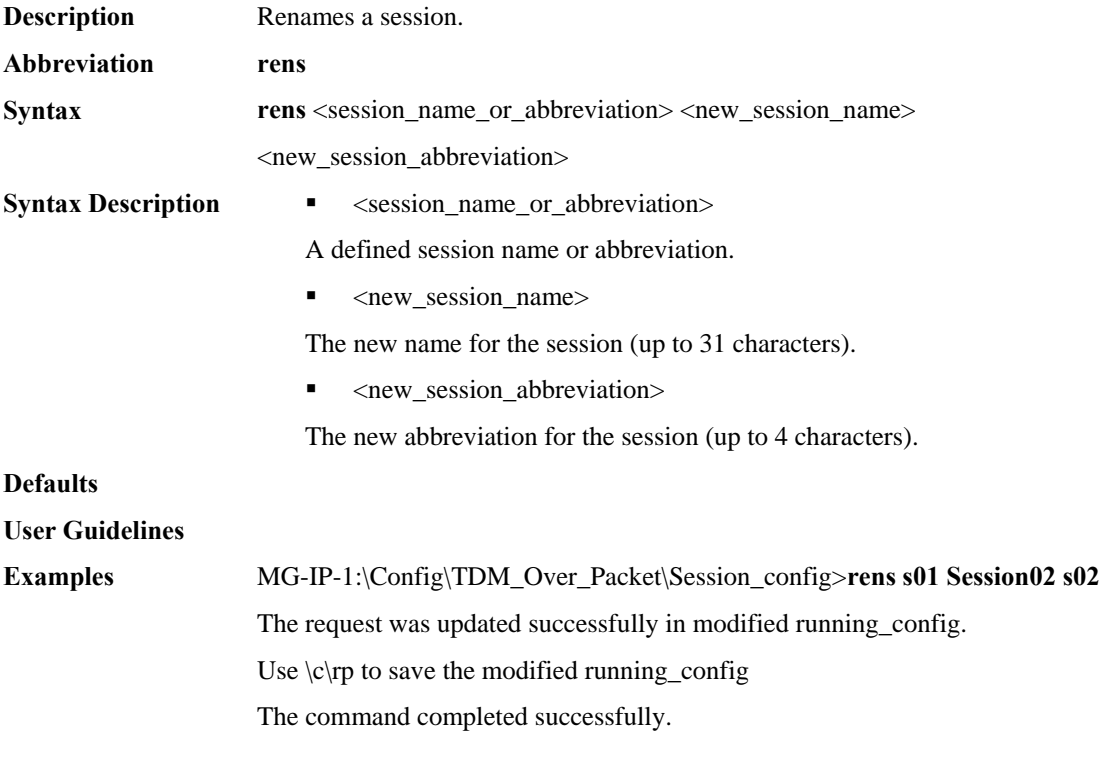

# **Replace**

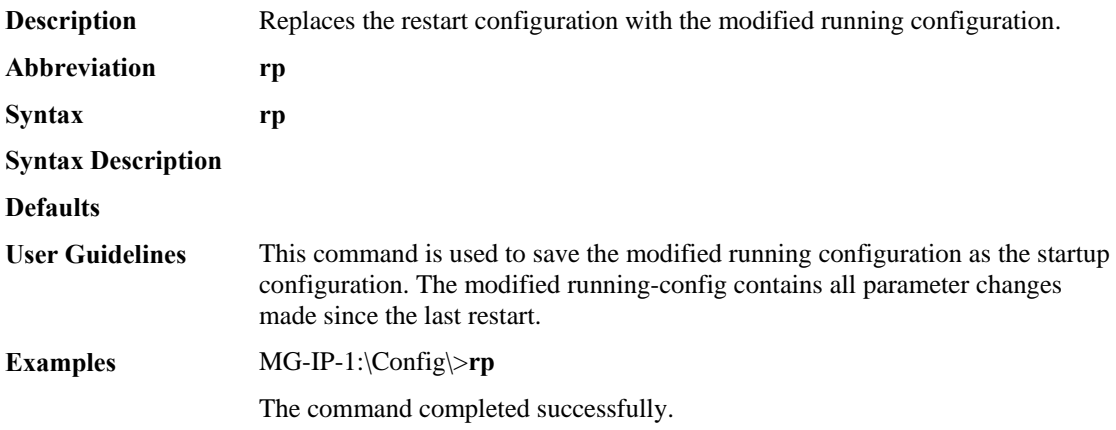

# **ReplaceReload**

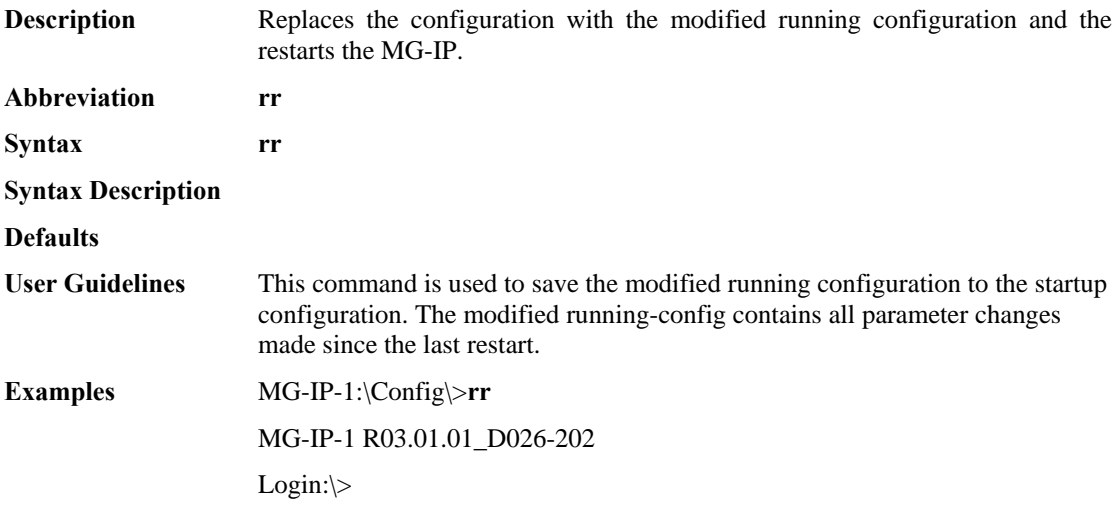

# **SatopSendLBitOnAIS**

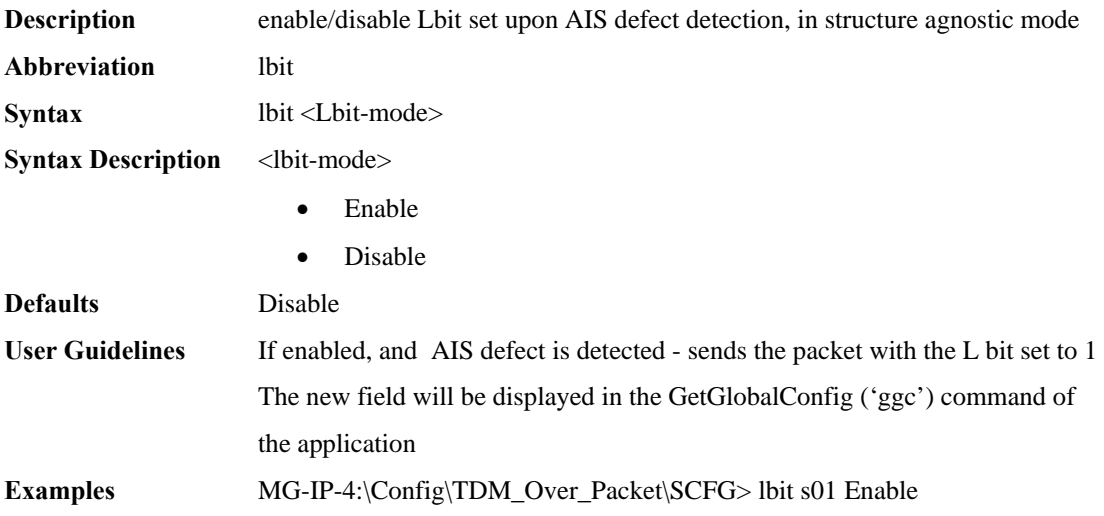

#### **SetActiveClock**

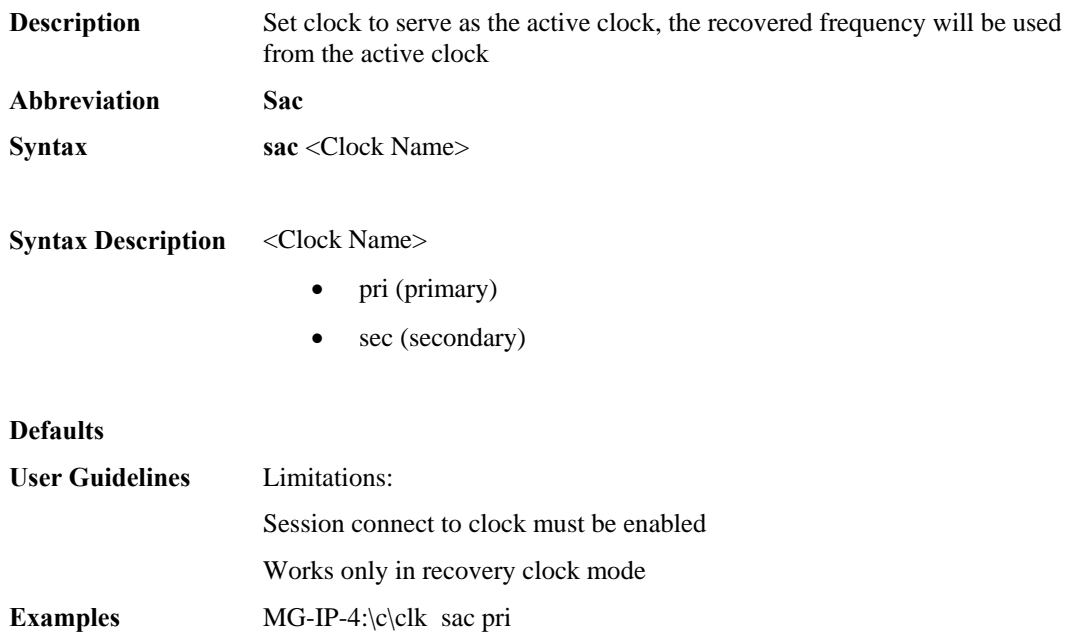

# **SetCESappTestMode**

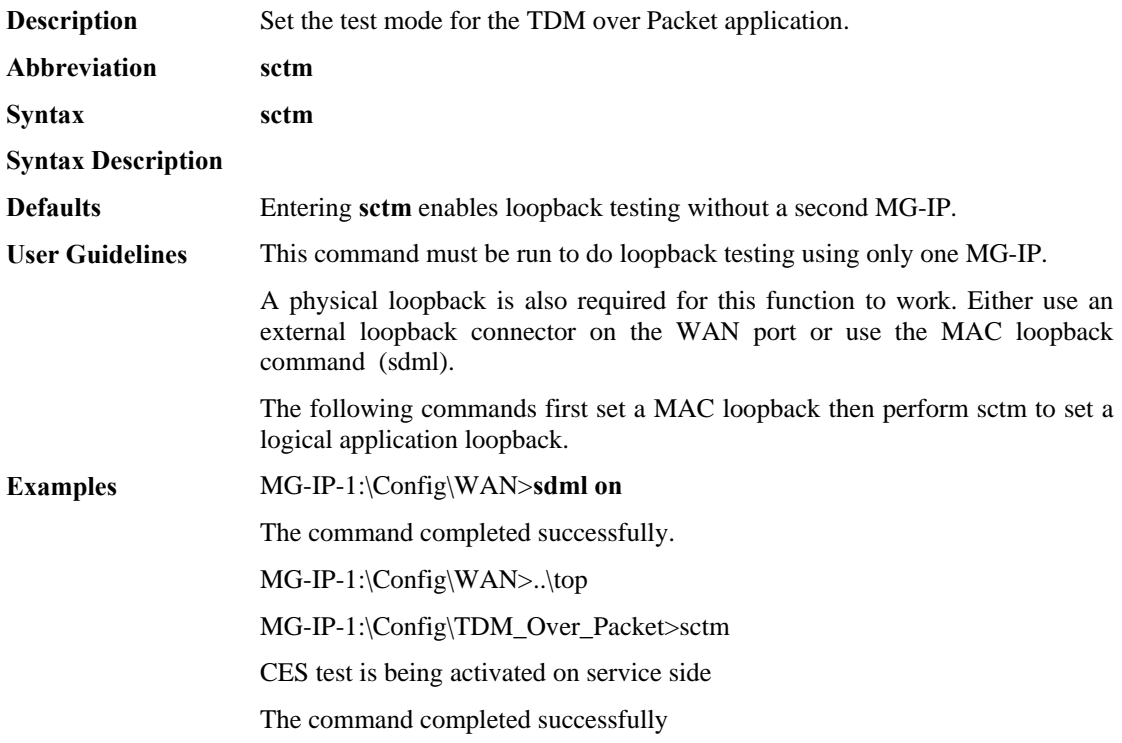

### **SetChannelBandwidth**

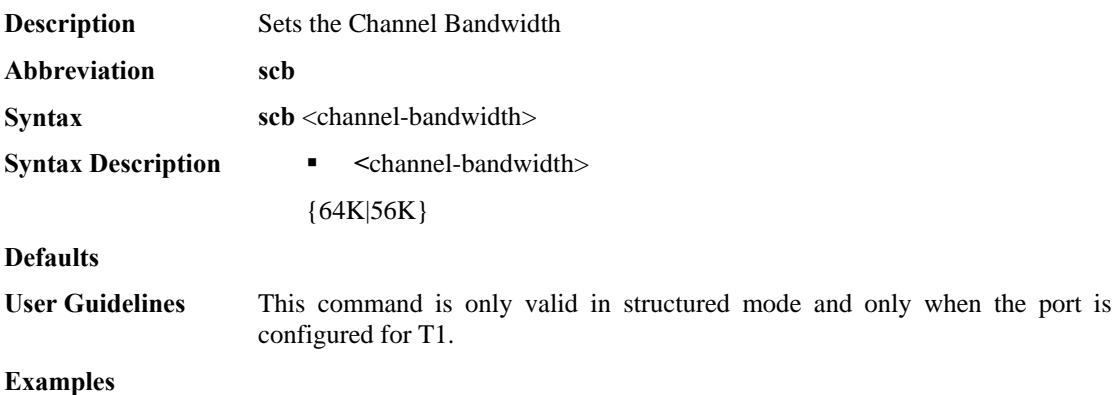

### **SetCLIPrompt**

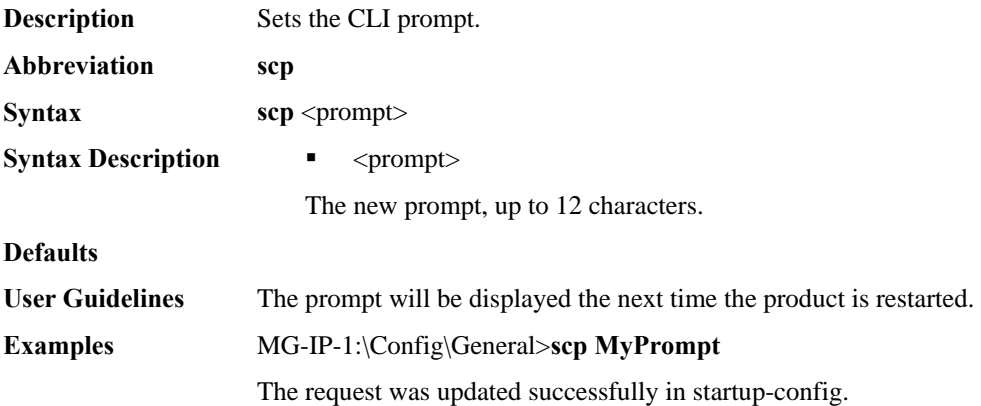

# **SetConfigBitStreamClockingMode**

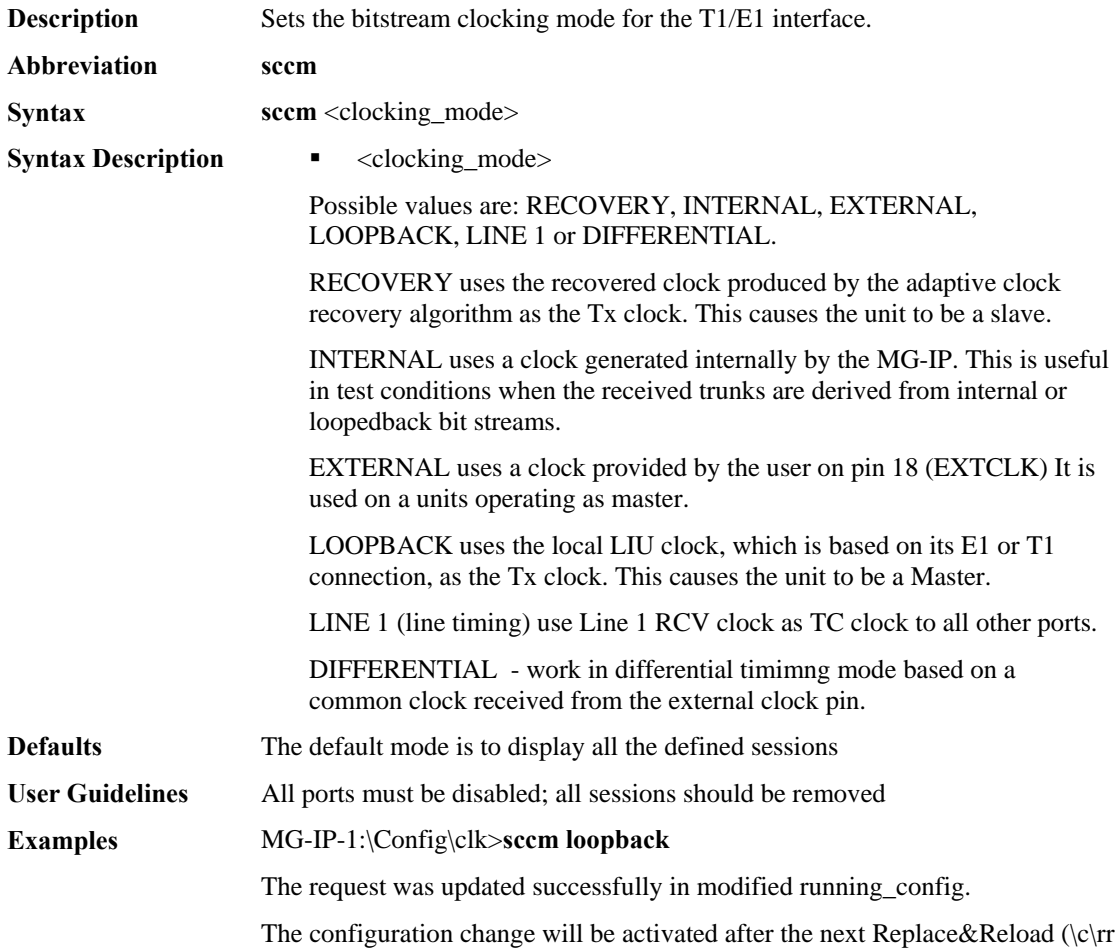
# **SetConfigCESClock**

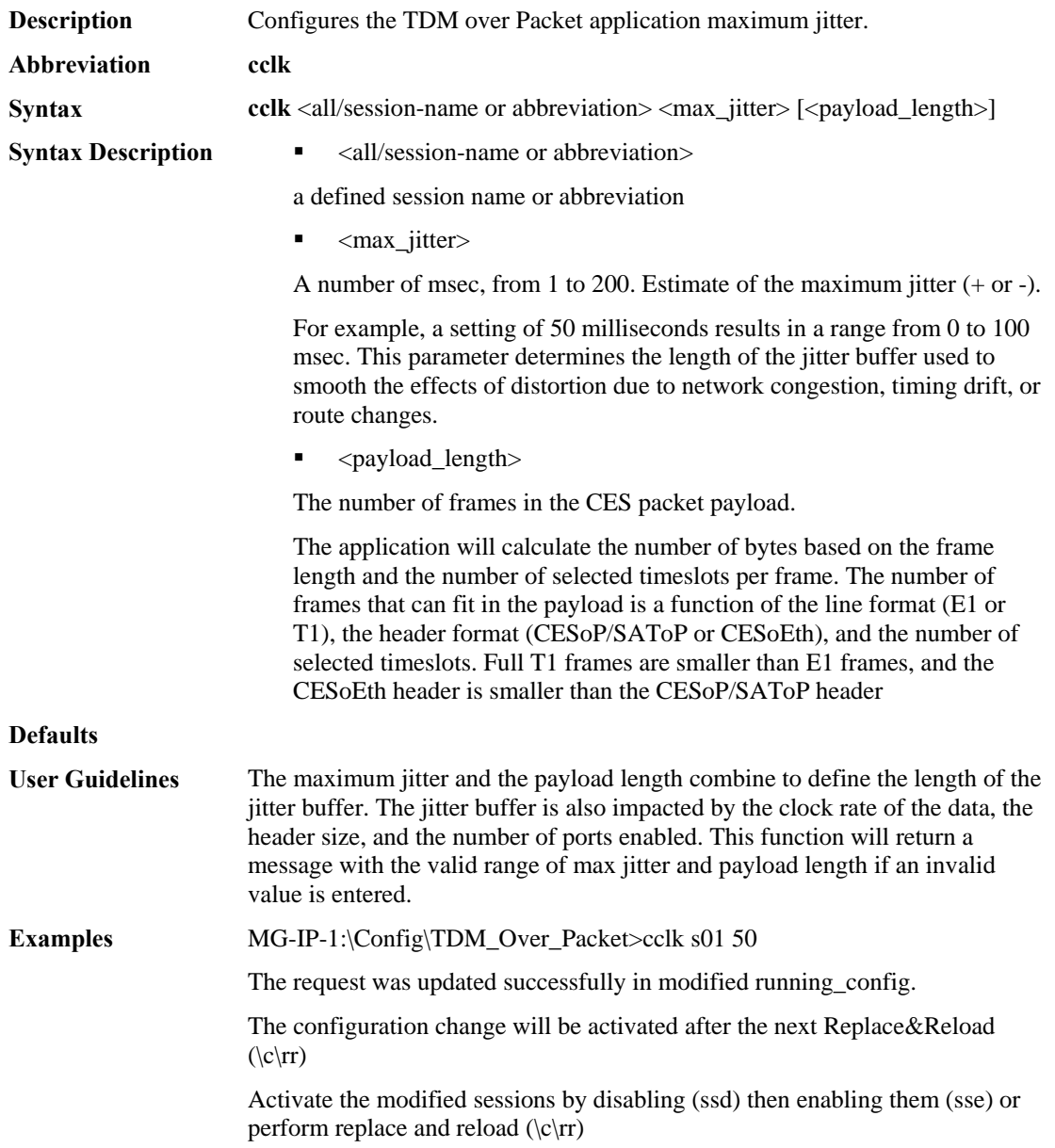

# **SetConfigCESEmulationType**

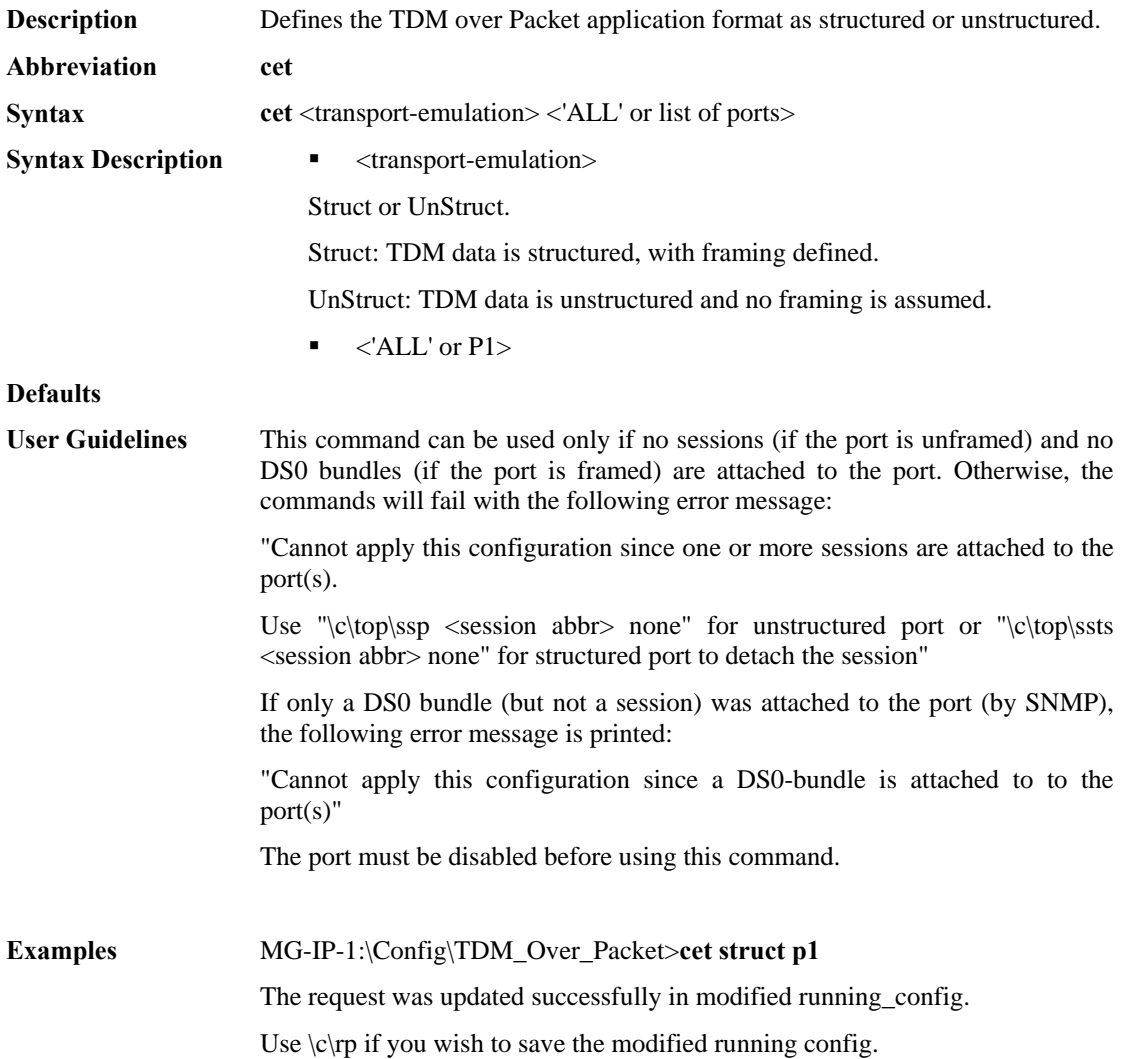

# **SetConfigCESIP**

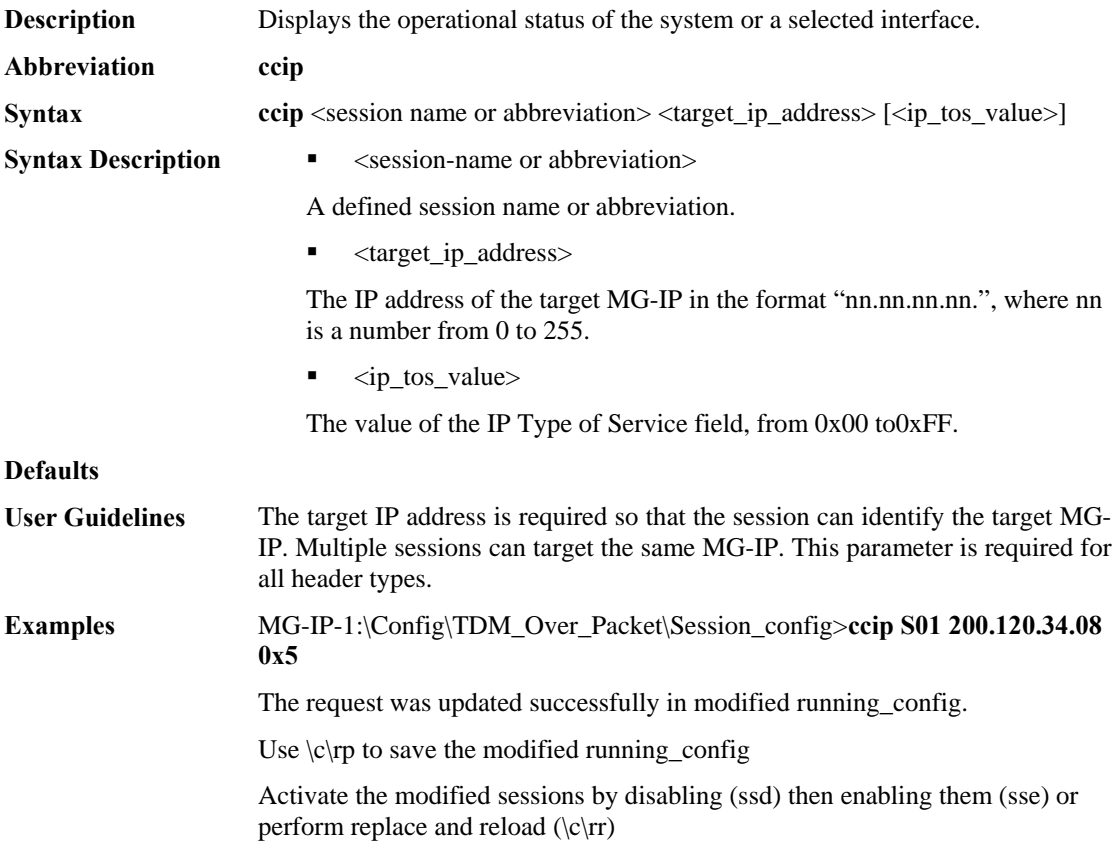

# **SetConfigCESPaylength**

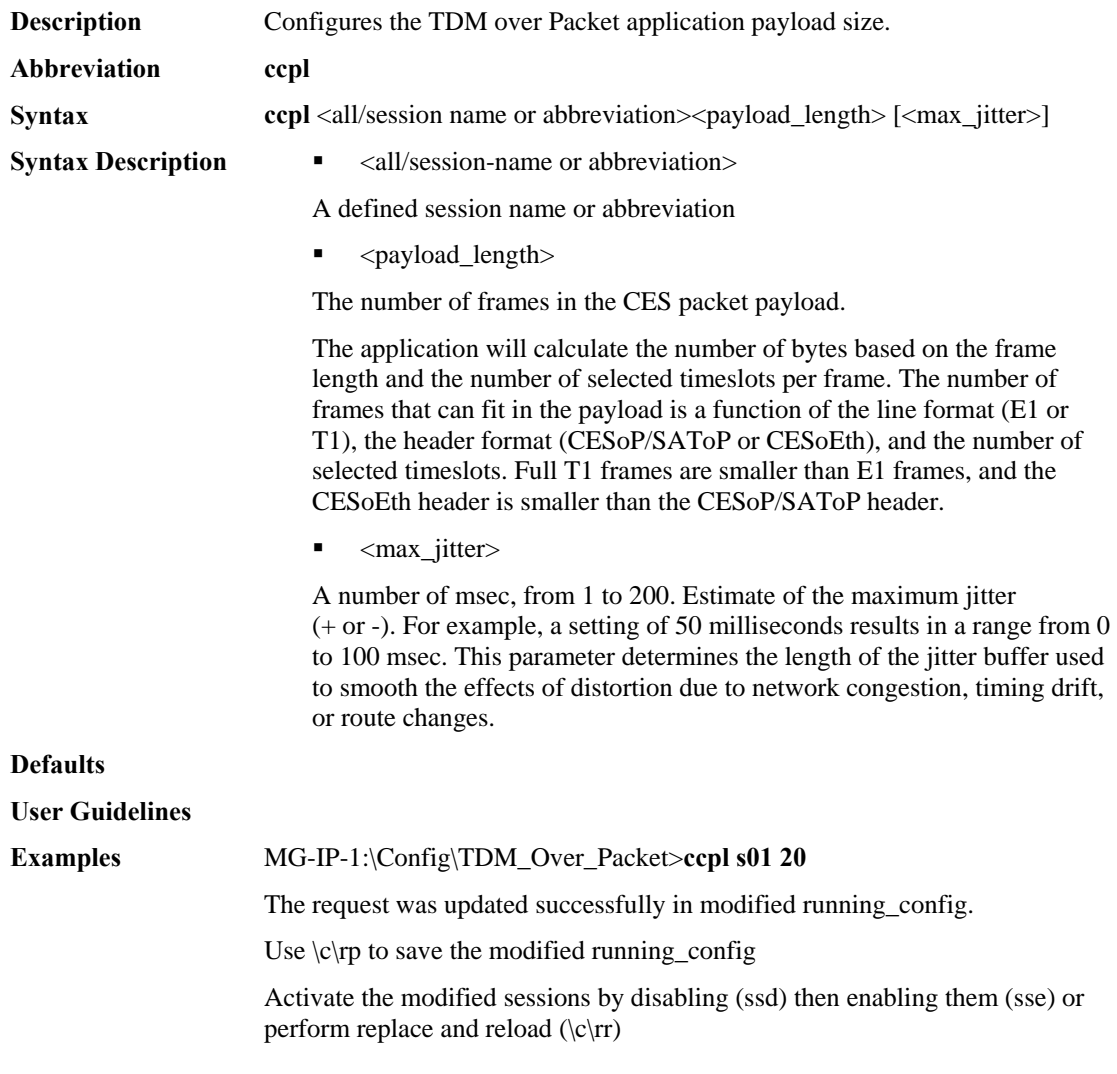

## **SetConfigCESVlan**

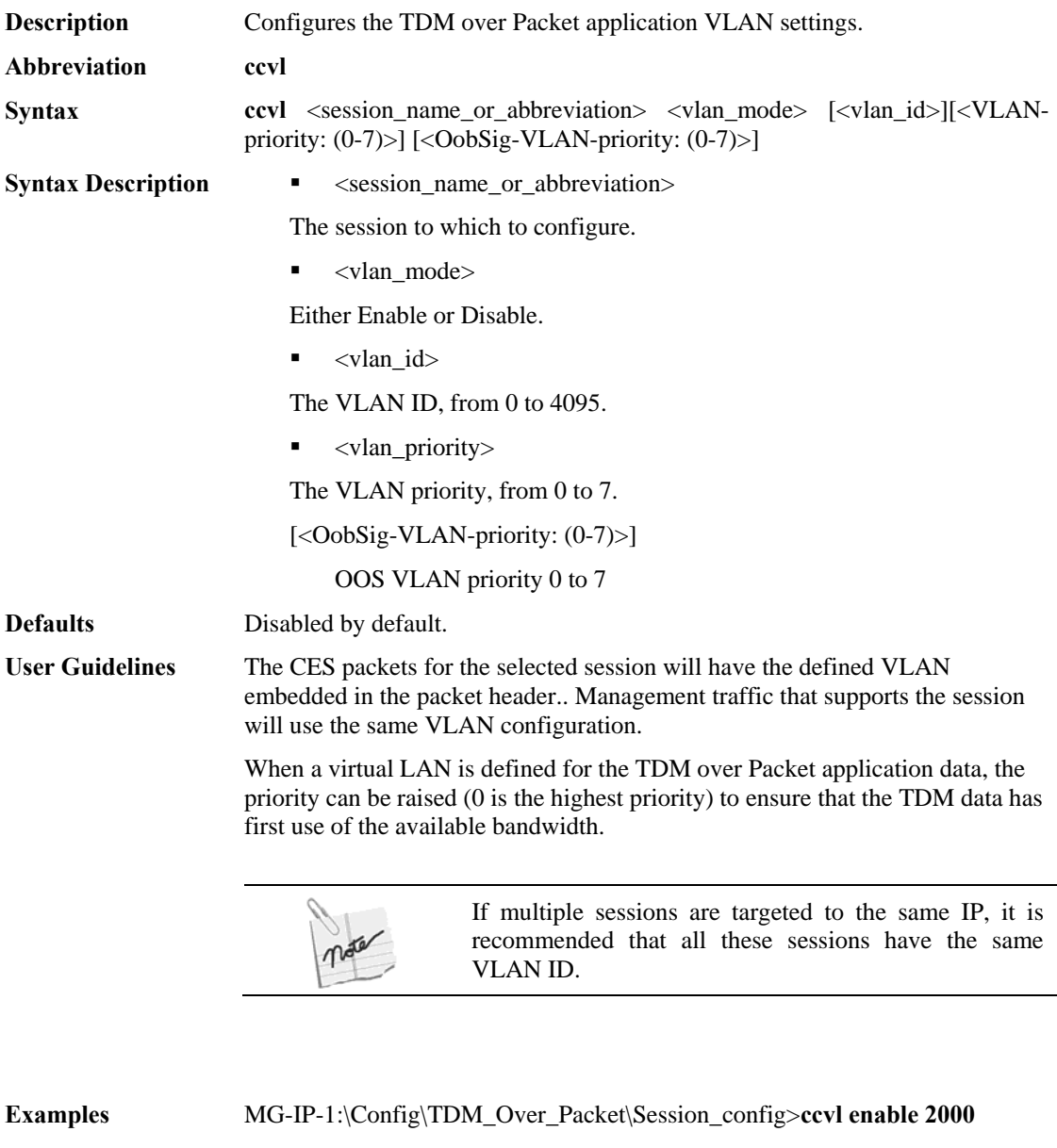

0 The request was updated successfully in modified running\_config.

The configuration change will be activated after the next Replace&Reload  $(\c\rrr).$ 

Activate the modified sessions by disabling (ssd), then enabling them (sse), or perform replace and reload  $(\c cr)$ .

## **SetConfigEth**

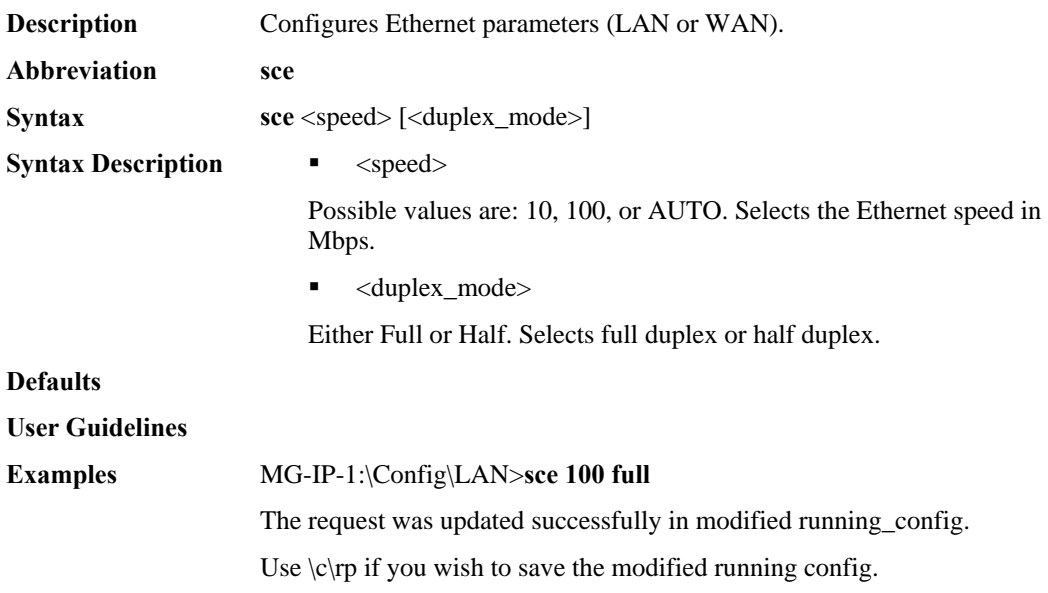

# **SetConfigEthFlowControl**

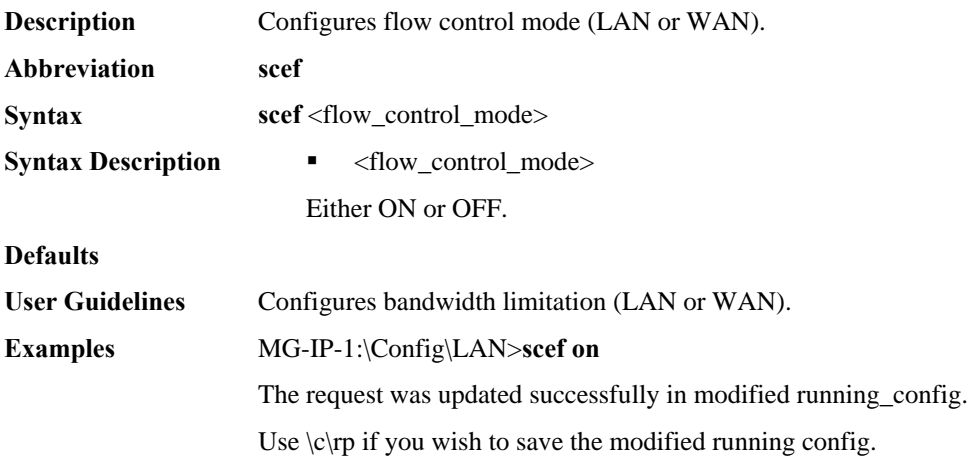

# **SetConfigEthLimit**

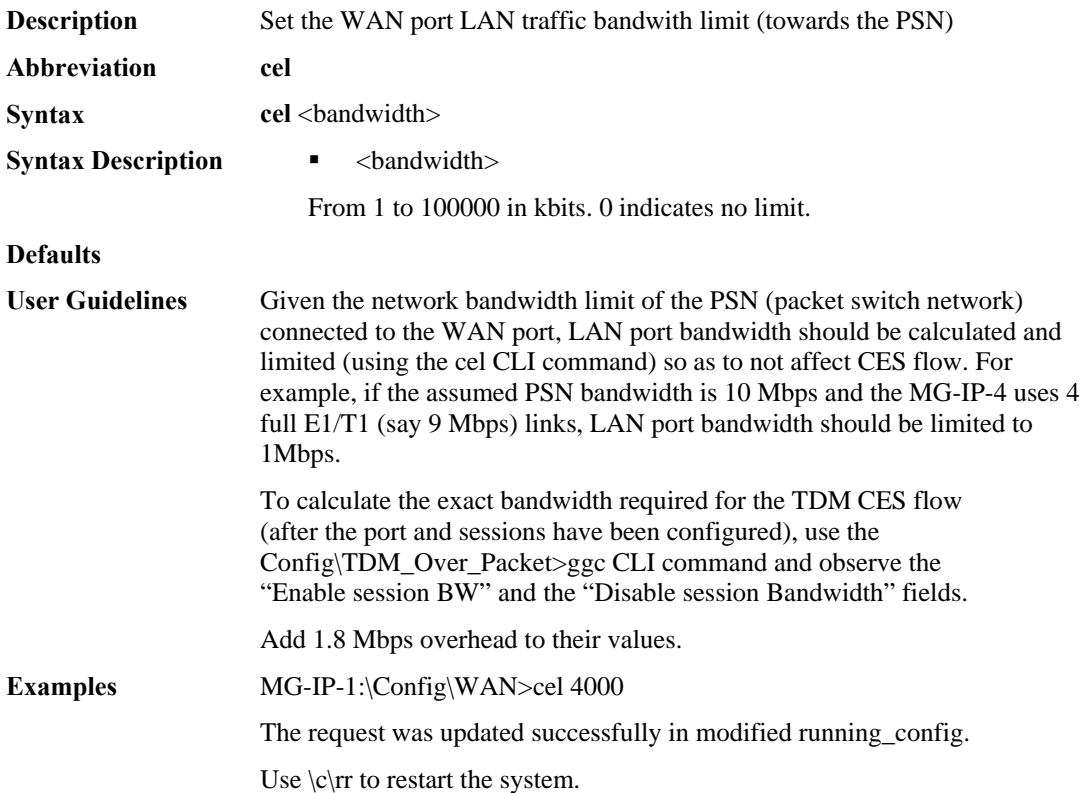

# **SetConfigLIUlineBuildout**

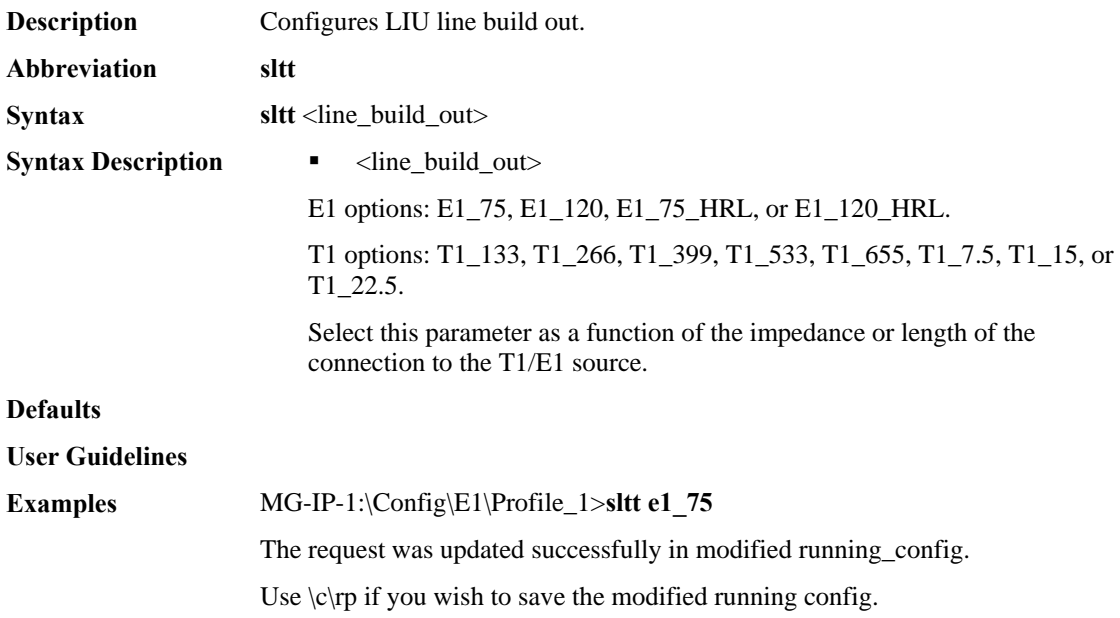

# **SetConfigLIULineCode**

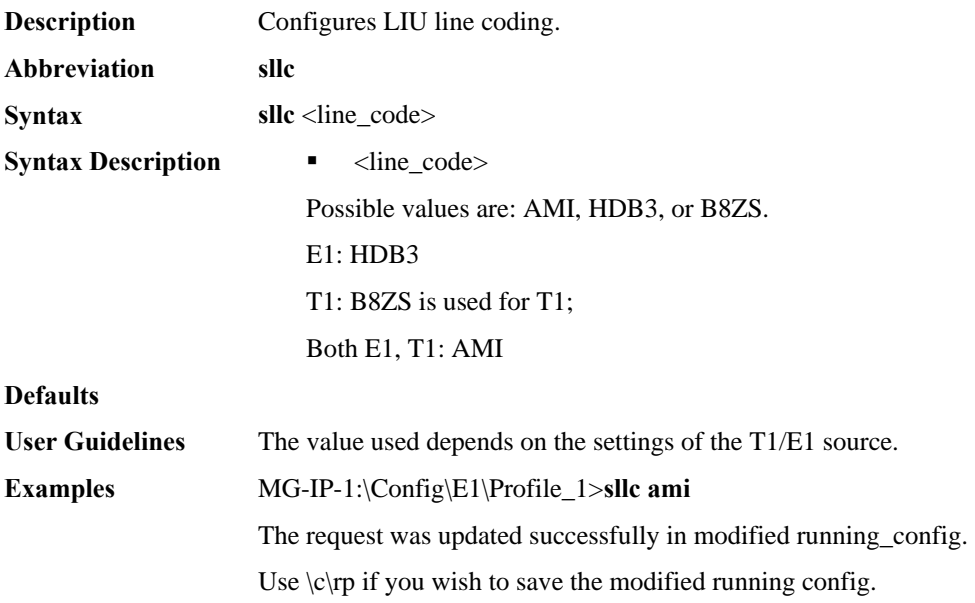

# **SetConfigLIURxTerm**

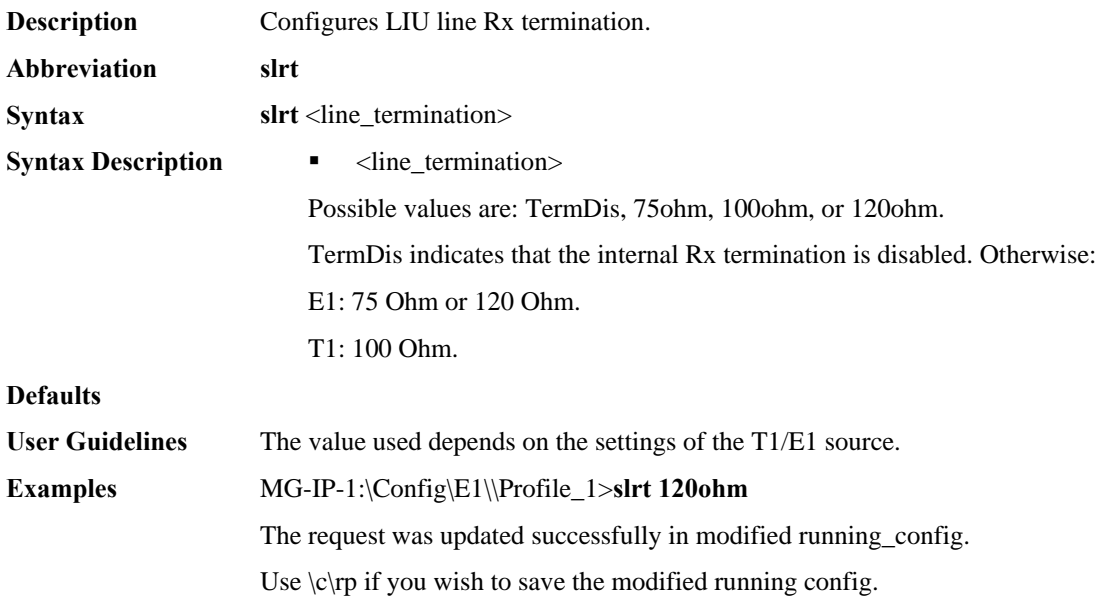

## **SetConfigMPLS**

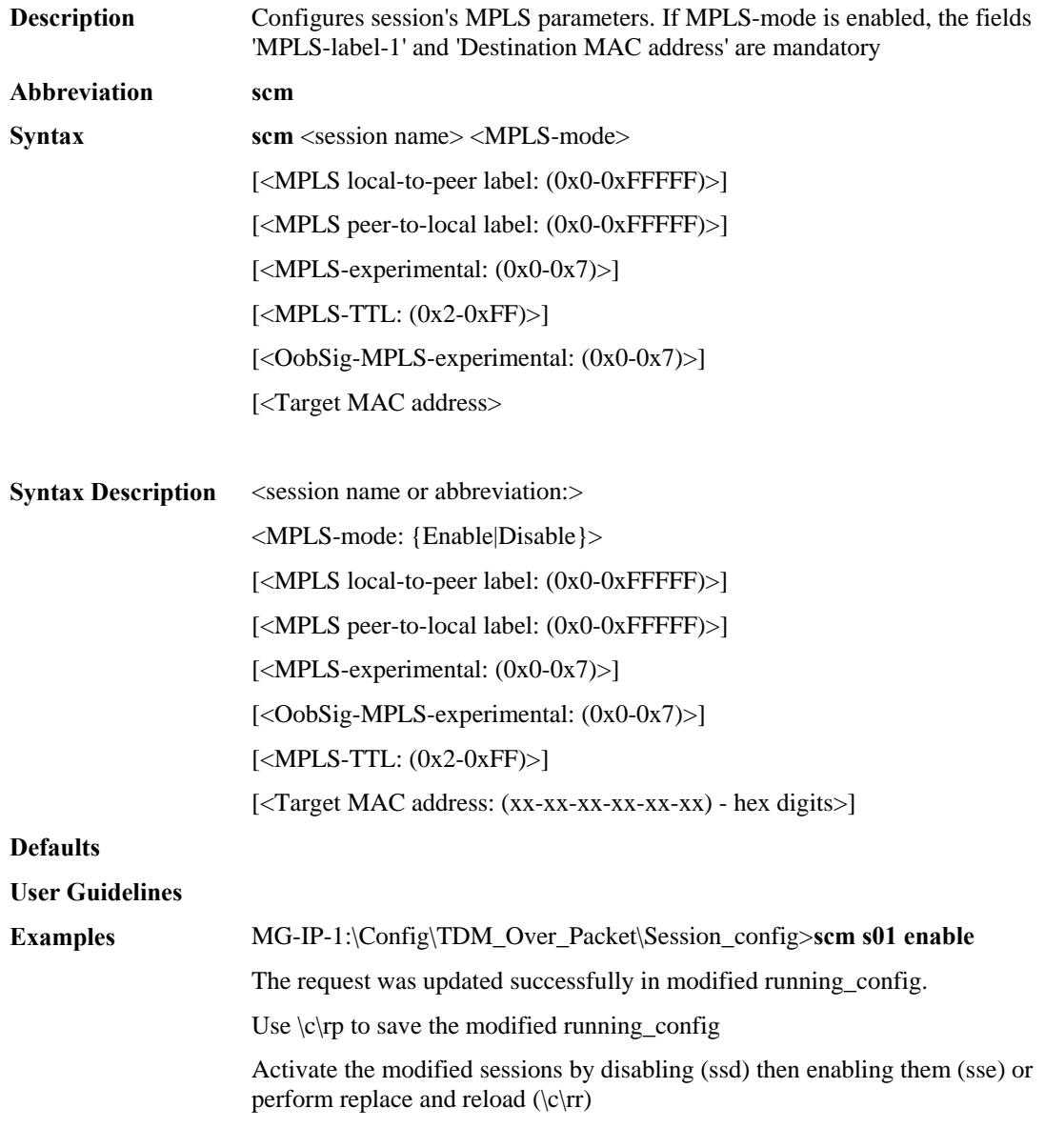

# **SetConfigUART**

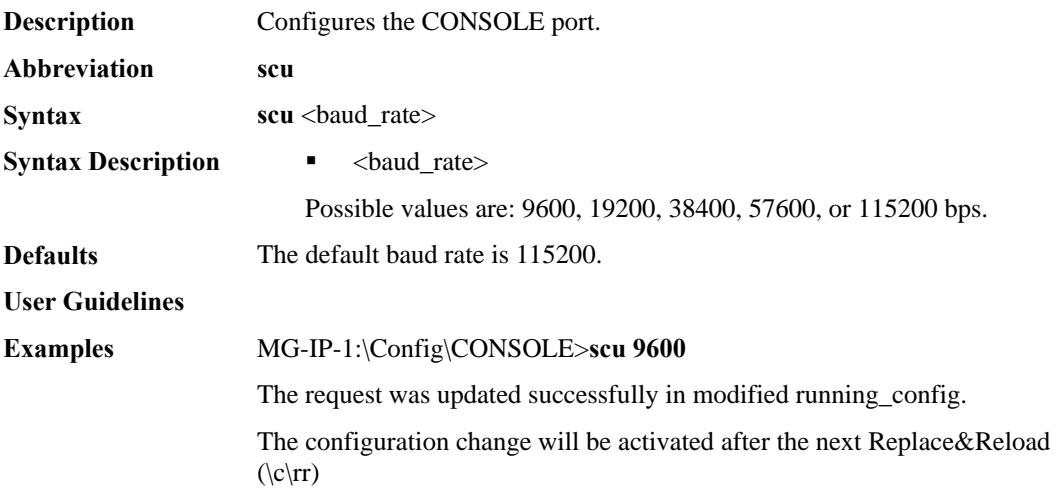

#### **SetDateTime**

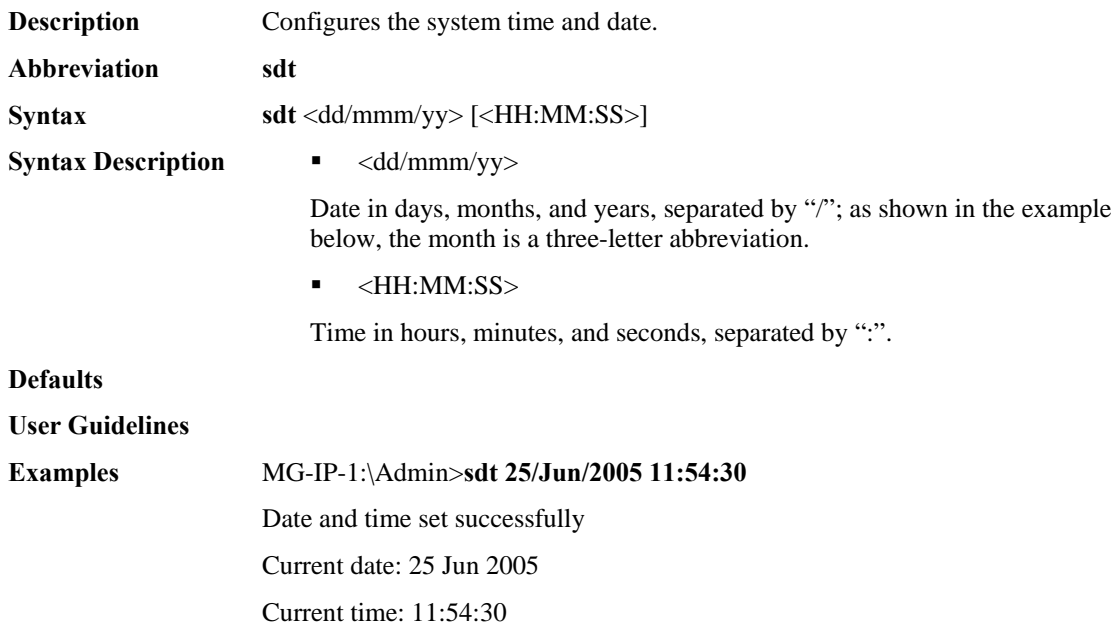

### **SetDefaultDB**

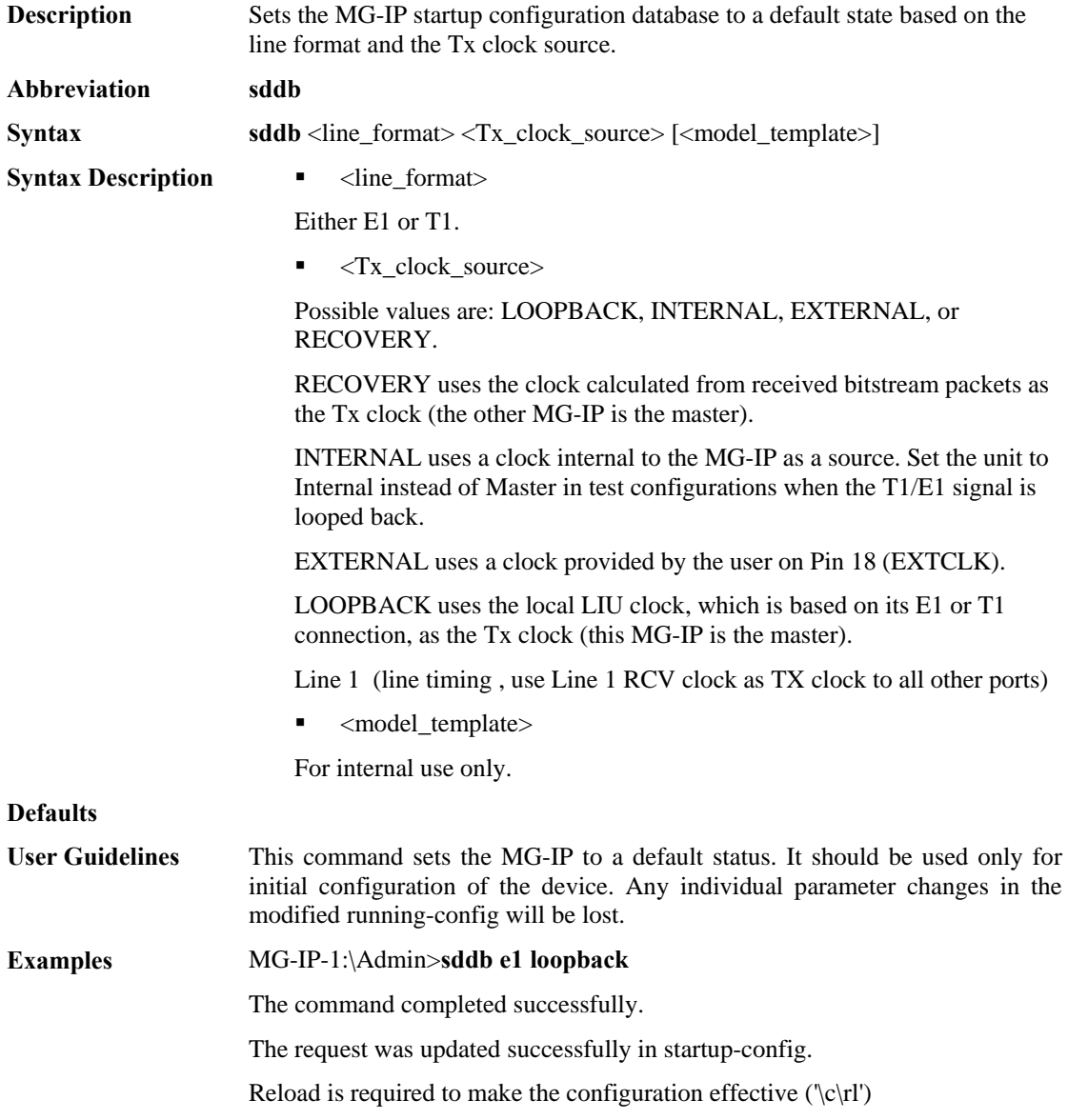

### **SetDefGateway**

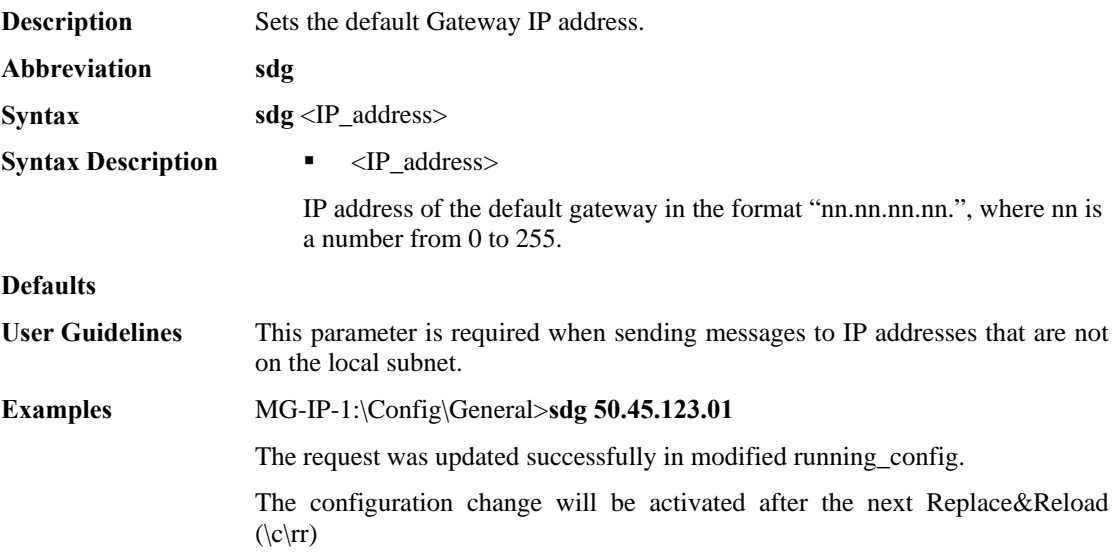

# **SetDynamicMACLpbk**

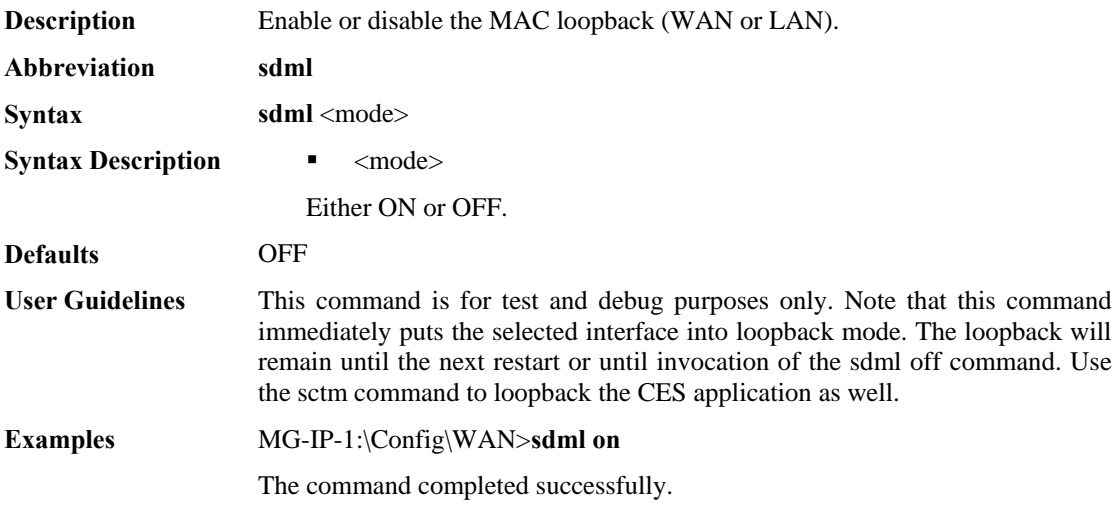

## **SetEmulationCircuitID**

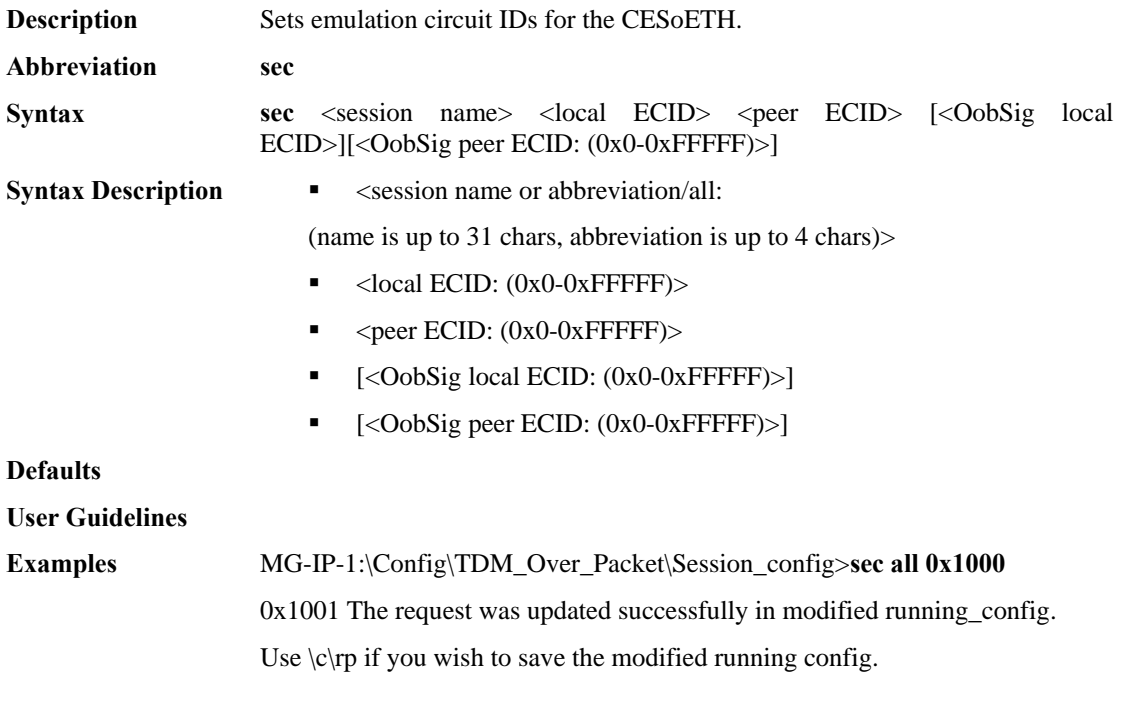

## **SetExternalClockDirection**

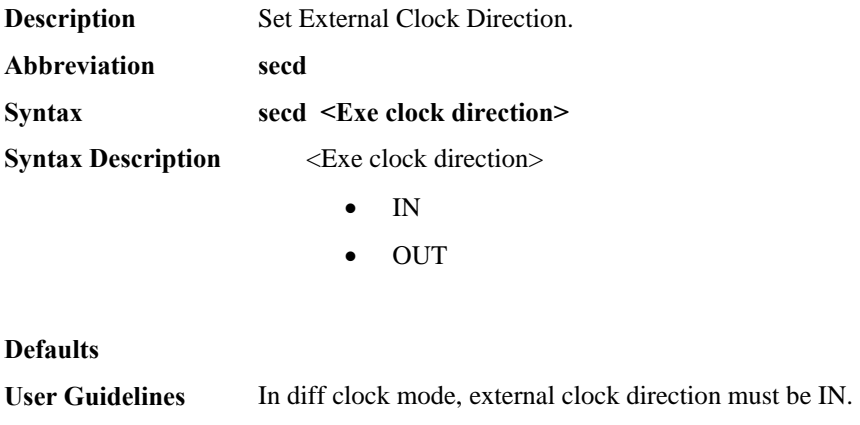

**Examples MG-IP-4:\c\clk** secd IN

### **SetExternalClockFreq**

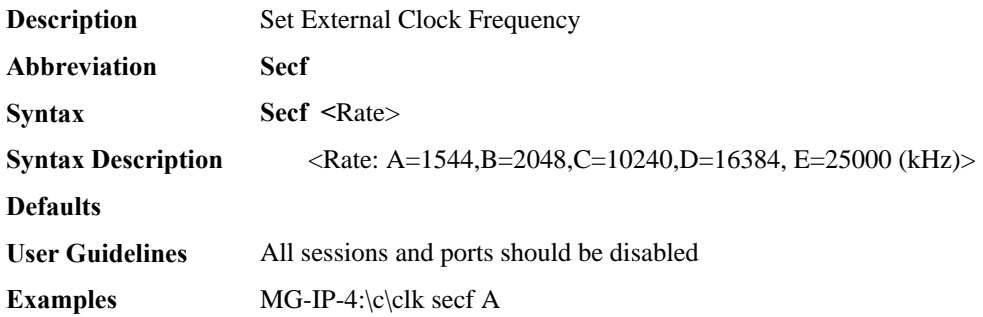

#### **SetFramedParams**

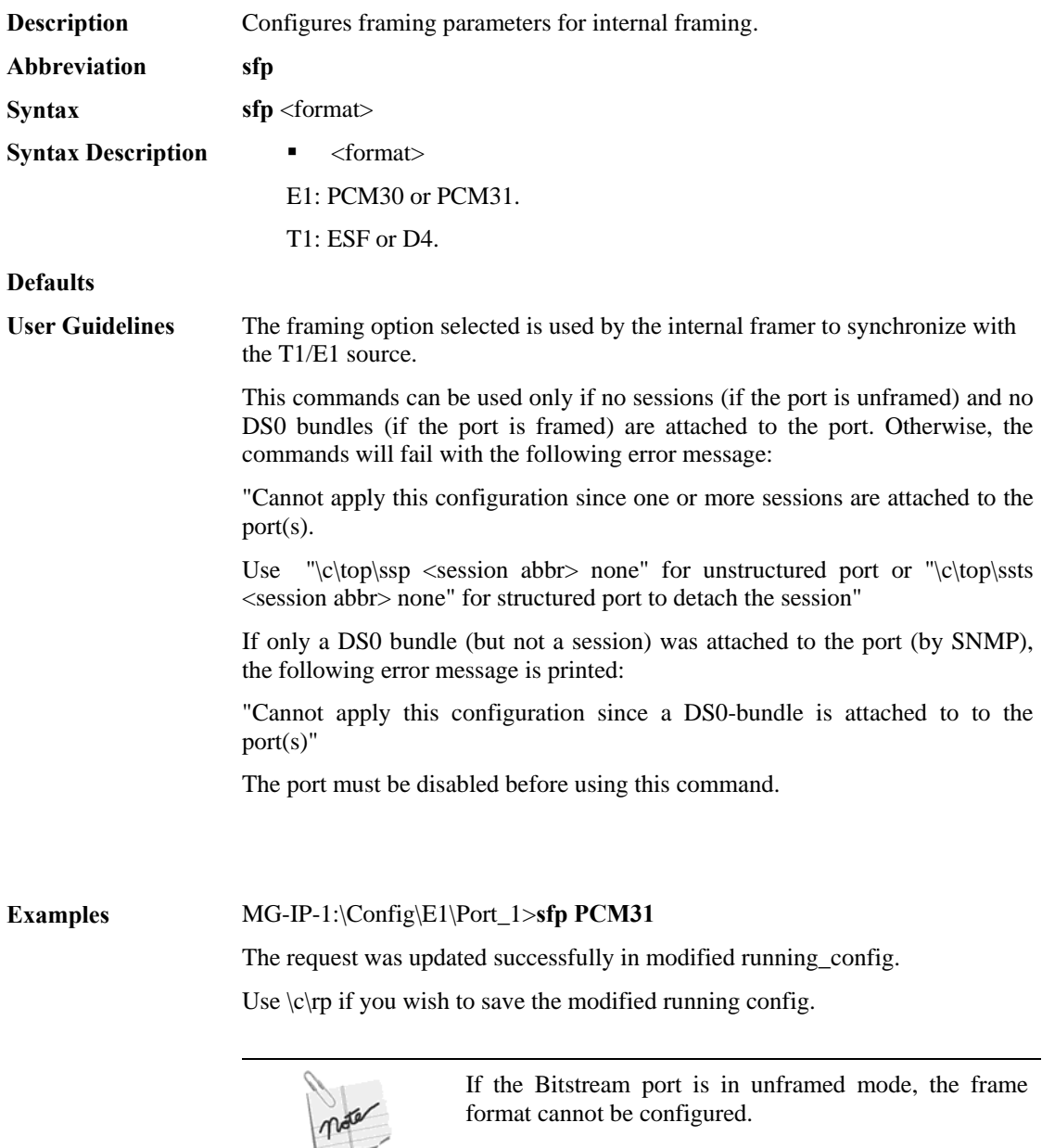

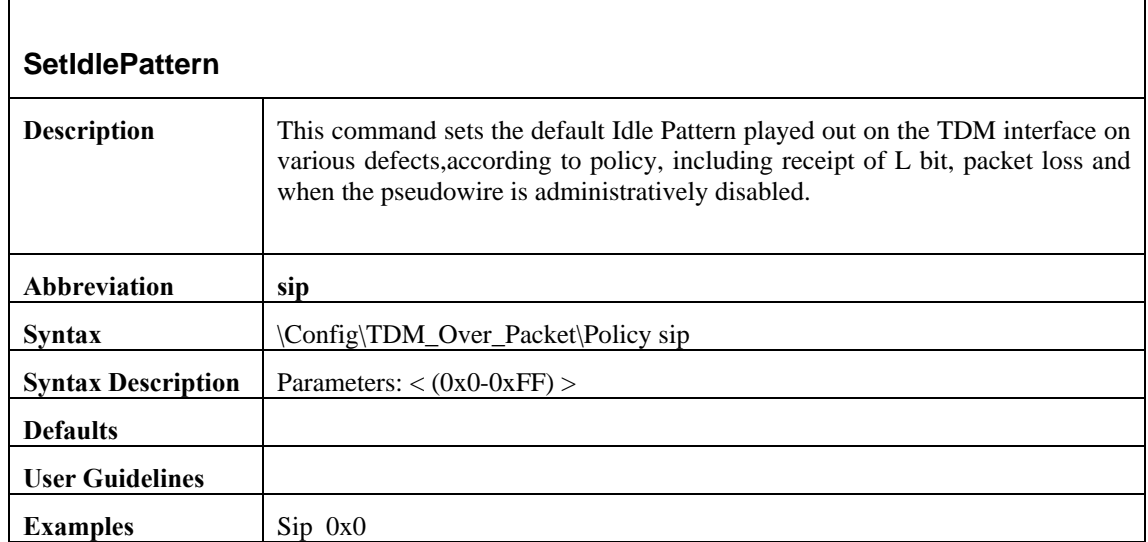

# **SetIPConfig**

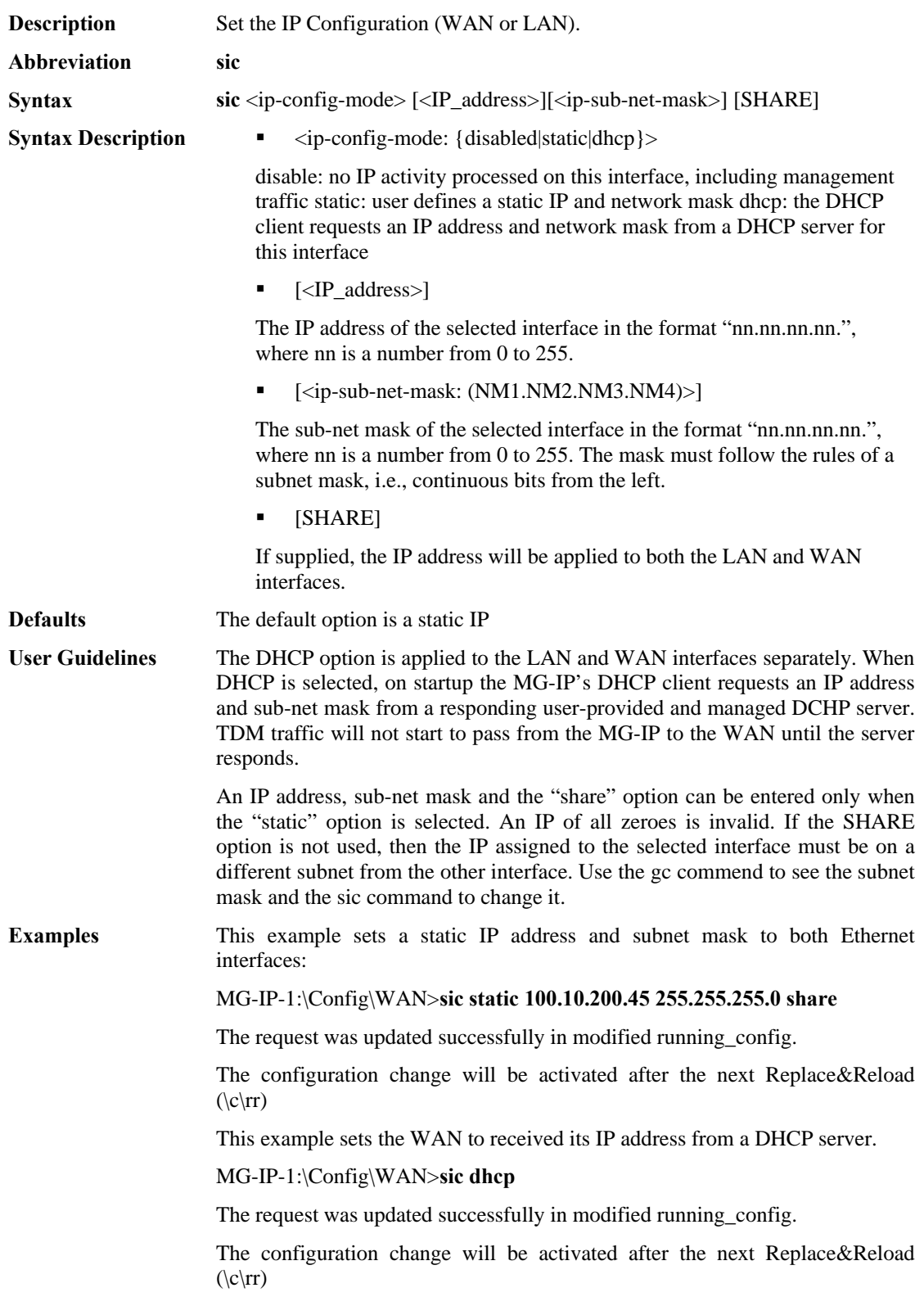

## **SetLayer2App**

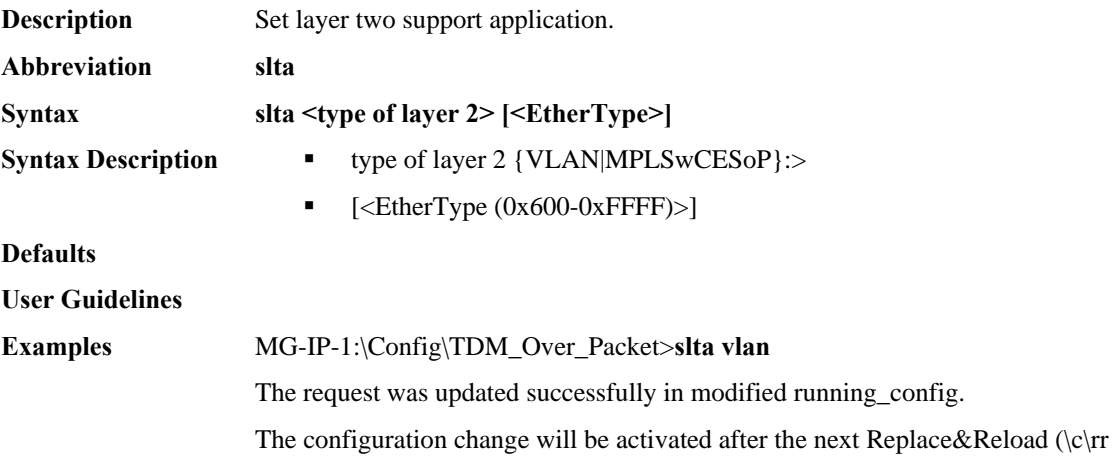

# **SetLFlagPolicy**

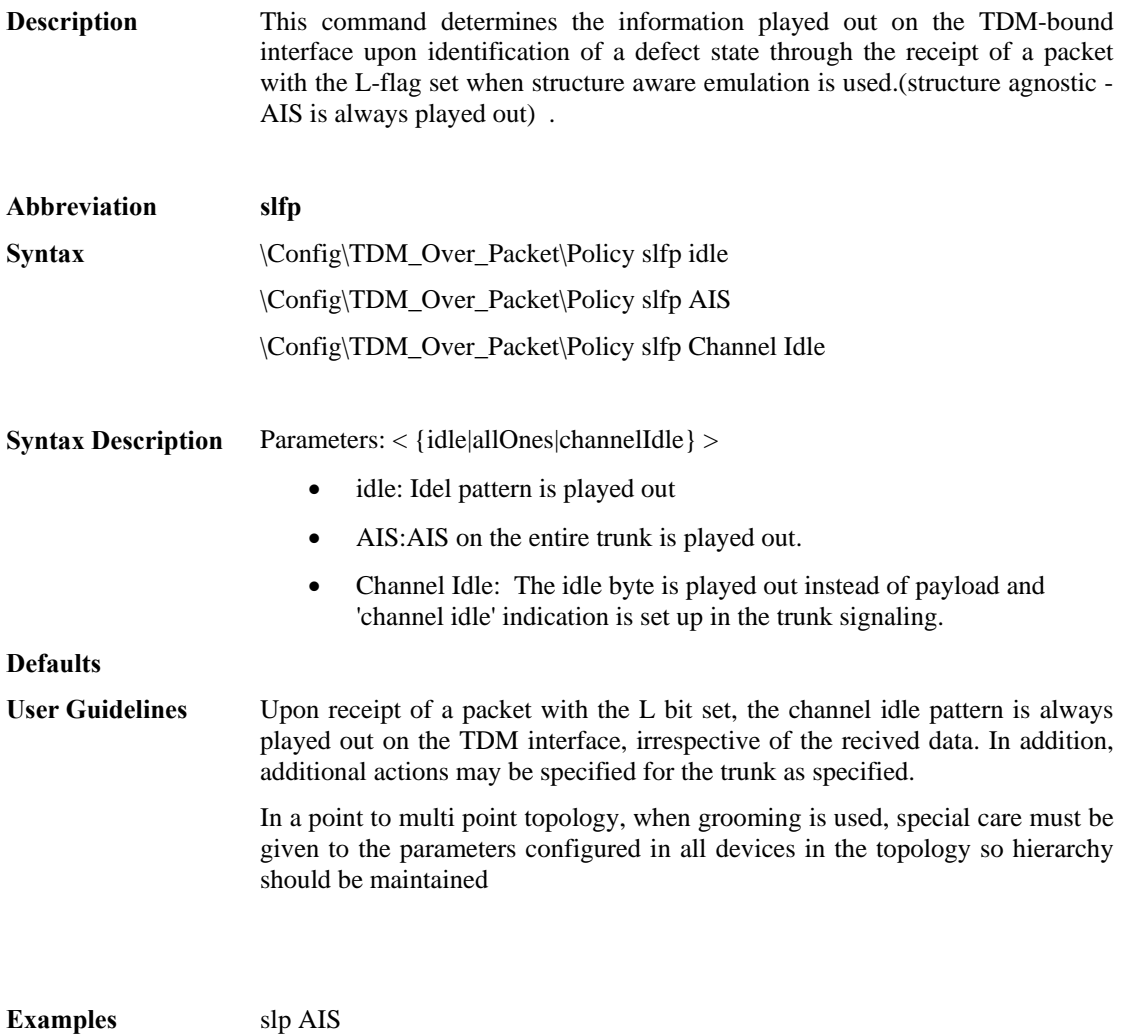

# **SetLIUDynamicLpbk**

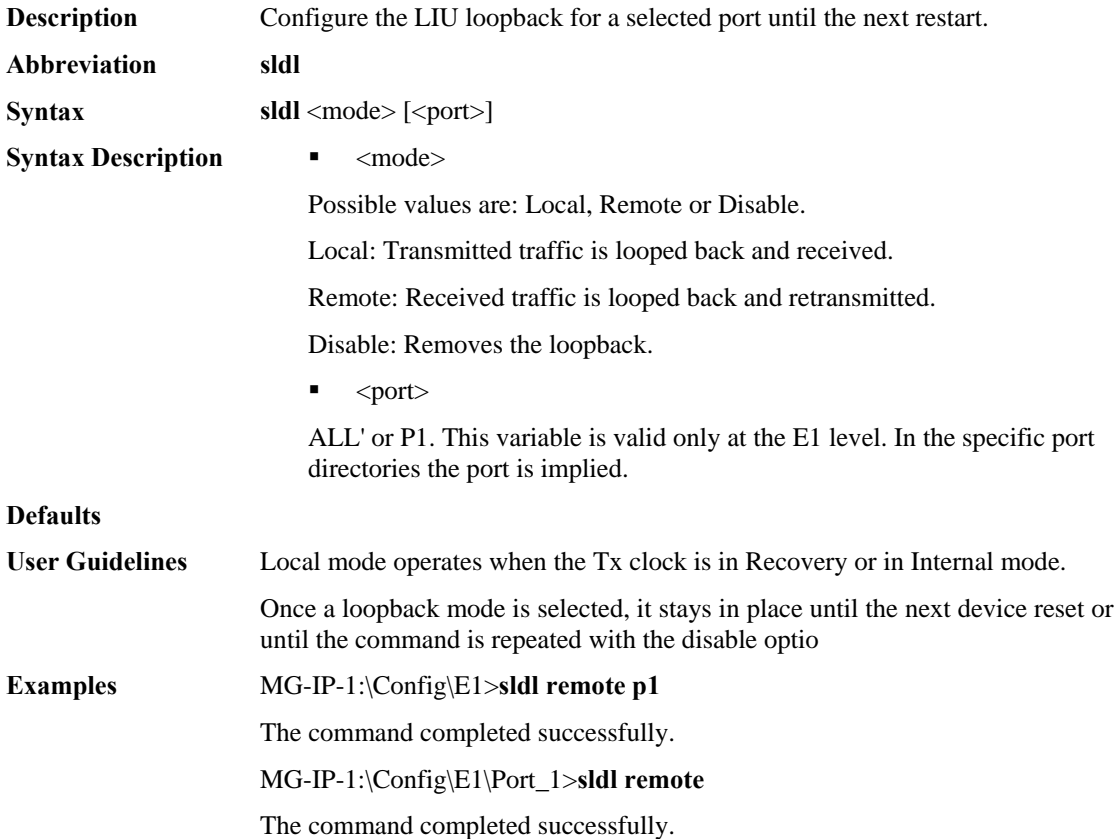

### **SetLIULpbk**

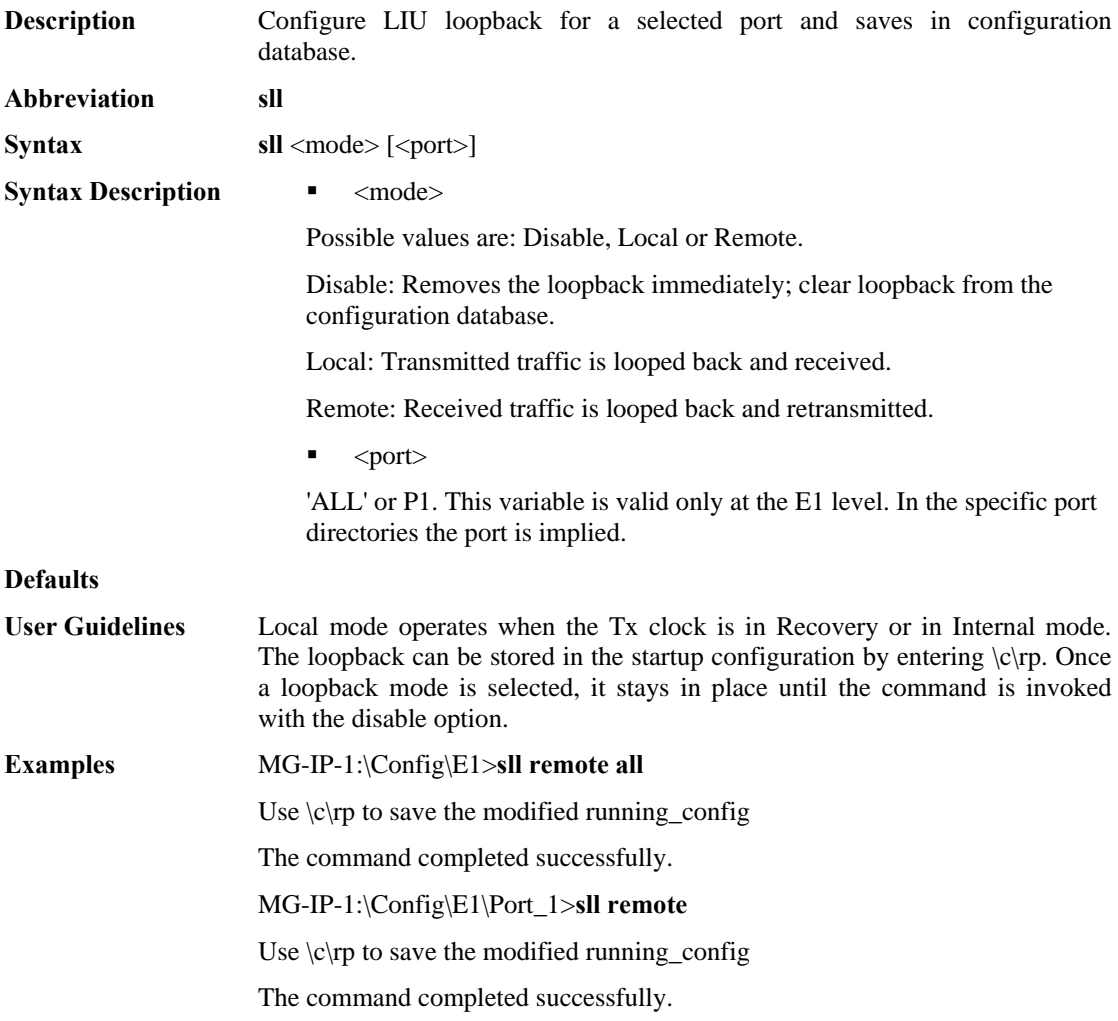

### **SetLOPSPolicy**

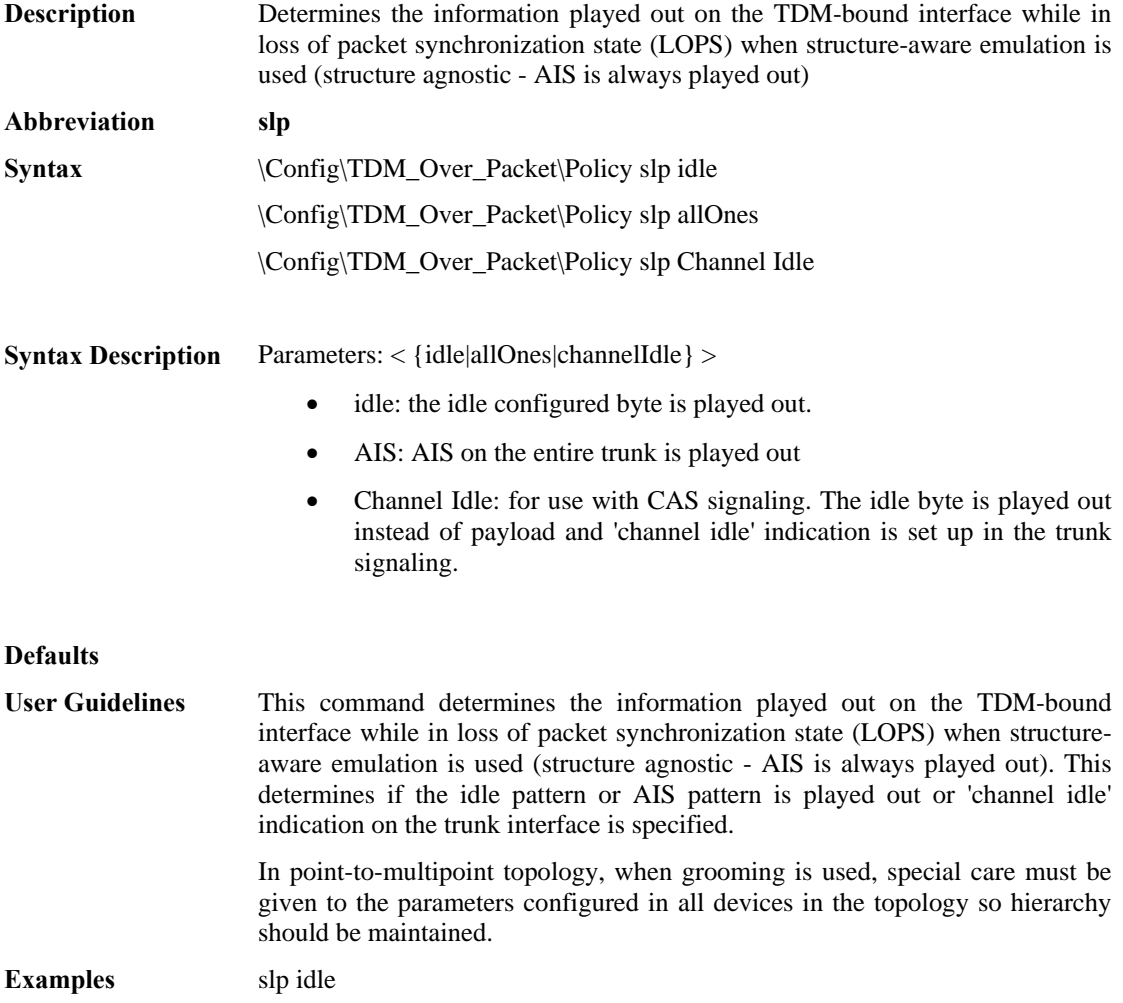

# **SetPayloadSuppression**

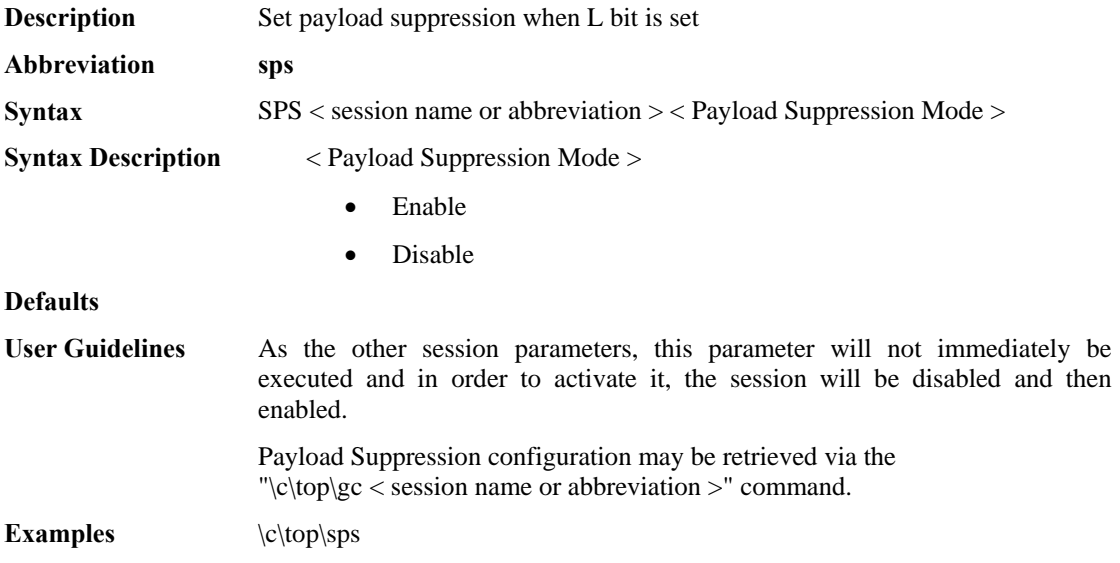

## **SetPingEnable**

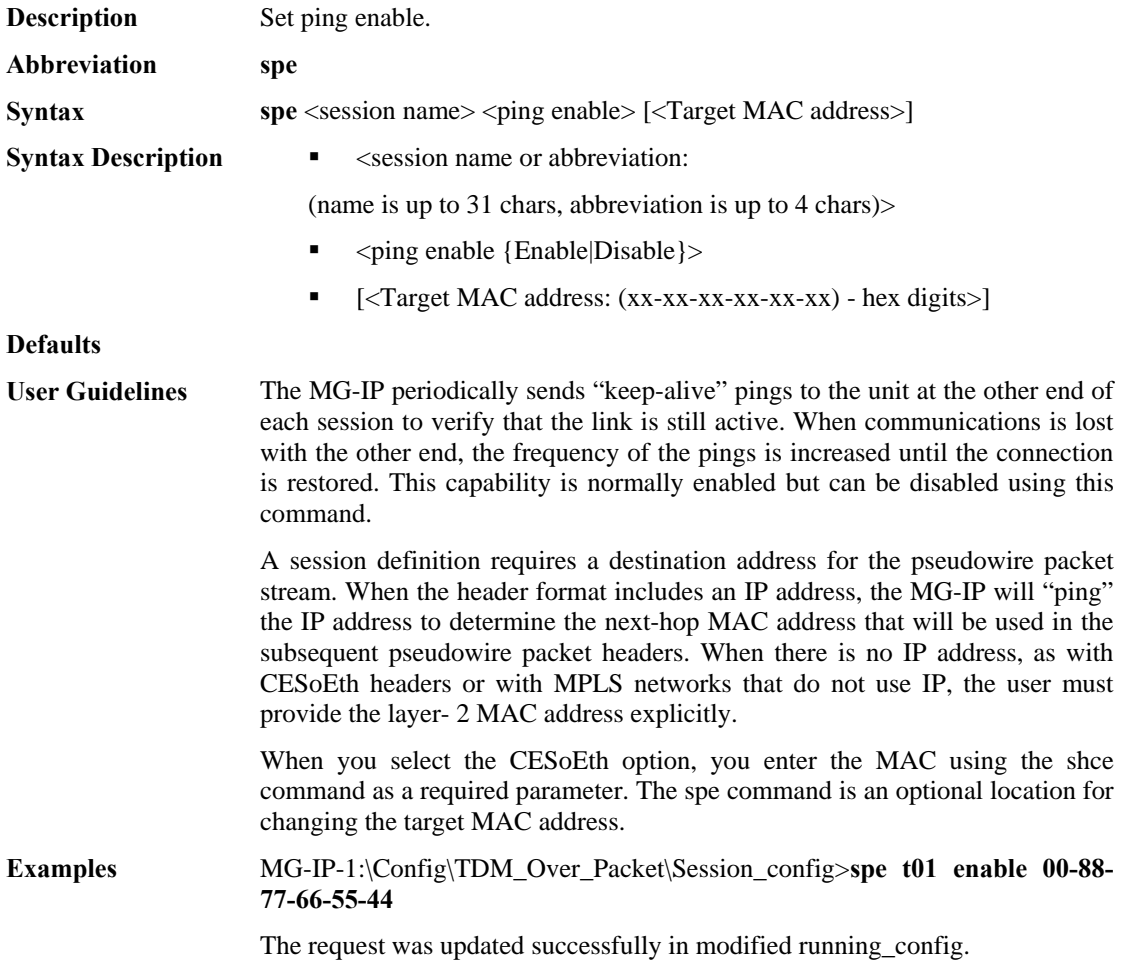

#### **SetPortsDisable**

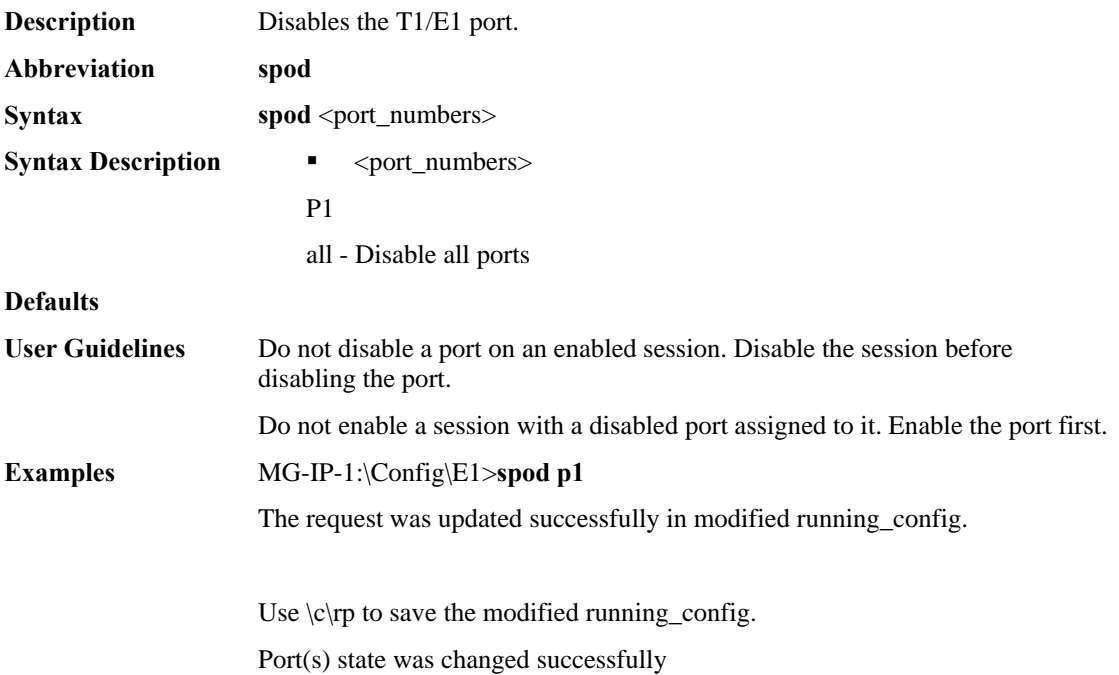

#### **SetPortsEnable**

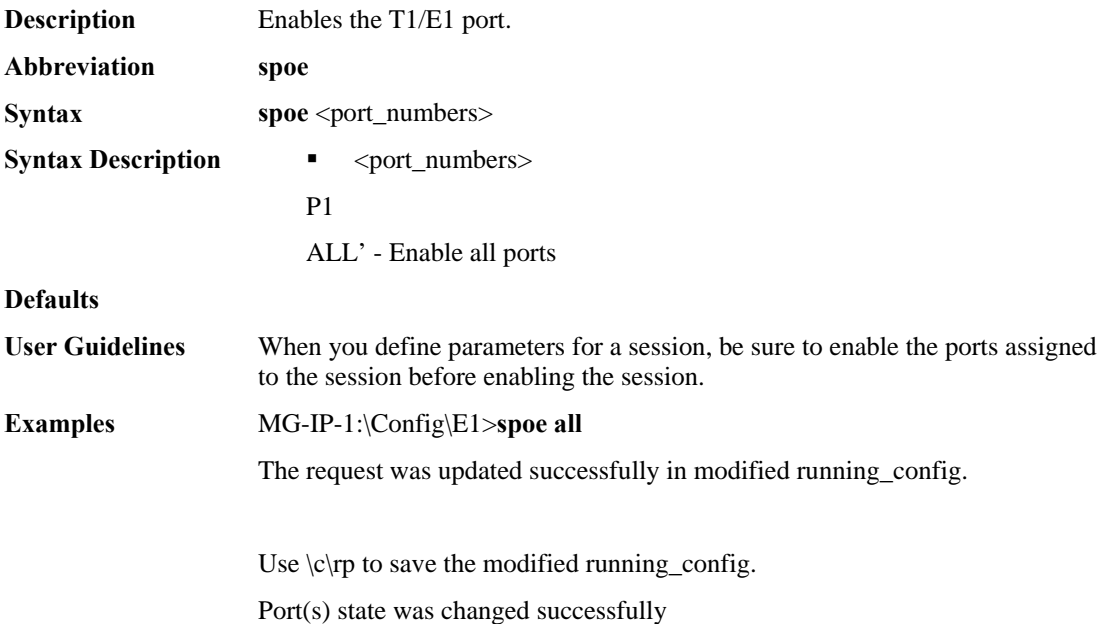

#### **SetPortState**

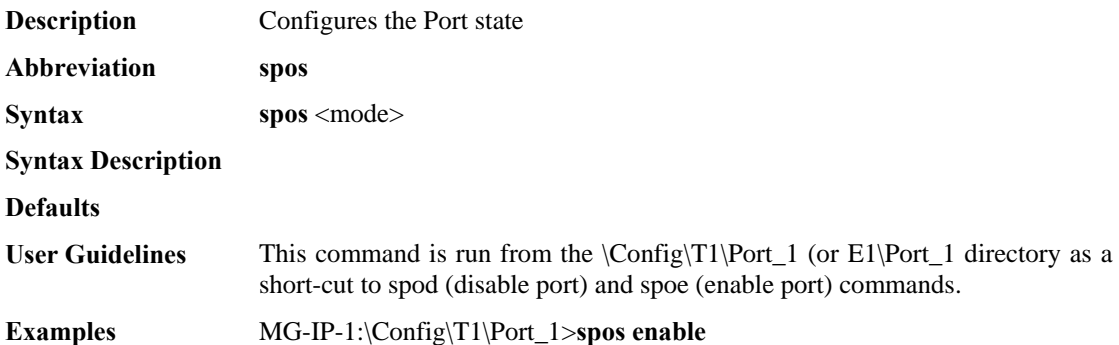

 $\mathbf{r}$ 

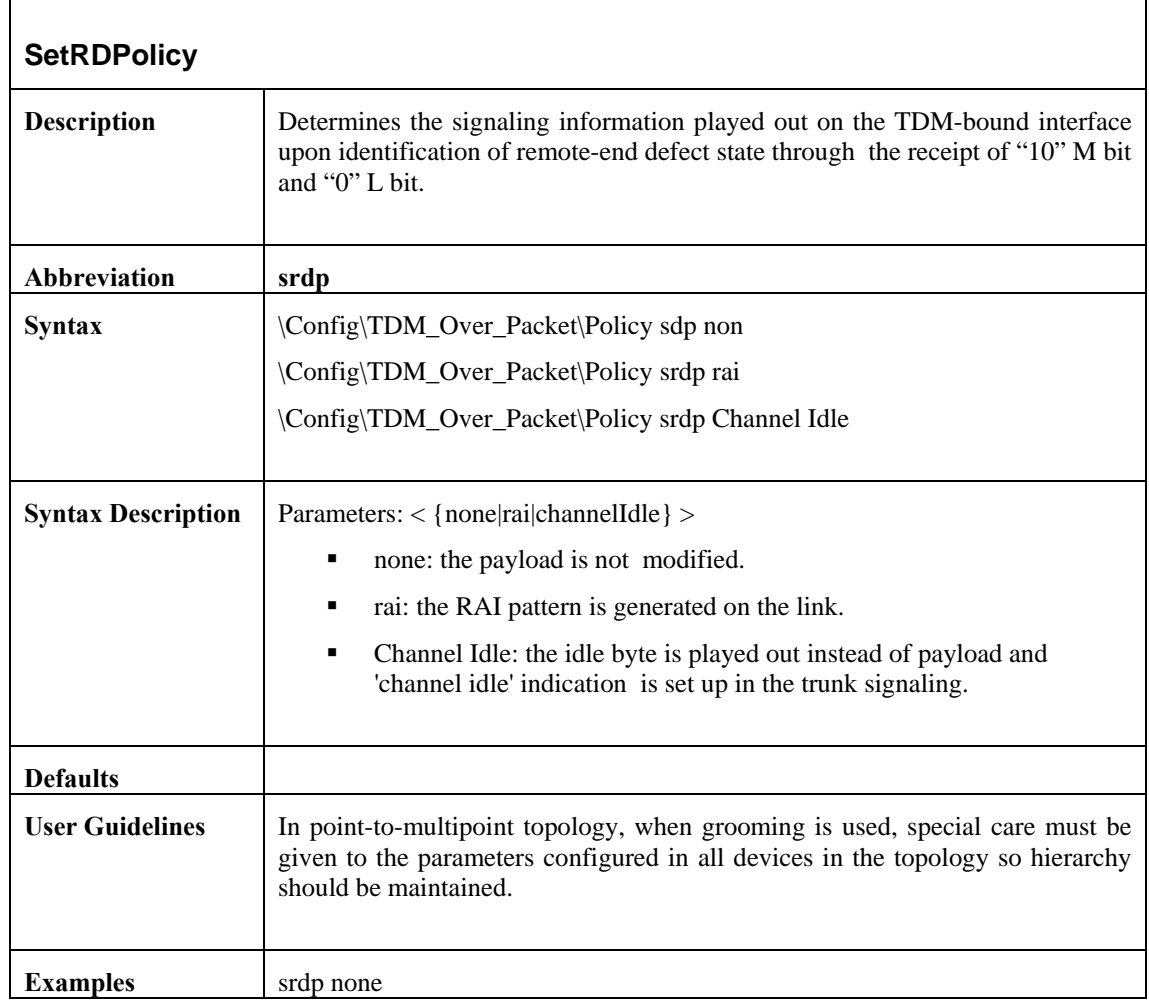

 $\overline{1}$ 

# **SetRequestPort**

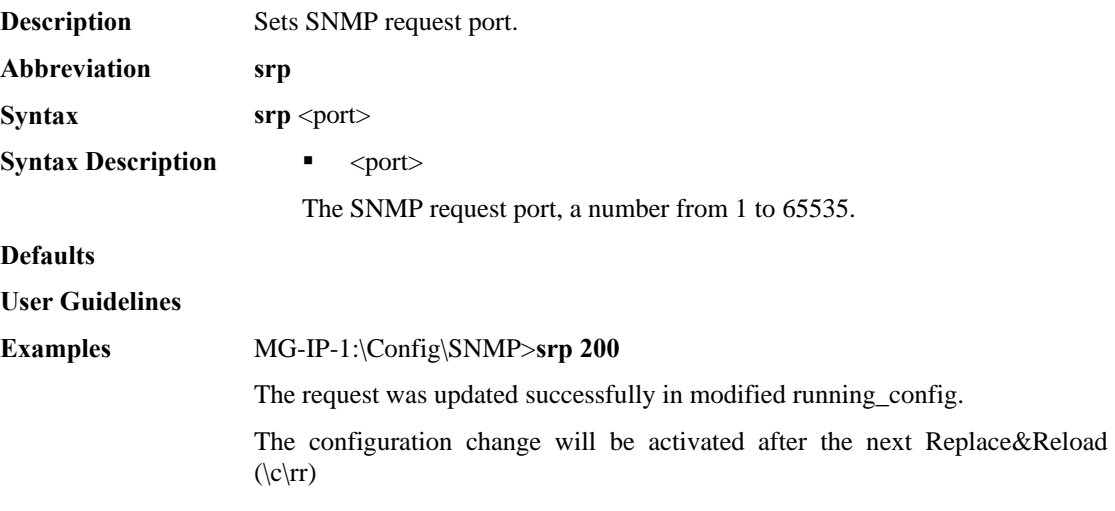

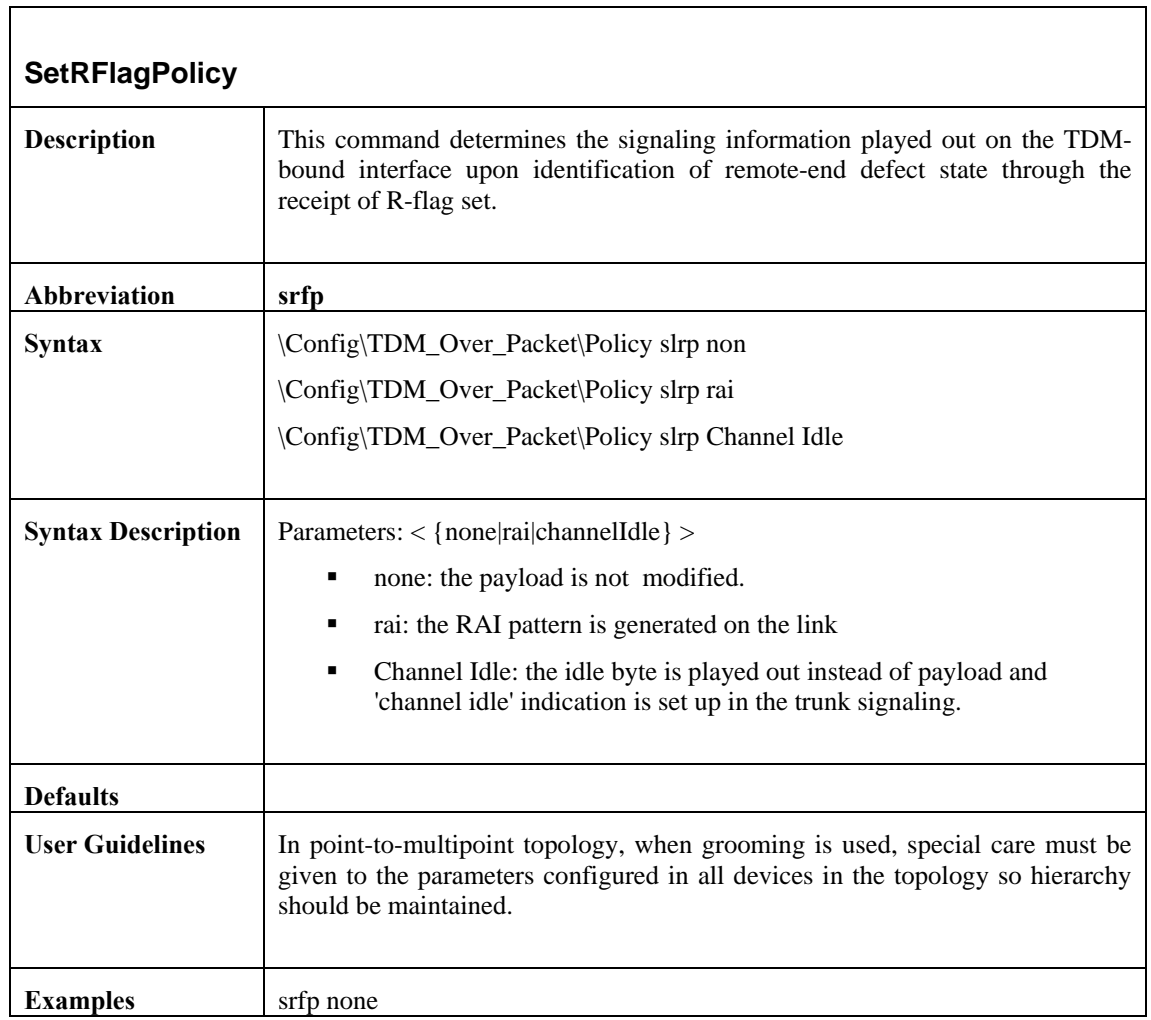
### **SetRxEqualizerGainLimit**

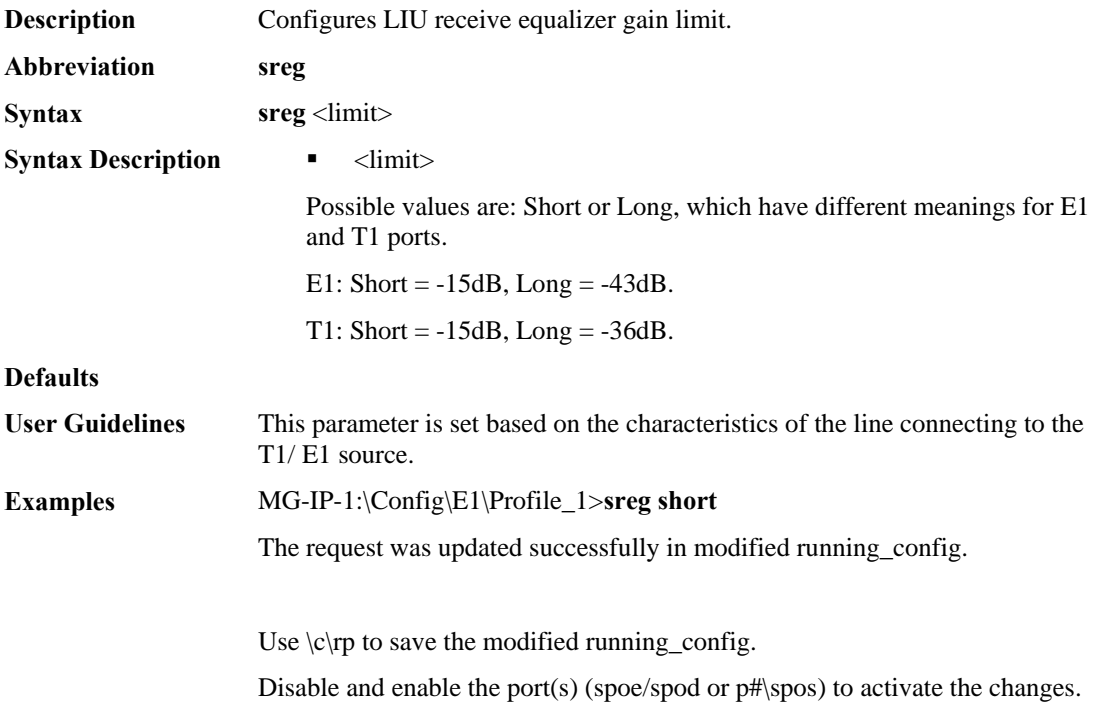

#### **SetSessionPorts**

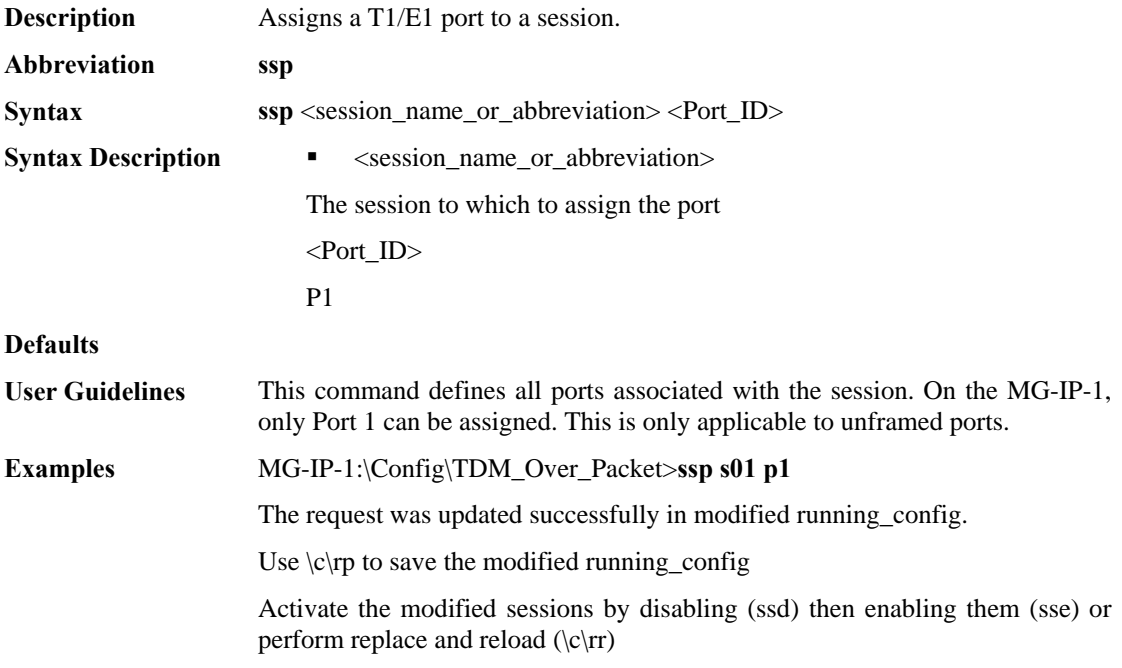

## **SetSessionTimeSlots**

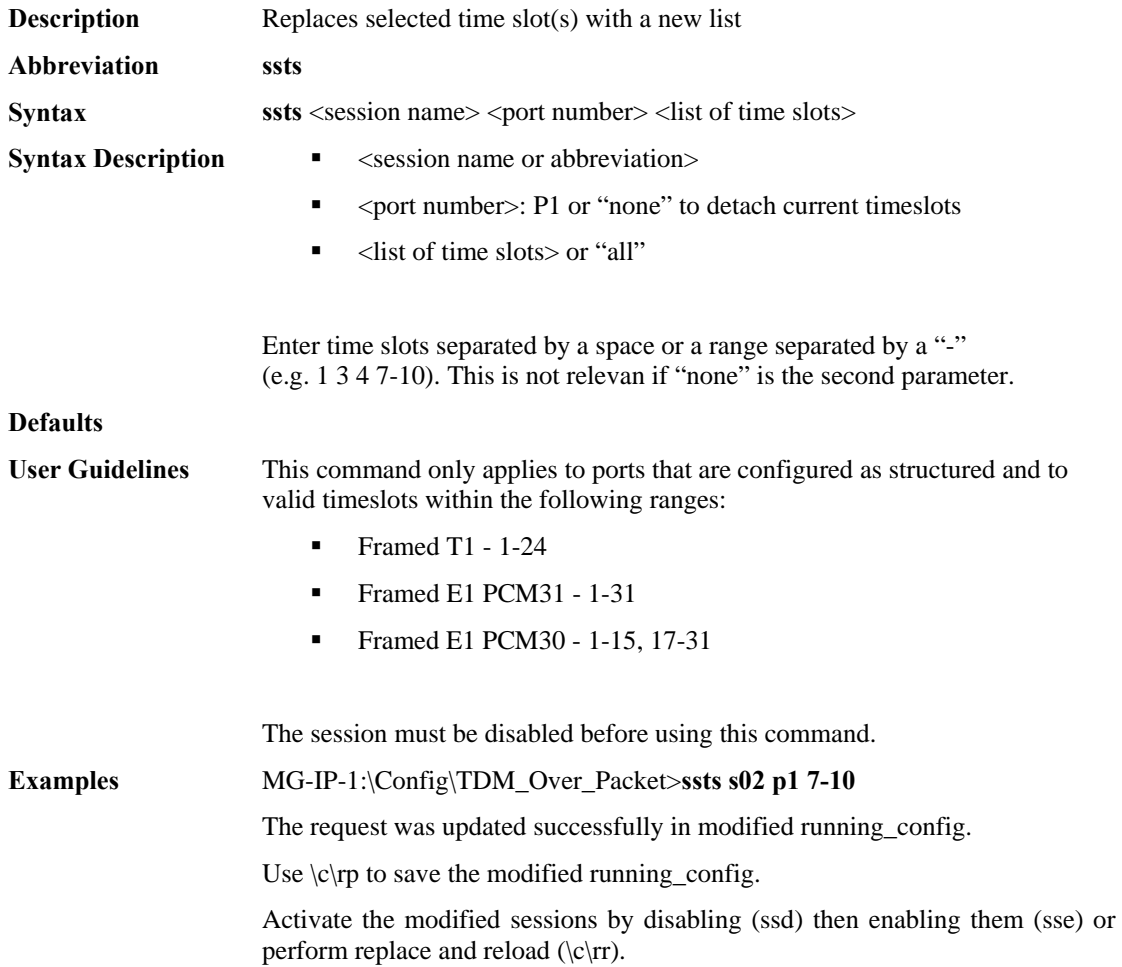

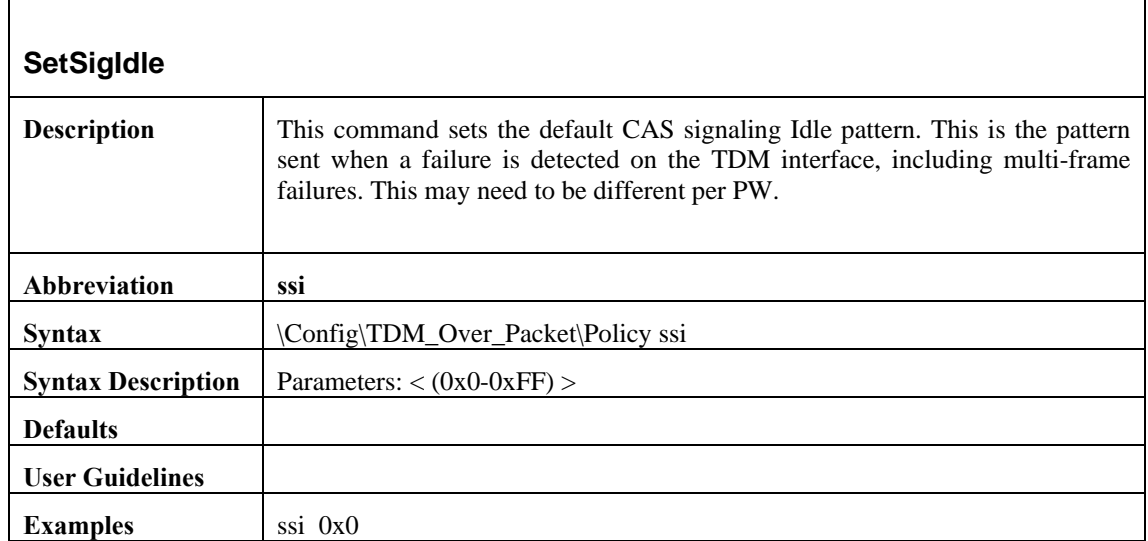

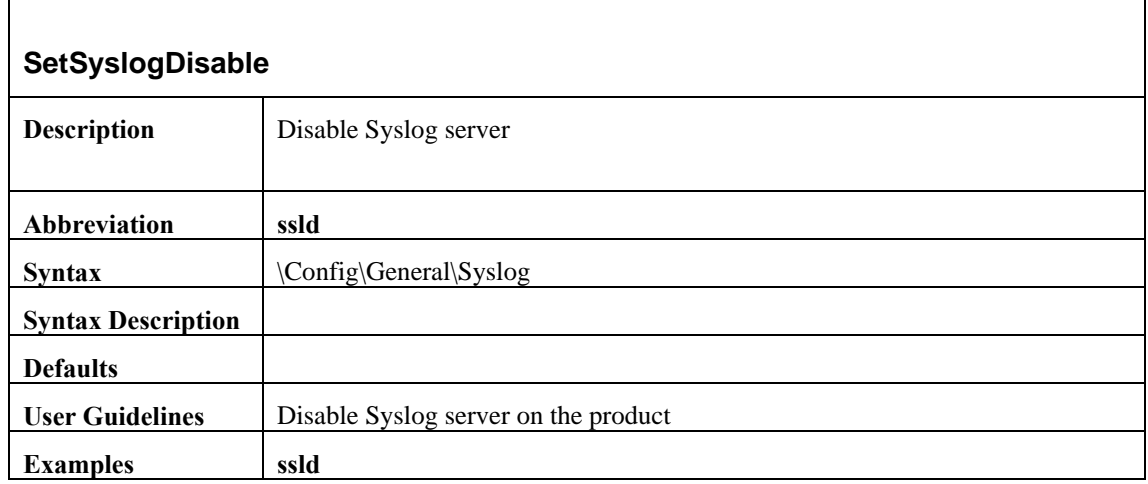

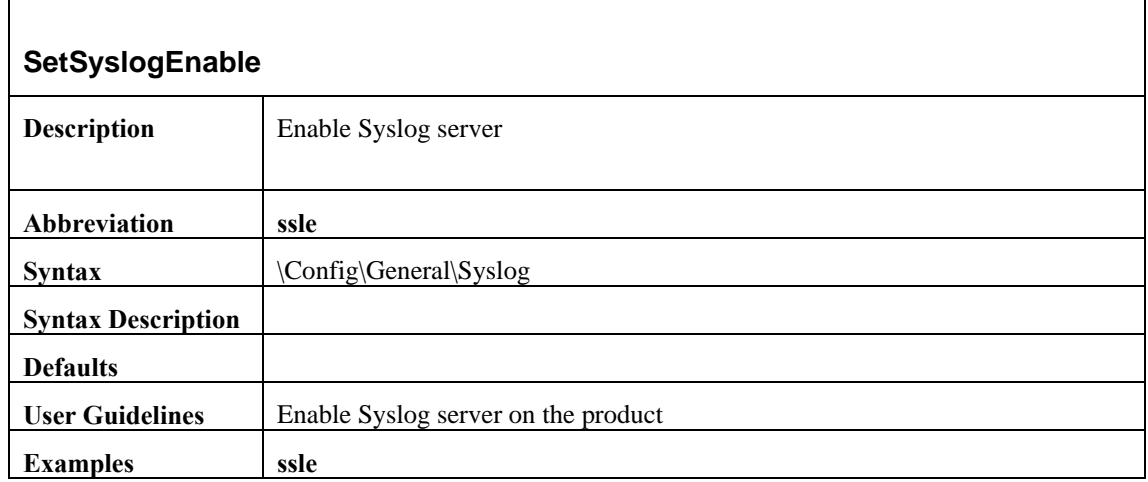

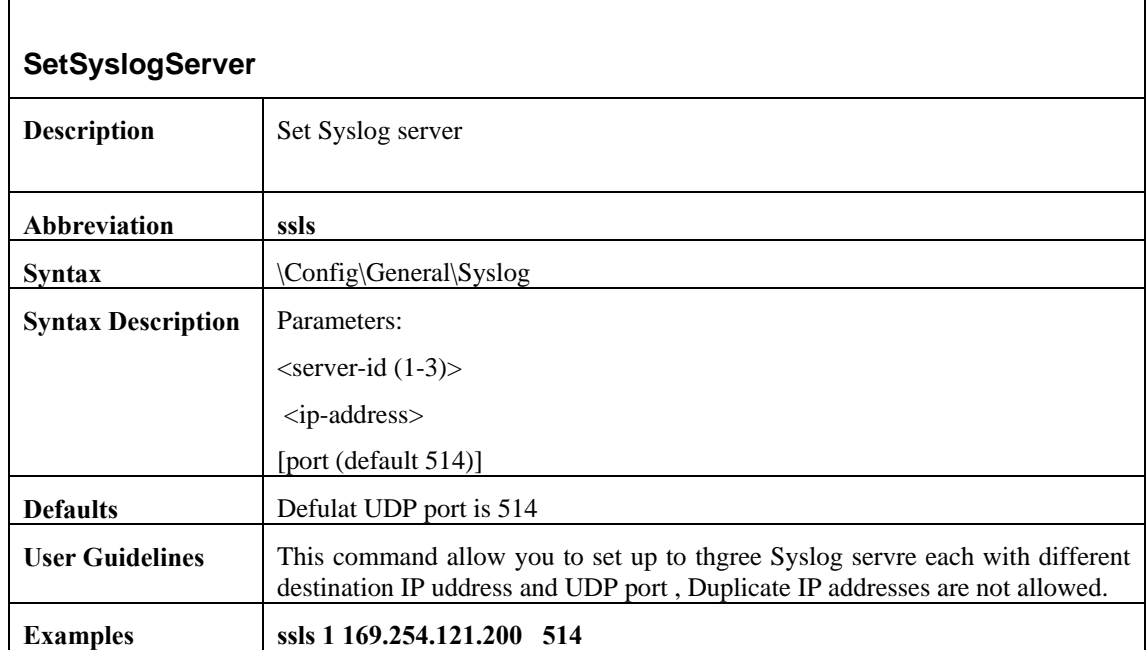

# **SetTDMoPSessionDisable**

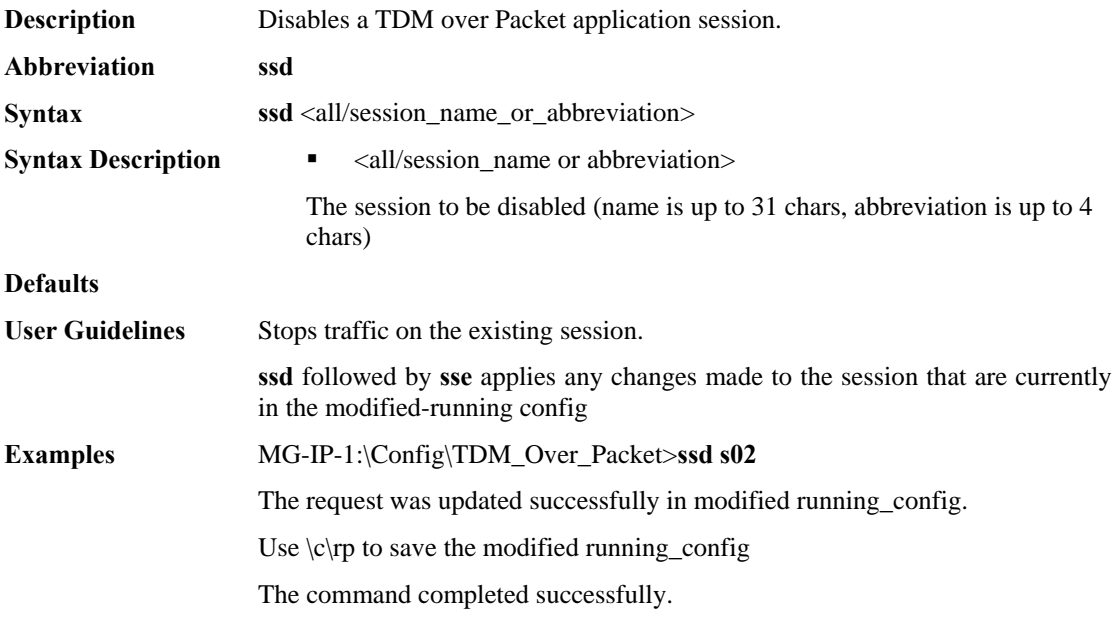

# **SetTDMoPSessionEnable**

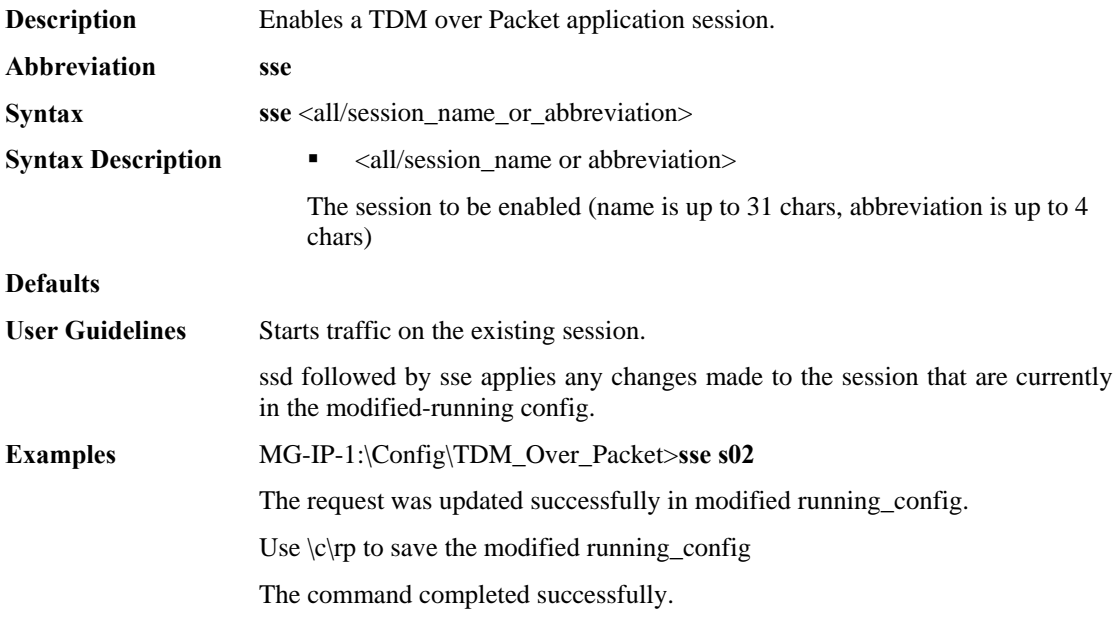

# **SetTrapPort**

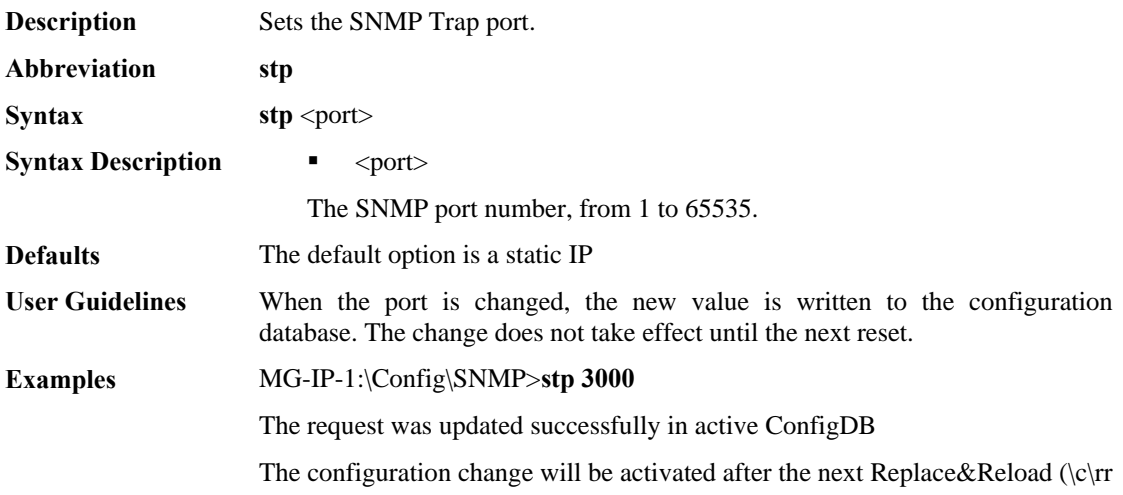

#### **SetUserTimeout**

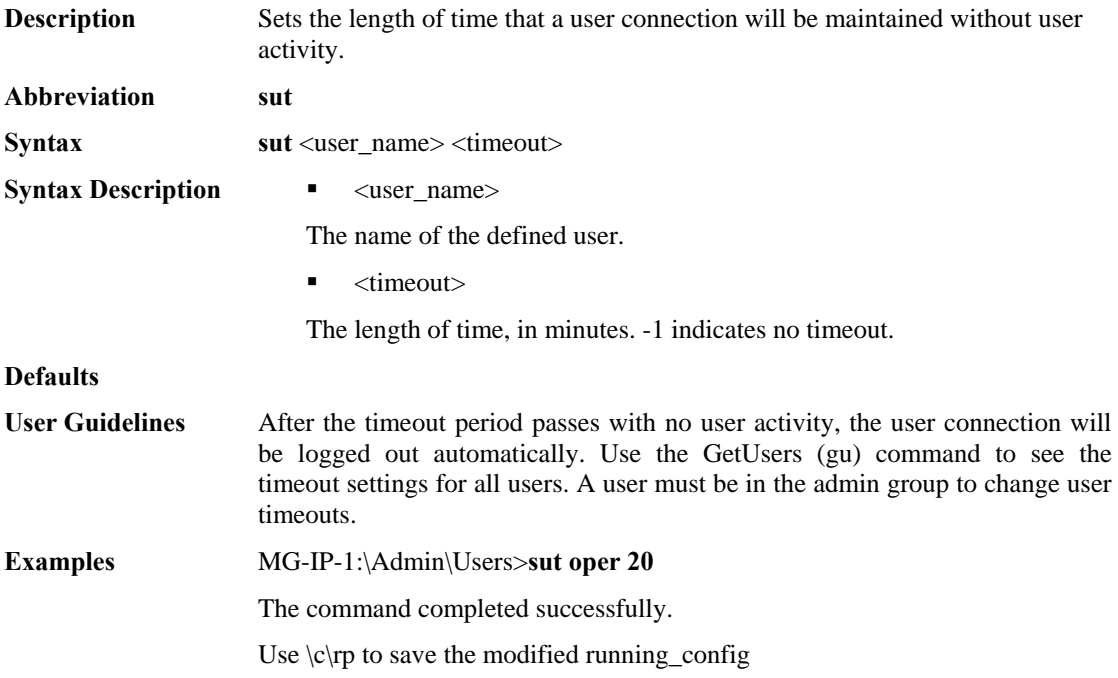